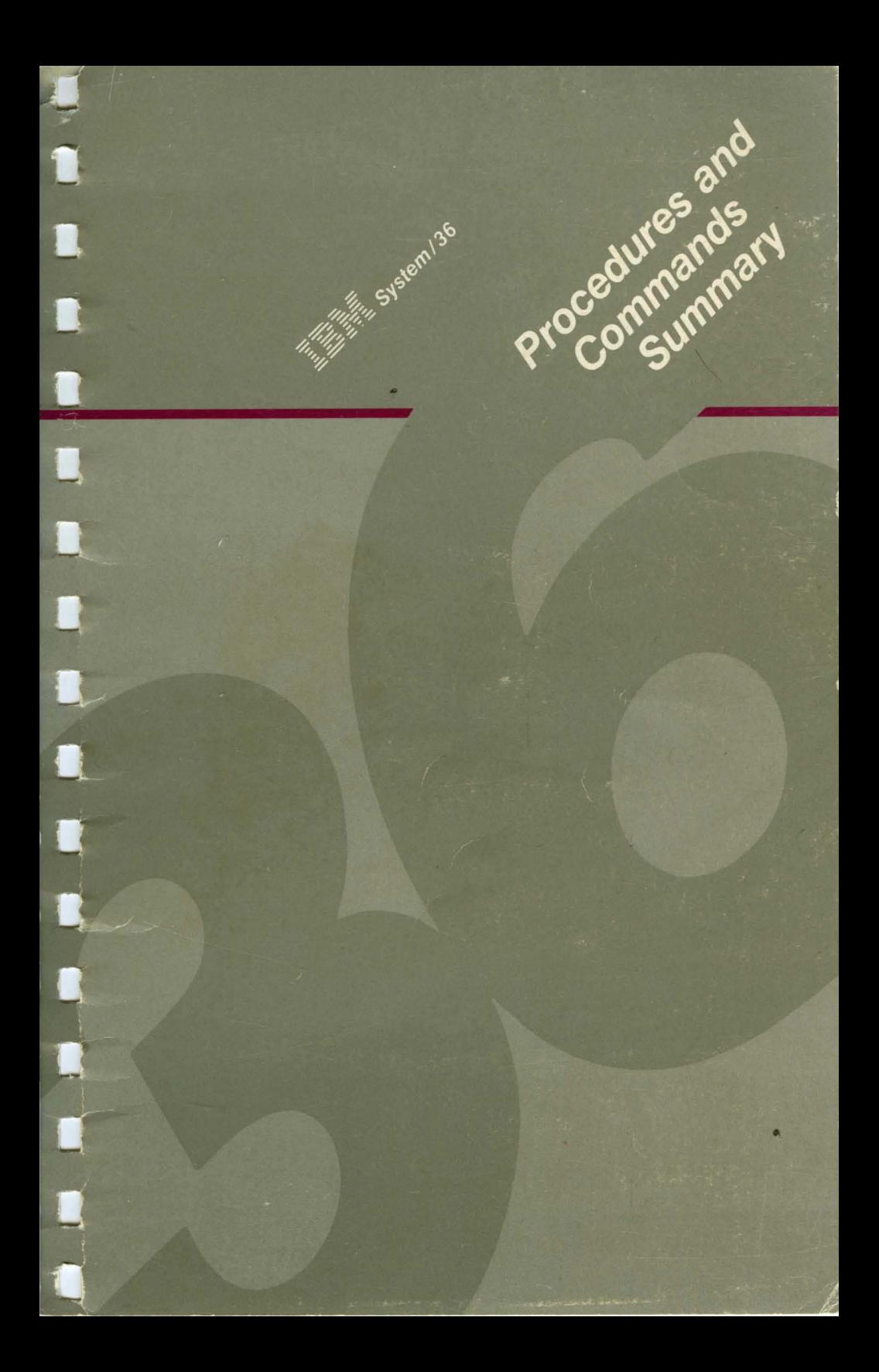

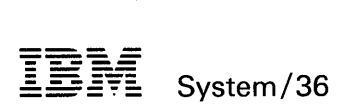

## **Procedures and Commands Summary**

Program Numbers: 5727-551 5727-556

File Number 536-36

> Order Number 5C21-9024-5

### I Sixth Edition (June 1987)

This major revision makes obsolete SC21-9024-4. Changes or additions to the text and illustrations are indicated by a vertical line to the left of the change or addition. See "About This Manual" for a summary of changes.

Changes are periodically made to the information herein; any such changes will be reported in subsequent revisions or Technical Newsletters.

This edition applies to Release 5, Modification Level 1, of IBM I System/36 System Support Program Products (Program 5727-SS1 for the 5360 and 5362 System Units, and Program 5727-SS6 for the 5364 System Unit), and to all subsequent releases and modifications until otherwise indicated.

References in this publication to IBM products, programs, or services do not imply that IBM intends to make these available in all countries in which IBM operates. Any reference to an IBM licensed program in this publication is not intended to state or imply that only IBM's licensed program may be used. Any functionally equivalent program may be used instead.

The numbers at the bottom right of illustrations are publishing control numbers and are not part of the technical content of this manual.

Publications are not stocked at the address given below. Requests for IBM publications should be made to your IBM representative or to your IBM-approved remarketer.

This publication could contain technical inaccuracies or typographical errors. A form for readers' comments is provided at the back of this publication. If the form has been removed, comments may be addressed to IBM Corporation, Information Development, Department 245, Rochester, Minnesota, U.S.A. 55901. IBM may use or distribute whatever information you supply in any way it believes appropriate without incurring any obligation to you.

© Copyright International Business Machines Corporation 1983, 1984, 1985, 1986, 1987

# **Contents**

 $\begin{array}{c} \hline \end{array}$ 

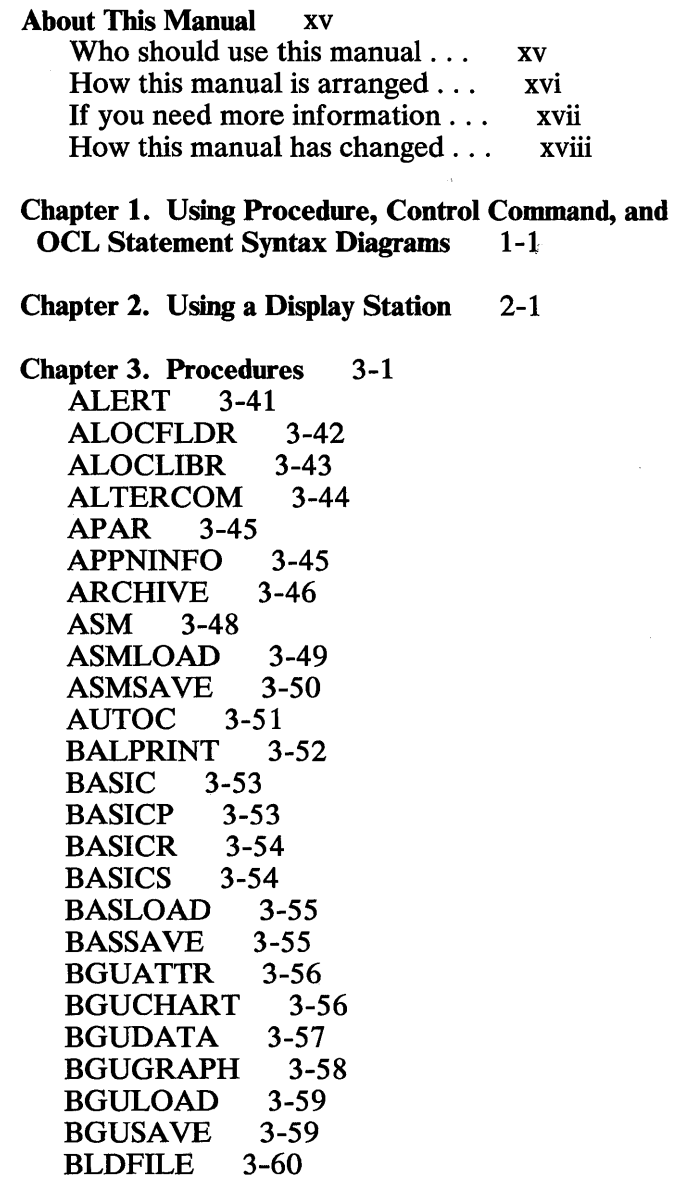

BLDINDEX 3-61<br>BLDLIBR 3-61 **BLDLIBR** BLDMENU 3-62<br>BUILD 3-62  $BULD$ CACHE 3-63<br>CATALOG 3-64 CATALOG<br>CGU 3-65  $\mathbf{CGU}$ CGULOAD 3-66<br>CGUSAVE 3-67 CGUSAVE 3-67<br>CHGXLATE 3-67 CHGXLATE 3-67<br>CHNGEMEM 3-67 CHNGEMEM 3-<br>CNFIGICF 3-68 **CNFIGICF** CNFIGSSP 3-68  $CNFIGX25$ COBLOAD 3-69 COBOLC 3-71 COBOLONL 3-72 COBOLP 3-72 COBSAVE 3-72 COBSDA 3-73 COBSEU 3-73 COMPRESS 3-74 CONDENSE 3-75<br>COPYDATA 3-76 COPYDATA COPYDIAG 3-77 COPYIl 3-77 COPYPRT 3-78 CREATE 3-79 DATE 3-79<br>DEFINEID 3-79 **DEFINEID** DEFINEPN 3-80 DEFINLOC 3-80 DEFINX21 3-81 DEFINX25 3-81 DEFSUBD 3-82 DELETE 3-83 DELNRD 3-84 DFA 3-85 DFU 3-85 DFULOAD 3-86 DFUSAVE 3-87 DICTLOAD 3-88 DICTSAVE 3-89

iv

DISABLE 3-89 DLSLOAD 3-90 DLSSAVE 3-90<br>DOCCNV 3-91 DOCCNV 3-91<br>DOCPLOAD 3-92 DOCPLOAD 3-92<br>DOCPSAVE 3-93 DOCPSAVE DSU 3-94 DSULOAD 3-95 DSUSAVE 3-95<br>DUMP 3-96 DUMP 3-96<br>EDITNRD 3-97 EDITNRD 3-9<br>EM3270 3-98 EM3270 ENABLE 3-99<br>ENTER 3-99 ENTER 3-99<br>EPDOWNL 3-100 EPDOWNL 3-10<br>EPLMRG 3-101 EPLMRG 3-10<br>EP3270 3-101 EP3270 ERAP 3-102<br>ERR 3-102 ERR 3-102 ES3270 3-103 FORMAT 3-104 FORTGO 3-106 FORTLOAD 3-107 FORTONL 3-108 FORTP 3-108 FORTRANC 3-109<br>FORTSAVE 3-110 **FORTSAVE** FORTSDA 3-110<br>FORTSEU 3-111 **FORTSEU** FROMLIBR 3-112 HELP 3-114 HISTORY 3-115<br>ICFDEBUG 3-116 **ICFDEBUG** ICVERIFY 3-116 IDDUDCT 3-117 IDDUDFN 3-117 IDDUDISK 3-118 IDDULINK 3-119<br>IDDUPRT 3-120 **IDDUPRT** IDDURBLD 3-120<br>IDDUXLAT 3-121 **IDDUXLAT** INIT 3-122<br>INITDIAG 3-123 **INITDIAG** 

 $\overline{\phantom{a}}$ 

v

INIT9332 3-124 INQUIRY 3-125 IPL 3-126 ITF 3-127 IWLOAD 3-128<br>IWPTLOAD 3-129 **IWPTLOAD** IWPTSAVE 3-129<br>IWSAVE 3-130 **IWSAVE** 3-130<br>**JOBSTR** 3-130 **JOBSTR** KEYS 3-131 KEYSORT 3-132<br>LANLOAD 3-133 **LANLOAD** LANSAVB 3-134 LIBRLIBR 3-135 LINES 3-136 LIST 3-136 LISTDATA 3-137 LISTFILE 3-138 LISTLIBR 3-139 LISTNRD 3-141<br>LOAD3601 3-141 LOAD3601 LOG 3-142 LRTRLOAD 3-142 LRTRSAVE 3-143 MAINTX25 3-143 MCSCONV 3-144 MOVBFLDR 3-144 MSGFILE 3-145<br>MSRJE 3-147 **MSRJE** NOHALT 3-148<br>OFCBPRT 3-148 **OFCBPRT** OFCCAL 3-149 OFCCANCL 3-149 OFCCOMM 3-149 OFCCONV 3-150 OFCDATA 3-150 OFCDFLT 3-151 OFCDIR 3-151 OFCFILE 3-151 OFCGRP 3-152 OFCINSTL 3-152 OFCLDF 3-152 OFCLOAD 3-153

vi

 $\overline{\phantom{a}}$  $\mathbf{I}$ 

 $\mathbf{I}$  $\mathbf{I}$ 

 $\mathbf i$  $\mathbf{I}$ 

OFCMAIL 3-154<br>OFCMAINT 3-155 OFCMAINT 3-1<br>OFCMSG 3-155 OFCMSG 3-1<br>OFCO 3-155 OFCQ 3-155<br>OFCSAVE 3-156 OFCSAVE 3-156<br>OFCSRCH 3-157 OFCSRCH 3-157<br>OFCSTAT 3-157 OFCSTAT 3-157<br>OFCUSER 3-158 **OFCUSER** OLINK 3-158<br>OLPDLOAD 3-159 OLPDLOAD 3-159<br>OLPDSAVE 3-159 OLPDSAVE 3-159<br>PASSTHRU 3-160 **PASSTHRU** PASSWORD 3-160<br>PATCH 3-161 **PATCH** PCEXCH 3-162<br>PCEXEC 3-163 PCEXEC 3-163<br>PCOLOAD 3-163 PCOLOAD 3-163<br>PCOPROF 3-164 PCOPROF 3-164<br>PCOSAVE 3-164 **PCOSAVE** PCU 3-165<br>POST 3-171 POST 3-1717 PRINT 3-174 PRINTKEY 3-175 PROBLEM 3-176 PROFLOAD 3-177<br>PROFSAVE 3-177 PROFSAVE PRTGRAPH 3-178 PTF 3-179 QRY 3-185 QRYDE 3-185<br>ORYLOAD 3-186 ORYLOAD QRYRUN 3-187<br>ORYSAVE 3-189 **ORYSAVE** READINFO 3-189 REMOVE 3-190 RENAME 3-190 REQUESTX 3-191 RESPONSE 3-191 RESTEXTN 3-192 RESTFLDR 3-193 RESTLIBR 3-194 RESTNRD 3-195 RESTORE 3-196

 $\overline{\phantom{a}}$  $\overline{1}$ 

RETRIEVE 3-198 **RJFILE 3-199<br>RJTABLE 3-199** RJTABLE 3-199<br>ROLLKEYS 3-199 **ROLLKEYS** RPGC 3-200<br>RPGLOAD 3-201 RPGLOAD 3-20<br>RPGONL 3-202 RPGONL 3-2<br>RPGP 3-202 RPGP 3-202<br>RPGR 3-203  $RPGR$ RPGSAVE 3-203<br>RPGSDA 3-204 RPGSDA 3-204<br>RPGSEU 3-204 RPGSEU 3-2<br>RPGX 3-205 RPGX 3-205<br>SAVE 3-206 SAVE 3-206<br>SAVEEXTN 3-209 SAVEEXTN 3-209<br>SAVEFLDR 3-210 SAVEFLDR 3-210<br>SAVELIBR 3-211 SAVELIBR 3-211<br>SAVENRD 3-212 SAVENRD<br>SDA 3-213  $SDA$ SDALOAD 3-214<br>SDASAVE 3-215 SDASAVE 3-21<br>SECDEF 3-216 SECDEF 3-216<br>SECEDIT 3-218 SECEDIT 3-218<br>SECLIST 3-220 SECLIST 3-220<br>SECREST 3-222 SECREST 3-222<br>SECSAVE 3-223 SECSAVE 3-223<br>SERVICE 3-224 SERVICE 3-224<br>SERVLOG 3-224 **SERVLOG** SET 3-225 SETALERT 3-226<br>SETCOMM 3-226 **SETCOMM** SETDUMP 3-227 SEU 3-227 SEULOAD 3-228<br>SEUSAVE 3-229 SEUSAVE 3-229<br>SHRFLOAD 3-230 SHRFLOAD 3-230<br>SHRFSAVE 3-230 **SHRFSAVE** SLIB 3-231<br>SMF 3-231  $S\text{MF}$ SMFDATA 3-232<br>SMFPRINT 3-232 SMFPRINT 3-232<br>SMFSTART 3-233 **SMFSTART** SMFSTOP 3-234

 $\mathbf{I}$ 

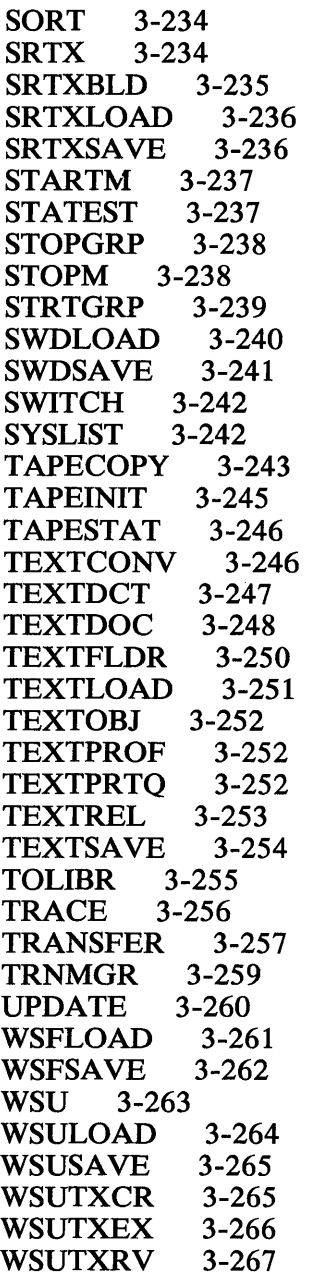

 $\mathbf{I}$  $\overline{1}$ 

 $\mathbf{I}$ 

 $\overline{1}$ 

I  $\overline{\phantom{a}}$ 

### Chapter 4. Control Commands 4-1 ASSIGN 4-7

ix

CANCEL 4-8<br>CHANGE 4-10 **CHANGE** CONSOLE 4-13 HOLD 4-14 INFOMSG 4-15 lOBQ 4-15 MENU 4-16 MODE 4-16 MSG 4-17 OFF 4-18<br>POWER 4-19 **POWER** PRTY 4-20<br>RELEASE 4-21 **RELEASE** REPLY 4-22<br>RESTART 4-23 **RESTART** START 4-24 STATUS' 4-26 STATUSF 4-29 STOP 4-31 TIME 4-33 VARY 4-33

Chapter S. Operation Control Language (OCL)

Statements 5-1 ABEND 5-2 ALLOCATE 5-2 ATTR 5-3 CANCEL 5-4 CHANGE 5-5 COMM 5-7<br>COMPILE 5-8 COMPILE DATE 5-9 DEALLOC 5-10<br>DEBUG 5-11 DEBUG 5-11<br>EVOKE 5-12  $EVOKE$ FILE (for Disk Files) 5-13 FILE (for Diskette Files) 5-14 FILE (for Tape Files) 5-15 FORMS 5-16 IMAGE 5-18 INCLUDE 5-19 INFOMSG 5-19 lOBQ 5-20

 $\mathbf{I}$  $\overline{\phantom{a}}$ 

LIBRARY 5-20 LOAD 5-21<br>LOCAL 5-21 **LOCAL** LOG 5-22<br>MEMBER 5-23 **MEMBER** MENU 5-24<br>MSG 5-24  $MSG$ NOHALT 5-25 OFF 5-25<br>POWER 5-26 POWER PRINTER 5-27<br>PROMPT 5-29 PROMPT 5-29<br>REGION 5-30 **REGION** RESERVE 5-30 RUN 5-31 SESSION 5-31 START 5-35<br>STOP 5-36 STOP 5-SWITCH 5-37 SYSLIST 5-37 VARY 5-38 WAIT 5-39 WORKSTN 5-39  $/*$  5-40

 $\mathbf l$  $\mathbf{I}$ 

### Chapter 6. Procedure Control Expressions (PCE) 6-1

\* (Comment) Statement 6-2 Substitution Expressions ?n? (Parameter) 6-3 ?n'value'? (Default Parameter) 6-3 ?nT'value'? (Temporary Value Parameter) 6-3 ?nF'value'? (Forced Value Parameter) 6-3 ?R? (Required Parameter) 6-4 ?nR? (Missing Parameter) 6-4 ?R' mic'? (Required Parameter Message) 6-4 ?nR' mic'? (Missing Parameter Message) 6-4 ?Cn? (Parameter Length) 6-5 ?C'value'? (Length) 6-5 ?CD? (Return Code) 6-5

?CLIB? (Current Library) 6-5<br>?DATE? (Program Date) 6-5 ?DATE? (Program Date) 6-5 ?F'S,name'? or ?F'S,name,date'? (Allocated File Size)  $?F'A, name'$ ? or  $?F'A, name, date'$ ? (Actual<br>File Size) 6-6 File Size) ?L' position, length '? (Local Data<br>Area) 6-6  $Area)$ ?Mmic? or ?M'mic.position.length'? (Message Member) 6-6  $?$ MENU? (Current Menu) 6-6<br>  $?$ PRINTER? (Session Printer) 6-6 ?PRINTER? (Session Printer) 6-6<br>?PROC? (First Level Procedure) 6-6 ?PROC? (First Level Procedure) ?SLIB? (Session Library) 6-7 ?SYSLIST? (System List Device) 6-7 ?TIME? (System Time) 6-7 ?USER? (Operator's User ID) 6-7 ?VOLID? or ?VOLID'location'? (Diskette or Tape Volume ID) 6-7 ?WS? (Display Station ID) 6-7<br>ditional Expressions 6-8 IF Conditional Expressions ACTIVE-procedure name or ACTIVE-'proc1,proc2,...,procn' 6-8<br>|LOCKS-size 6-8 BLOCKS-size 6-8<br>CONSOLE-YES 6-9 CONSOLE-YES CONSOLE-NO 6-9 DATAF1-name or DATAF1-'name,date' or DATAF1-'name,ALL' 6-9 DATAI1-name or DATAI1-'name,date,location' or DATAI1-'name, location' 6-9 DATAT-name or DATAT-'name,date,unit,end' 6-10 DSPLY-1920 or DSPLY-IGC or DSPLY-24X80 or DSPLY-27X132 6-10 ENABLED-configuration name 6-10 ENABLED-' configuration name,location name' 6-11 ENABLED-' ,location name' 6-11 EVOKED-YES 6-11 EVOKED-NO 6-11 INQUIRY-YES 6-11

INQUIRY-NO 6-11 JOBQ-YES 6-12 JOBQ-NO 6-12 LISTDONE-member name 6-12 LOAD-member name or LOAD-'member name,library name' 6-12 MRTMAX-procedure name 6-12 PROC-member name or PROC-'member name,library name' 6-13 SECURITY-ACTIVE 6-13<br>SECURITY-level 6-13 SECURITY-level SOURCE-member name or SOURCE-'member name,library name' 6-13 SUBR-member name or SUBR-'member name, library name<br>WITCH-switch settings 6-14 SWITCH-switch settings SWITCH<sub>n-0</sub> 6-14 SWITCHn-1 6-15 string  $1 = \frac{\text{string}}{2 \text{ or string}} \frac{1}{\text{string}} \frac{2}{6} - 15$ string1>string2 6-15 VOLID-volume id or VOLID-'volume id,location' 6-15 ELSE Conditional Expressions 6-16  $// * (Informational Message) Statement 6-17$ / / \* \* (System Console Message) Statement 6-18 CANCEL Statement 6-18 EVALUATE Statement 6-19 GOTO and TAG Statements 6-20 PAUSE Statement 6-21 RESET Statement 6-21<br>RETURN Statement 6-22 RETURN Statement

xiii

xiv

## **About This Manual**

## **Who should use this manual ...**

This manual shows the syntax diagrams and summarizes the purposes of the **IBM** System/36 procedures, control commands, operation control language (OCL) statements, and procedure control expressions. It also includes a section on the use of a System/36 display station. This information is intended for programmers, system operators, and display station operators.

# **How this manual is arranged ...**

The summary information is divided into the following sections.

- Using a display station. This section explains the types of displays, function and command keys available, and messages received at a System/36 display station. More detailed information on these subjects is in the manual *Using Your Display Station,* SC21-9455.
- Procedures. This section includes the System Support Program Product (SSP) procedures, all other program product procedures, and the service aid procedures. Unless otherwise noted, detailed reference information for the procedures is in the manual *System Reference,* SC21-9020.

This section begins with a list of all the system procedures arranged alphabetically by function (see Figure 3-2).

- Control commands. Detailed reference information for the control commands is in the manual *System Reference.*
- Operation control language (OCL) statements. Detailed reference information for the operation control language statements is in the manual *System Reference.*
- Procedure control expressions (PCE). This section describes substitution expressions and IF conditional expressions. Detailed reference information for the procedure control expressions is in the manual *System Reference.*

Procedures used only during program product installation or modification are not shown in this manual. Information about how to use those procedures is in the manual *Changing Your System Configuration,* SC21-9052.

## **If you need more information ...**

This manual summarizes the SSP and program product procedures, control commands, OCL statements, and procedure control expressions described in more detail in the System/36 manual *System Reference,*  SC21-9020.

If you want more information on a topic while you are using this manual, refer to the *Guide to Publications,*  GC21-9015, or for System/36 PC users the *Guide to Optional Information,* GX21-9817, for related publications.

*Note: This manual may refer to products that are announced, but are not yet available. Such information is for planning purposes only and is subject to change before general availability.* 

# **How this manual has changed ...**

The following procedures were added:

- BALPRINT: Allows the user to balance spooled output among a group of printers.
- EPLMRG: Allows the user to merge the personal computer machine-readable instruction files and translated tables from the system library into a virtual diskette.
- IWPTLOAD: Allows the user to copy PC Support/36 pass-through support to the PC Support/36 and system libraries from a backup diskette.
- IWPTSAVE: Allows the user to copy PC Support/36 pass-through support onto diskette from the PC Support/36 and system libraries.
- LANLOAD: Allows the user to copy LAN communications support to the LAN and system libraries from a backup diskette.
- LANSAVE: Allows the user to copy LAN communications support onto diskette from the LAN and system libraries.
- LRTRLOAD: Allows the user to copy the IBM Token-Ring Network to the PC Support/36 and system libraries from a backup diskette.
- LRTRSAVE: Allows the user to copy the IBM Token-Ring Network onto diskette from the PC Support/36 and system libraries.
- PROFLOAD: Allows the user to copy PROFS bridge support to the Personal Services/36 and system libraries from a backup diskette.
- PROFSAVE: Allows the user to copy PROFS bridge support onto diskette from the Personal Services/36 and system libraries.
- SETALERT: Allows the user to change the alert indicators for messages in a message load member.
- SWDLOAD: Allows the user to copy software distribution support to the software distribution and system libraries from a backup diskette.
- SWDSAVE: Allows the user to copy software distribution support onto diskette from the software distribution and system libraries.
- TEXTPROF: Allows the user to create or maintain DW/36 user profiles.
- TRNMGR: Allows the user to start, stop, or change error reporting in an IBM Token-Ring Network.
- WSFLOAD: Allows the user to copy the PC Support/36 work station feature to the PC Support/36 and system libraries from a backup diskette.
- WSFSAVE: Allows the user to copy the PC Support/36 work station feature onto diskette from the PC Support/36 and system libraries.

The IWDOWNL procedure was deleted.

The following OCL statements were added:

- CANCEL: Allows the user to cancel spool file entries.
- CHANGE: Allows the user to change spool file entries.
- START: Allows the user to start a printer's spool writer.

• STOP: Allows the user to stop a printer's spool writer.

Additional parameters were added to:

- The CATALOG, LISTLIBR, and PRINT procedures
- The ATTR, FORMS, MSG, and PRINTER OCL statements
- The CANCEL, CHANGE, and MSG control commands

Changes since the previous edition of the manual are indicated by a vertical line to the left of the change.

I ł

L

ł

# **Chapter 1. Using Procedure, Control Command, and OCL Statement Syntax Diagrams**

When the syntax diagrams for procedures, control commands, or OCL statements are described in this manual, capitalized expressions, brackets, braces, parentheses, underlining, and commas have special meanings:

• Capitalized expressions must be entered as they are shown in the syntax diagrams. Numbers and special characters within a capitalized expression also must be entered as they are shown. Expressions that are not capitalized must be replaced with a value that is appropriate. For example, the statement:

// FORMS LINES-value

could be coded:

// FORMS LINES-50

\$9020001-0

**Brackets** ([ ]) are not coded as part of the statement. Brackets indicate that the expression they enclose are optional. If a list of values is enclosed in brackets, you can choose not to code a value or to code one of the values in the list. For example,

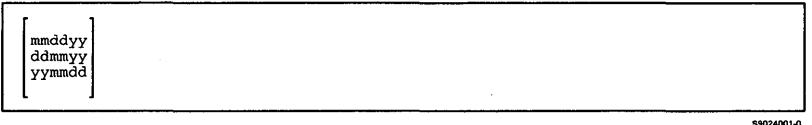

indicates that you need not code a date, but if you choose to code a date, it must be in one of the three formats shown: *mmddyy, ddmmyy,* or *yymmdd.* 

**Braces**  $({} \}$   $)$  are not coded as part of the command or statement. Braces indicate that one of the values enclosed within the braces must be coded. For example,

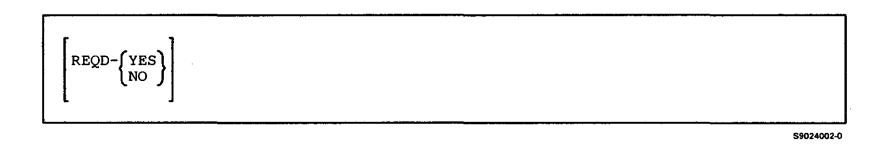

indicates that either *REQD-YES* or *REQD-NO*  must be coded if the REQD parameter is used. Remember, brackets indicate that a parameter is optional; braces indicate that a parameter is required.

**Parentheses**  $(()$  are not coded as part of the command or statement. Parentheses indicate that the value enclosed within the parentheses is an abbreviation and can be entered in place of the characters above the parentheses. For example,

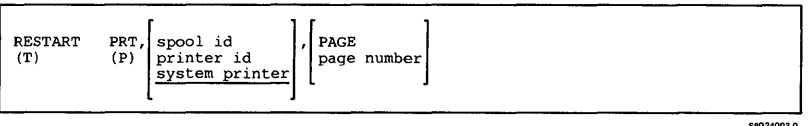

indicates that a RESTART control command, which restarts one or all jobs on the spool file for printing, can be entered in any of the following forms:

RESTART PRT RESTART P T PRT T P

Underlining identifies default values. The system automatically uses the default value if you do not code an optional value. For example,

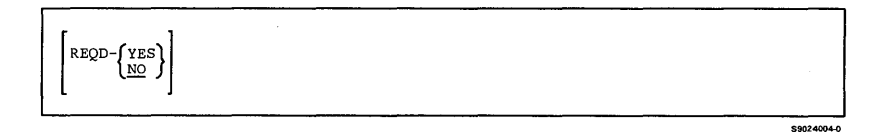

indicates that the system assumes *REQD-NO* if you do not code the REQD parameter.

• Commas preceding optional parameters (a parameter enclosed in brackets) are coded whether the optional parameter is coded or not, but only if one or more parameters are coded in positions that follow the omitted parameter. For example,

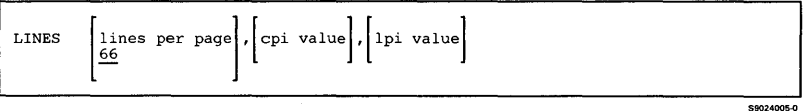

indicates that if the second parameter is not coded but the third parameter is, a comma should be coded in place of the missing parameter, as in:

LINES 55,,6

For procedures, commas following the last parameter coded are optional. For control commands, commas cannot be entered following the last parameter.

## **Chapter 2. Using a Display Station**

This section summarizes the operation of a System/36 display station. In general, the methods described apply to all types of display stations; differences in operation among a system console, a subconsole, a command display station, and a data display station are explained where appropriate. The illustrations shown in this section represent a 5251 Display Station. For more detailed information about using a display station to operate System/36, see the manual *Using Your Display Station.* 

### **Display Station Keyboard**

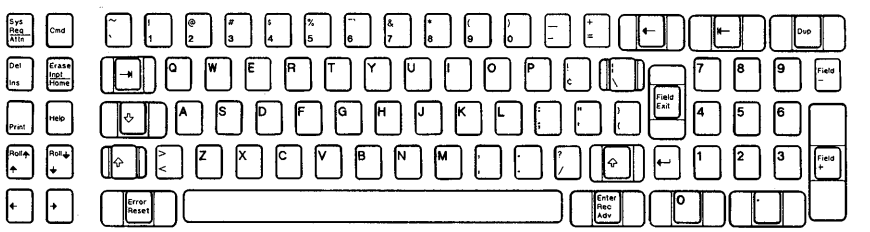

**Once the system is powered on, to sign on a display station, simply set the Power switch to the On position. A display similar to the following Sign On display appears:** 

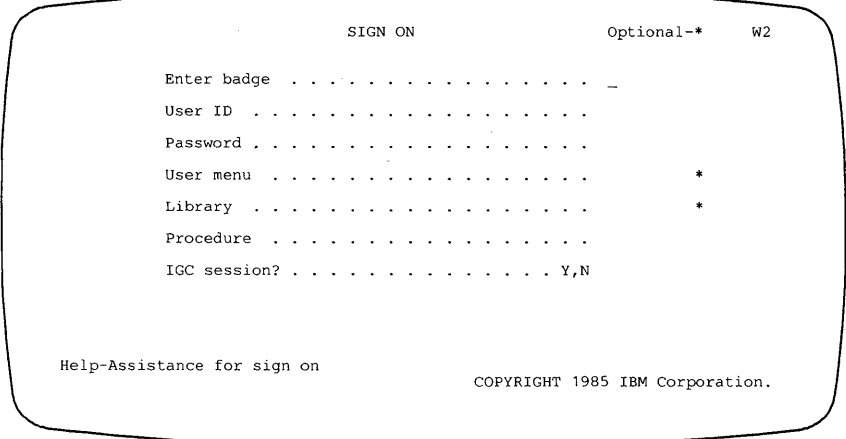

S9024501

 $\sim 10$   $\alpha$ 

**If the enter badge prompt is not displayed, your display station does not have badge security. If the password prompt does not appear, your system does not have password security. If the IGC session prompt does not appear, your system does not have ideographic support. A data display station does not prompt you for a menu or library name.** 

**If you have not been assigned a default menu, signing on a display station without specifying a menu name will display the main System/36 help menu:** 

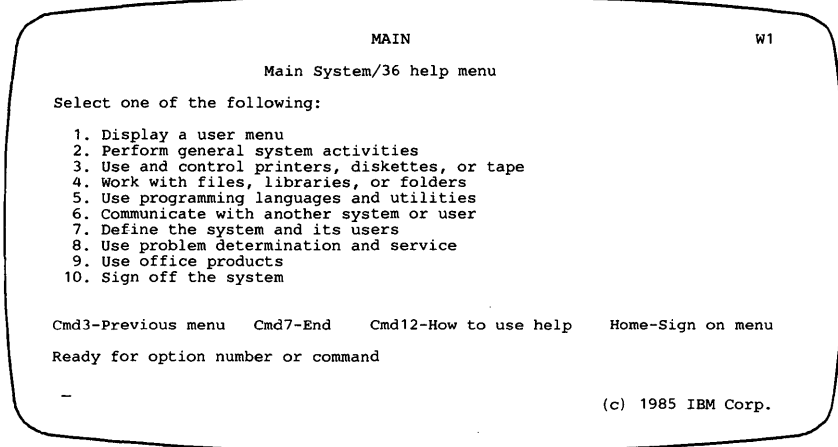

S9024502

A menu is one example of a command display, from which you can enter procedures, commands, or OCL statements; request help support; respond to keyboard messages; and sign off the system. The console display, available only from the system console, logs messages from the system; the similar, subconsole display is available only from a subconsole.

### **To switch from a command to the console or**

**subconsole display,** hold down the Shift  $\left[\begin{matrix} 1 \\ 0 \end{matrix}\right]$ 

key, press the Sys Req/ Attn key, and then press the Enter key.

**To return to a command display from the console or subconsole display,** hold down the Shift key and press the Sys Req/ Attn key, and then press the Enter key.

**To obtain the standby display, sign on a data display station or enter the MODE command from a command display.** 

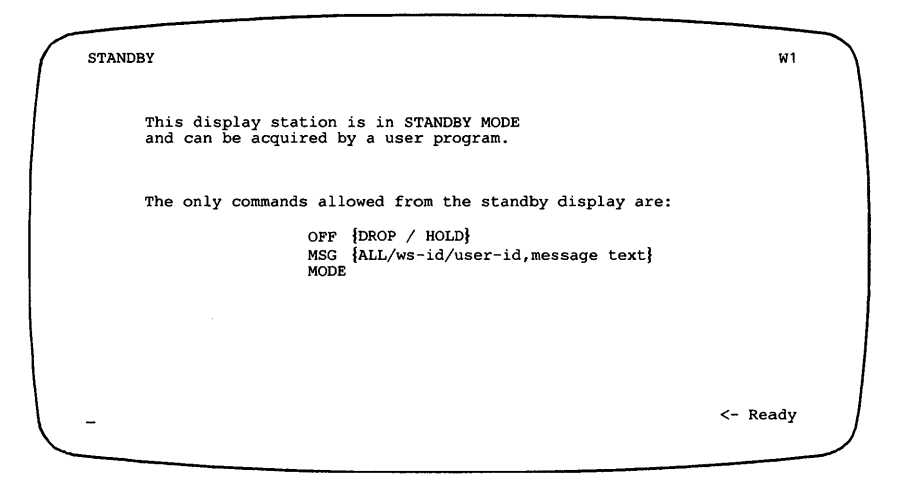

S9024503

**From the standby display, you can send and receive messages and sign off the system. You can also allow your display station to be acquired by a program from the standby display, after which you can enter data and communicate interactively with the program. To return to a command display from the standby display, enter the MODE command again.** 

Every display station has **function** keys to perform certain system functions. The unshaded keys in the following illustration are function keys.

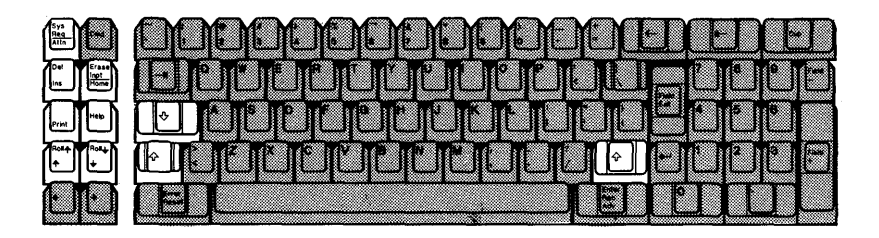

To shift the keyboard, press one of the Shift keys  $\|\cdot\|$ 

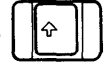

found on either side of the keyboard. **To lock the keyboard in a shifted position,** press the

Shift Lock key  $\|\cdot\|$ 

**Some function keys have two functions, one when not shifted and one when shifted. The system request function of the Sys Req/ Attn key has already been discussed. To interrupt a job that is currently running on the system, press the Attn key. An Inquiry Options display will appear from which you can select one of the following options:** 

INQUIRY OPTIONS Current Interrupted Job: Wll14120 W1 0. Resume current interrupted job<br>1. Request command display<br>2. Cancel job and close files; new data is saved<br>3. Cancel job; new files are lost<br>4. Set inquiry condition for program<br>5. Display session status<br>6. Display mess 7. Resume alternate interrupted job Enter number to select option

59024504

To delete characters in a field, press the delete key (Del) . Pressing this key deletes the character positioned at the cursor and moves the remaining characters in the field one position to the left. To insert characters into a field, press the Insert key (Ins). Pressing this key sets the display station to insert mode (and turns on the Insert Mode indicator at the bottom or side of the display). If the field is not full, the character above and the characters to the right of the cursor are shifted right as characters are inserted into the field. To turn off insert mode, press the Error Reset key.

To clear all information on the display, press the Erase Input key. To move the cursor back to the first position on the display that accepts input, press the Home key.

To print the contents of the current display, press the Print key.

To request help support, press the Help key. The various functions supported by help on the System/36 are discussed in the manual *Operating Your System* for your system unit.

To roll the information on certain displays up or down, press the appropriate roll key.

### Cursor movement keys position the cursor on the display.

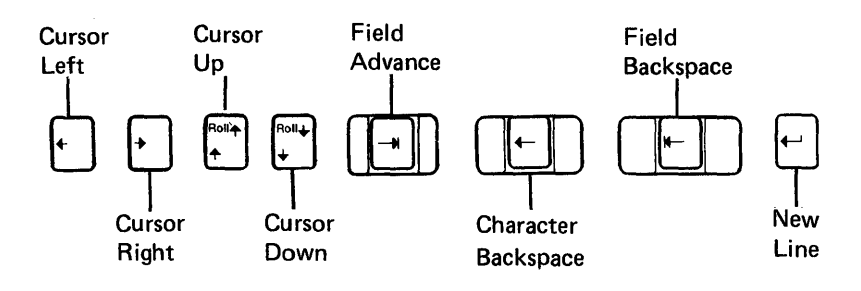

### To move the cursor:

- Up, down, left, or right, press the key with the appropriate arrow. Pressing these directional keys also causes the cursor to wrap around the top, bottom, or sides of the display.
- To the first position of the next field, press the Field Advance key.
- Backwards, press the Character Backspace key. If the cursor is currently positioned at the first character in a field, pressing this key moves the cursor to the last position of the previous field.
- To the first position of a field, press the Field Backspace key. If the cursor is already at the first position of a field, pressing this key moves it to the first position of the previous field.
- To the first input position of the next line, press the New Line key.

Special-field keys help to format fields. The unshaded keys in the following illustration are special-field keys for the 5251 Display Station.

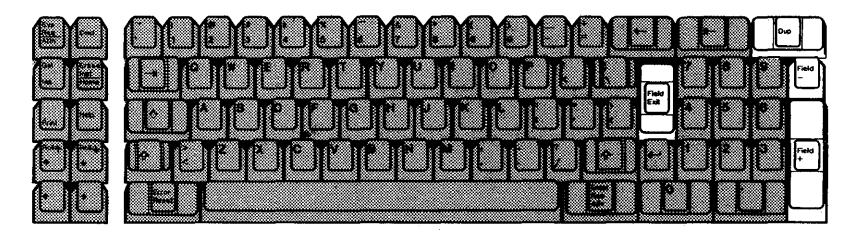

To clear a field, press the Field Exit or Field  $+$  key. Characters from the current position of the cursor to the end of the field are cleared, and the cursor moves to the first position of the next field.

To give a signed numeric field a negative value, press the Field- key after entering the data. A minus sign (-) is displayed in the sign position of that field.

To duplicate a field just entered, press the Dup key. In certain fields, a special character (\*) extends from the current position of the cursor to the end of the field and the cursor moves to the first position of the next field. Pressing the Enter key replaces the special characters with a copy of the previous field.

Like function keys, command keys can be used by System/36 utilities and user programs to perform certain system functions quickly (two or three keystrokes). Unlike function keys, however, command keys can be redefined for each utility or program. The unshaded keys in the following illustration can be used as command keys.

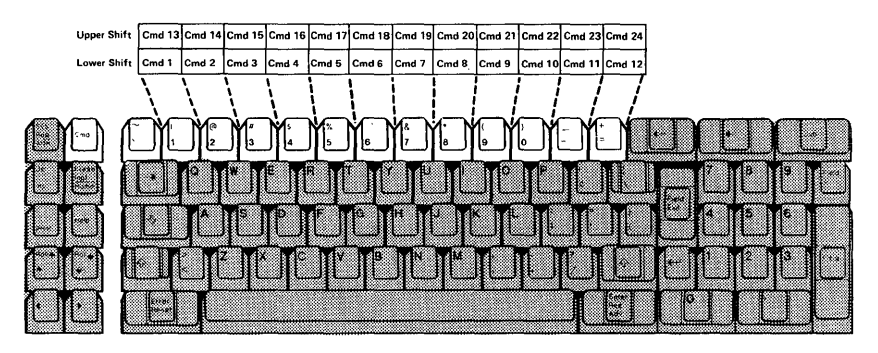

The command (Cmd) key, when pressed along with one of the keys not shaded in the above figure, assigns one of up to 24 commands as determined by the System/36 utility or user program. To perform commands 1 through 12, press the Cmd key and the corresponding command key. To perform commands 13 through 24, press the Cmd key, hold down the Shift key and press the corresponding command key.

*Note: The 3180 Model* 2 *Display Station and the 5555 Display have a separate set of* 24 *keys located above the regular keyboard. These are the command keys for the 3180 Model* 2 *Display Station and the* 5555 *Display.*
IBM provides templates that fit above the display station keyboard and show the command keys assigned for each utility (DFU, SDA, SEU, and WSU), for BASIC Help, and for general System/36 Help. In addition, System/36 menus and displays that permit the use of command keys show, above the entry line at the bottom of the display, the numbers of the most frequently used keys and their functions. The most frequently listed command key, command key 7, ends the current job.

Messages can be sent to your display station from either System/36 or another display station.

Keyboard messages are sent from the system because your display station has sensed an error in data entry. A blinking 4-digit number (or a message beginning with KBD) in the lower-left corner of the display and a deactivated keyboard (on which you cannot enter data) indicate a keyboard message: the alarm does not sound and the Message Waiting indicator does not turn on. To display the text of a (blinking) keyboard message, press the Help key. To resume using the keyboard, press the Error Reset key.

Message text that is displayed automatically at a command display by the system may either be informational or may require a response. Informational messages simply tell you, for example, that a certain procedure is running. Messages that require a response make the alarm sound and display a message identifier (three or four characters followed by four numbers), options that you can enter in response, and text explaining the message in the lower-left corner of the display. Three periods at the end of message text mean that you can obtain additional information about the message and its options. To display this additional information, press the Enter or Help key.

## **The following is an example of an Additional Message Information display.**

```
ADDITIONAL MESSAGE INFORMATION 
                                                                                                          w<sub>1</sub>SYS-1120 Options ( 123 ) 
Dedicated program $CNDED cannot be loaded now .•. 
 There are other programs or system tasks active at this time. 
Select option 1 to retry; the other programs and tasks may have ended. 
Select option 2 to end job step; 3 to cancel job. 
If more information is needed before responding to the message, 
refer to the appropriate messages manual. 
The allowed options are listed in parentheses. 
Option:
```
S9024505

**To respond to a message that requires a response, type the option number you select on the entry line and press the Enter key.** 

Messages that wait to be displayed make the alarm sound and the Message Waiting indicator at the bottom or side of the display turn on. To display a message waiting at the system console or a subconsole:

- From a command display, switch to the console or subconsole display. If the display has enough room, the latest message will already be logged to the display. If the display is full of messages that have not been replied to, you will have to reply to one or more to make room on the display for the latest message.
- From the console or subconsole display, press the Enter key. The latest message will not be logged until you do so. If the message still does not appear and the Message Waiting indicator stays on, switch to a command display to read the message issued by the program that is currently running.

**Messages from the system and messages from other display stations appear on the console display, each consecutively assigned a 2-digit message ID. The following is an example of a console display.** 

SYSTEM CONSOLE W1 01 PAYROLL procedure is running **\*\*** Enter volume ID for output diskette S P<br>START command successful<br>(012) 04 SYS-1405 Options (012 ) Do you want spool separator pages on printer P1 3,PMOD52 REPLY command successful 2<br>REPLY command successful<br>05 Library-O ,Name-NEWINVT<br>06 SYS-2509 Options ( 1 3)<br>#LIBRARY--Specified members not in this library W3133735 **XXXX** L,

59024506

Like messages displayed automatically on a command display, messages logged to the console display may include a message identifier and options to select in response; unlike command display messages, however, even informational messages at a console display require a reply. To reply to a message from the console display, type the REPLY command on the next available line, followed by the message ID and the response, if any, and press the Enter key. (Entering REPLY and a message ID without a response will display additional information, if any, for the message. The response can be entered from this display also.)

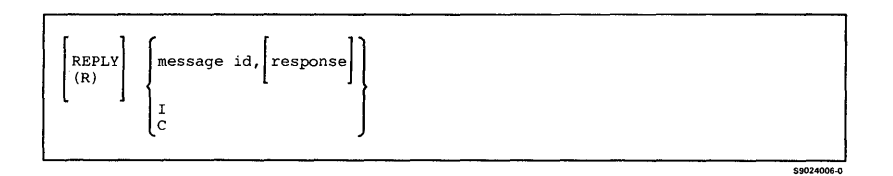

- To respond to a system message with options, enter a comma and the option number you select after the message ID.
- To reply to all informational messages at once, enter an I rather than a specific message ID.
- To clear the display of all messages that have been responded to, enter a C rather than a message ID.

If you do not want informational messages to be displayed, enter the INFOMSG command with the NO parameter specified on the console display.

After you have replied to a message, two asterisks  $(**)$ replace the message ID on the console display. The message can now roll up and off the top of the display.

To display a message waiting at a command or data display station, type MSG on the command line and press the Enter key. Only messages sent from other display stations, which do not require a response, will appear on the Message display; system messages requiring a response are displayed automatically on the command display itself.

The following is an example of a Message display.

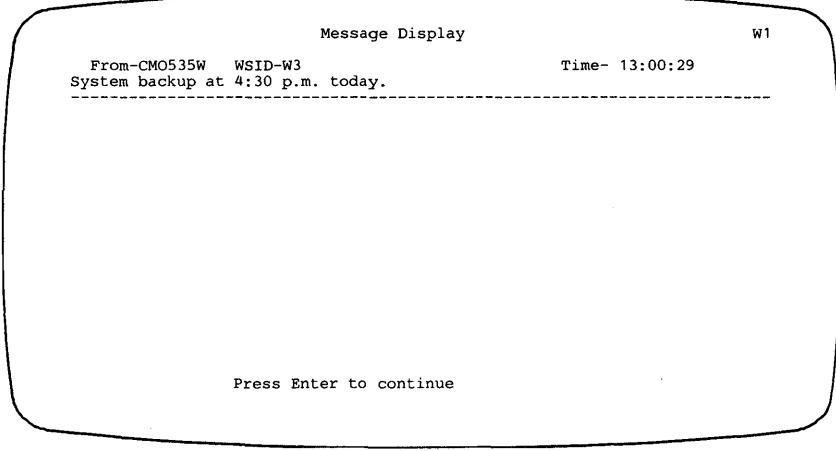

59024507

For more information about a system message, see the manual *System Messages,* SC21-7938.

## **Chapter 3. Procedures**

Many of the procedures described in this section are used to process information on the disk, on diskette, or on tape. The procedures shown on the left side of Figure 3-1 place information in the indicated area on the disk, on a diskette, or on a tape. The procedures shown on the right side of Figure 3-1 move, copy, or list information from the indicated area on the disk, from the diskette, or from the tape. The procedures identified within the symbols of the disk, the diskette, and the tape are used to maintain or process information in the indicated area.

Figure 3 -2 lists all the procedures described in this section in terms of the functions they perform.

Assembler **BASIC** BGU/36 **CGU** COBOL Data Communications Disk File Processing Disk Organization Diskette File Processing Display Functions **DFU** DLS **DSU** DW/36 Folder Use and Maintenance FORTRAN IDDU Ideographic Support LAN Communications Library Use and Maintenance Link-Editing Messages Network Resource Directory Personal Computer

 $\mathsf{l}$ 

Personal Services/36 Print Online Support Printer Functions Problem Determination Query/36 RPG II SDA **SEU** Software Distribution System Activities System Configuration System Measurement System Security Tape File Processing **WSU** 

The syntax diagrams of the System Support Program Product (SSP) procedures, all other program product procedures, and the service aid procedures appear on the following pages. Refer to the manual *System Reference* for detailed descriptions of the procedures.

 $\mathbf{I}$ 

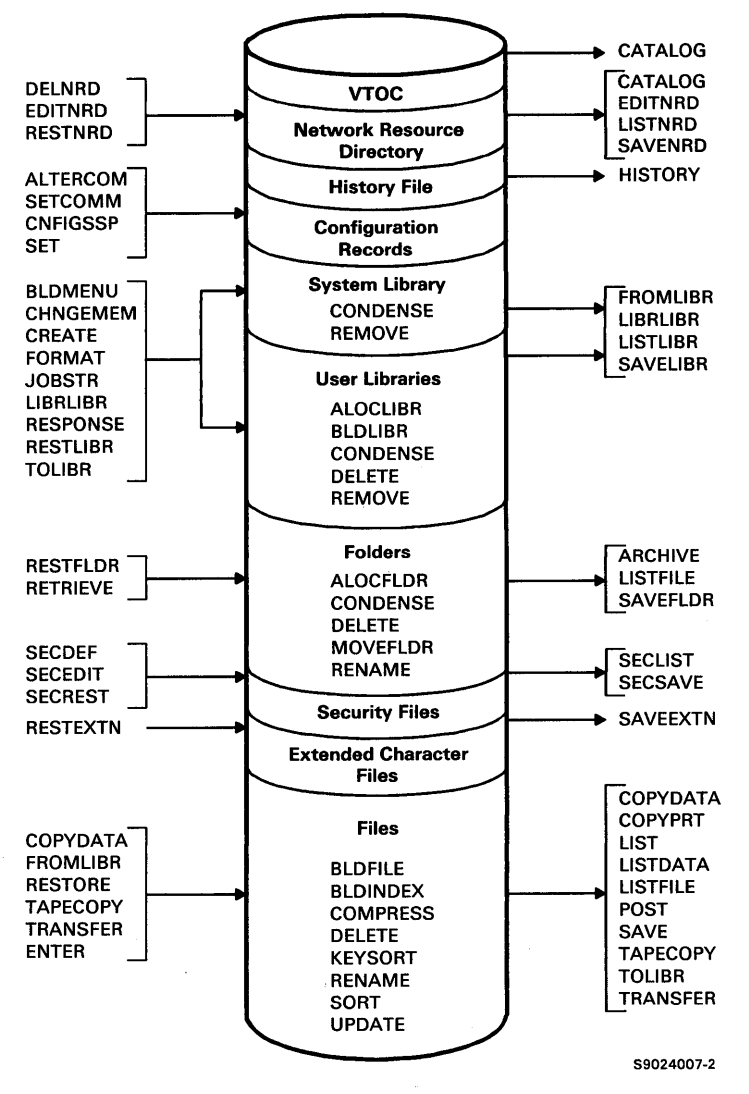

Figure 3-1 (Part 1 of 2). Selected Procedures that Process Disk, Diskette, or Tape Information

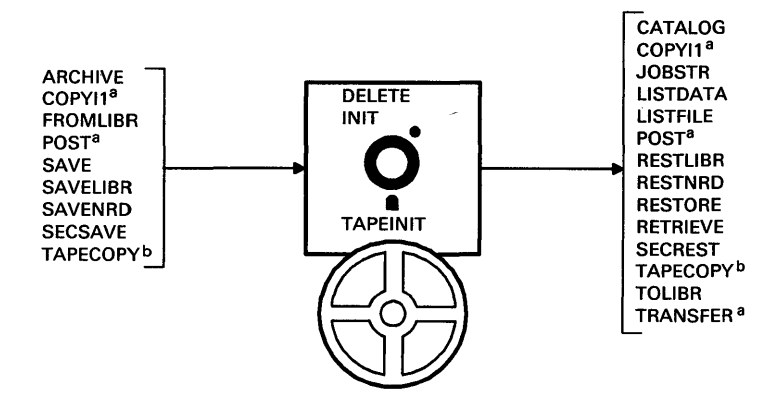

- a Diskette only
- **b** Tape only

59024008-0

Figure 3-1 (Part 2 of 2). Selected Procedures that Process Disk, Diskette, or Tape Information

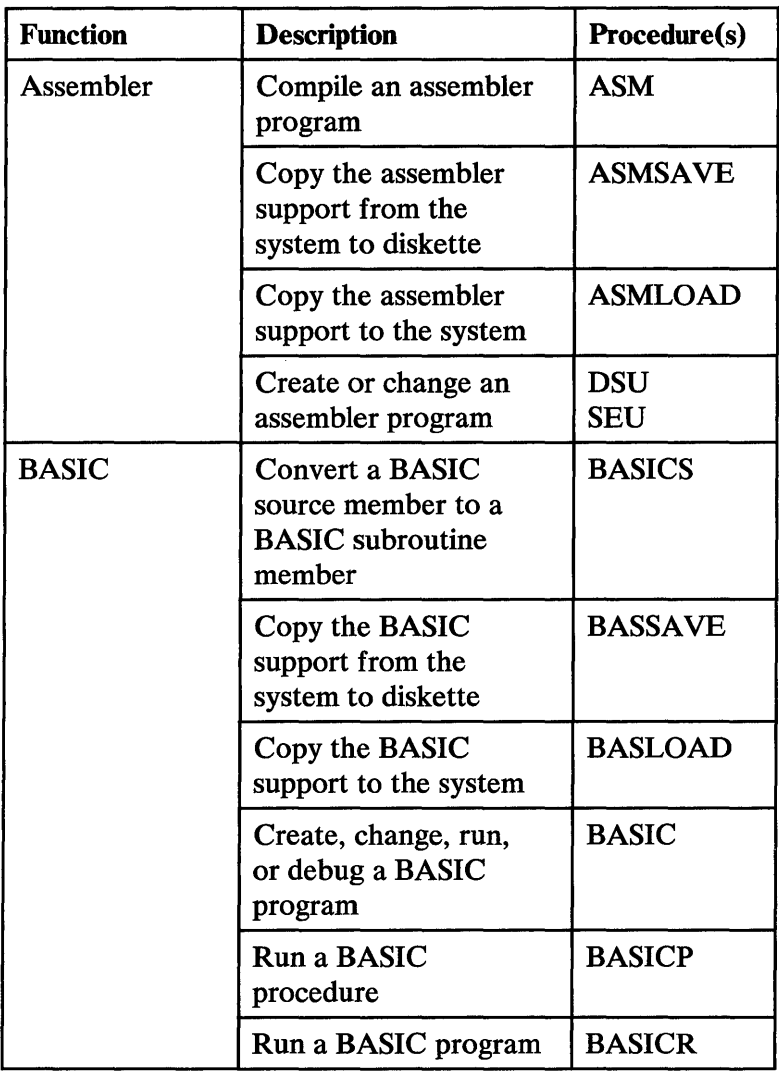

Figure 3-2 (Part 1 of 36). Procedure Purposes

 $\sim$ 

| <b>Function</b> | <b>Description</b>                                                                                   | <b>Procedure(s)</b> |
|-----------------|----------------------------------------------------------------------------------------------------|---------------------|
| BGU/36          | Change fill patterns or<br>color palettes to be<br>used by BGU/36                                    | <b>BGUATTR</b>      |
|                 | Copy a GDIF to a<br>data member and store<br>in user's library                                       | <b>BGUDATA</b>      |
|                 | Copy the $BGU/36$<br>support from the<br>system to diskette                                          | <b>BGUSAVE</b>      |
|                 | Copy the BGU/36<br>support to the system                                                             | <b>BGULOAD</b>      |
|                 | Create, update, plot,<br>print, or view a chart                                                      | <b>BGUCHART</b>     |
|                 | Create, update, plot,<br>print, or view a graph;<br>create a graph object<br>file version of a graph | <b>BGUGRAPH</b>     |
|                 | Print a graphics file on<br>an intelligent printer<br>data stream (IPDS)<br>printer                  | <b>PRTGRAPH</b>     |
| <b>CGU</b>      | Copy the CGU<br>support from the<br>system to diskette                                               | <b>CGUSAVE</b>      |
|                 | Copy the CGU<br>support to the system                                                                | <b>CGULOAD</b>      |
|                 | <b>Start a CGU session</b>                                                                           | <b>CGU</b>          |

Figure 3-2 (Part 2 of 36). Procedure Purposes

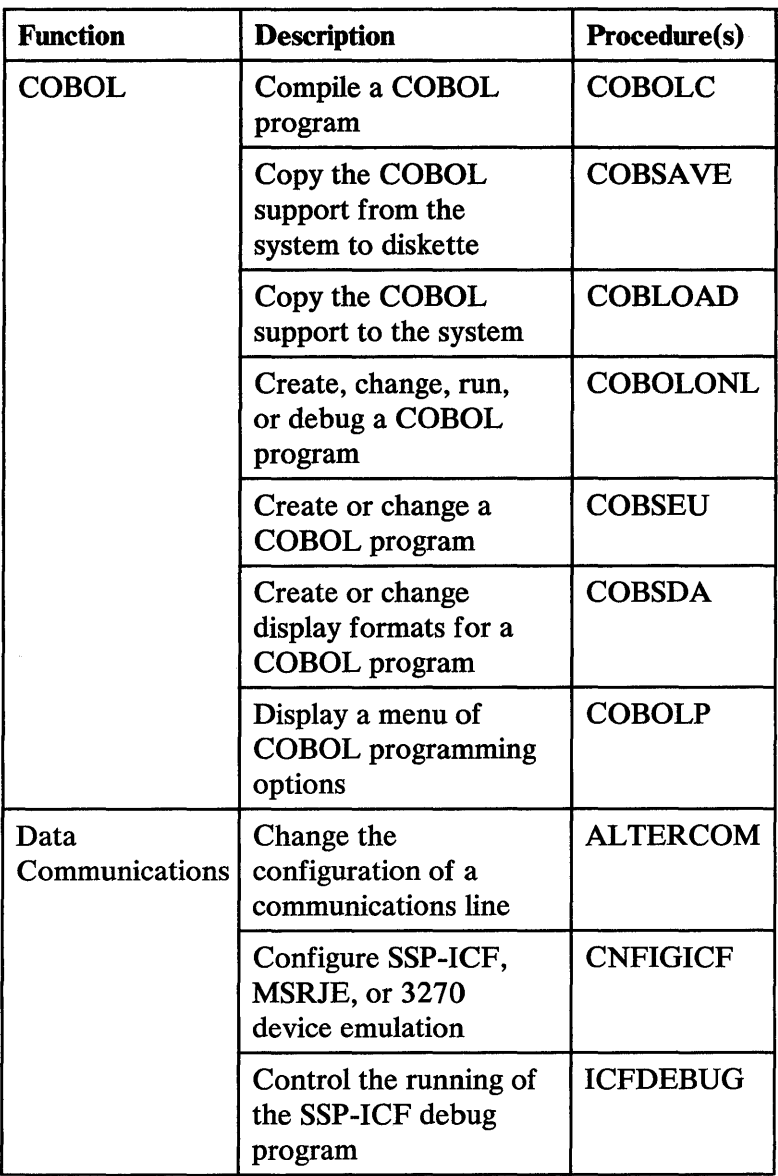

Figure 3-2 (Part 3 of 36). Procedure Purposes

| <b>Function</b>                       | <b>Description</b>                                                                               | <b>Procedure(s)</b> |
|---------------------------------------|--------------------------------------------------------------------------------------------------|---------------------|
| Data<br>Communications<br>(continued) | Create a remote job<br>entry control table                                                       | <b>RJTABLE</b>      |
|                                       | Create or update a list<br>of numbers for the<br>X.21 feature                                    | DEFINX21            |
|                                       | Create or update a list<br>of numbers for the<br>X.25 feature                                    | DEFINX25            |
|                                       | Create or update a<br>phone list for the<br>autocall feature                                     | <b>DEFINEPN</b>     |
|                                       | Define the line<br>configuration for the<br>X.25 feature                                         | CNFIGX25            |
|                                       | Describe or change a<br>communications<br>configuration                                          | <b>SETCOMM</b>      |
|                                       | Describe or change.<br>temporarily, the X.25<br>line configuration                               | MAINTX25            |
|                                       | Display, update, or<br>delete the list of<br>remote IDs for a<br>switched<br>communications line | <b>DEFINEID</b>     |
|                                       | Pass through from<br>your system to a<br>remote System/36 or<br>System/38                        | <b>PASSTHRU</b>     |

Figure 3-2 (Part 4 of 36). Procedure Purposes

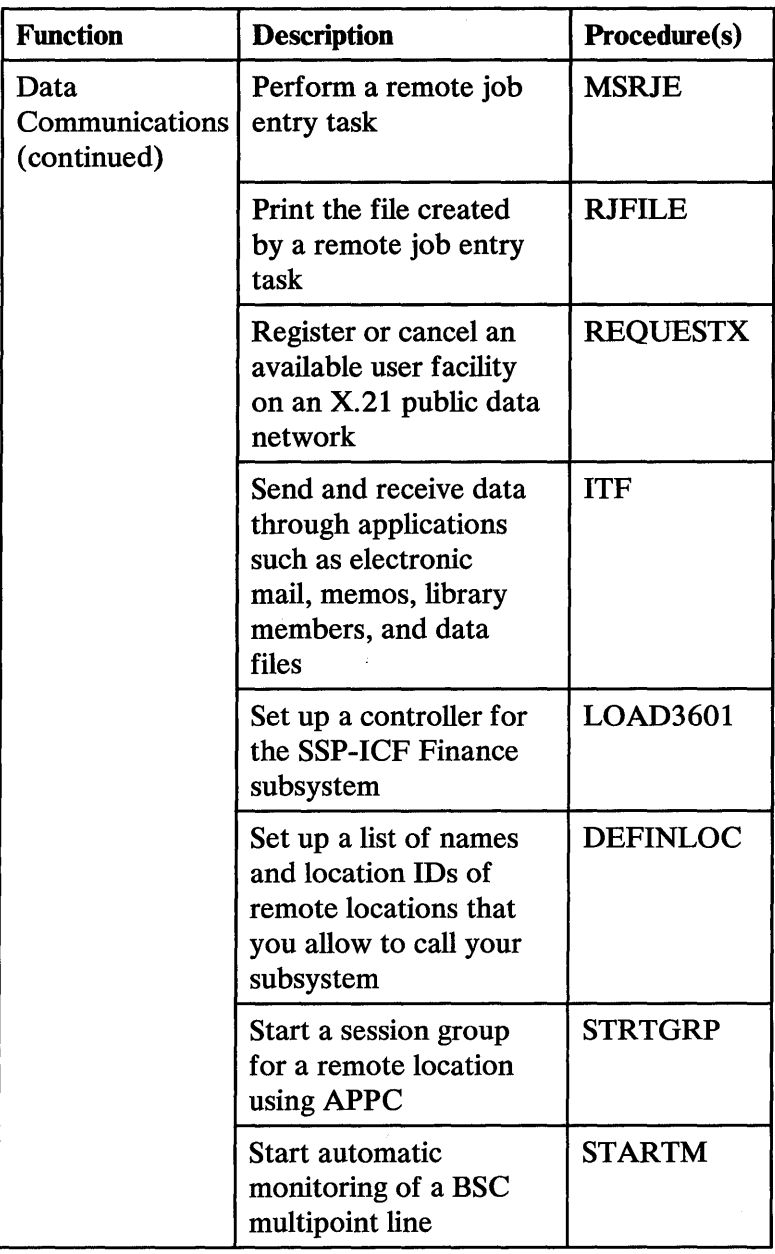

Figure 3-2 (Part S of 36). Procedure Purposes

| <b>Function</b>                       | <b>Description</b>                                                                         | Procedure(s)    |
|---------------------------------------|--------------------------------------------------------------------------------------------|-----------------|
| Data<br>Communications<br>(continued) | Start SSP-ICF,<br>MSRJE, or 3270<br>device emulation                                       | <b>ENABLE</b>   |
|                                       | Start or stop BSC<br>3270 device emulation                                                 | <b>EM3270</b>   |
|                                       | <b>Start or stop SNA</b><br>3270 device emulation                                          | <b>ES3270</b>   |
|                                       | Start, stop, or change<br>error reporting in an<br><b>IBM Token-Ring</b><br><b>Network</b> | <b>TRNMGR</b>   |
|                                       | Stop a session group<br>for a remote location<br>using APPC                                | <b>STOPGRP</b>  |
|                                       | Stop automatic<br>monitoring of a BSC<br>multipoint line                                   | <b>STOPM</b>    |
|                                       | Stop SSP-ICF,<br>MSRJE, or 3270<br>device emulation                                        | <b>DISABLE</b>  |
|                                       | Test a<br>communications line                                                              | <b>STATEST</b>  |
|                                       | Verify the installation<br>of SSP-ICF<br>subsystems                                        | <b>ICVERIFY</b> |

Figure 3-2 (Part 6 of 36). Procedure Purposes

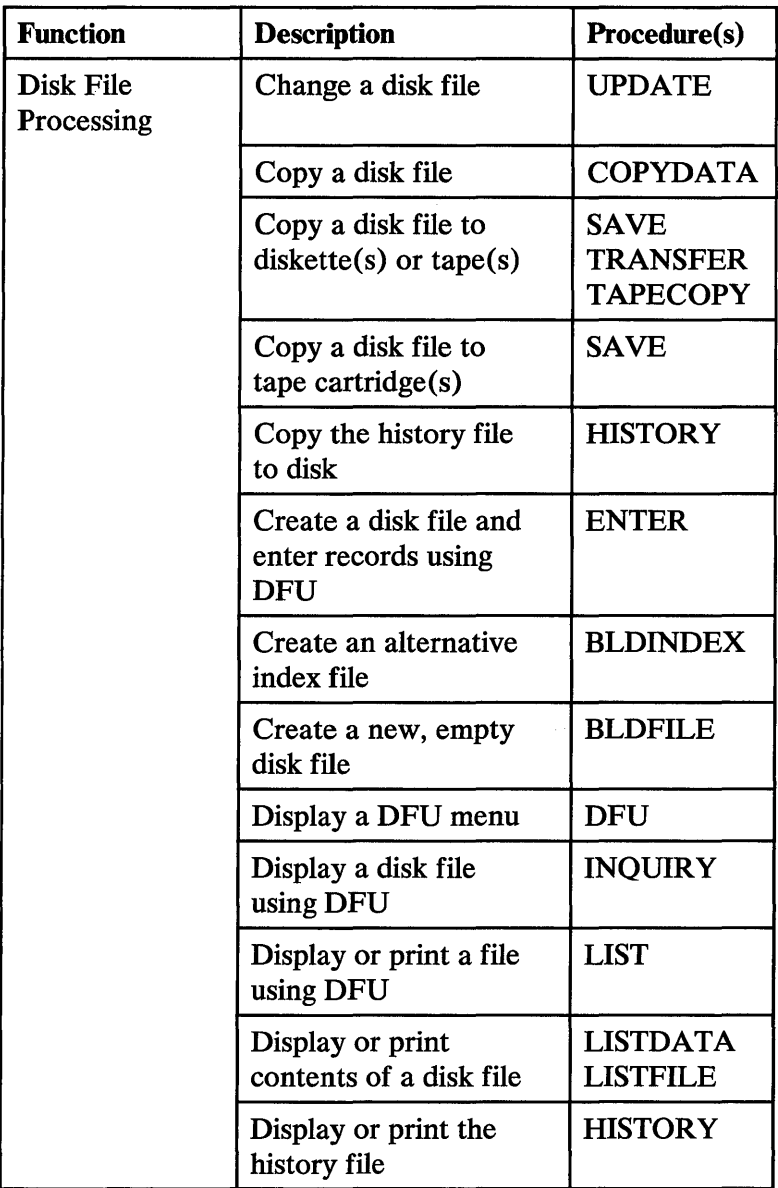

Figure 3-2 (Part 7 of 36). Procedure Purposes

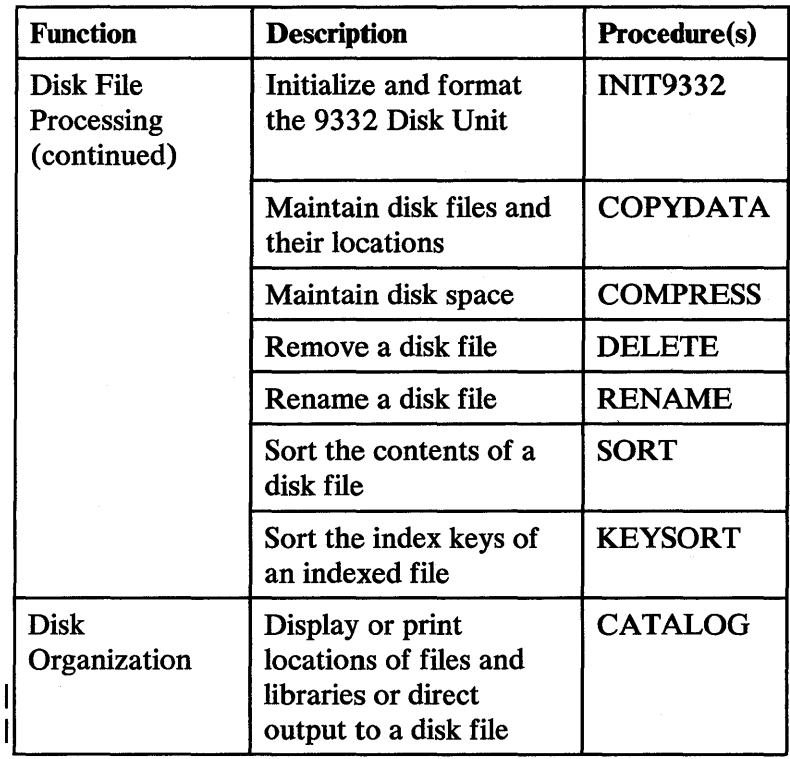

Figure 3-2 (Part 8 of 36). Procedure Purposes

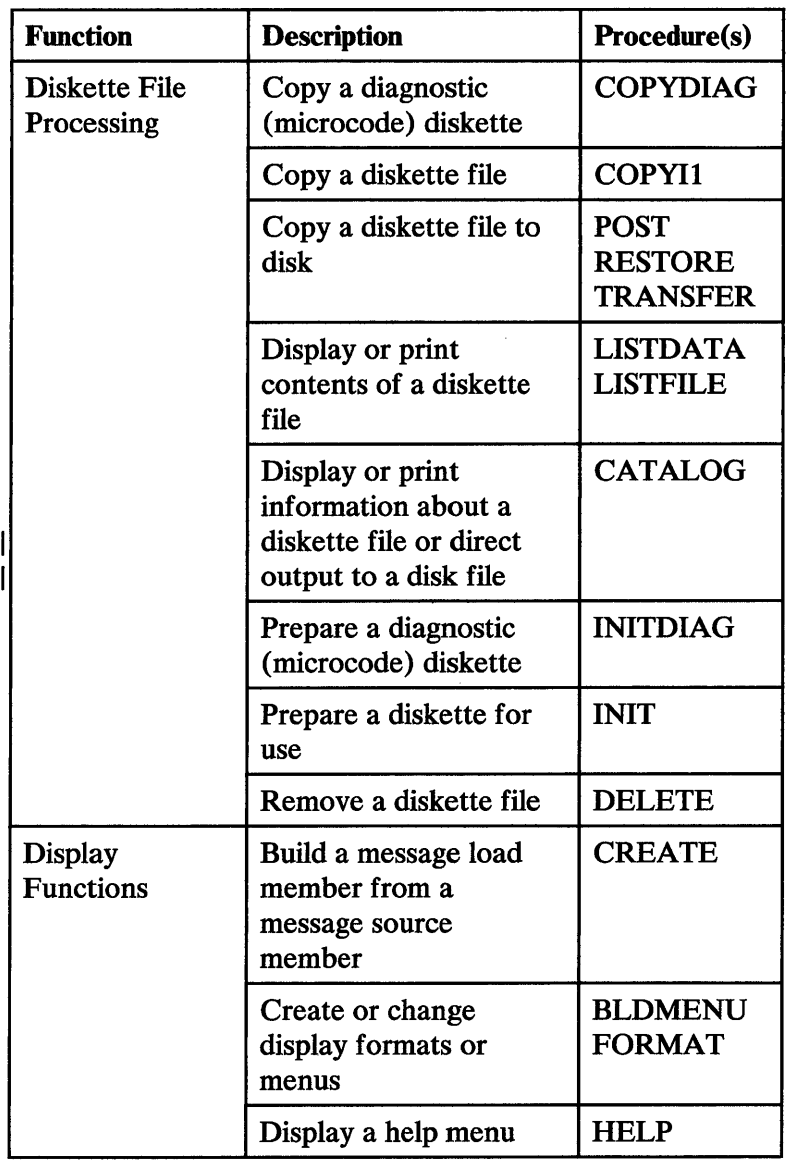

Figure 3-2 (Part 9 of 36) Procedure Purposes

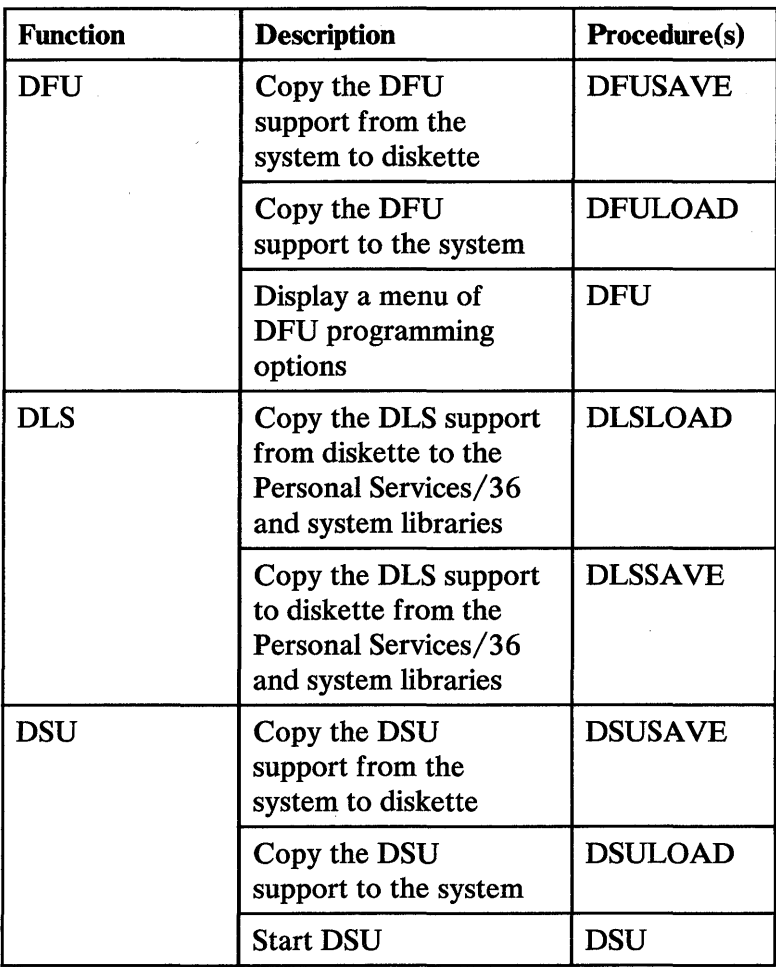

 $\bar{z}$ 

Figure 3-2 (Part 10 of 36). Procedure Purposes

| <b>Function</b> | <b>Description</b>                                                                                                    | Procedure(s)    |
|-----------------|----------------------------------------------------------------------------------------------------|-----------------|
| DW/36           | <b>Convert documents</b><br>created by the Text<br><b>Management System</b><br>(TMS) to a form that<br>can be used by<br>DW/36 | <b>TEXTCONV</b> |
|                 | Copy the dictionary<br>support from the<br>system to diskette                                                                  | <b>DICTSAVE</b> |
|                 | Copy the dictionary<br>support to the system                                                                                   | <b>DICTLOAD</b> |
|                 | Copy the DW/36<br>support from the<br>system to diskette                                                                       | <b>TEXTSAVE</b> |
|                 | Copy the DW/36<br>support to the system                                                                                        | <b>TEXTLOAD</b> |
|                 | Create or maintain a<br>document                                                                                               | <b>TEXTDOC</b>  |
|                 | Create or maintain a<br>folder                                                                                                 | <b>TEXTFLDR</b> |
|                 | Create or maintain<br>user profiles                                                                                            | <b>TEXTPROF</b> |
|                 | Maintain a document<br>object in a folder                                                                                      | <b>TEXTOBJ</b>  |
|                 | Maintain a<br>supplemental<br>dictionary                                                                                       | <b>TEXTDCT</b>  |

Figure 3-2 (Part 11 of 36). Procedure Purposes

| <b>Function</b>                         | <b>Description</b>                                                                                        | Procedure(s)    |
|-----------------------------------------|----------------------------------------------------------------------------------------------------|-----------------|
| DW/36<br>(continued)                    | <b>Release documents</b><br>that have been held<br>for later printing                                     | <b>TEXTREL</b>  |
| <b>Folder Use</b><br>and<br>Maintenance | Convert all document<br>folders and mail<br>folders to a new<br>internal format                           | <b>DOCCNV</b>   |
|                                         | Copy a folder member<br>to disk, diskette, tape,<br>or tape cartridge file                                | <b>ARCHIVE</b>  |
|                                         | Copy shared folders<br>facility from PC<br>Support/36 and<br>system libraries to a<br>backup diskette     | <b>SHRFSAVE</b> |
|                                         | Copy shared folders<br>facility to the PC<br>Support/36 and<br>system libraries from a<br>backup diskette | <b>SHRFLOAD</b> |
|                                         | Create or delete a<br>subdirectory or show a<br>subdirectory display                                      | <b>DEFSUBD</b>  |
|                                         | Increase or decrease<br>the size of a folder                                                              | <b>ALOCFLDR</b> |

Figure 3-2 (Part 12 of 36). Procedure Purposes

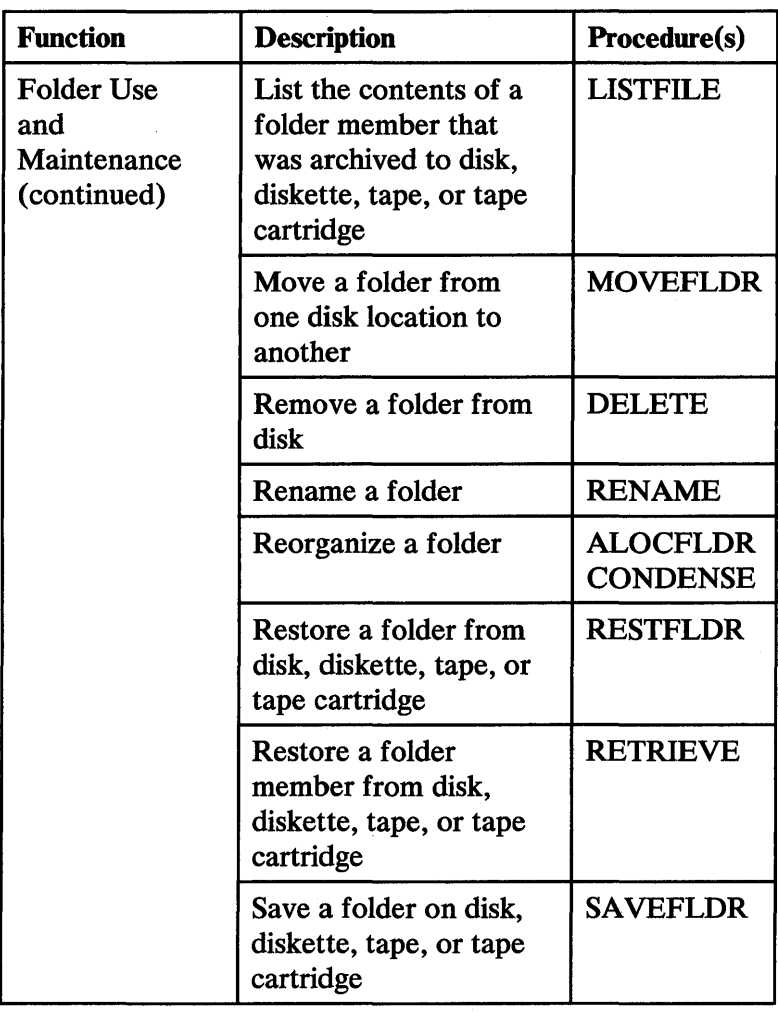

Figure 3-2 (Part 13 of 36). Procedure Purposes

| <b>Function</b> | <b>Description</b>                                                  | <b>Procedure(s)</b> |
|-----------------|---------------------------------------------------------------------|---------------------|
| <b>FORTRAN</b>  | Compile a FORTRAN<br>program                                        | <b>FORTRANC</b>     |
|                 | Copy the FORTRAN<br>support from the<br>system to diskette          | <b>FORTSAVE</b>     |
|                 | Copy the FORTRAN<br>support to the system                           | <b>FORTLOAD</b>     |
|                 | Create, change, run,<br>or debug a<br><b>FORTRAN</b> program        | <b>FORTONL</b>      |
|                 | Create or change a<br><b>FORTRAN</b> program                        | <b>FORTSEU</b>      |
|                 | Create or change<br>display formats for a<br><b>FORTRAN</b> program | <b>FORTSDA</b>      |
|                 | Display a menu of<br><b>FORTRAN</b><br>programming options          | <b>FORTP</b>        |
|                 | <b>Run a FORTRAN</b><br>program                                     | <b>FORTGO</b>       |

Figure 3-2 (Part 14 of 36). Procedure Purposes

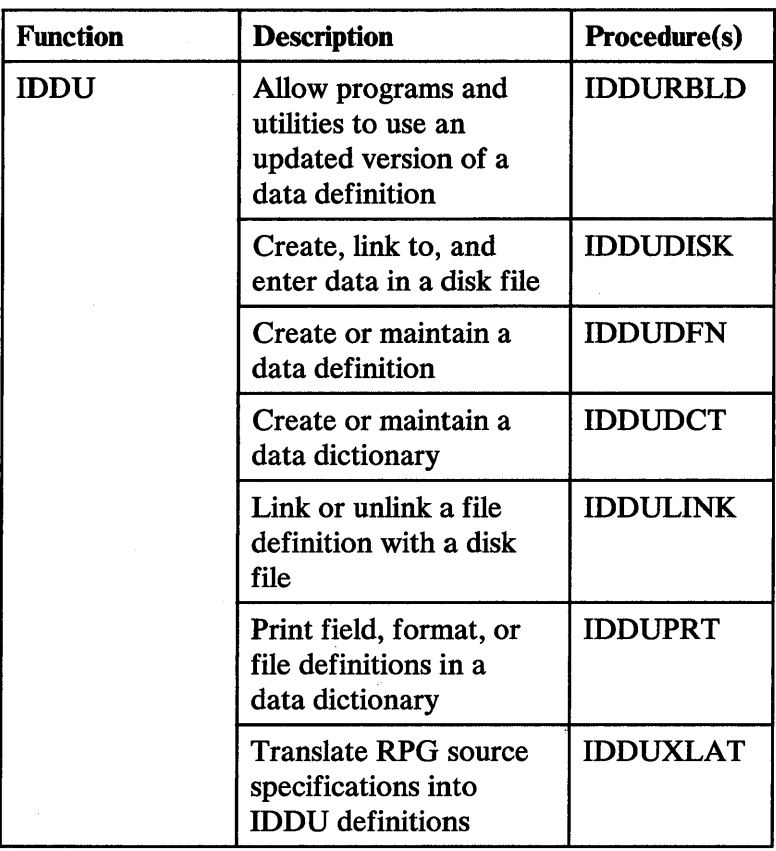

Figure 3-2 (Part 15 of 36). Procedure Purposes

| <b>Function</b>        | <b>Description</b>                                                                      | <b>Procedure(s)</b>                |
|------------------------|-----------------------------------------------------------------------------------------|------------------------------------|
| Ideographic<br>Support | Combine #KACTIVE<br>and #KAMAST files<br>to sort ideographic<br>data                    | <b>SRTXBLD</b>                     |
|                        | Restore the extended<br>character files                                                 | <b>RESTEXTN</b><br><b>SRTXLOAD</b> |
|                        | Save the extended<br>character file to<br>diskette                                      | <b>SAVEEXTN</b><br><b>SRTXSAVE</b> |
|                        | Sort ideographic data                                                                   | <b>SRTX</b>                        |
|                        | Start a CGU session                                                                     | CGU                                |
| LAN<br>Communications  | Copy LAN<br>communications<br>support onto diskette<br>from LAN and system<br>libraries | <b>LANSAVE</b>                     |
|                        | Copy LAN<br>communications to<br>LAN and system<br>libraries from backup<br>diskette    | <b>LANLOAD</b>                     |

Figure 3-2 (Part 16 of 36). Procedure Purposes

| <b>Function</b>                   | <b>Description</b>                                                                              | Procedure(s)    |
|-----------------------------------|-------------------------------------------------------------------------------------------------|-----------------|
| Library Use<br>and<br>Maintenance | Change a library<br>member name,<br>subtype, or reference<br>number                             | <b>CHNGEMEM</b> |
|                                   | Combine an extent<br>with a library                                                             | <b>ALOCLIBR</b> |
|                                   | Condense a library                                                                              | <b>CONDENSE</b> |
|                                   | Copy a library to<br>diskette, tape, or tape<br>cartridge                                       | <b>SAVELIBR</b> |
|                                   | Copy an entire library<br>from diskette, tape, or<br>tape cartridge to disk                     | <b>RESTLIBR</b> |
|                                   | Copy one or more<br>library members from<br>diskette, tape, or tape<br>cartridge into a library | <b>TOLIBR</b>   |
|                                   | Copy one or more<br>library members from<br>one library to another<br>library                   | <b>LIBRLIBR</b> |
|                                   | Copy one or more<br>library members to<br>diskette, tape, or tape<br>cartridge                  | <b>FROMLIBR</b> |

Figure 3-2 (Part 17 of 36). Procedure Purposes

| <b>Function</b>                                         | <b>Description</b>                                                                  | Procedure(s)             |
|---------------------------------------------------------|-------------------------------------------------------------------------------------|--------------------------|
| <b>Library Use</b><br>and<br>Maintenance<br>(continued) | Create a new library                                                                | <b>BLDLIBR</b>           |
|                                                         | Create or change a<br>procedure or source<br>member                                 | <b>DSU</b><br><b>SEU</b> |
|                                                         | Display or print the<br>contents of a file                                          | <b>LISTFILE</b>          |
|                                                         | Display or print the<br>contents of a library<br>or direct output to a<br>disk file | <b>LISTLIBR</b>          |
|                                                         | Increase or decrease<br>the size of a library or<br>the library directory           | <b>ALOCLIBR</b>          |
|                                                         | Remove an entire<br>library                                                         | <b>DELETE</b>            |
|                                                         | <b>Remove members</b><br>from a library                                             | <b>REMOVE</b>            |
|                                                         | Rename a library                                                                    | <b>RENAME</b>            |
|                                                         | Restore a library that<br>was copied to diskette,<br>tape, or tape cartridge        | <b>RESTLIBR</b>          |

Figure 3-2 (Part 18 of 36). Procedure Purposes

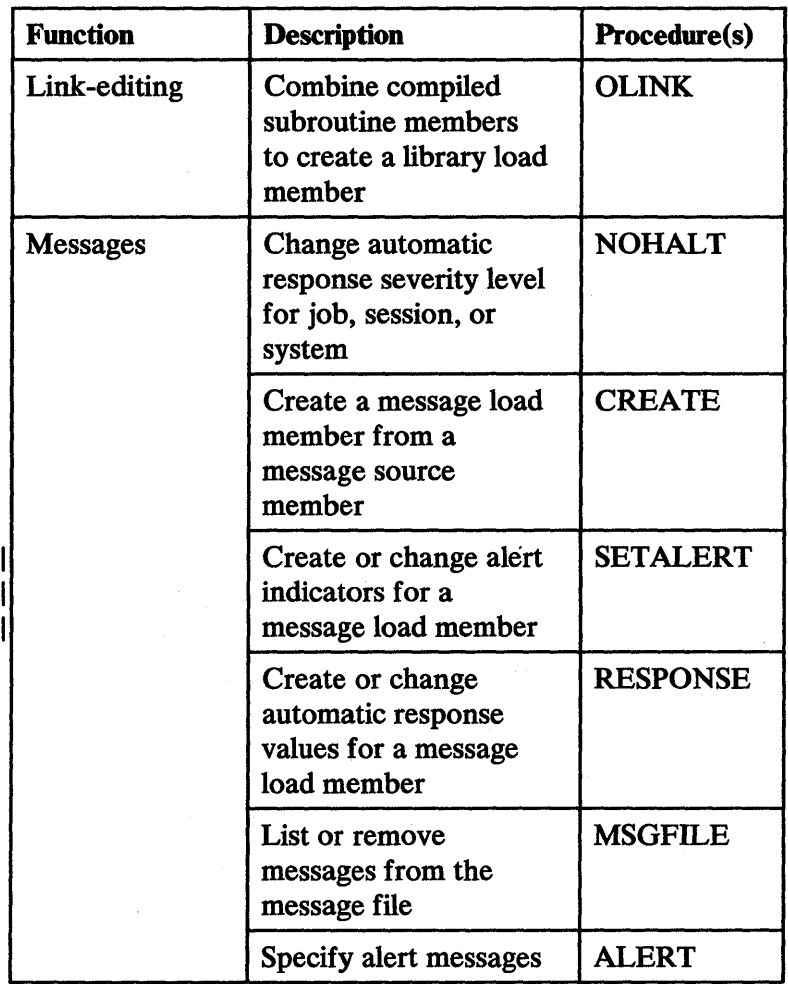

Figure 3-2 (Part 19 of 36). Procedure Purposes

÷,

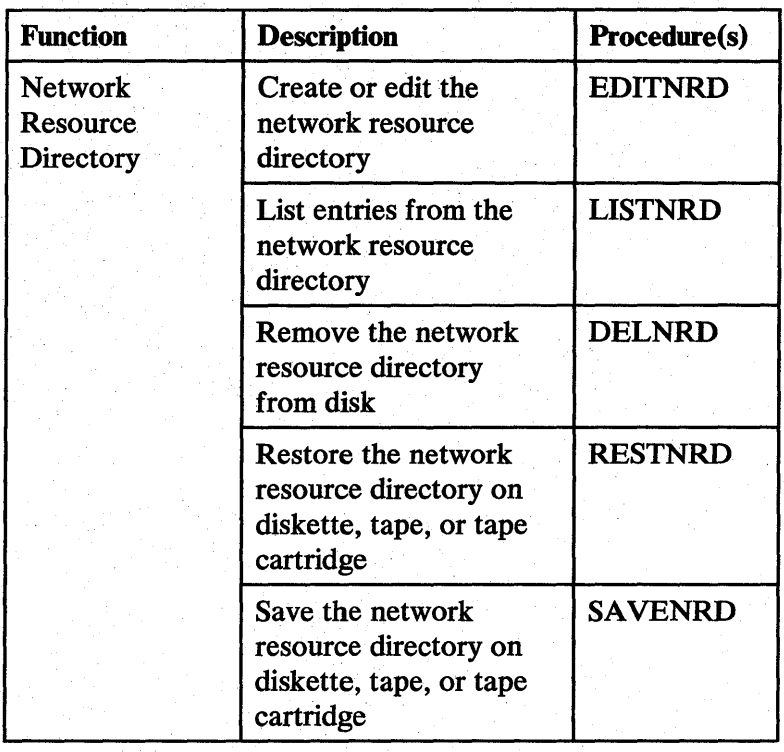

Figure 3-2 (Part 20 of 36). Procedure Purposes

| <b>Function</b>      | <b>Description</b>                                                                                            | <b>Procedure(s)</b> |
|----------------------|----------------------------------------------------------------------------------------------------|---------------------|
| Personal<br>Computer | Copy PC portion of<br>the 3278 Emulation<br>via IBM PC from the<br>System/36 to the IBM<br>PС                 | <b>EPDOWNL</b>      |
|                      | Copy PC Support/36<br>from the system to<br>diskette                                                          | <b>IWSAVE</b>       |
|                      | Copy PC Support/36<br>to the system                                                                           | <b>IWLOAD</b>       |
|                      | Copy the IBM<br><b>Token-Ring Network</b><br>onto diskette from PC<br>Support/36 and<br>system libraries      | <b>LRTRSAVE</b>     |
|                      | Copy the IBM<br><b>Token-Ring Network</b><br>to PC Support/36 and<br>system libraries from<br>backup diskette | <b>LRTRLOAD</b>     |
|                      | Copy the PC<br>Support/36 Organizer<br>from PC Support/36<br>and system libraries to<br>backup diskettes      | <b>PCOSAVE</b>      |

Figure 3-2 (Part 21 of 36). Procedure Purposes

| <b>Function</b>                     | <b>Description</b>                                                                                                    | <b>Procedure(s)</b> |
|-------------------------------------|----------------------------------------------------------------------------------------------------|---------------------|
| Personal<br>Computer<br>(continued) | Copy the PC<br>Support/36 Organizer<br>to PC Support/36 and<br>system libraries from<br>backup diskette                   | <b>PCOLOAD</b>      |
|                                     | Copy the PC<br>Support/36<br>pass-through support<br>from PC Support/36<br>and system libraries<br>onto diskette          | <b>IWPTSAVE</b>     |
|                                     | Copy the PC<br>Support/36<br>pass-through support<br>to the PC Support/36<br>and system libraries<br>from backup diskette | <b>IWPTLOAD</b>     |
|                                     | Copy the PC<br>Support/36 work<br>station feature from<br>PC Support/36 and<br>system libraries onto<br>diskette          | WSFSAVE             |

Figure 3-2 (Part 22 of 36). Procedure Purposes

| <b>Function</b>                     | <b>Description</b>                                                                                                    | Procedure(s)    |
|-------------------------------------|----------------------------------------------------------------------------------------------------|-----------------|
| Personal<br>Computer<br>(continued) | Copy the PC<br>Support/36 work<br>station feature to PC<br>Support/36 and<br>system libraries from<br>backup diskette        | <b>WSFLOAD</b>  |
|                                     | Exchange data<br>between a virtual disk<br>or diskette and a<br>folder                                                       | <b>PCEXCH</b>   |
|                                     | Issue commands on<br>the personal computer                                                                                   | <b>PCEXEC</b>   |
|                                     | Merge personal<br>computer<br>machine-readable<br>instruction files and<br>translated tables in<br>#LIBRARY into<br>#EPPCLD1 | <b>EPLMRG</b>   |
|                                     | Modify tables used to<br>translate characters                                                                                | <b>CHGXLATE</b> |
|                                     | Select a text editor                                                                                                    | <b>PCOPROF</b>  |
|                                     | <b>Start PC Utility</b>                                                                                                    | <b>PCU</b>      |
|                                     | Start SNA 3270<br>device emulation                                                                                           | <b>EP3270</b>   |

Figure 3-2 (Part 23 of 36). Procedure Purposes

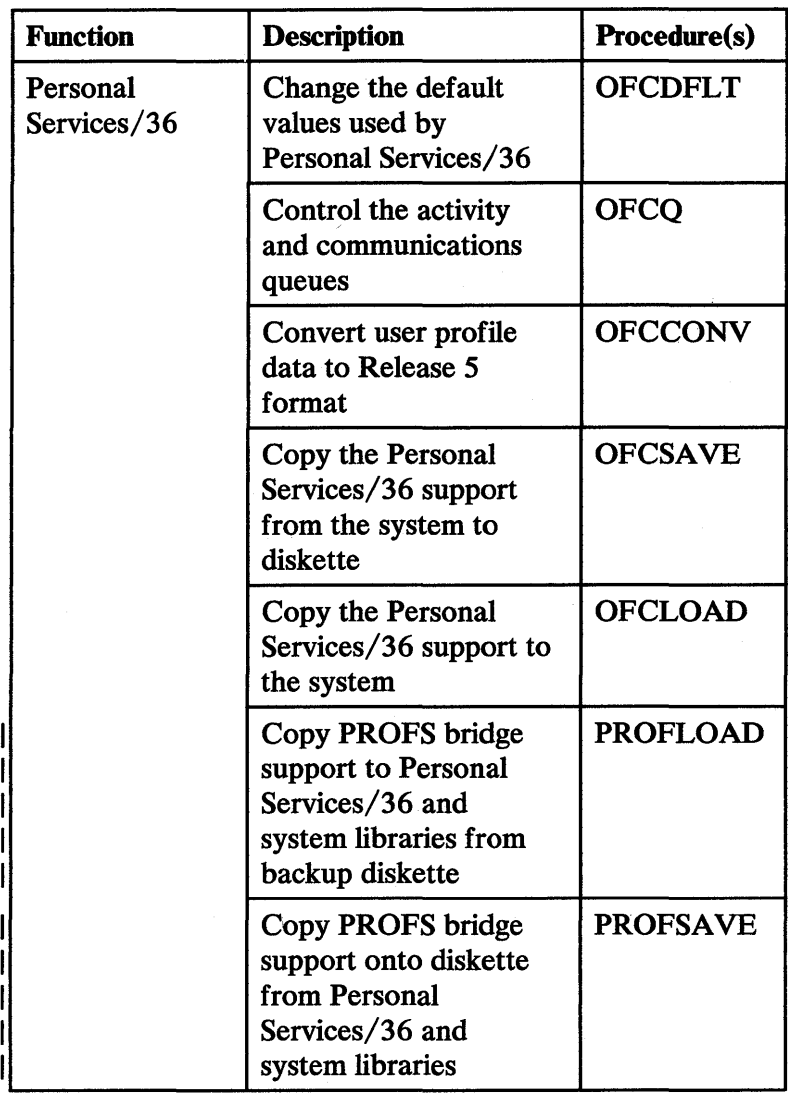

Figure 3-2 (Part 24 of 36). Procedure Purposes

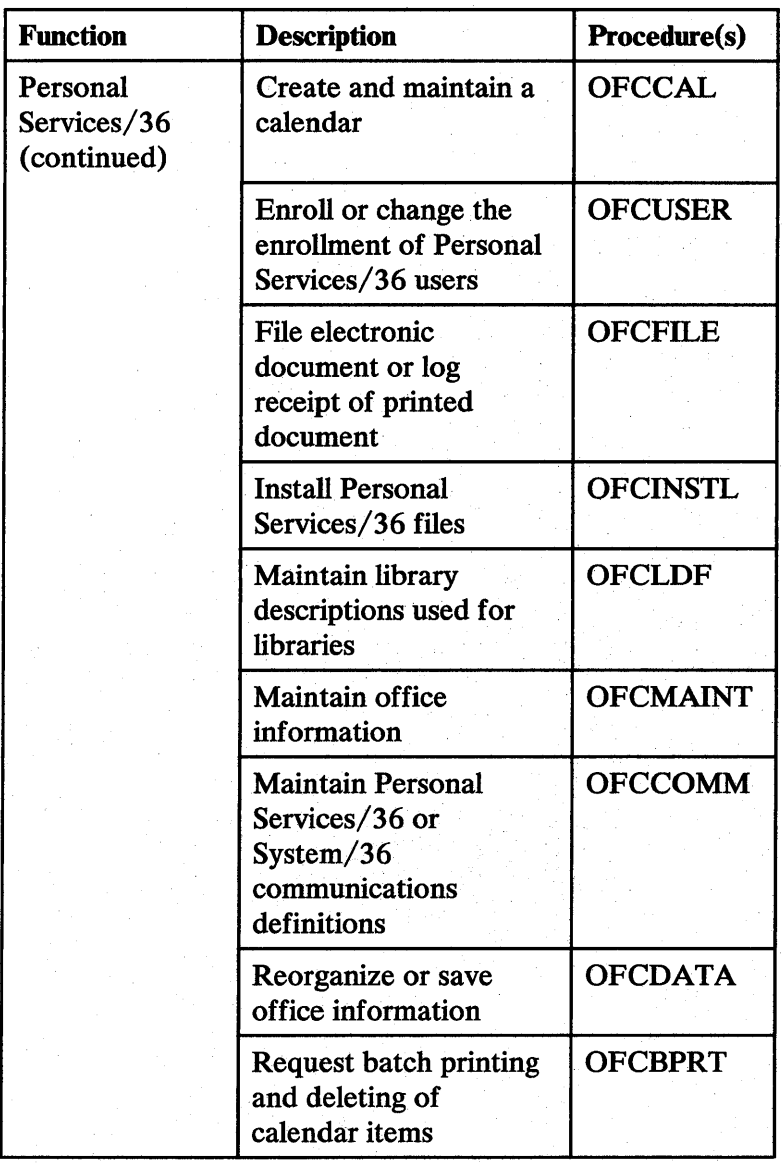

Figure 3-2 (Part 25 of 36). Procedure Purposes
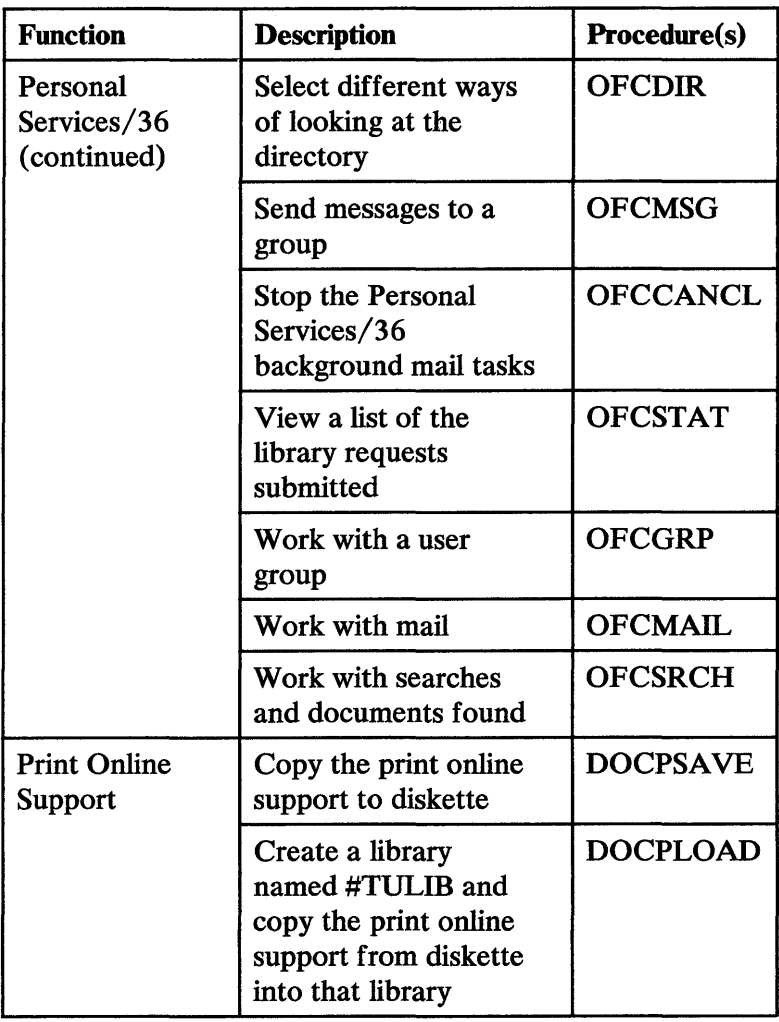

Figure 3-2 (Part 26 of 36). Procedure Purposes

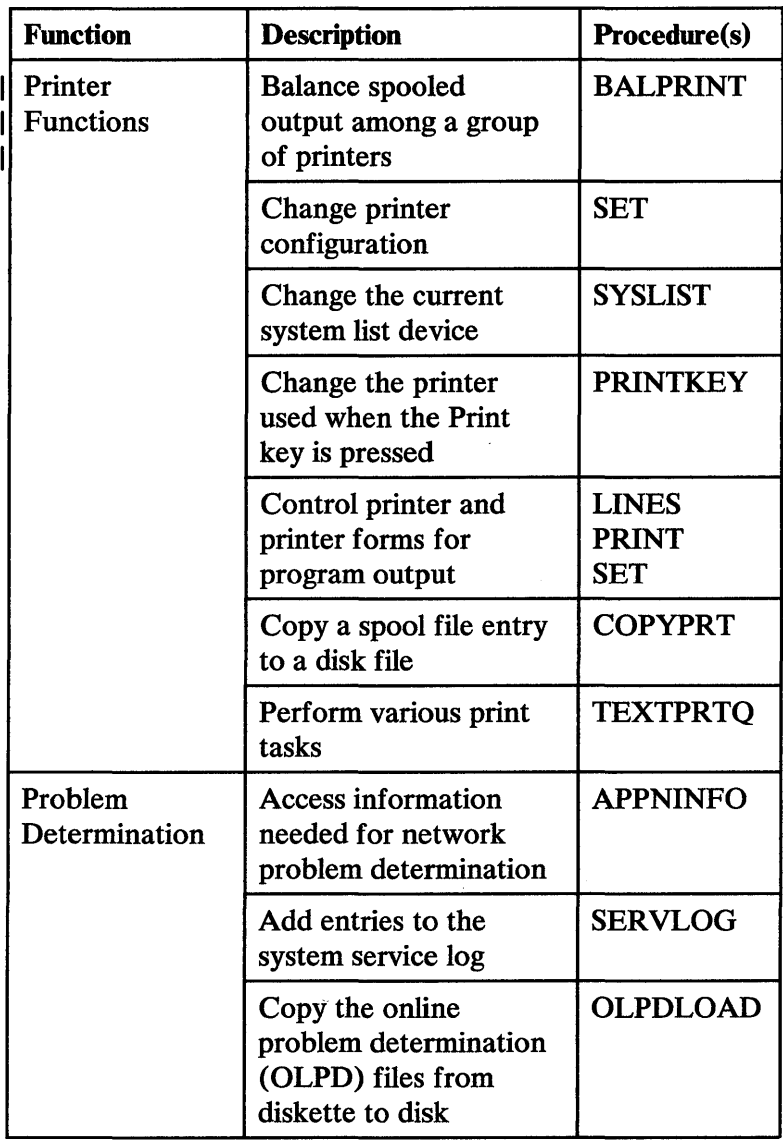

Figure 3-2 (Part 27 of 36). Procedure Purposes

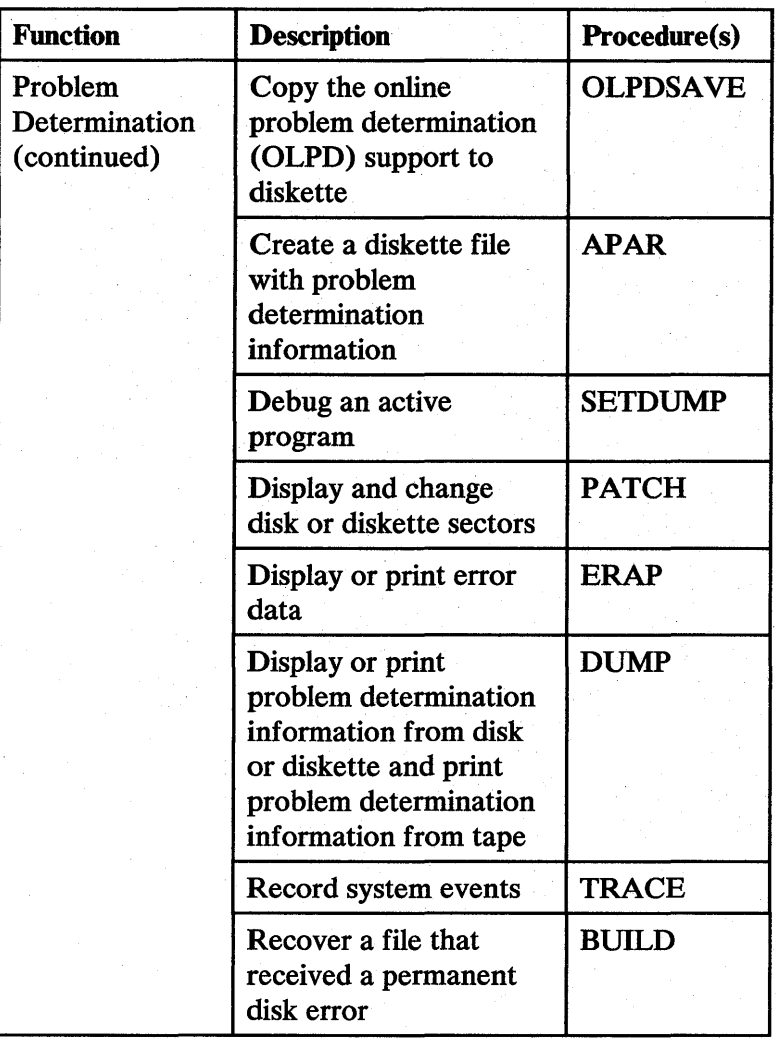

Figure 3-2 (Part 28 of 36). Procedure Purposes

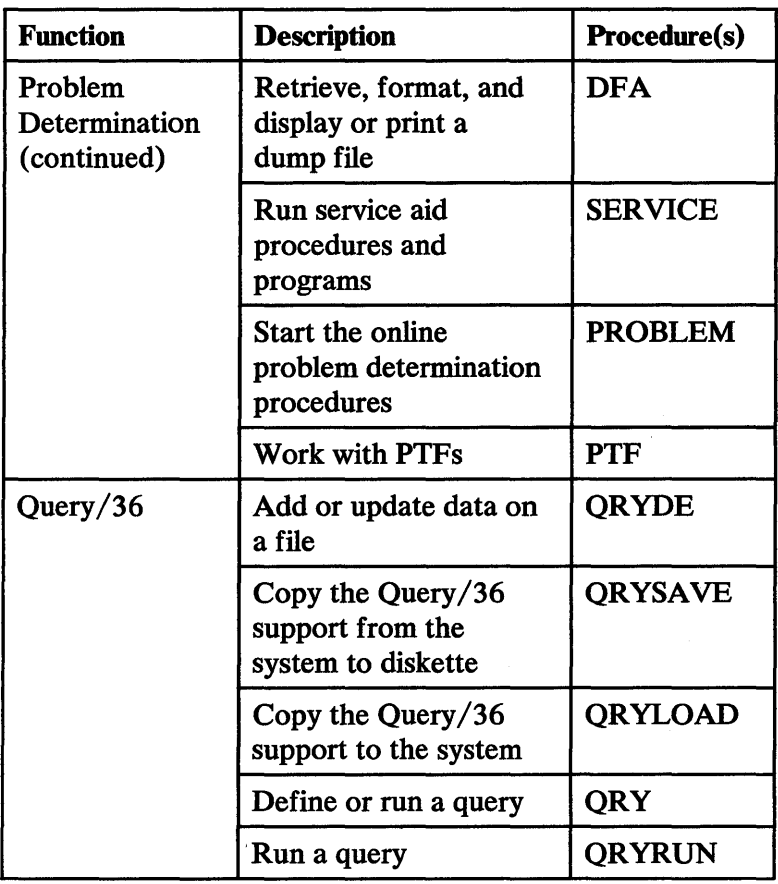

Figure 3-2 (Part 29 of 36). Procedure Purposes

| <b>Function</b> | <b>Description</b>                                                          | Procedure(s)   |
|-----------------|-----------------------------------------------------------------------------|----------------|
| <b>RPG II</b>   | Compile an RPG II<br>program                                                | <b>RPGC</b>    |
|                 | Compile an RPG II<br>program that contains<br>auto report<br>specifications | <b>AUTOC</b>   |
|                 | Copy the RPG II<br>support from the<br>system to diskette                   | <b>RPGSAVE</b> |
|                 | Copy the RPG II<br>support to the system                                    | <b>RPGLOAD</b> |
|                 | Create a cross<br>reference listing of an<br><b>RPG II program</b>          | <b>RPGX</b>    |
|                 | Create, change, run,<br>or debug an RPG II<br>program                       | <b>RPGONL</b>  |
|                 | Create display formats<br>for an RPG II<br><b>CONSOLE</b> file              | <b>RPGR</b>    |
|                 | Create or change an<br><b>RPG II program</b>                                | <b>RPGSEU</b>  |
|                 | Create or change<br>display formats for an<br><b>RPG II program</b>         | <b>RPGSDA</b>  |
|                 | Display a menu of<br><b>RPG II programming</b><br>options                   | <b>RPGP</b>    |

Figure 3-2 (Part 30 of 36). Procedure Purposes

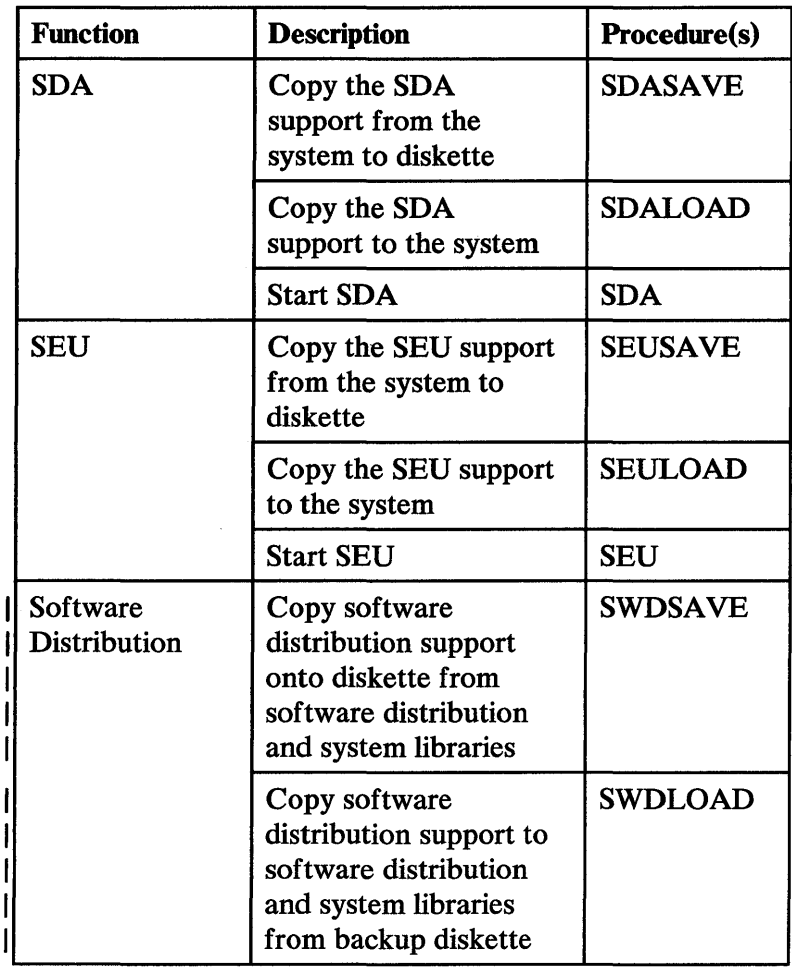

Figure 3-2 (Part 31 of 36). Procedure Purposes

 $\overline{\phantom{a}}$ 

~.

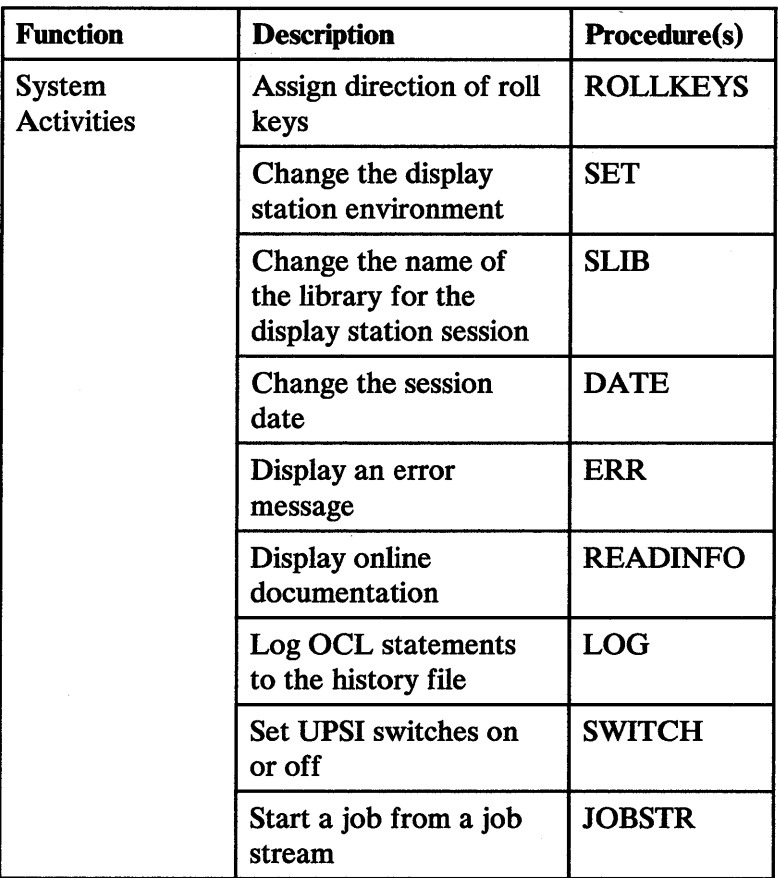

 $\ddot{\phantom{0}}$ 

Figure 3-2 (Part 32 of 36). Procedure Purposes

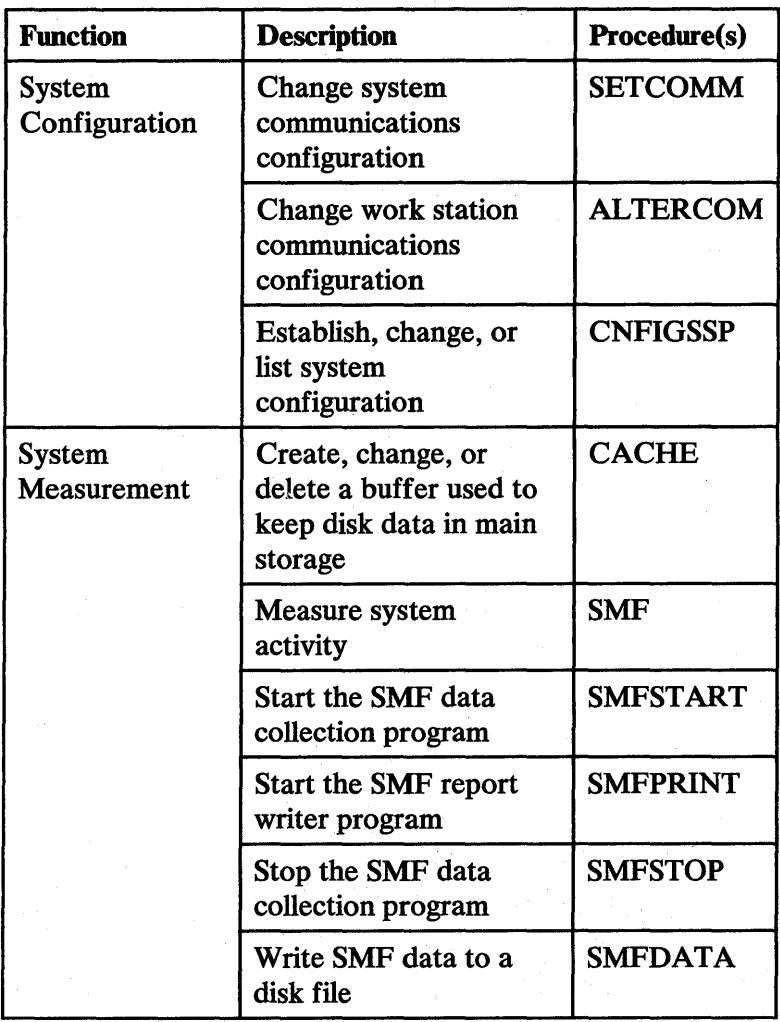

Figure 3-2 (Part 33 of 36). Procedure Purposes

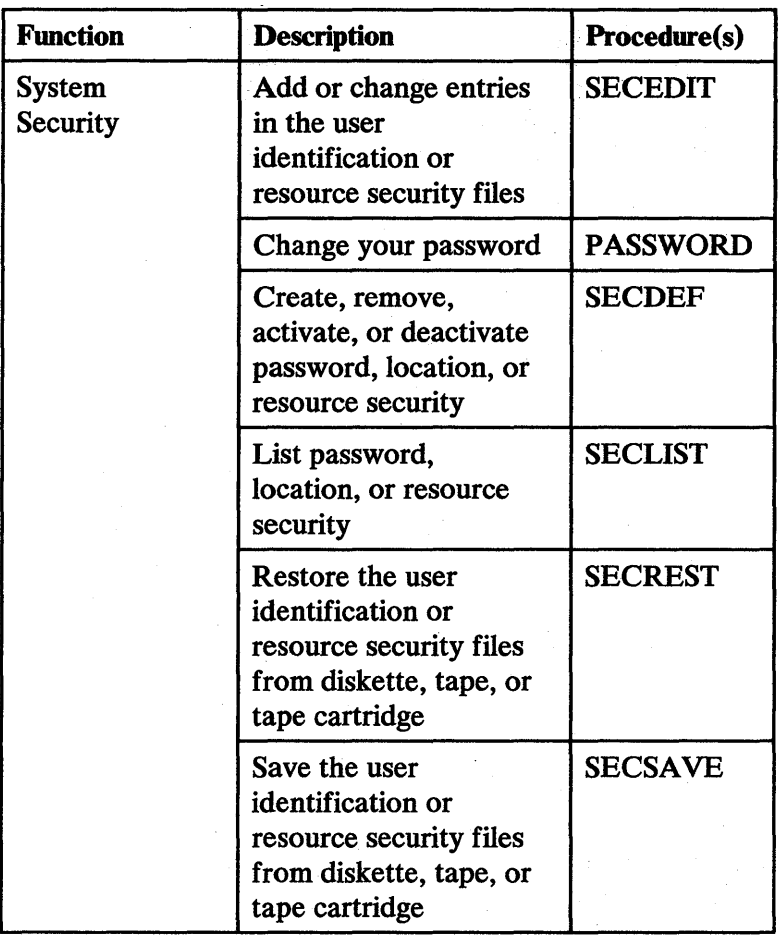

Figure 3-2 (Part 34 of 36). Procedure Purposes

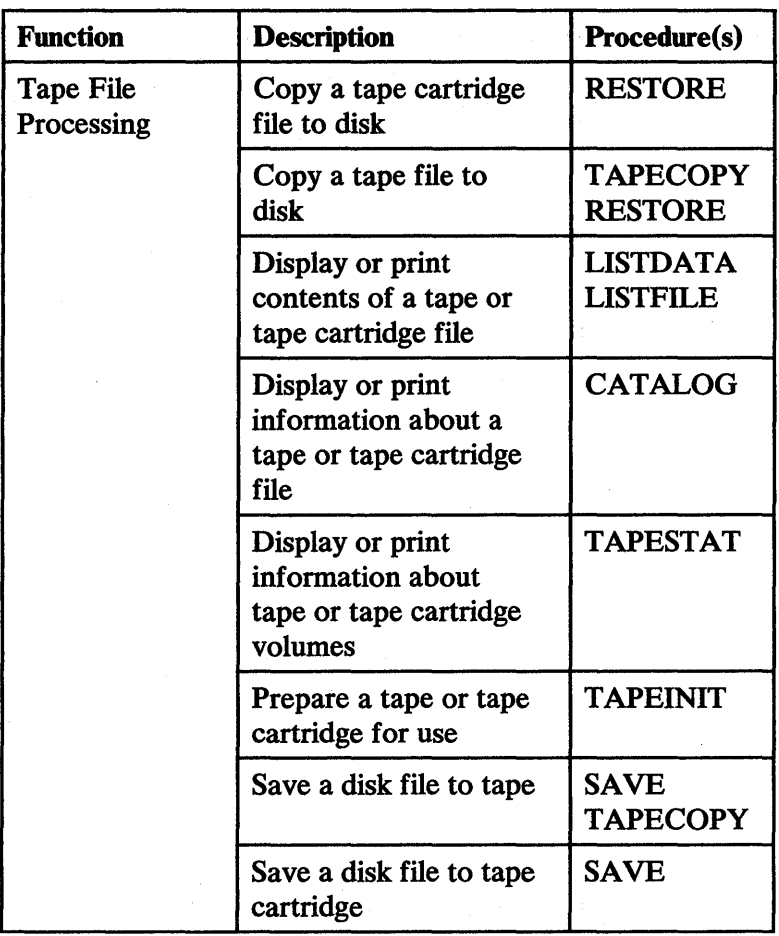

Figure 3-2 (Part 35 of 36). Procedure Purposes

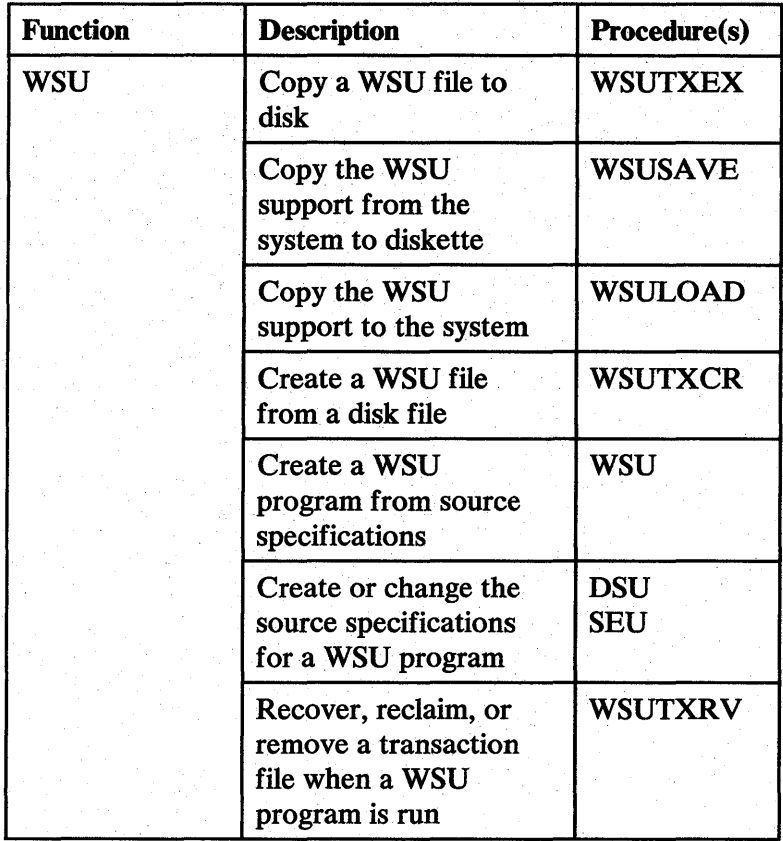

Figure 3-2 (Part 36 of 36). Procedure Purposes

# **ALERT**

 $\mathbf{I}$ 

Starts the alert support, which allows you to specify which system messages in a predefined subset of system messages should generate alert messages. Alert messages are sent to the designated location of a communications network via the advanced program-to-program communications (APPC) subsystem. The ALERT procedure is described in the *Communications and Systems Management Guide.* 

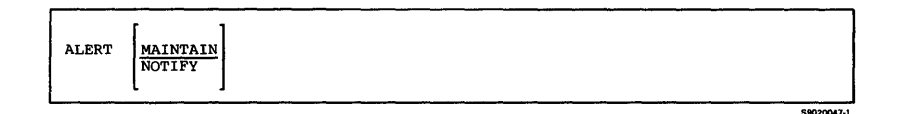

# **ALOCFLDR**

Allows you to reorganize a folder and change its size.

When the folder is reorganized, the folder members are moved together at the front of the folder to reduce as much as possible the number of folder extents. This may increase performance because the folder makes better use of disk space.

You can also increase or decrease the size of a folder or make it as small as possible. If you do not change the folder size (specifying ALOCFLDR with folder name and no other parameters), it remains the same as before the reorganization. For more information on folder reorganization, see the *Concepts and Programmer's Guide,* SC21-9019.

#### *Note: The INCR and DECR options are not valid for Personal Services/36 mail log folders.*

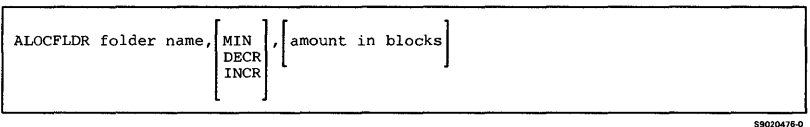

# **ALOCLIBR**

**Increases or decreases the size of a library or the size of a library directory, or changes the disk unit that contains the library. The ALOCLmR procedure also removes a library extent by combining it with the library.** 

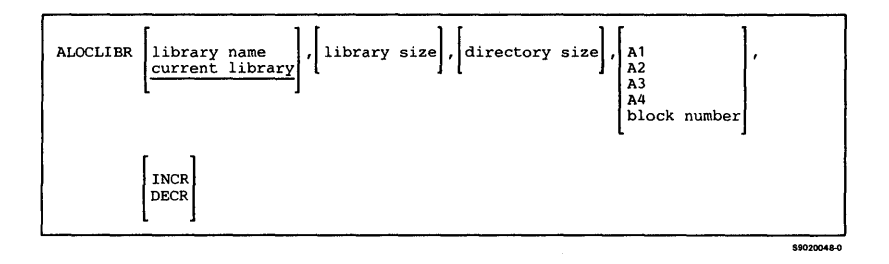

# **ALTERCOM**

**Changes certain items related to batch BSC, SDLC, a local area network, or a communications line for programs run from the same display station as the ALTERCOM procedure. See** *Using System/36 Communications.* 

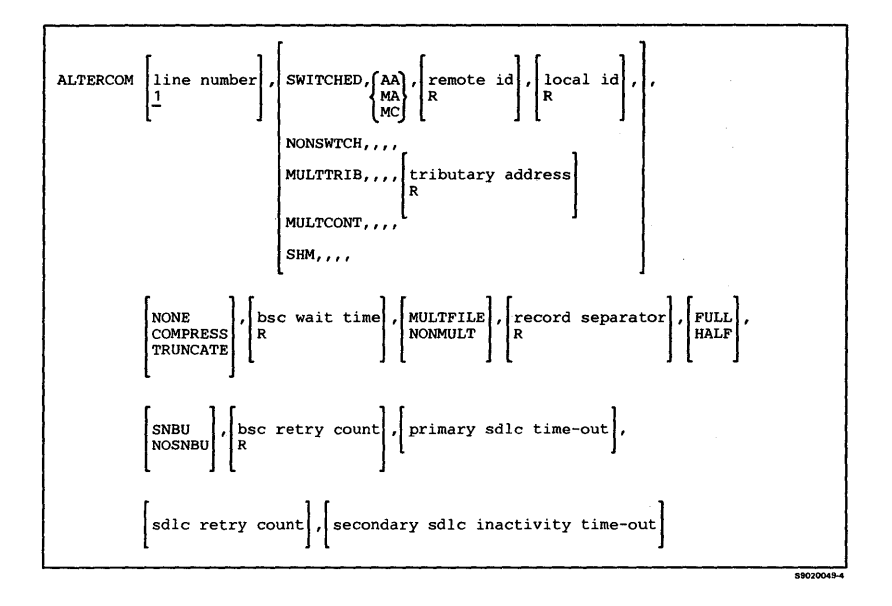

**Creates diskette or tape files containing information that can help IBM service personnel find and correct programming problems that might occur in the system.** 

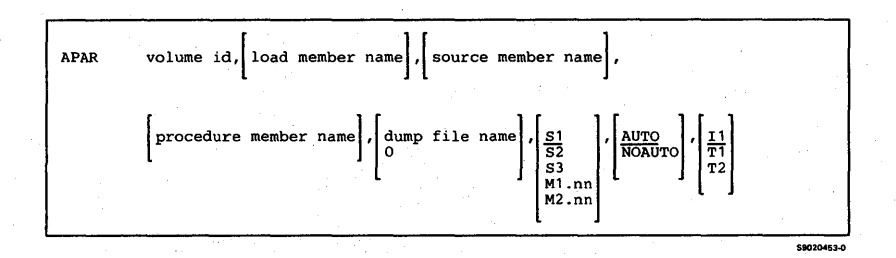

### **APPNINFO**

**Displays or prints the session trace information, the directory of locations, or the network configuration information for an APPN network. The APPNINFO procedure is described in the** *Advanced Peer-to-Peer Networking Guide,* **SC21-9471.** 

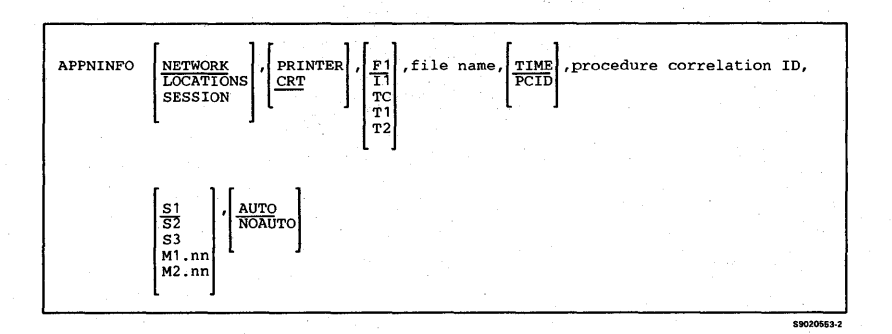

## **ARCHIVE**

**Copies a folder member or all marked folder members to disk, diskette, tape, or tape cartridge. The ARCHIVE procedure can leave the member in the folder, remove the text from the folder and leave only the directory, or remove the entire member from the folder after the member is archived.** 

**The ARCHIVE procedure can copy a folder member that has already been archived. The system creates a new file to contain the member, and the folder directory is updated.** 

**If the member to be archived was created with a subdirectory, this subdirectory must be specified on the ARCHIVE procedure.** 

**To archive a folder member to diskette:** 

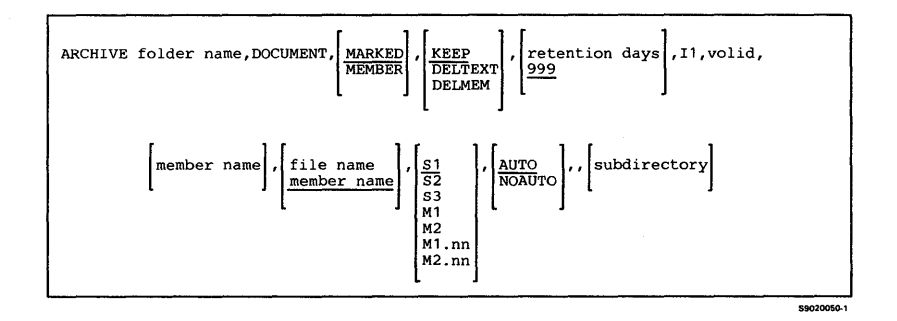

**To archive a folder member to tape or tape cartridge:** 

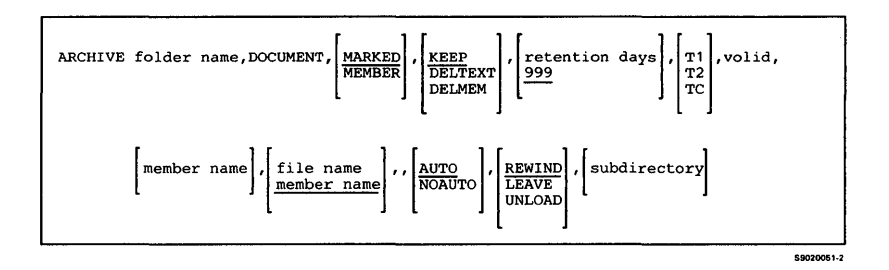

**To archive a folder member to disk:** 

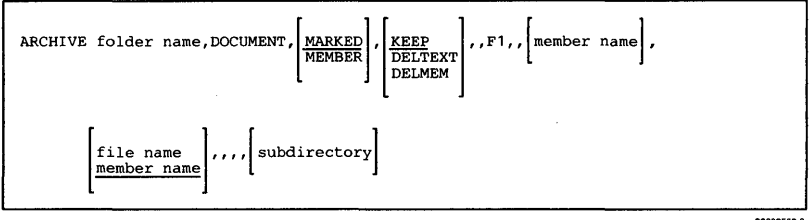

**Procedures 3-47** 

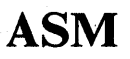

**Compiles an assembler source program or subroutine. The ASM procedure is described in the manual**  *Programming with Assembler.* 

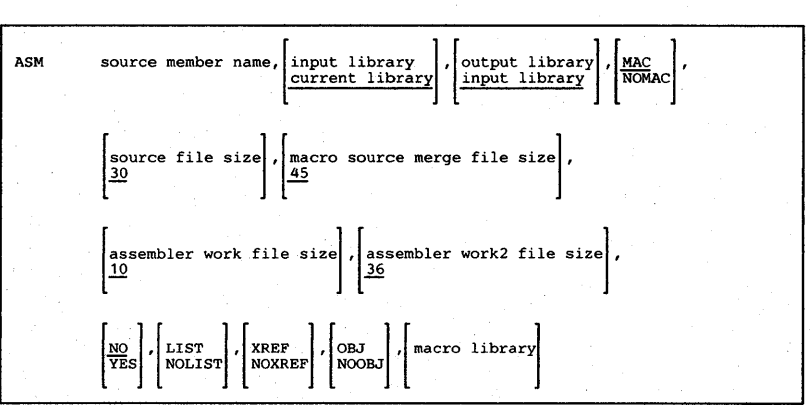

# **ASMLOAD**

Creates a library named #ASMLIB and copies the assembler support from diskette into that library. ASMLOAD copies additional support into the system library (#LIBRARY). The ASMLOAD procedure can copy either diskettes obtained through software distribution or diskettes created by the ASMSAVE procedure. See "ASMSAVE" for information about how to save the assembler support on diskette.

*Note: The ASMLOAD procedure could change the master configuration record, with the result that there may not be a matching configuration member. To change the configuration member to match the master configuration record, see the manual Changing Your System Configuration. You should normally use the CNFIGSSP procedure to add support to the system. You should use the ASMLOAD procedure to restore support that has been previously saved by ASMSAVE.* 

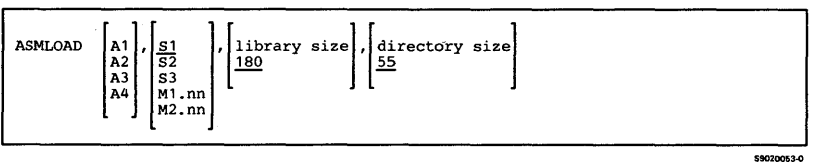

### **ASMSAVE**

Copies the assembler support from the libraries #ASMLffi and #LffiRARY to diskette. You should use the ASMLOAD procedure to load the assembler support from the backup diskette. The diskette to contain the saved copy must have a volume ID of PPASM and be located in diskette slot S1.

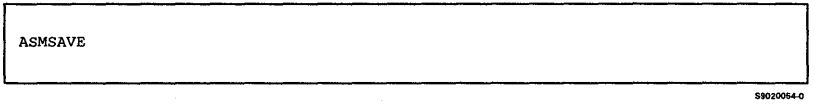

# **AUTOC**

**Compiles an RPG II source program that contains auto-report specifications. The AUTOC procedure is described in the manual** *Programming with RPG II.* 

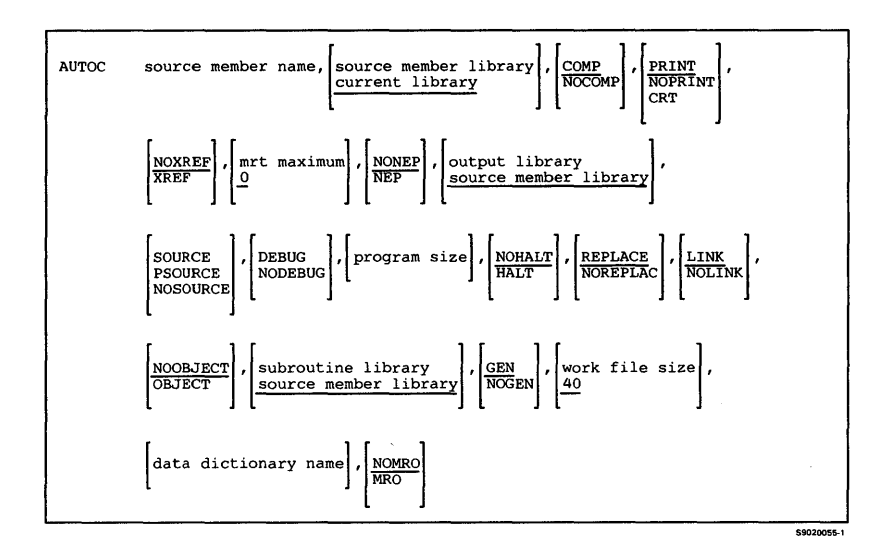

# **,BALPRINT**

ı

1

 $\mathbf{I}$ 

#### Balances spooled output among a group of printers.

#### *Note: If spooled output is redirected to a printer with different characteristics, printing or programming errors may occur, and your output may not print properly. In particular, D W* /36 *jobs may not complete successfully.*

#### To start printer load balancing:

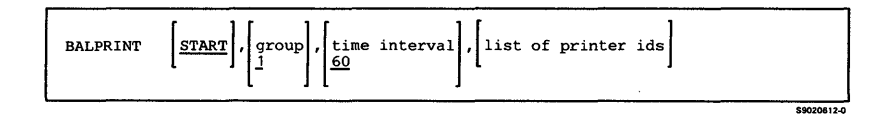

### To stop printer load balancing:

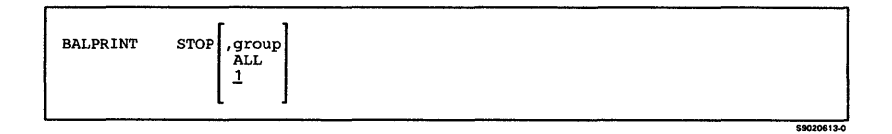

### To display information about active printer groups:

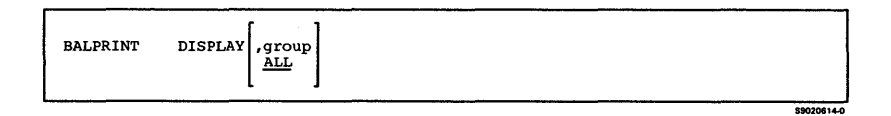

# **BASIC**

**Starts a BASIC session. You can enter, change, save, or remove BASIC programs, BASIC procedures, and other data, and run BASIC programs and procedures during a BASIC session. The BASIC procedure is described in the manual** *Programming with BASIC.* 

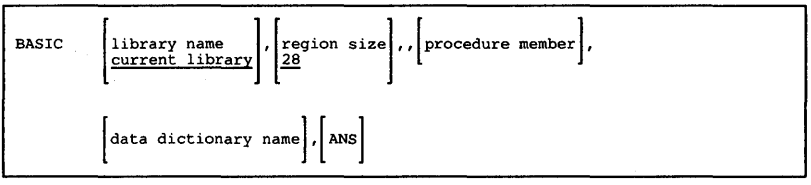

### **BASICP**

**Runs a BASIC procedure that contains no errors and**  has been saved as a library source member. The **BASICP procedure is described in the manual**  *Programming with BASIC.* 

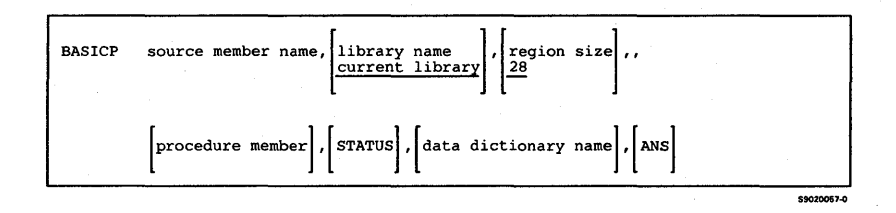

## **BASICR**

**Runs a BASIC program that contains no errors and has been saved as a library subroutine member. The BASICR procedure is described in the manual**  *Programming with BASIC.* 

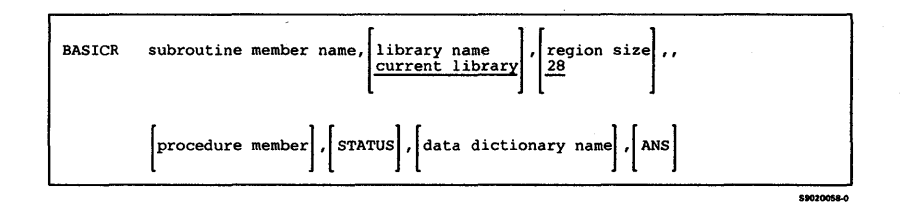

### **BASICS**

**Converts a library source member containing a BASIC program into a library subroutine member. The BASICS procedure is described in the manual**  *Programming with BASIC.* 

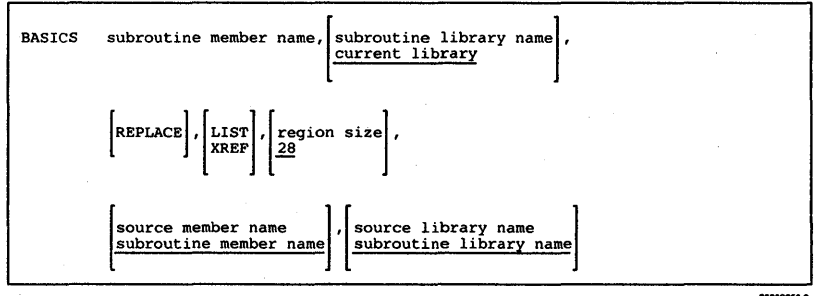

# **BASLOAD**

Creates a library named #BLLIB and copies the BASIC support from diskette into that library. BASLOAD copies additional support into the system library (#LIBRARY). BASLOAD can also create a library named #BLHPLIB to contain the BASIC help support. The BASLOAD procedure can copy either diskettes obtained through software distribution or diskettes created by the BASSA VE procedure. See "BASSA VE" for information about how to save the BASIC support on diskette.

*Note: The BASLOAD procedure could change the master configuration record, with the result that there may not be a matching configuration member. To change the configuration member to match the master configuration record, see the manual Changing Your System Configuration. You should normally use the CNFIGSSP procedure to add support to the system. You should use the BASLOAD procedure to restore support that has been saved by BASSAVE.* 

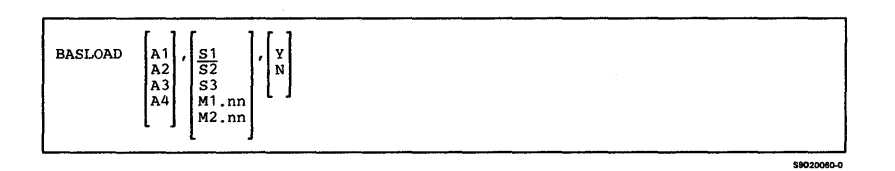

### **BASSAVE**

Copies the BASIC support from the libraries #BLLm, #BLHPLIB (if it exists), and #LIBRARY to diskette. You should use the BASLOAD procedure to load the BASIC support from the backup diskette. The diskette to contain the saved copy must have a volume ID of PPBASC and be located in diskette slot S1.

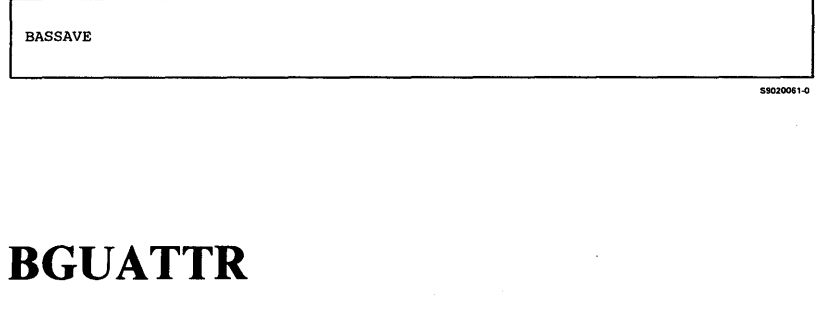

Changes the printer fill patterns or color palettes to be used by BGU/36. See the *Business Graphics Utilities/36* manual for more information on BGUATTR.

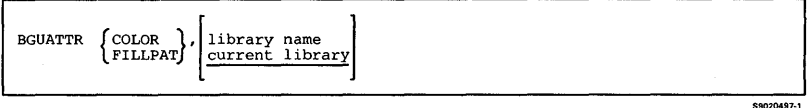

# **BGUCHART**

Creates or updates a chart, prints a chart on a graphics-capable printer, displays a chart on a graphics-capable display station, or plots a chart on a plotter. See the *Business Graphics Utilities/36* manual for more information on BGUCHART.

To design a chart:

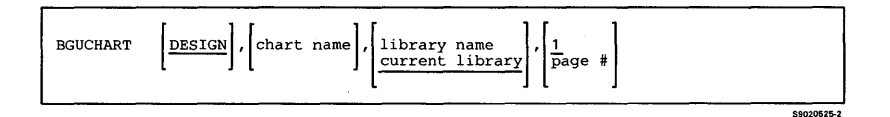

To plot or view a chart:

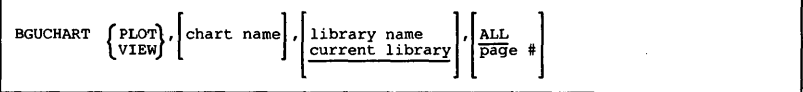

### **To print a chart on a graphics-capable printer:**

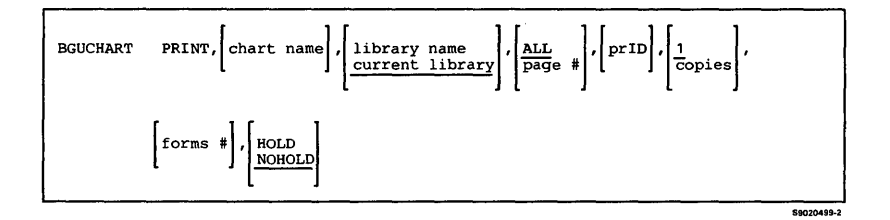

### **BGUDATA**

**Copies a user-generated graph data input file (GDIF) to a data member and stores the data member in the library specified by the library name parameter. See the**  *Business Graphics Utilities/36* **manual for more information on BGUDATA.** 

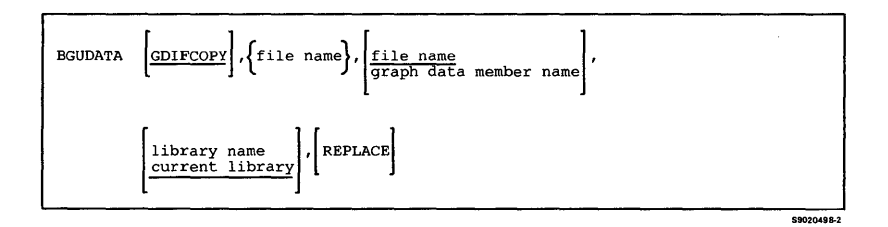

59020500-3

## **BGUGRAPH**

**Creates or updates a graph, prints a graph on a graphics-capable printer, displays a graph on a graphics-capable display station, plots a graph on a plotter, or creates a graph object file version of a graph. See the** *Business Graphics Utilities* **/36 manual for more information on BGUGRAPH.** 

**To create a graph object file version of a graph:** 

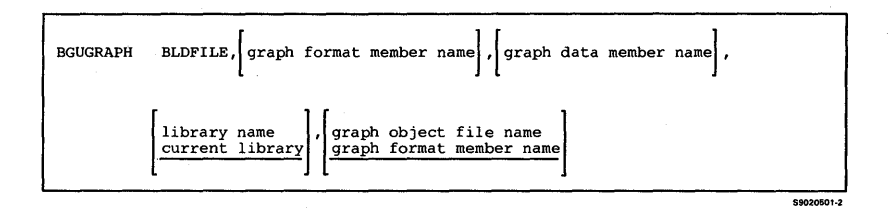

**To design a graph, plot a graph on a plotter, or display a graph on a graphics-capable display station:** 

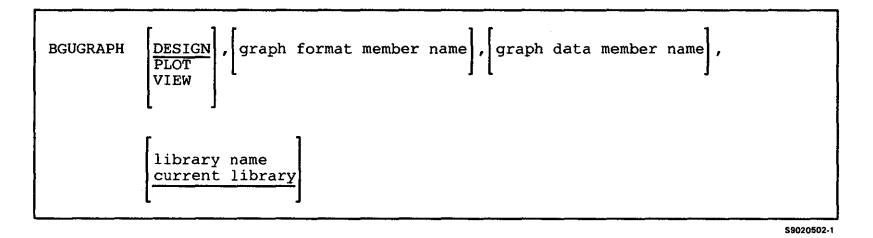

### **To print a graph on a graphics-capable printer:**

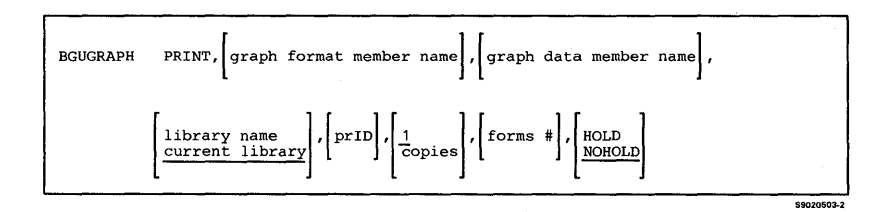

# **BGULOAD**

Creates a library named #BGULIB and copies the Business Graphics Utilities/36 (BGU/36) support from diskette into that library. BGULOAD copies additional support into the system library  $(HLIBRARY)$ . BGU/36 help support is optionally loaded into #BGUHLIB. The BGULOAD procedure can copy either diskettes obtained through software distribution or diskettes created by the BGUSAVE procedure. See "BGUSAVE" for information about how to save the BGU support on diskette.

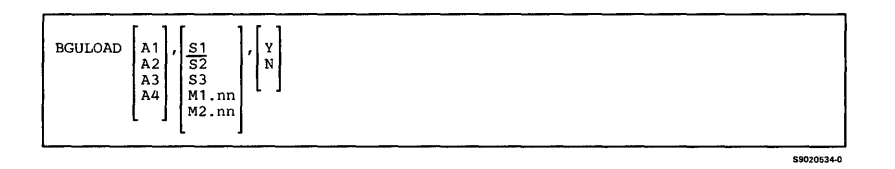

### **BGUSAVE**

Copies the Business Graphics Utilities/36 (BGU/36) support from the libraries #BGULIB and #LIBRARY to diskette. You should use the BGULOAD procedure to load the BGU/36 support from the backup diskettes. The diskette to contain the saved copy must have a volume ID of PPBG1.

**BGUSAVE** 

\$9020532-0

# **BLDFILE**

**Creates a new disk file that does not contain data. The file can then be referenced as an existing file by jobs and job steps that will place data into the file. The BLDFILE procedure can be used to create a file on a remote system.** 

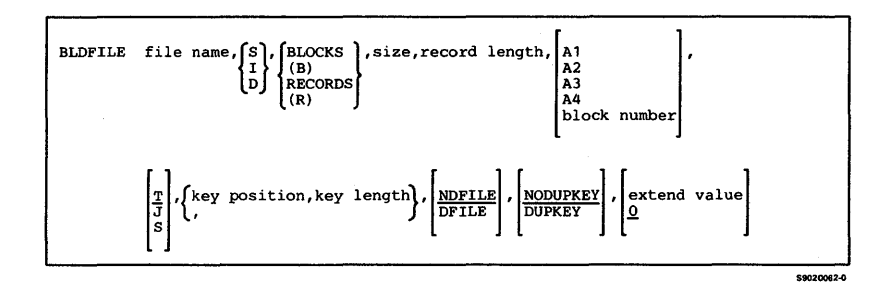

# **BLDINDEX**

**Creates an alternative index for a physical file. The physical file must be a resident direct, sequential, or indexed file. If the physical file is a direct file, it must be delete-capable. The BLDINDEX procedure can be used to create an alternative index file on a remote system.** 

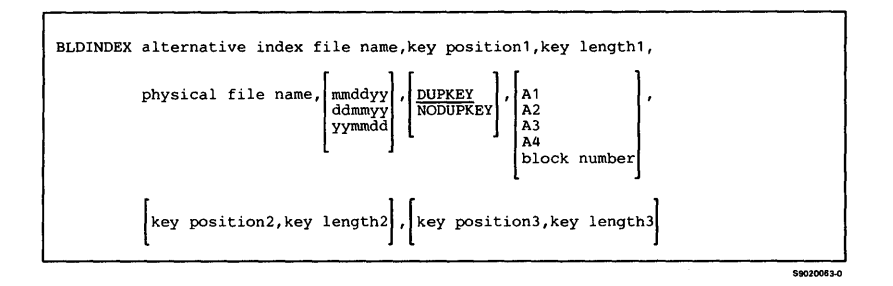

# **BLDLIBR**

**Creates a new library and, optionally, copies a disk, diskette, tape, or tape cartridge file containing one or more library members into the new library.** 

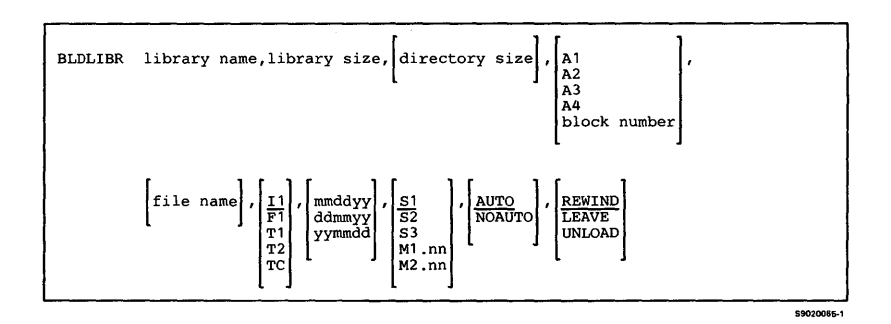

# **BLDMENU**

**Creates the message load members and the display format load member required to display a menu.** 

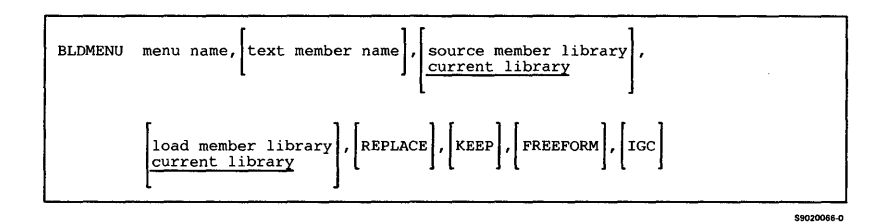

## **BUILD**

**Displays data on the disk after a disk error occurs. You can then correct the displayed data.** 

*Note: If password security is active, the BUILD procedure must be entered by an operator with a security classification of system operator or higher, or by an operator at a system service device. The BUILD procedure can be run by only one operator at a time.* 

**BUILD** 

\$9020067-0

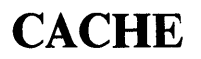

Allows the system operator to create, change, or delete the disk cache. The cache is a buffer used to keep disk data in main storage to reduce the number of accesses to the disk.

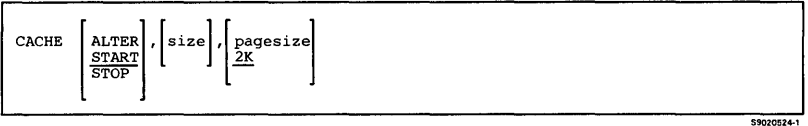

# **CATALOG**

ł  $\mathbf{I}$  Lists, on the system list device assigned to the requesting display station, or directs to a specified disk file, any of the following:

- All disk volume table of contents (VTOC) entries and directory information for all entries in the network resource directory (NRD) for remote files
- A diskette VTOC
- A specific disk or diskette VTOC entry or VTOC information for a specific remote file
- All tape labels
- A specific tape label

Allows disk, diskette, tape, or tape cartridge entries to be listed by location or alphabetically by file, library, or folder name.

*Note: If Fl, Tl, T2, or TC is specified for parameter 2, parameters* 3 *and* 4 *are not allowed. If II is specified, parameters* 3 *and* 4 *are ignored* if *the system does not have a diskette magazine drive.* 

To list disk VTOC entries:

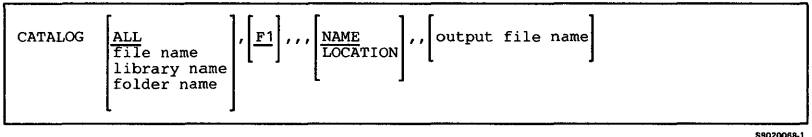

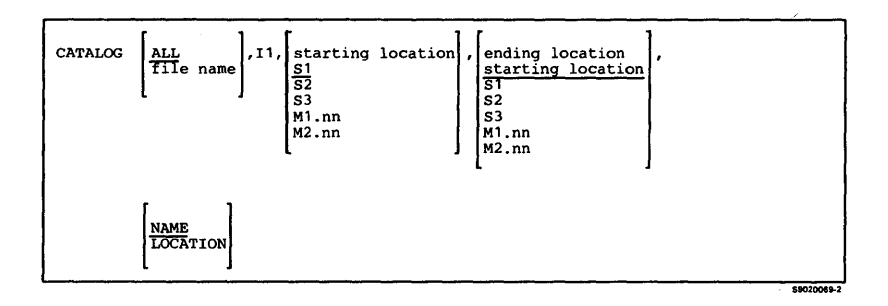

#### **To list tape or tape cartridge information:**

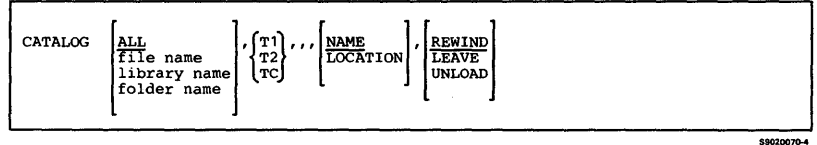

## **CGU**

**Starts a character generator utility (CGU) session, as well as defines the printer for the output.** 

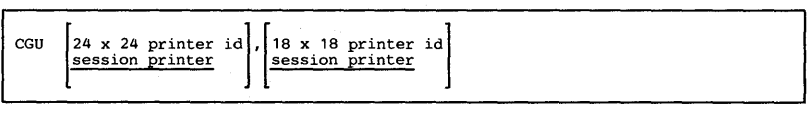

\$9020071-0
# **CGULOAD**

Creates a library named #CGULIB and copies character generator utility (CGU) support from diskette into that library. CGULOAD copies additional support into the system library (#LIBRARY). The CGULOAD procedure can copy either diskettes obtained through software distribution or diskettes created by the CGUSAVE procedure. See "CGUSA VE" for information about how to save the CGU support on diskette.

*Note: The CGULOAD procedure could change the master configuration record, with the result that there may not be a matching configuration member. To change the configuration member to match the master configuration record, see the manual Changing Your System Configuration. You should normally use the CNFIGSSP procedure to add support to the system. You should use the CGULOAD procedure to restore support that has been saved by CGUSAVE.* 

59020072-0

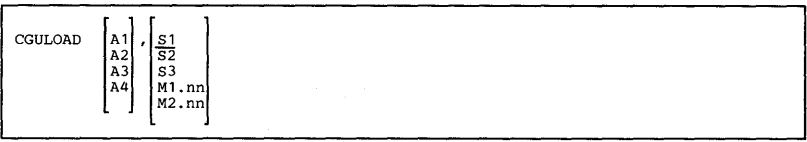

3-66

### **CGUSAVE**

Copies character generator utility (CGU) support from the libraries #CGULIB and #LIBRARY to diskette. You should use the CGULOAD procedure to load the CGU support from the backup diskette. The diskette to contain the saved copy must have a volume ID of PPIG1 and be located in diskette slot S1.

CGUSAVE

590200734

590205494

### **CHGXLATE**

Modifies the tables that are used to translate characters from ASCII to EBCDIC and EBCDIC to ASCII.

The CHGXLATE procedure is described in the PC *Support/36 Technical Reference.* 

CHGXLATE

#### **CHNGEMEM**

Changes the name, subtype, or reference number of a library member. The CHNGEMEM procedure cannot change IBM -supplied library members.

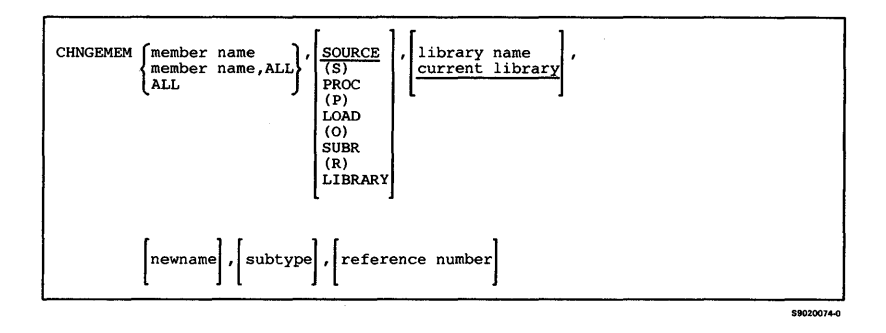

#### **CNFIGICF**

**Configures or sets up the Interactive Communications feature (SSP-ICF) subsystems, MSRJE, or 3270 device emulation. The CNFIGICF procedure is described in the manual** *Interactive Communications Feature: Reference.* 

**S9020075-0** 

CNFIGICF

#### **CNFIGSSP**

**Configures or sets up the System/36 programming support, system environment, work station attributes, and work station configuration. The CNFIGSSP procedure is described in the manual** *Changing Your System Configuration.* 

## **CNFIGX25**

Defines the network configuration, logical channel configuration, and virtual circuit configuration for the X.25 feature. The CNFIGX25 procedure is described in the manual *Using System* /36 *Communications.* 

CNFIGX25

### **COBLOAD**

Creates a library named #COBLIB and copies the COBOL support from diskette into that library. COBLOAD copies additional support into the system library (#LIBRARY). The COBLOAD procedure can copy either diskettes obtained through software distribution or diskettes created by the COBSAVE procedure. See "COBSA YE" for information about how to save the COBOL support on diskette.

*Note: The COBLOAD procedure could change the master configuration record, with the result that there may not be a matching configuration member. To' change the configuration member to match the master configuration record, see the manual Changing Your System Configuration. You should normally use the CNFIGSSP* 

59020077-0

*procedure to add support to the system. You should use the COBLOAD procedure to restore support that has been saved by COBSAVE.* 

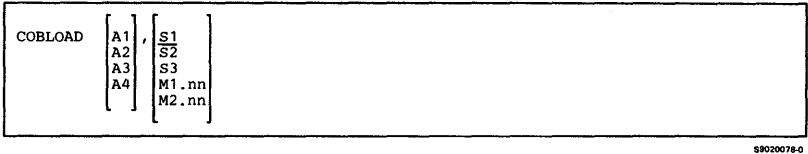

# **COBOLC**

**Compiles a COBOL source program. If a default value is not shown for a parameter, an entry in that parameter overrides the corresponding parameter of the COBOL program's PROCESS statement. Conversely, when a parameter without a default is not specified, the corresponding parameter in the PROCESS statement is in effect. The COBOLC procedure is described in the manual** *Programming with COBOL.* 

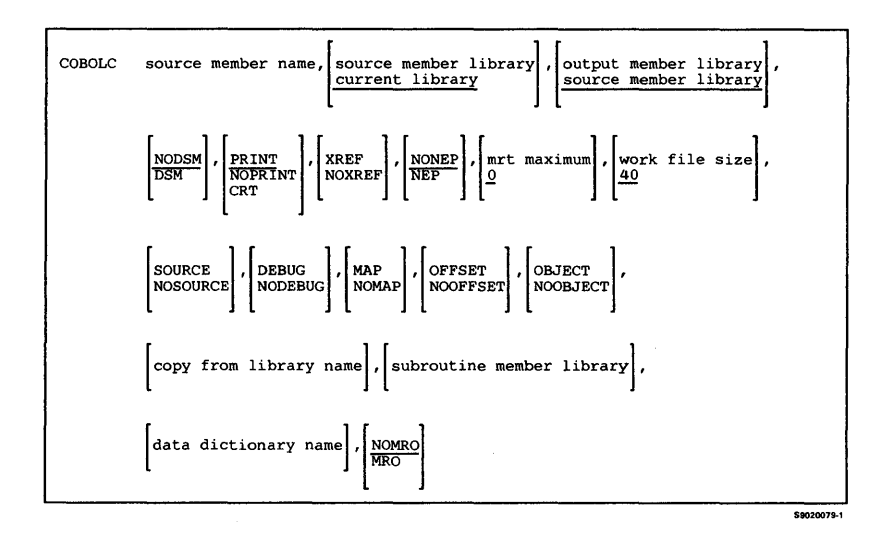

# **COBOLONL**

Develops a COBOL program. The COBOLONL procedure causes a series of displays to appear that allow you to enter, compile, and change COBOL programs. The COBOLONL procedure is described in the manual *Programming with COBOL.* 

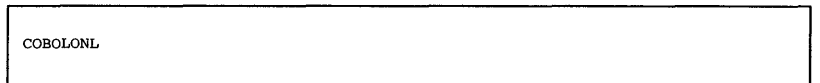

59020080-0

# **COBOLP**

Displays a menu with options to enter, compile, and change (using SEU) a COBOL program. The COBOLP procedure is described in the manual *Programming with COBOL.* 

COBOLP

\$9020081-0

# **COBSAVE**

Copies the COBOL support from the libraries #COBLIB and #LIBRARY to diskette. You should use the COBLOAD procedure to load the COBOL support from the backup diskette. The diskette to contain the saved copy must have a volume ID of PPCOBL and be located in diskette slot S1.

# **COBSDA**

**Starts the screen design aid (SDA) procedure. See the manual** *Creating Displays* **for information about display formats and how to use SDA. See the manual**  *Programming with COBOL* **for more information about this procedure and about COBOL.** 

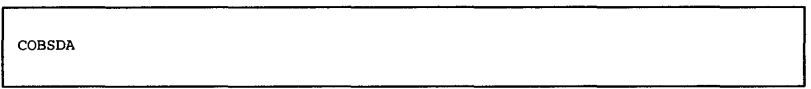

#### **COBSEU**

**Starts the source entry utility (SEU) procedure. For more information on SEU, see the** *SEU Guide.* **See the manual** *Programming with COBOL* **for more information about this procedure and about COBOL.** 

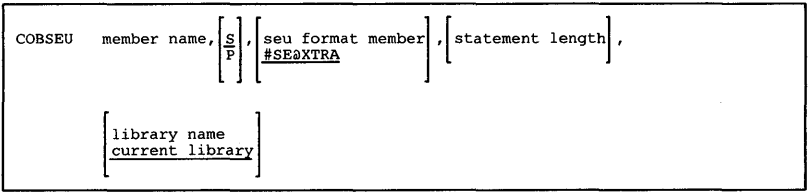

59020084-0

\$9020083-0

# **COMPRESS**

**Accumulates, into the specified area(s), all free space within the user area on disk.** 

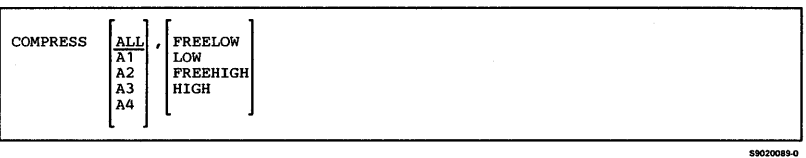

#### **CONDENSE**

Moves all members in a specified library to the front (low block number) of the library. All unused space is collected at the end of the library. If the library has an extent, the extent is combined with the library (if the library has enough space).

- *Note: No other jobs or display stations can be using the specified library. The system library (#LIBRARY) cannot be condensed while:* 
	- *Any other jobs are being run*
	- *SSP-ICF subsystems are enabled*
	- *A communications line is enabled*

The CONDENSE procedure can also reorganize a folder, and makes the folder as small as possible.

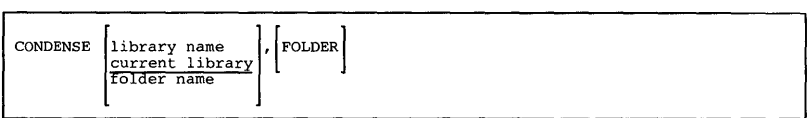

59020090-0

# **COPYDATA**

**Copies a data file on disk to another data file on disk. You can optionally:** 

- **Remove deleted records**
- **Omit or include specific records**
- **Change the file organization**
- **Change the record length**

#### *Note: The COPYDATA procedure cannot copy alternative index files.*

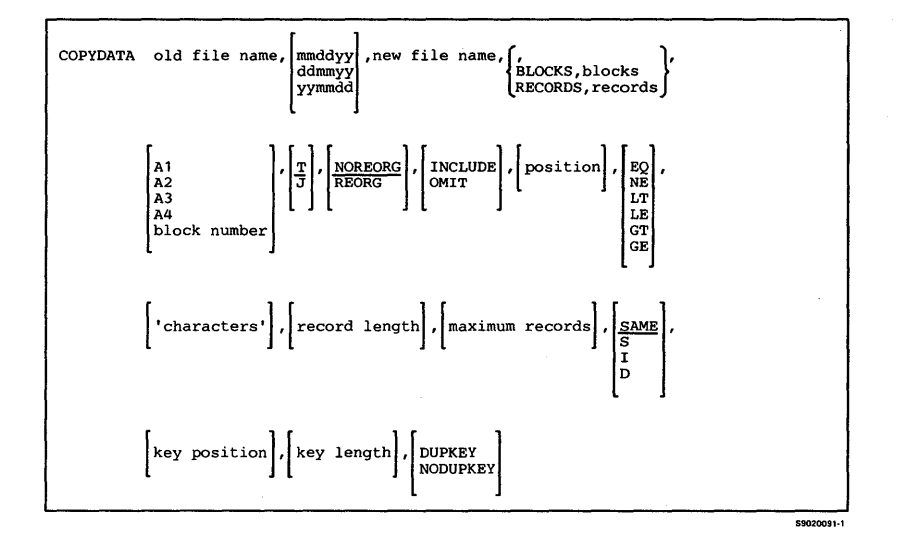

# **COPYDIAG**

**Copies a single diagnostic (microcode) diskette. The**  input diskette should be inserted in S1 and the output **diskette in S2 on a 5360. On a 5362 or 5364, insert the input diskette first. This procedure makes multiple copies of a diskette. The system responds with:** 

copy complete, insert diskette for next copy...

**When you have the desired number of copies, you must cancel the procedure with either option 2 or 3.** 

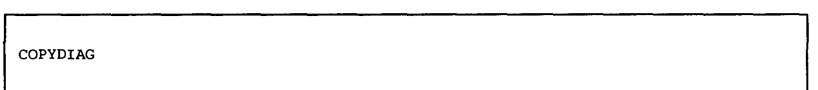

# **COPYIl**

#### **Copies files or libraries on diskette(s) to another**  diskette(s).

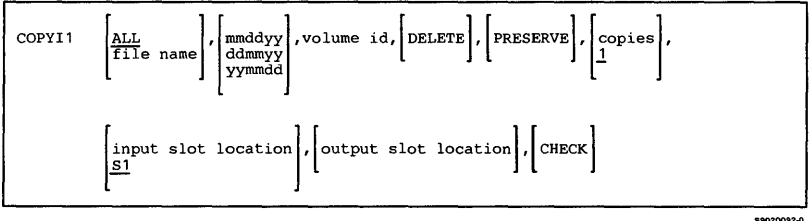

59020504-0

# **COPYPRT**

 $\mathbf{l}$  $\overline{\phantom{a}}$ 

Creates a new disk file and copies spool file entries to it, or displays or prints the contents of an existing disk file created by a previous COPYPRT procedure. Selected spool file entries can be displayed, printed, released to print, or canceled.

The COPYPRT procedure cannot copy spool file entries that were created by DW /36 or any files that were created in transparent mode. Such records are ·bypassed during the copy.

*Notes:* 

- *1. A* file name *must be specified if* ALL, SYSTEM, *or*  NOCOPY *is specified as the first parameter or if the first parameter is not specified.*
- *2. IfNOCOPY is specified,* RELEASE *or* CANCEL *is invalid.*
- *3. If password security is not active, operators can copy all entries with SYSTEM specified in the first parameter. Operators can copy their own entries with ALL, Fxxxx, or spool ID specified for the first parameter. If password security is active, the operator must have a security classification of system operator or higher to copy any spool ID belonging to another operator.*
- *4. If* PRINT *is specified,* NOCOPY *must also be specified.*

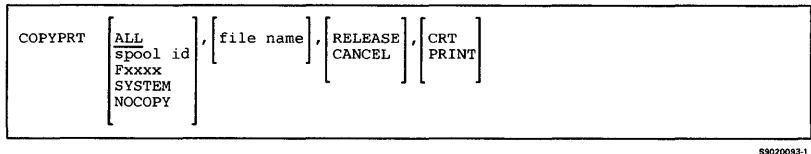

3-78

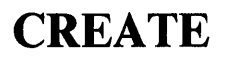

Creates a message load member from a message source member.

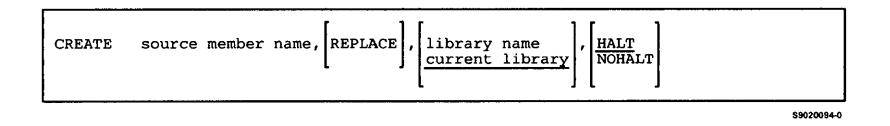

#### **DATE**

Changes the session date when placed anywhere other than between a LOAD statement and a RUN statement. If entered between a LOAD statement and a RUN statement, DATE sets the job step or program date. When the job step ends, the job step date is reset to the session date.

**DATE** l mmddyy<br>ddmmyy<br>yymmdd

#### **DEFINEID**

Displays, updates, or deletes a list of remote IDs to be used by the SSP-ICF BSCEL subsystem on a switched communications line. The DEFINEID procedure is described in the manual *Using System* /36 *Communications.* 

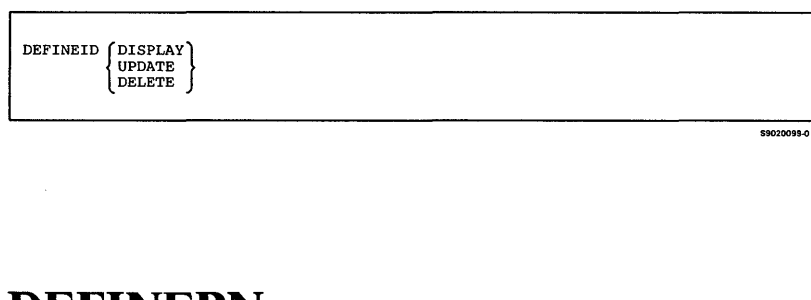

### **DEFINEPN**

Creates or updates phone lists for the autocall feature. Each phone list can contain up to 105 phone numbers. The DEFINEPN procedure is described in the manual *Using System/3* 6 *Communications.* 

DEFINEPN

# **DEFINLOC**

Sets up a list of names and locations that you allow to call your subsystem. This procedure is valid only for an asynchronous subsystem using X.25 support. The DEFINLOC procedure is described in the manual *Using System/3* 6 *Communications.* 

DEFINLOC

\$9020516-0

\$9020100-0

## **DEFINX21**

Creates or updates a list of public data network connection numbers for the X.21 feature or a short hold mode line configuration. The DEFINX21 procedure is described in the manual *Using System/3 6 Communications.* 

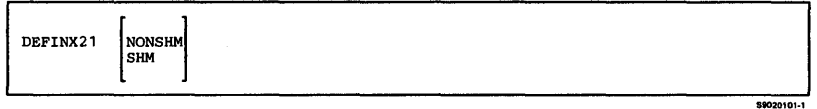

#### **DEFINX25**

Creates, updates, or prints a list of remote network addresses used for the X.25 feature. The addresses on this list are called sequentially until a virtual circuit is established. Each address is called a prescribed number of times. The DEFINX25 procedure is described in the manual *Using System/36 Communications.* 

DEFINX25

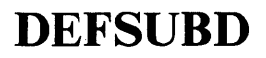

**Creates or deletes a subdirectory or shows a subdirectory display.** 

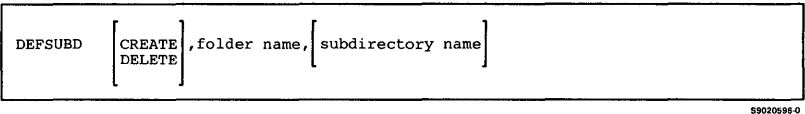

#### **DELETE**

Removes files, libraries, or folders from a diskette or from disk. The DELETE procedure cannot delete:

- A file, library, or folder that is being used by a job
- An indexed file that has one or more alternative indexes
- The system library (#LIBRARY) or system files
- All files, libraries, and folders from the disk
- SCRATCH: For a diskette file, sets the expiration date to the current job step date. For a disk file, library, or folder, it removes the volume table of contents (VTOC) entry.
- REMOVE: Removes the VTOC entry.
- ERASE: Removes the VTOC entry and removes the data that was in the deleted file, library, or folder.

To delete one or more files from diskette:

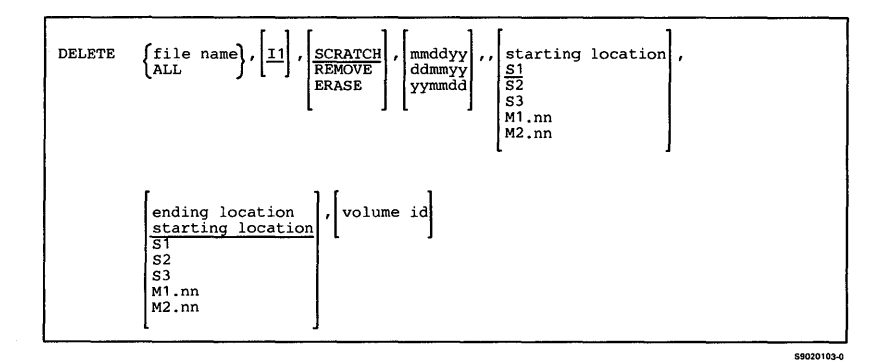

**To delete a file, library, folder, or a group of files, libraries, or folders from disk:** 

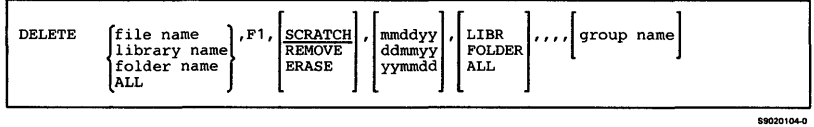

### **DELNRD**

**Removes the network resource directory (#NRD.FLE) from disk. The directory cannot be deleted while it is being used by another job. The DELNRD procedure is described in the** *Distributed Data Management Guide.* 

\$9020105-0

DELNRD

Retrieves, formats, and displays or prints selected information from a dump file.

*Note: If password security is active, the DFA procedure may be run only by an operator with service aid authority.* 

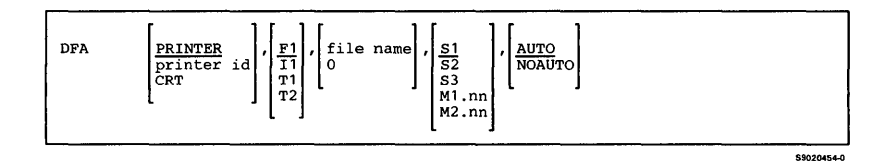

# **DFU**

Displays a menu with options to use data file utility (DFU) to create, change, list, or display data in a disk file. See the descriptions of the ENTER, UPDATE, LIST and INQUIRY procedures described in the *DFU Guide.* 

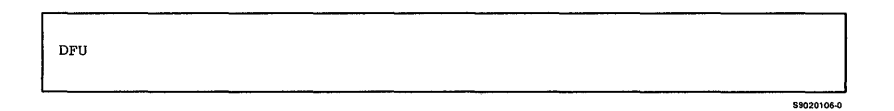

# **DFULOAD**

Creates a library named #DFULIB and copies data file utility (DFU) support from diskette into that library. DFULOAD copies additional support into the system library (#LIBRARY). The DFULOAD procedure can copy either diskettes obtained through software distribution or diskettes created by the DFUSAVE procedure. See "DFUSAVE" for information about how to save the DFU support on diskette.

*Note: The DFULOAD procedure could change the master configuration record, with the result that there may not be a matching configuration member. To change the configuration member to match the master configuration record, see the manual Changing Your System Configuration. You should normally use the CNFIGSSP procedure to add support to the system. You should use the DFULOAD procedure to restore support that has been saved by DFUSAVE.* 

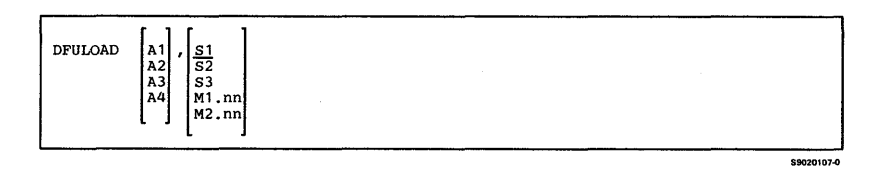

## **DFUSAVE**

Copies data file utility (DFU) support from the libraries #DFULIB and #LIBRARY to diskette. You should use the DFULOAD procedure to load the DFU support from the backup diskette. The diskette to contain the saved copy must have a volume ID of PPUTIL and be located in diskette slot S1.

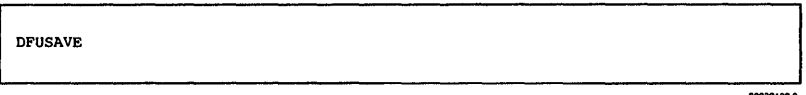

# **DICTLOAD**

Creates a library for a specified language and copies the dictionary support for DW/36 from diskette into that library. The DICTLOAD procedure can copy either diskettes obtained through software distribution or diskettes created by the DICTSAVE procedure. See "DICTSA VE" for information about how to save the dictionary support on diskette.

*Note: The DICTLOAD procedure could change the master configuration record, with the result that there may not be a matching configuration member. To change the configuration member to match the master configuration record, see the manual Changing Your System Configuration. You should normally use the CNFIGSSP procedure to add support to the system. You should use the DICTLOAD procedure to restore support that has been saved by DICTSA VE.* 

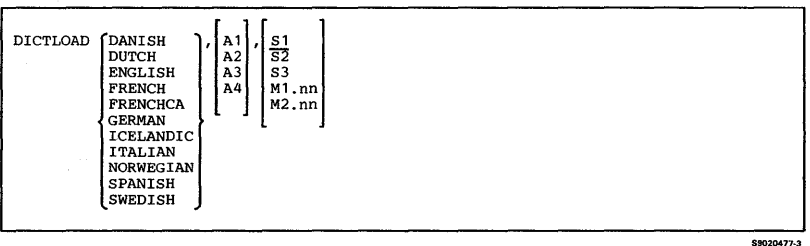

# **DICTSAVE**

**Copies the specified dictionary support for DW /36 to diskette. See "DICTLOAD" for the library associated with the specified dictionary, from which the support is copied. You should use the DICTLOAD procedure to load the dictionary support from the backup diskette.** 

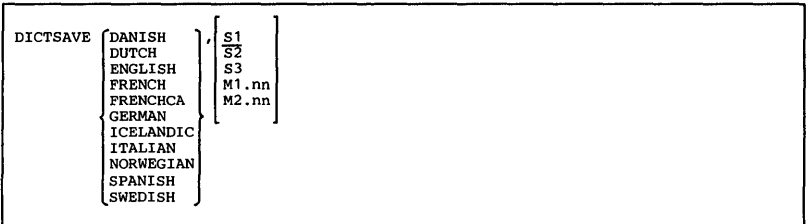

S9020478-3

# **DISABLE**

**Disables an enabled SSP-ICF subsystem, MSRJE, or 3270 device emulation. The DISABLE procedure is described in the manual** *Using System* /36 *Communications.* 

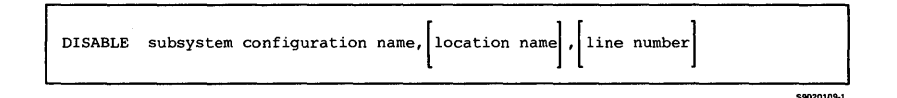

# **DLSLOAD**

Copies the document library services (DLS) support from diskette into the Personal Services/36 and system libraries.

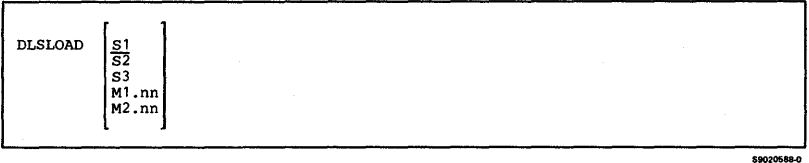

## **DLSSAVE**

Copies the document library services (DLS) support to diskette from the Personal Services/36 and system libraries.

\$9020586-0

**DLSSAVE** 

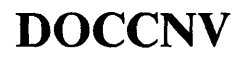

Converts all document folders and mail folders to a new internal format.

÷.

**DOCCNV** 

\$9020597-0

# **DOCPLOAD**

Allows the user to create a library named #TULIB and copy the print online support from diskette into that library. DOCPLOAD copies additional support into the system library (#LIBRARY). The DOCPLOAD procedure can copy diskettes created by the DOCPSA VB procedure. See "DOCPSA VB" for information about how to copy the print online support to diskette.

*Note: The DOCPLOAD procedure could change the master configuration record, with the result that there may not be a matching configuration member. To change the configuration member to match the master configuration record, see the manual Changing Your System Configuration. You should normally use the CNFIGSSP procedure to add support to the system. You should use the DOCPLOAD procedure to restore support that has been saved by DOCPSAVE.* 

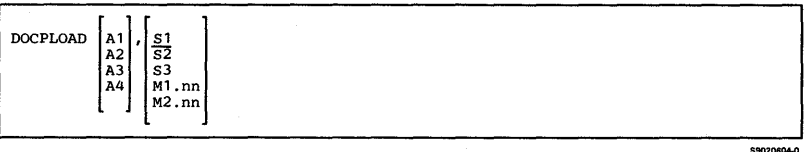

## **DOCPSAVE**

Allows the user to copy the print online support to diskette. The print online support from the libraries #TULIB and #LIBRARY is copied. You should use the DOCPLOAD procedure to load the print online support from the backup diskette. The diskette to contain the saved copy must have a volume ID of PPSSP and be located in slot S1.

**DOCPSAVE** 

# **DSU**

**Creates, edits, removes, views, or prints library procedure members and library source members.** 

**To edit a procedure or source member using DSU:** 

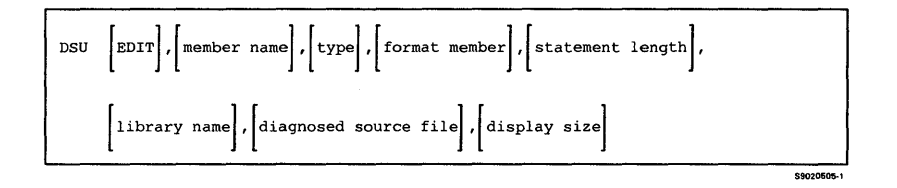

**To create, edit, view, print, or remove a library member**  using DSU:

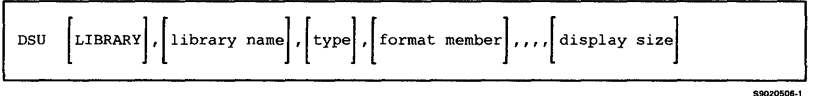

# **DSULOAD**

Creates a library named #DSULIB and copies the development support utility (DSU) support from diskette into that library. DSULOAD also creates the libraries #DSULB1 and #DSULB2 if they do not already exist. These two libraries contain the user profiles. DSULOAD copies additional support into the system library (#LIBRARY). The DSULOAD procedure can copy either diskettes obtained through software distribution or diskettes created by the DSUSAVE procedure.

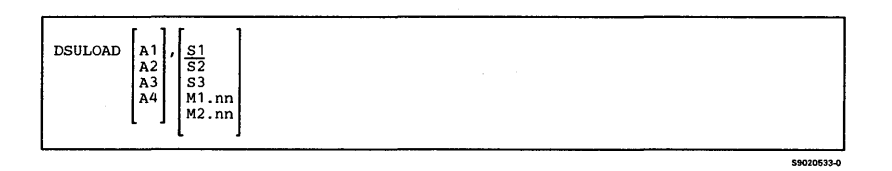

### **DSUSAVE**

Copies the development support utility (DSU) support to diskette. The DSU support from #DSULIB and #LIBRARY is copied. You should use the DSULOAD procedure to load the DSU support from the backup diskettes. The diskette to contain the saved copy must have a volume ID of PPDS1.

**DSUSAVE** 

# **DUMP**

**Displays or prints a specified area on the disk or from a**  diskette or tape previously created by the APAR **procedure. bUMP can also print or display selected**  sectors from the disk or diskette, and print selected **blocks from a tape or tape cartridge.** 

#### *Note: The DUMP procedure may be restricted by password security on your system.*

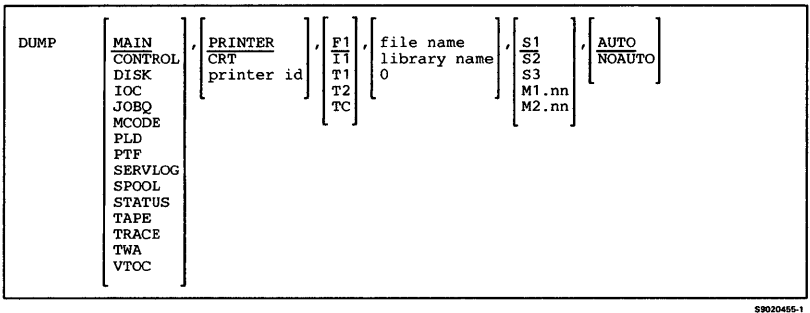

#### **EDITNRD**

Creates and edits the network resource directory (#NRD.FLE). In editing the directory, you can add, change, scan, delete, and print the entries that make up the directory.

The EDITNRD procedure is interactive: the system prompts you to enter the appropriate information. The EDITNRD procedure is described in the *Distributed Data Management Guide.* 

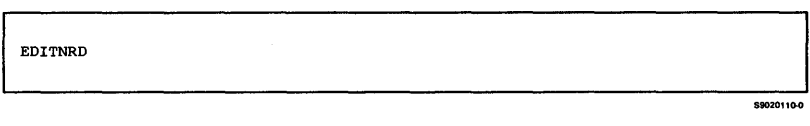

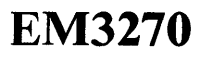

**Starts or ends BSC 3270 device emulation for the specified display station or printer. The BSC 3270 subsystem must be enabled. The EM3270 procedure is described in the 3270 Guide.** 

**For signing on or off a display station:** 

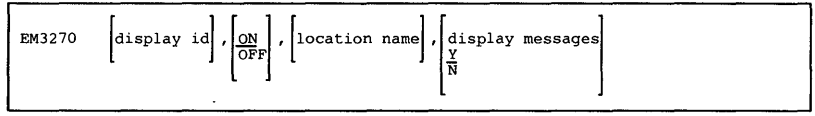

59020111-1

#### **For signing on or off a printer:**

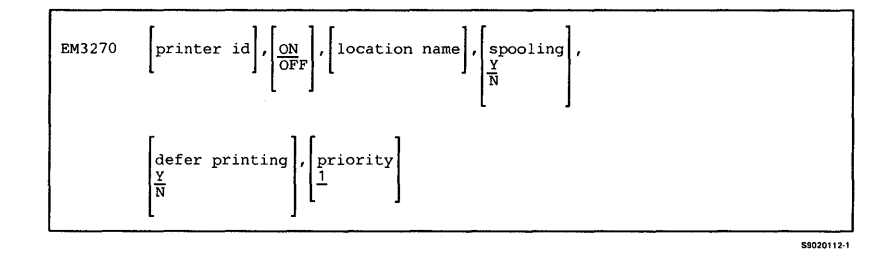

#### **ENABLE**

**Enables an SSP-ICF subsystem, MSRJE, or 3270 device emulation, and, if appropriate, initializes and attaches subsystem and communication tasks. The ENABLE procedure is described in the manual** *Using System/36 Communications.* 

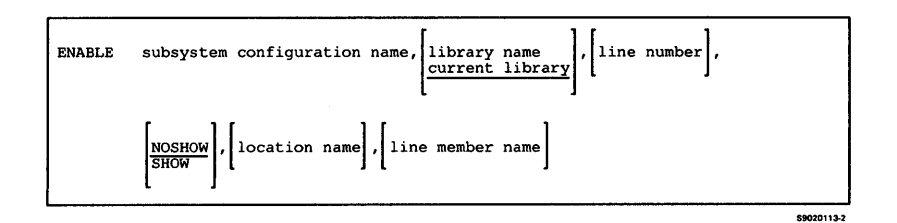

### **ENTER**

**Creates a new disk file using data file utility (DFU). The ENTER procedure is described in the** *DFU Guide.* 

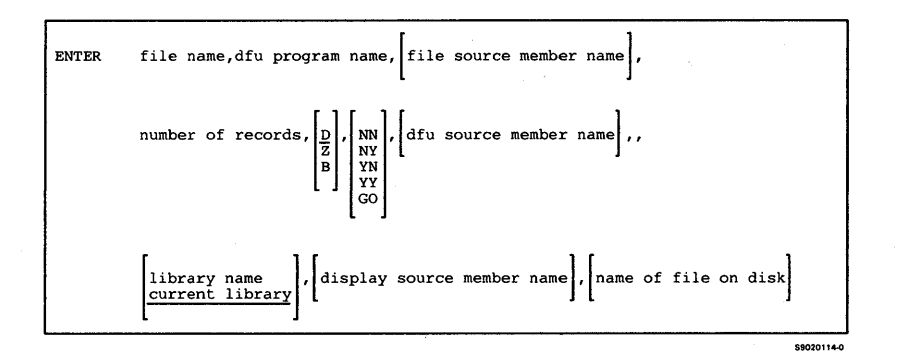

#### **EPDOWNL**

The EPDOWNL procedure copies the personal computer portion of the 3278 Emulation via IBM Personal Computer from the System/36 to the IBM Personal Computer.

For more information about the EPDOWNL procedure, see the 3278 *Emulation via IBM Personal Computer User's Guide,* SC21-1086.

\$9020529-0

**EPDOWNL** 

# **IEPLMRG**

Merges the personal computer machine-readable instruction files and translated tables in #LIBRARY into the virtual diskette #EPPCLD1. The EPLMRG procedure is described in the 3278 *Emulation via IBM Personal Computer User's Guide.* 

EPLMRG

# **EP3270**

Signs an IBM Personal Computer on to SNA 3270 device emulation. The EP3270 procedure is described in the 3278 *Emulation via IBM Personal Computer User's Guide.* 

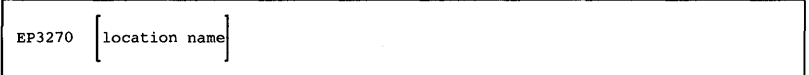

Procedures 3-101

59020621-0

\$9020507-0
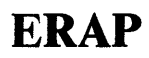

Displays or prints data that was logged for the devices on the system. Depending on the device, the logged data is contained in one or more of the following:

\$9020456-0

- An input/output counter table
- An error counter table
- An error history table

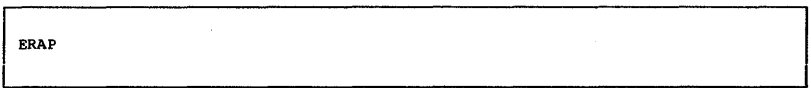

### **ERR**

Displays the specified error message, allowing the operator to select a recovery option. The message specified is retrieved from the current user level one message member. The ERR procedure allows your procedures to display messages and issue options in the same way the system procedures display messages.

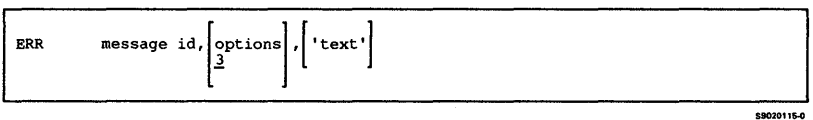

 $\mathbf{I}$ 

**Starts or ends SNA 3270 device emulation for the specified display station or printer. The SNA 3270 subsystem must be enabled. The ES3270 procedure is described in the 3270 Guide.** 

**For signing on or off a display station:** 

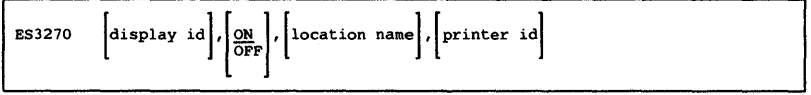

**For signing on or off a printer or closing a spool file:** 

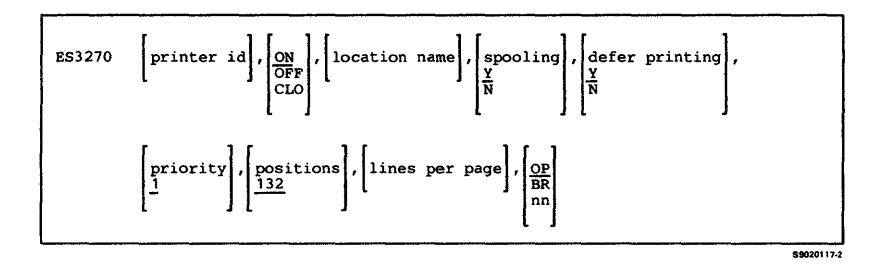

## **FORMAT**

Does anyone of the following:

- Creates a new display format load member containing one or more formats defined by \$SFGR source specifications
- Adds formats to an existing display format load member
- Replaces formats in an existing display format load member
- Deletes a format from an existing display format load member

*Notes:* 

- *1. The seventh parameter will apply only* if **ADD** *is specified in the first parameter.*
- *2. The sixth and seventh parameters will not apply if*  **UPDATE** *is specified in the first parameter.*

#### **For creating, adding to, or updating a display format load member:**

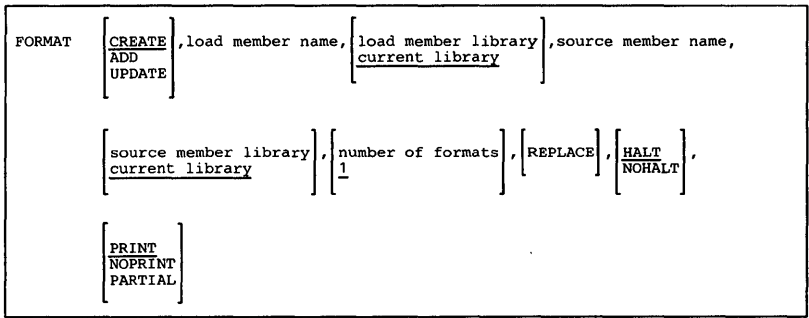

\$9020118-0

### **For deleting a format from a display format load member:**

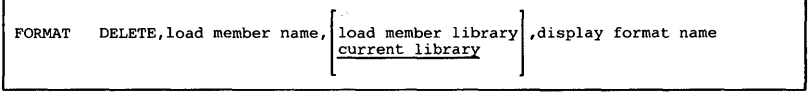

\$9020119-0

## **FORTGO**

Runs a FORTRAN program. The FORTGO procedure **is described in the manual** *Programming with FORTRAN IV.* 

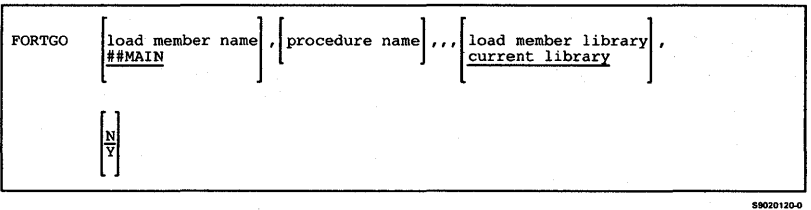

## **FORTLOAD**

Creates a library named'#FORTLIB and copies the FORTRAN IV support from diskette into that library. FORTLOAD copies additional support into the system library (#LIBRARY). The FORTLOAD procedure can copy either diskettes obtained through software distribution or diskettes created by the FORTSAVE procedure. See "FORTSAVE" for information about how to save the FORTRAN IV support on diskette.

*Note: The FORTLOAD procedure could change the master configuration record, with the result that there may not be a matching configuration member. To change the configuration member to match the master configuration record, see the manual Changing Your System Configuration. You should normally use the CNFIGSSP procedure to add support to· the system. You should use the FORTLOAD procedure to restore support that has been saved by FORTSAVE.* 

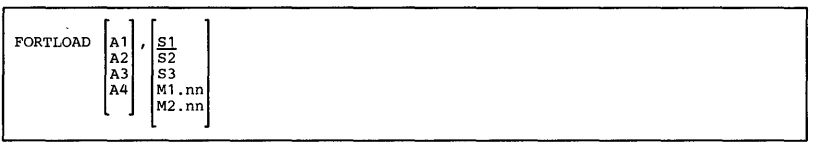

\$9020121-0

## **FORTONL**

Develops a FORTRAN program. The FORTONL procedure causes a series of displays to appear that allow you to enter, compile, and change FORTRAN programs. The FORTONL procedure is described in the manual *Programming with FORTRAN IV.* 

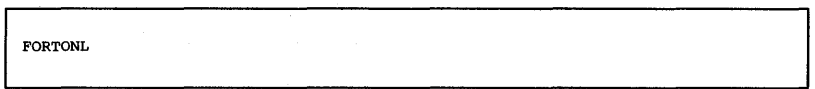

59020122-0

\$9020123-0

# **FORTP**

Displays a menu with options to enter, compile, run, and change (using SEU) a FORTRAN program. The FORTP procedure is described in the manual *Programming with FORTRAN IV.* 

FORTP

## **FORTRANC**

**Compiles a FORTRAN source program. If a default value is not shown for a parameter, an entry in that parameter overrides the corresponding parameter of the FORTRAN program's \*PROCESS statement. Conversely, when a parameter without a default is not specified, the corresponding parameter in the \*PROCESS statement is in effect. The FORTRANC procedure is described in the manual** *Programming with FORTRAN IV.* 

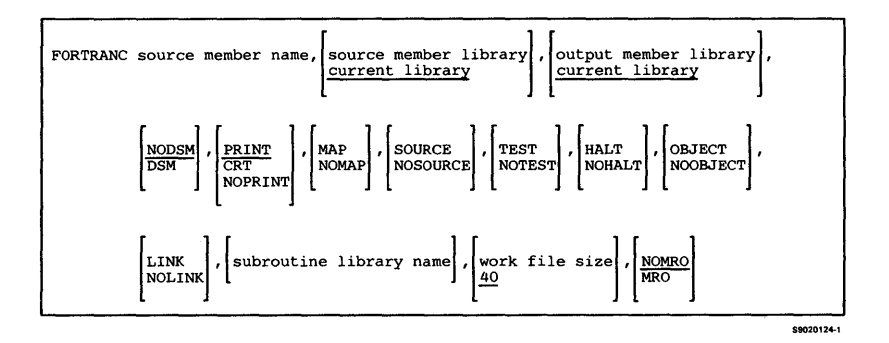

## **FORTSAVE**

Copies the FORTRAN IV support from the libraries #FORTLIB and #LIBRARY to diskette. You should use the FORTLOAD procedure to load the FORTRAN IV support from the backup diskette. The diskette to contain the saved copy must have a volume ID of PPFORT and be located in diskette slot S1.

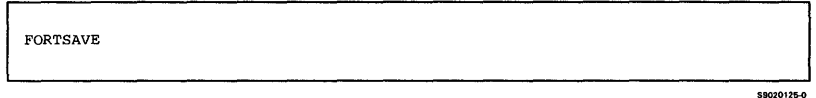

## **FORTSDA**

Starts the screen design aid (SDA) procedure. See the manual *Creating Displays* for information about display formats and how to use SDA. See the manual *Programming with FORTRAN IV* for more information about this procedure and about FORTRAN.

**FORTSDA** 

\$9020126-0

## **FORTSEU**

**Starts the source entry utility (SEU) procedure. For more information on SEU, see the** *SEU Guide.* **See the manual** *Programming with FORTRAN IV* **for more information about this procedure and about FORTRAN.** 

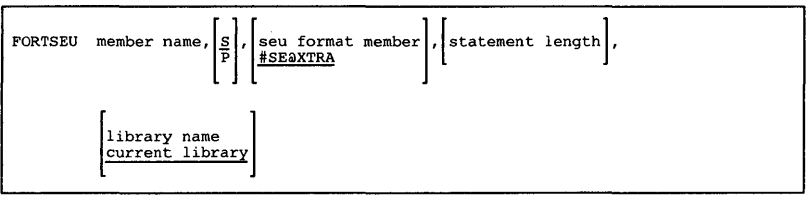

\$9020127-0

## **FROMLIBR**

**Copies non-IBM library members to a new disk, diskette, tape, or tape cartridge file, or adds library members to an existing disk, diskette, tape, or tape cartridge file that contains library members.** 

**For copying or adding one or more library members to a diskette, tape, or tape cartridge file:** 

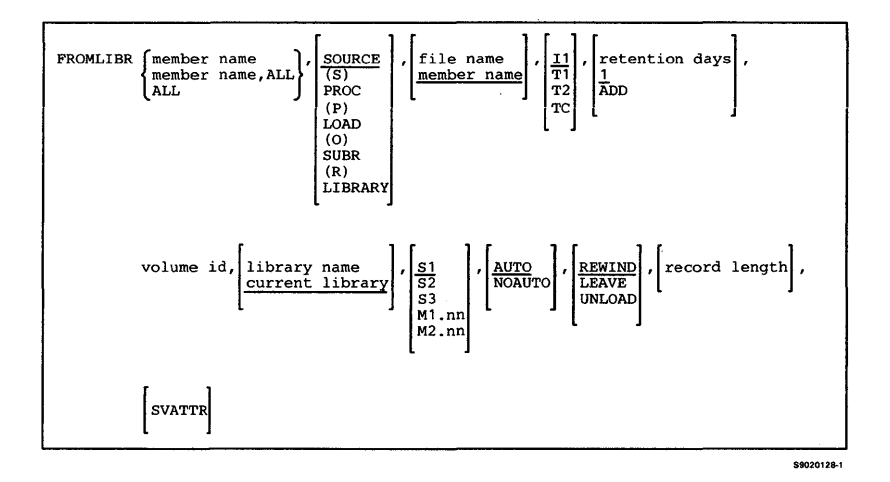

#### **For copying or adding library members to a sequential disk file:**

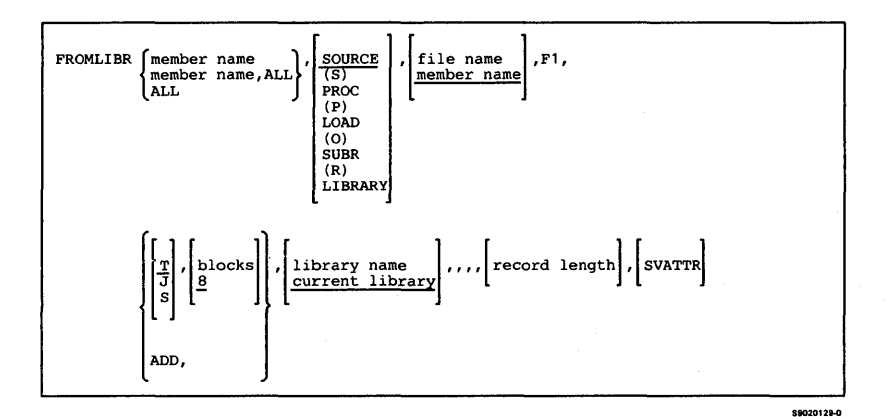

**Procedures 3-113** 

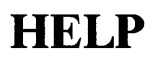

#### **Aids you in running System/36 procedures, and displays quick reference information about System/36 functions.**

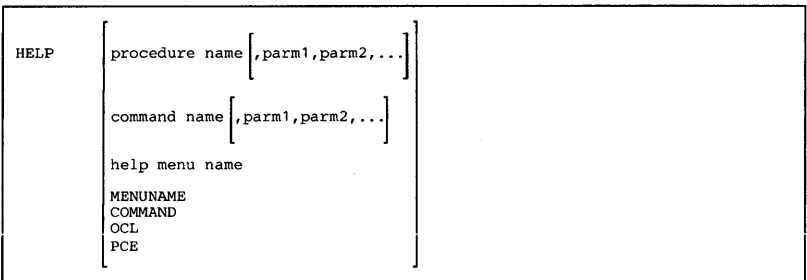

\$9020130-0

## **HISTORY**

**Does anyone of the following:** 

- **Displays or prints the history file**
- **Copies the history file to a data file for later use**
- **Erases the history file**

**To display or print history file entries:** 

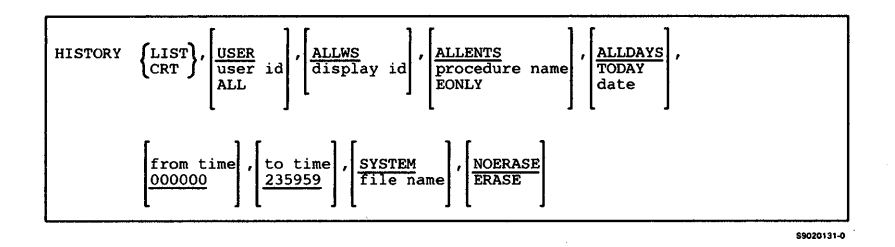

### **To copy history file entries to a disk file:**

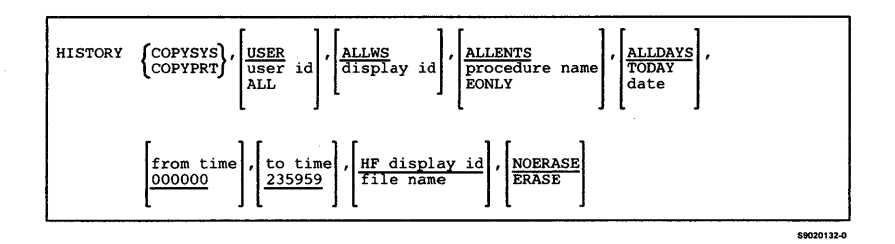

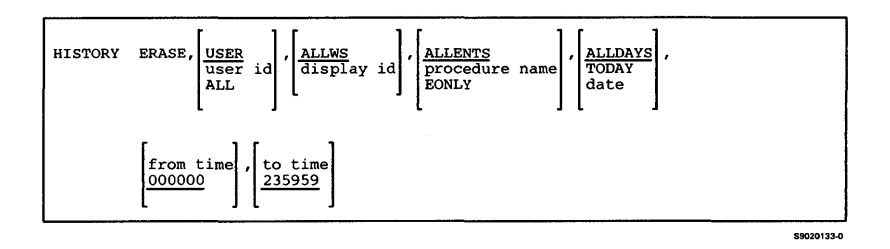

## **ICFDEBUG**

**Controls the running of the Interactive Communications feature (SSP-ICF) debug program. The ICFDEBUG procedure is described in the manual**  *Using System/36 Communications.* 

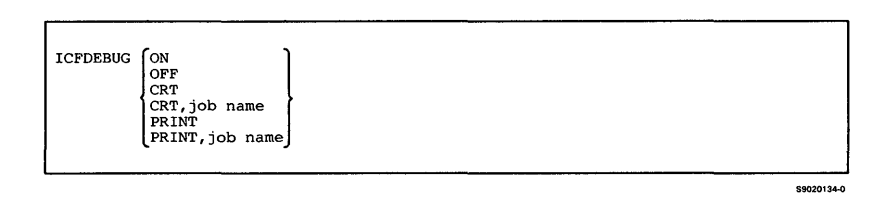

## **ICVERIFY**

**Verifies the installation of the Interactive Communications feature (SSP-ICF) subsystems. The ICVERIFY procedure is described in the manual**  *Interactive Communications Feature: Guide and Examples.* 

## **IDDUDCT**

Calls the interactive data definition utility (IDDU) to allow you to create, revise, delete, rename, or print a data dictionary.

**TDDUDCT** 

### **IDDUDFN**

Calls the interactive data definition utility (IDDU) to allow you to create, revise, copy, delete, rename, print, or show a list of where a field, format, or file definition is used.

I IDDOOffi

59020135-0

S9020136-0

# **IDDUDISK**

Calls the interactive data definition utility (IDDU) to allow you to create, link, or unlink a disk file, or enter or update data in a disk file.

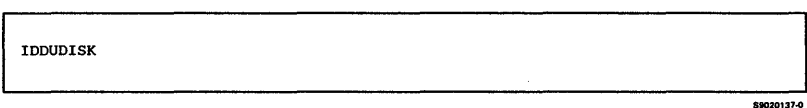

## **IDDULINK**

**Links or unlinks a file on disk with a file definition in a data dictionary. Linking to the file definition allows a program or utility to access the file as it is defined by the file definition.** 

**To link a file on disk to a file definition:** 

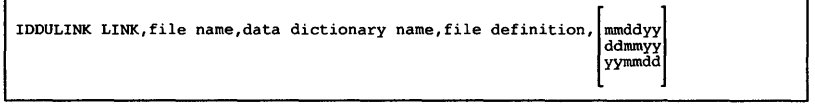

\$9020138-0

### **To unlink a file on disk from a file definition:**

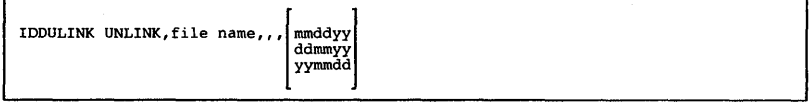

**89020479-1** 

### **To unlink all the file definitions in a data dictionary:**

IDDULINK UNLINK,ALL,data dictionary name

## **IDDUPRT**

**Prints field, format, or file definitions in a data**  dictionary.

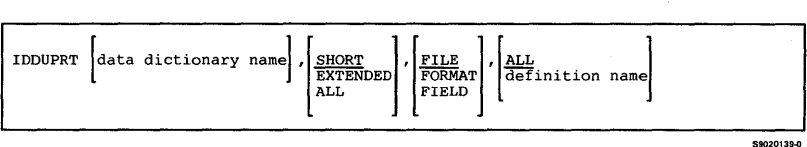

## **IDDURBLD**

**Allows programs and utilities to use an updated version of a data definition. Changes made to a definition are normally applied when the interactive data definition utility (IDDU) ends. If a program or utility is using the definition, however, the changes cannot be immediately applied. The updated version of the definition is saved in a data dictionary.** 

rDOURBLD data dictionary name

### **IDDUXLAT**

**Translates the RPG source specifications contained in RPG program source members or in Text Management System (TMS) data definitions into the interactive data definition utility (IDDU) definitions.** 

*Note: If you use the IDDUXLAT procedure to translate your RPG source specifications, you might not need to separately use IDDU to create the definitions for the disk files you want to access through Query/36 or DisplayWrite/36.* 

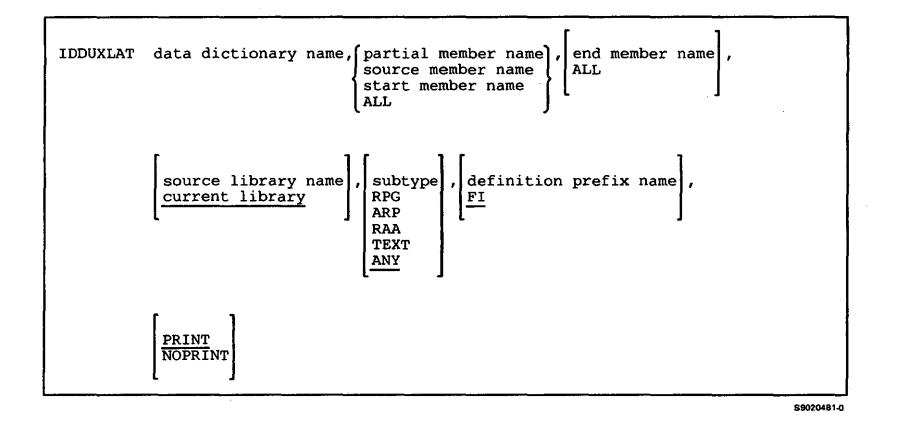

# **INIT**

**Prepares one or more diskettes for use. The INIT procedure does some or all of the following:** 

- **Deletes any active files on the diskette**
- **Ensures that the diskette is usable**
- **Formats the control portion (cylinder 0) of the diskette**
- **Writes sector addresses on the diskette**
- **Writes the identifying volume ID and owner ID on the diskette**

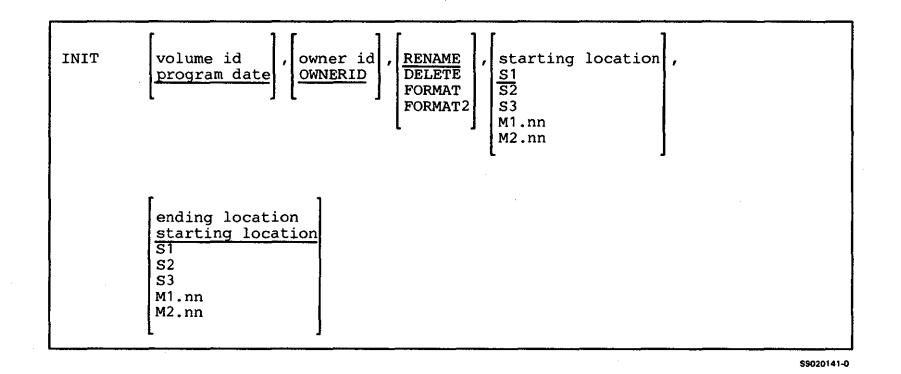

**3-122** 

## **INITDIAG**

**Initializes diagnostic (microcode) diskettes.** 

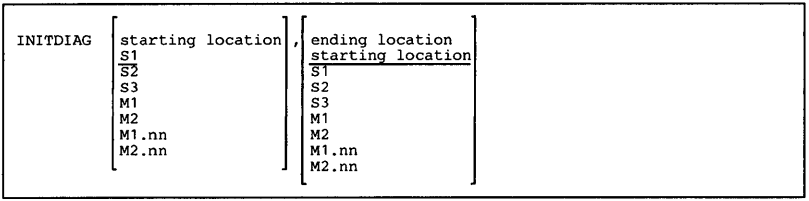

\$9020508-0

### **INIT9332**

Initializes and formats the 9332 Disk Unit to allow the 9332 to transfer data with the system. The INIT9332 procedure requires that the drive test diskette be inserted into the diskette drive. The operator must end all jobs running on the system or INIT9332 will not run.

After INIT9332 presents warnings and the Insert Diskette display, it presents a selection display of all 9332 disk drives that have been configured on the system. The selection display presents the logical arm address and the corresponding unit serial number of each 9332 configured. tt this selection display, the operator is instructed to select the disk unit(s) that the INIT9332 will initialize.

*Note: Running INIT9332 destroys programs and data stored on the* 9332 *external disk(s) being initialized. It is recommended that all programs and data in the external disk be saved or backed up. In order to run the INIT9332 procedure to a 9332 Disk Unit, it must be configured as part of the system.* 

INIT9332 59020589

# **INQUIRY**

**Displays records from an indexed, sequential, or direct disk file using data file utility (DFU). The INQUIRY procedure is described in the** *DFU Guide.* 

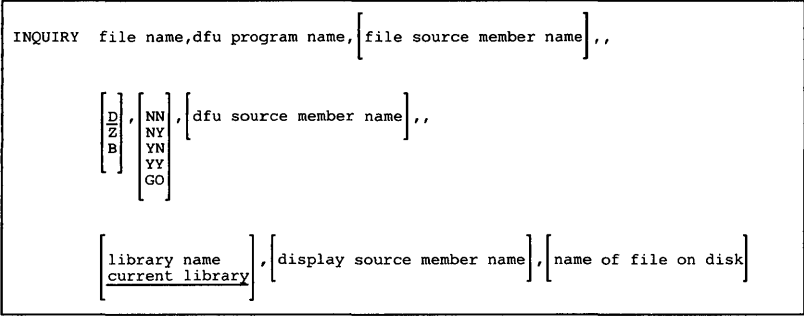

59020142-0

Initiates an IPL of your system through program control. You can use this procedure to:

- Perform an IPL from disk without running the IPL hardware diagnostics
- Reload the system library from diskette
- Reload the system library from tape
- Update the system microcode

The IPL procedure requires that no user tasks be active. This includes spooling and tracing to alternate trace tables. If security is active on the system, you must run this procedure from a system service device, and you must have a security classification of at least system console operator.

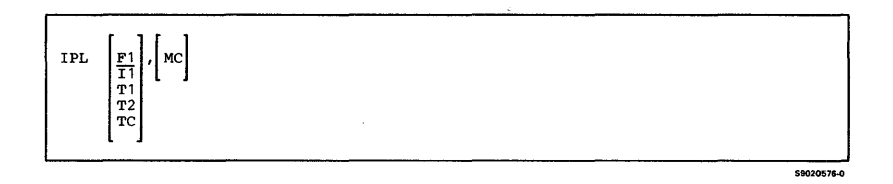

Sends and receives data through applications such as TELEMAIL<sup>1</sup>, an electronic message service offered by GTE Telenet for asynchronous terminals. Before you can start ITF, you must enable an asynchronous subsystem using the ENABLE procedure. For more information about ITF, see the manual *Using the Asynchronous Communications Support.* 

ITF location name

 $\overline{\mathbf{1}}$ TELEMAIL and Telenet are registered trademarks of the GTE Telenet Communications Corporation.

## **IWLOAD**

Creates a library named #IWLIB and copies PC Support/36 from diskette into that library. IWLOAD copies additional support into the system library (#LIBRARY). Two files, #IWPCLDI and #IWPCLD2, are also copied from diskette. These files (also known as disks) contain the personal computer portion of PC Support/36. For more information, see the manual *PC Support* /36 *Technical Reference.* 

The IWLOAD procedure can copy either diskettes obtained through software distribution or diskettes created by the IWSAVE procedure. See "IWSAVE" for information about how to save PC Support/36 on diskette.

*Note: The IWLOAD procedure could change the master configuration record, with the result that there may not be a matching configuration member. To change the configuration member to match the master configuration record, see the manual Changing Your System Configuration. You should normally use the CNFIGSSP procedure to add support to the system. You should use the IWLOAD procedure to restore support that has been saved by IWSA VE.* 

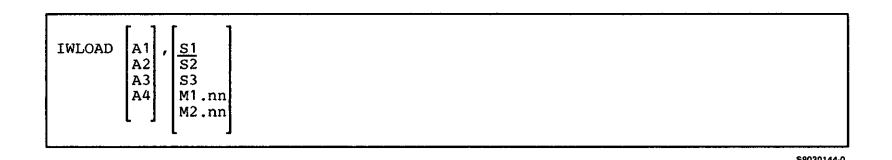

ż

## <sup>I</sup>IWPTLOAD

 $\mathbf{I}$ ł ı

Copies PC Support/36 pass-through support to the PC Support/36 library, #IWLIB, and system library, #LIBRARY, from a backup diskette.

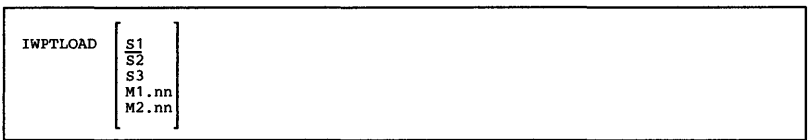

### <sup>I</sup>IWPTSAVE

Copies PC Support/36 pass-through support from the PC Support/36 library, #IWLIB, and system library, #LIBRARY, to a backup diskette.

IWPTSAVE

\$9020622-0

\$9020623-0

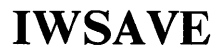

**Copies PC Support/36 from the libraries #IWLIB and #LffiRARY to two diskettes. You should use the IWLOAD procedure to load PC Support/36 from the backup diskettes. The diskettes to contain the saved copy must have a volume ID of PPWS 1 and be located**  in diskette slot S1.

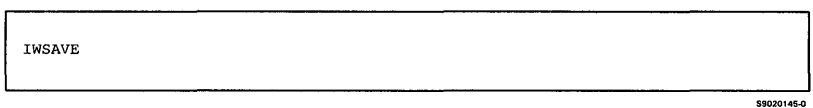

### **JOBSTR**

**Copies, to a specified library, a diskette, tape, or tape cartridge file that contains one or more procedure members or source members. The JOBSTR procedure also allows the running of a procedure (either instream or from the input job queue) after the diskette, tape, or tape cartridge file members are copied. The job priority on the input job queue can be specified.** 

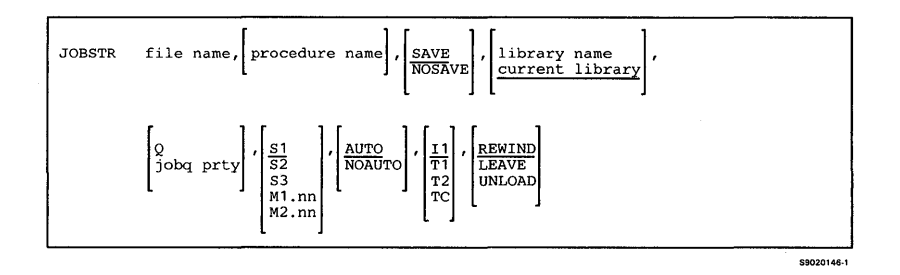

# **KEYS**

Performs the following functions:

- Displays the current 3270-to-5250 keyboard map, which could be the default map assigned by the Distributed Host Command Facility (DHCF) when a 3270 user signs on to DHCF, or the default map assigned by the 3270 Remote Attachment support when a 3270 Remote Attached device is varied on, or it could be a user-defined map.
- Defines a different set of keyboard mapping values for a 3270 keyboard for both the DHCF and the 3270 remote attach users.
- Selects a keyboard map from any of those defined for that 3270 user.
- Resets the current keyboard map to be the DHCF-supplied default keyboard map, or the RMT3270-supplied default keyboard map.

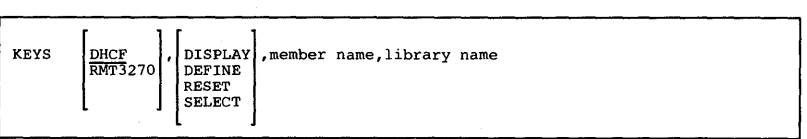

59020509-1

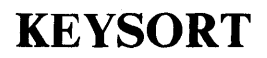

**Sorts the index keys for a specified disk file.** 

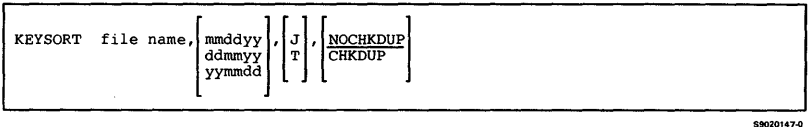

## **ILANLOAD**

Creates a library named #LANLIB and copies LAN communications support from diskette into that library. LANLOAD copies additional support into the system library, #LIBRARY. The LANLOAD procedure can copy either diskettes obtained through software distribution or diskettes created by the LANSAVE procedure. See "LANSAVE" for information about how to save LAN communications support on diskette.

*Note: The LANLOAD procedure could change the master configuration record, with the result that there may not be a matching configuration member. To change the configuration member to match the master configuration record, see the manual Changing Your System Configuration. You should normally use the CNFIGSSP procedure to add support to the system. You should use the LAN LOAD procedure to restore support that has been saved by LANSA VE.* 

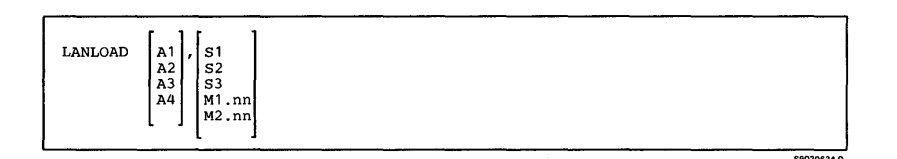

## **ILANSAVE**

Copies LAN communications support onto diskette. The LAN communications support from the libraries #LANLIB and #LIBRARY is copied. You should use the LANLOAD procedure to load LAN communications support from the backup diskette. The diskette to contain the saved copy must have a volume ID of PPLAN and be located in diskette slot S1.

LANSAVE

### **LIBRLIBR**

**Copies non-ffiM members from one library to another library, and optionally renames the members. The LIBRLffiR procedure also copies non-ffiM members to different locations within the same library and renames the members.** 

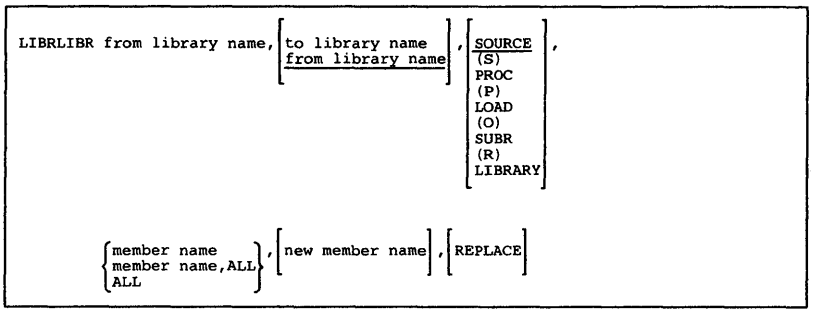

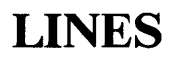

**Specifies the following about the printed output from a display station session:** 

- **The lines per page**
- **The horizontal characters per inch (the printer selected must support horizontal print density)**
- **The** vertical lines **per inch (the printer selected must support vertical print density)**

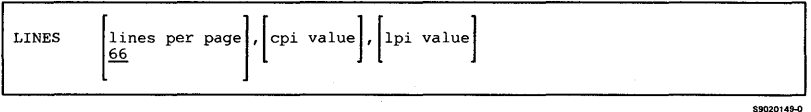

# **LIST**

**Prints and sorts records from a disk file using data file utility (DFU). The LIST procedure is described in the**  DFU<sub>Guide</sub>.

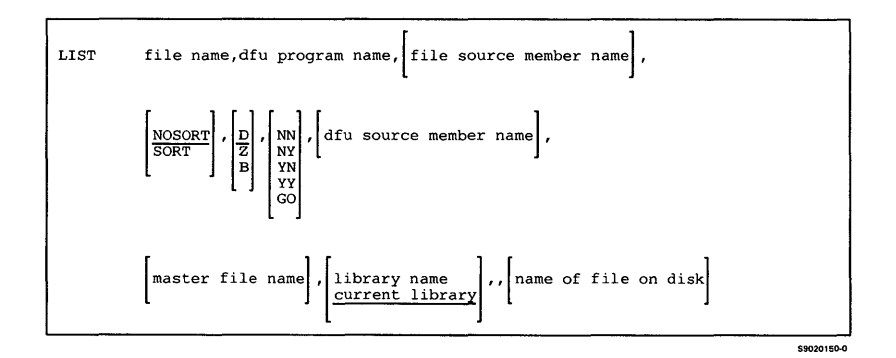

# **LISTDATA**

**Lists, on the system list device assigned to the requesting display station, all or part of a disk, tape, tape cartridge, or uncompressed diskette file copied using the \$COPY utility. You can optionally omit or include specific records, or shorten the length of the displayed record.** 

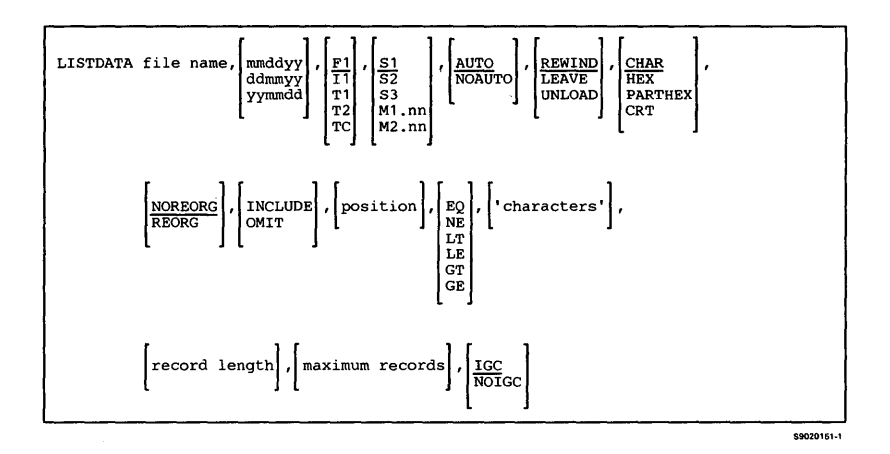
#### **LISTFILE**

**Lists, on the system list device assigned to the requesting display station, the contents of a specified file or library.** 

*Notes:* 

- *1. If the third parameter is not specified and either*  **LIBRARY, LIBRFILE,** *or* **COPYFILE** *is specified in the fourth parameter, then* **Ft** *is assumed as the third parameter. If the third parameter is not specified and a parameter other than* **LIBRARY, LIBRFILE,** *or*  **COPYFILE** *is specified in the fourth parameter, then*  **It** *is assumed as the third parameter.*
- *2. The seventh parameter will apply only* **if LIBRARY, LIBRFILE,** *or* **SA VELIBR** *is specified in the fourth parameter.*
- *3. The eighth and tenth through the fourteenth parameters are valid only if* **Tl, T2,** *or* **TC** *is specified for the third parameter.*

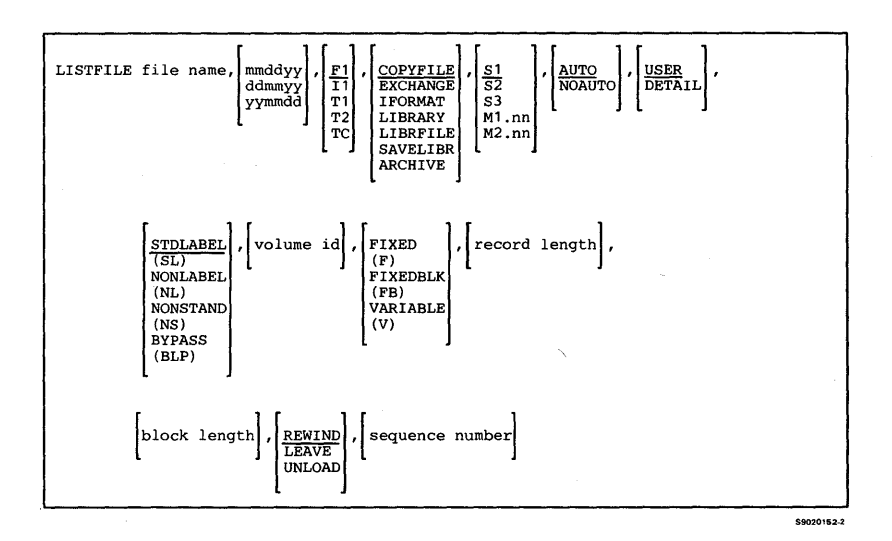

### **LISTLIBR**

 $\overline{\phantom{a}}$ 

**Lists, on the system list device assigned to the requesting display station, or directs to a specified disk file, the contents or status of a specified library. Either directory entries or the contents of individual non-IBM members can be listed.** 

**The LISTLIBR procedure cannot list IBM library members.** 

**To list names of members (directory entries) in a library:** 

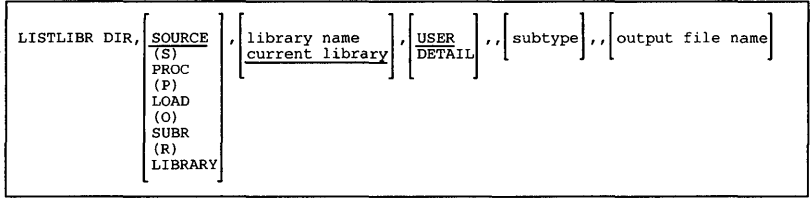

**To list the contents of library members and their directory entries:** 

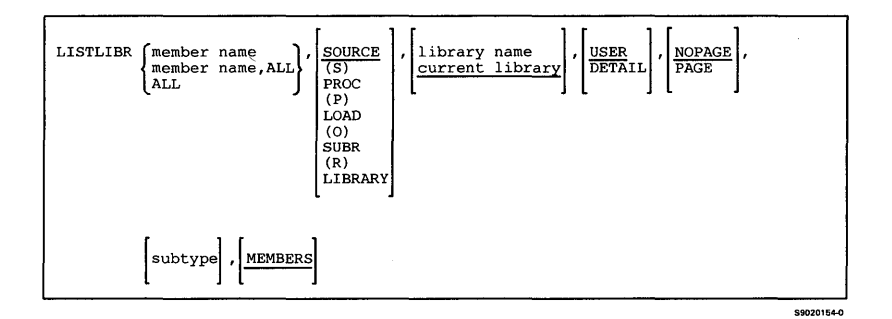

\$9020153-1

#### **To list directory information by name, partial name, or subtype:**

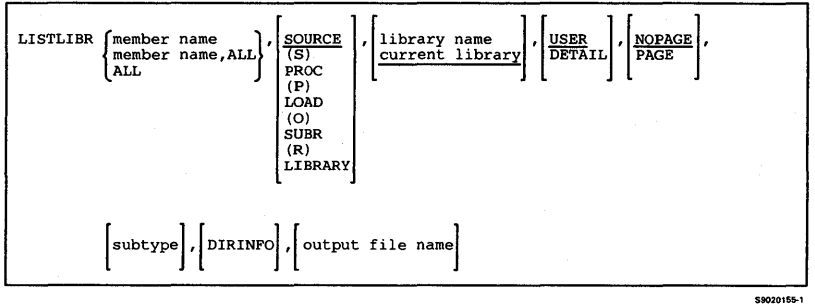

#### **To list only the status information about a library:**

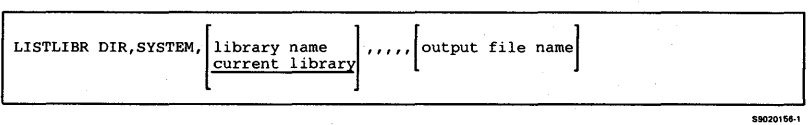

## **LISTNRD**

Lists either a single entry or all entries from the network resource directory (NRD).

The LISTNRD procedure is described in the *Distributed Data Management Guide.* 

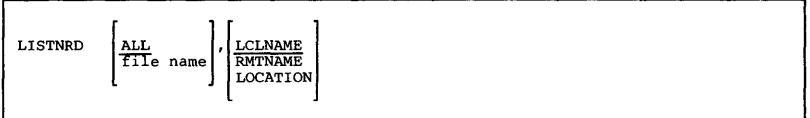

## **LOAD3601**

For the SSP-ICF Finance subsystem, transmits the contents of a diskette file from System/36 to the 3601 Finance Controller. The LOAD3601 procedure is described in the manual *Interactive Communications Feature: Reference.* 

LOAD3601 file name, location name

\$9020554-1

S9020157-0

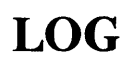

Tells the system whether to log OCL statements to the history file, regardless of the OCL statement logging indicator in the procedure.

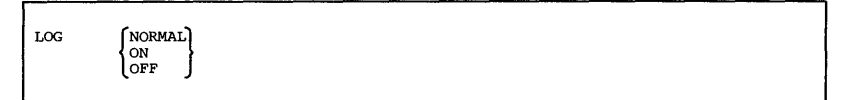

 $0000000000$ 

# **ILRTRLOAD**

ł

Copies the IBM Token-Ring Network to the PC Support/36 library, #IWLIB, and system library, #LIBRARY, from a backup diskette.

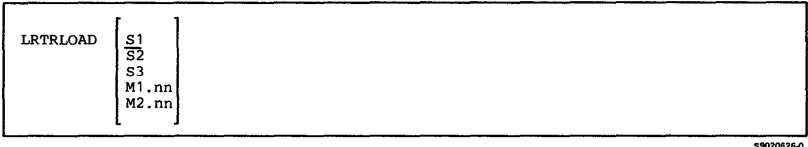

3-142

## **ILRTRSAVE**

Copies the IBM Token-Ring Network from the PC Support/36 library, #IWLIB, and system library, #LIBRARY, to a backup diskette.

**LRTRSAVE** 

 $\overline{1}$ 

### **MAINTX25**

Displays information about the X.25 link and to alter certain virtual circuit configuration information.

MAINTX25

Procedures 3-143

\$9020159-0

## **MCSCONV**

**Converts library source members, library procedure members, data files, text folders, and data dictionaries from the** national language **version (NL V) hexadecimal representation to the multinational character set (MCS)**  value, and vice versa. The conversion procedures are **described in "Appendix D" of the** *System Reference*  **manual.** 

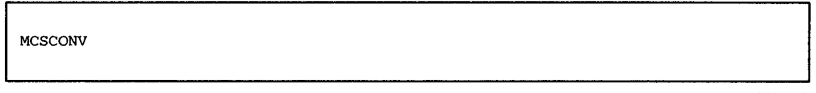

### **MOVEFLDR**

**Moves a folder from one disk location to another.** 

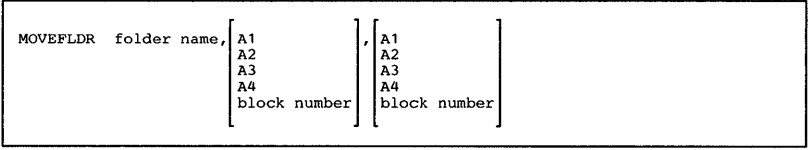

cononese.n

### **MSGFILE**

**Allows you to use the system message file (#MESSAGE). You can do the following:** 

- **Define the size and location of the message file**
- **List the display stations and users that have messages in the message file**
- **Remove messages from the message file**

**Messages sent with the MSG control command or MSG**  OCL statement are saved in the message file.

**To define the size and location of the message file:** 

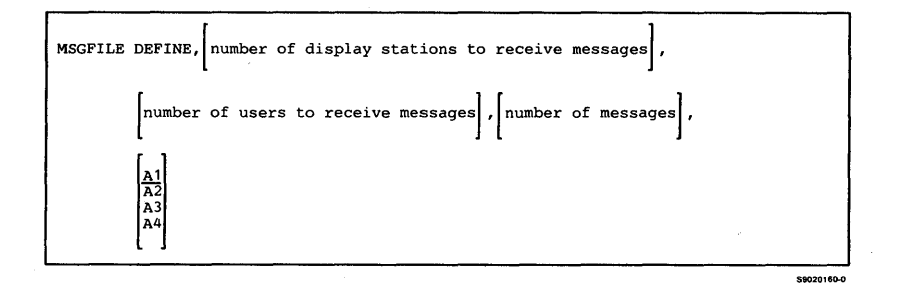

#### **To list the** display stations **and users that have messages in the message file:**

MSGFILE SUMMARY

59020161-0

#### **To remove messages from the message file:**

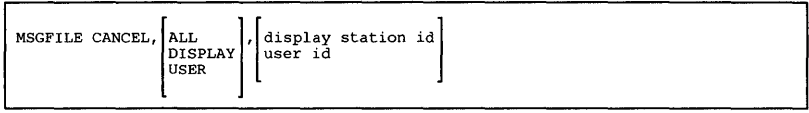

\$9020162-0

### **MSRJE**

**Starts the multiple session remote job entry (MSRJE) utility. Before running the MSRJE procedure, you must run the ENABLE procedure to specify which subsystem is to be enabled; the configuration member for that subsystem identifies the remote location System/36 is to communicate with.** 

**To read a disk file:** 

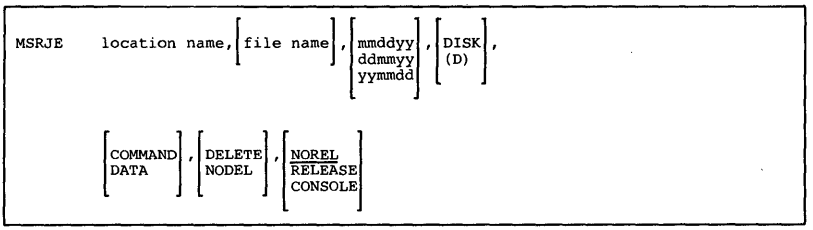

\$9020163-0

#### **To read a library member:**

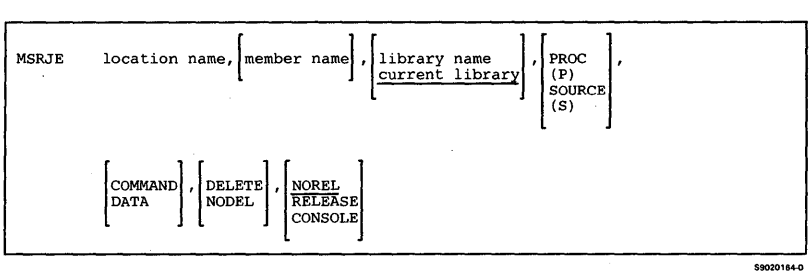

## **NOHALT**

**Specifies the automatic response severity level for the system, your session, or a job. Messages with automatic response values are responded to by the system rather than by an operator. The NOHALT procedure remains in effect until end of job or sign-off,**  or until another NOHALT procedure is processed.

\$9020165-0

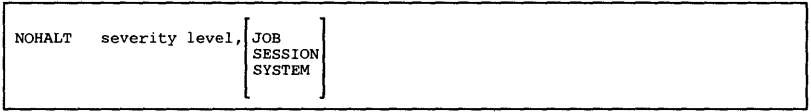

### **OFCBPRT**

**Requests batch printing and deleting of calendar items without going through Personal Services/36 menus and displays.** 

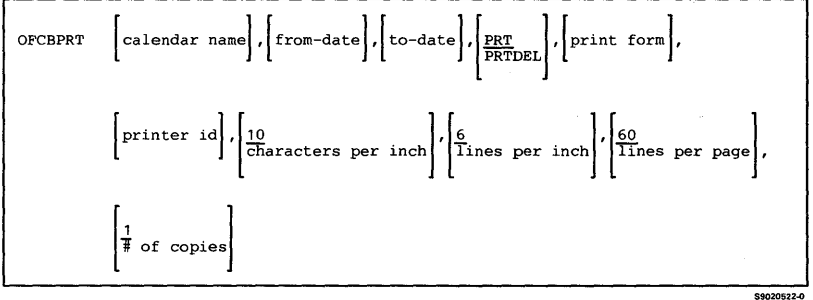

## **OFCCAL**

Creates or maintains a calendar using Personal Services/36. You can create, change, or delete a calendar, and schedule, reschedule, or cancel calendar items.

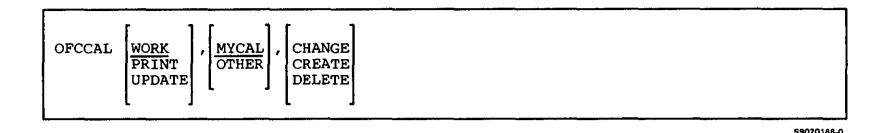

## **OFCCANCL**

Stops Personal Services/36 background mail tasks. For more information about the OFCCANCL procedure, see the manual *Administering Personal Services* /36 *in the Office,* SC09-1062.

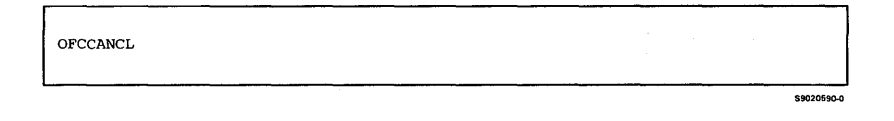

### **OFCCOMM**

Maintains System/36 or Personal Services/36 communications definitions. System/36 communications definitions refers to using Advanced Program-to-Program Communications (APPC) to specify information for the Interactive Communications Feature (ICF) subsystems definitions. Personal Services/36 communications definitions include queue

#### definitions, remote destination definitions, and communications routes.

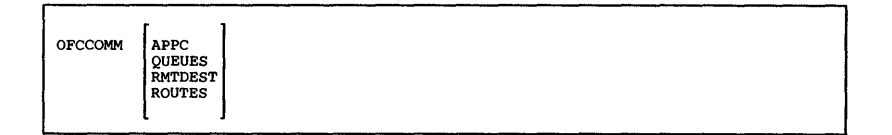

### **OFCCONV**

Converts user profile data from Release 4 format to Release 5 format.

 $\overline{a}$ 

contact 77

59020578.0

\$9020167-0

OFCCONV

### **OFCDATA**

Reorganizes or saves office information. Office information consists of Personal Services/36 files and folders, including calendars and mail logs. The OFCDATA procedure should be run when no one else is using Personal Services/36.

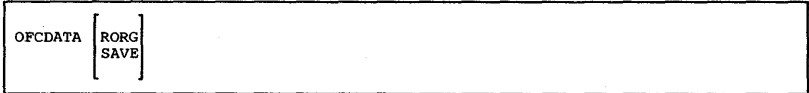

## **OFCDFLT**

Changes the default values used by Personal Services/36. If password security is active, a security officer can change system. default values. You can change the values in your own office profile.

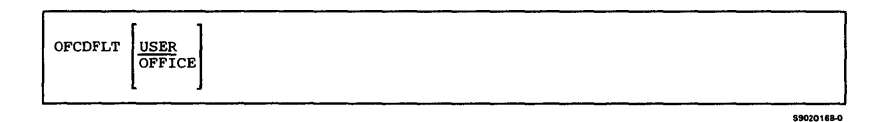

## **OFCDIR**

Selects different ways of looking at the directory.

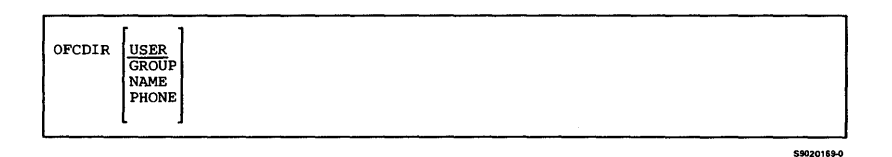

## **OFCFILE**

Files an electronic document in a library or logs information about a hardcopy document in a library.

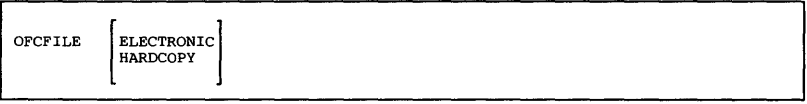

\$9020579-0

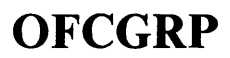

**Works with a user group.** 

OFCGRP

## **OFCINSTL**

**Installs Personal Services/36 files on the system.** 

\$9020170-0

59020171.0

OFCINSTL

### **OFCLDF**

**Views, adds, deletes, and changes the descriptions of access codes, document classes, and keywords for each library.** 

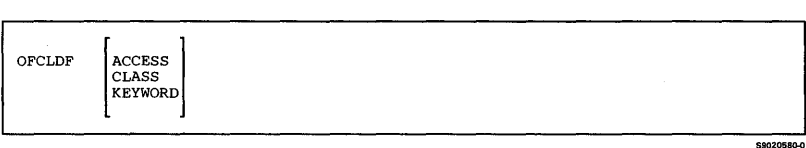

### **OFCLOAD**

Creates a library named #OFCLIB and copies the Personal Services/36 support from diskette into that library. OFCLOAD copies additional support into the system library (#LIBRARY). The OFCLOAD procedure can copy either diskettes obtained through software distribution or diskettes created by the OFCSAVE procedure. See "OFCSAVE" for information about how to save the Personal Services/36 support on diskette.

*Note: The OFCLOAD procedure could change the master configuration record, with the result that there may not be a matching configuration member. To change the configuration member to match the master configuration record, see the manual Changing Your System Configuration. You should normally use the CNFIGSSP procedure to add support to the system. You should use the OFCLOAD procedure to restore support that has been saved by OFCSAVE.* 

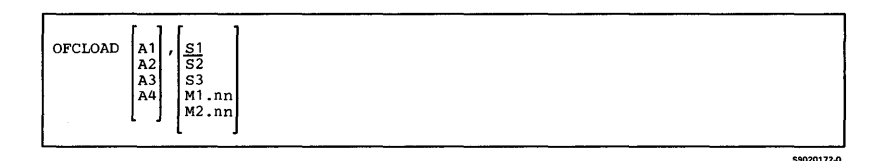

### **OFCMAIL**

Works with mail. You can look at the status of all entries in your mail log or just the action items. You can also send mail and look at the status of mail that you have sent.

Personal Services/36 automatically logs any mail that you send or receive through the system, and you can log any hard-copy mail that you send or receive. You can create or delete a mail log with the OFCMAIL procedure or work with a particular user's mail log.

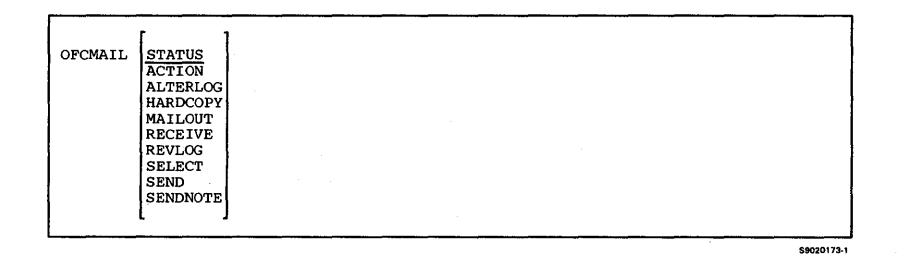

### **OFCMAINT**

Maintains office information. You can maintain communications queue definitions, communications routes, or mail folders. You can also list the contents of a mail folder.

Except when listing the contents of a mail folder, the OFCMAINT procedure should be run when no one else is using Personal Services/36.

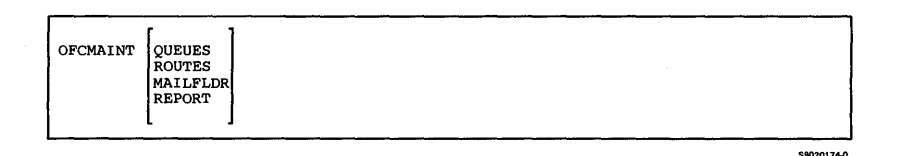

## **OFCMSG**

Sends messages to a group.

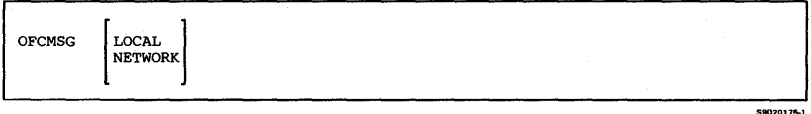

## **OFCQ**

Controls the activity and communications queues.

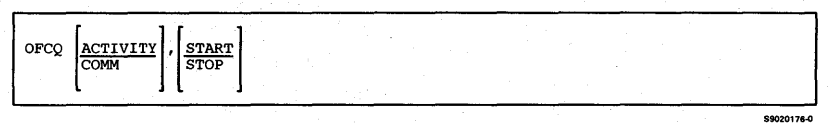

#### **OFCSAVE**

Copies the Personal Services/36 support from the libraries #OFCLIB and #LIBRAR Y to diskette. You should use the OFCLOAD procedure to load the Personal Services/36 support from the backup diskette. The diskette to contain the saved copy must have a volume ID of PPOFC.

\$9020177-1

**OFCSAVE** 

## **OFCSRCH**

**Works with searches and the documents found by a search.** 

OFCSRCH

### **OFCSTAT**

**Views a list of library requests. Library requests are the functions that can be carried out using library services such as filing, searching for, and retrieving documents.** 

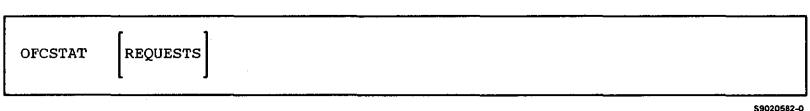

\$9020581-0

## **OFCUSER**

**Enrolls or changes the enrollment of general and indirect users of Personal Services/36. An indirect user is not enrolled.** 

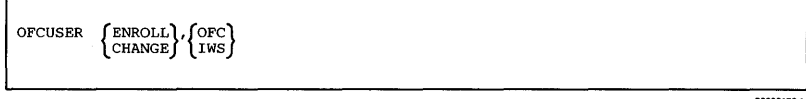

# **OLINK**

**Combines compiled subroutine members to create a library load member that can be run. The OLINK procedure is discussed in the** *OLE Guide.* 

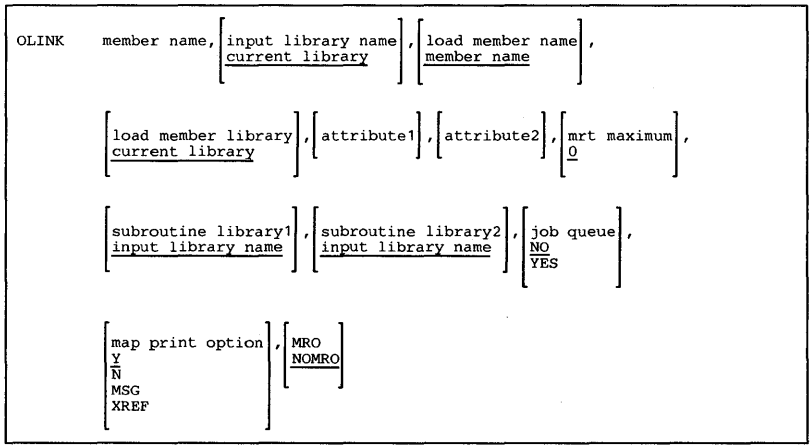

\$9020179-1

\$9020178-1

### **OLPDLOAD**

Copies the OLPD files listed under the OLPDSAVE procedure from diskette to disk.

OLPDLOAD

#### **OLPDSAVE**

Copies the online problem determination (OLPD) support to diskette. The OLPD support is copied from the library #ONLPD and files #PSPTITL, PD1.SCRN, PDl.SCR2, and PDl.CTRL. If you have tape or communications features, the OLPD support for those features (files PD2.TAPE, PD2.TAP2, PD2.TCTL, PD3.COMM, PD3.COM2, and PD3.CCTL) is also copied. If you are using the 5362 System Unit, files PD5.DISK, PD5.DIS2, and PD5.DCTL are also saved on diskette. The diskette to contain the saved support must be a diskette 2D for the 5360 and 5362 System Units and a diskette 2HD for the 5364 System Unit, initialized to volid of BKOLPD and format of FORMAT2. If you are using a magazine drive, use slot Sl.

OLPDSAVE

\$9020531-0

\$9020591-0

## **PASSTHRU**

**Passes through from your system to a remote System/36 or System/38 where you can sign on as if**  you were attached locally. The PASSTHRU procedure **is described in** *Using System/36 Communications.* 

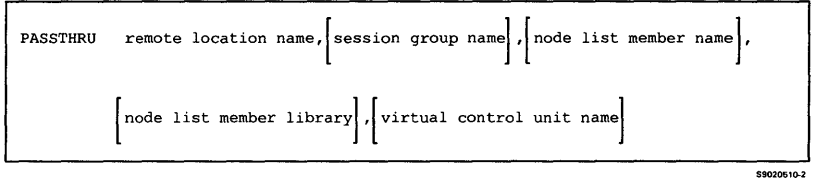

### **PASSWORD**

**Changes your password. Password security must be active to run the PASSWORD procedure. The PASSWORD procedure is described in the** *System Security Guide.* 

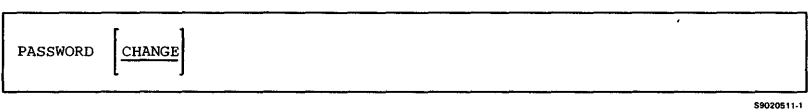

# **PATCH**

Displays selected disk or diskette sectors and allows you to change the data in those sectors.

#### *Notes:*

- *1. You should proceed with caution when using the PATCH procedure because it allows you to modify several critical system data areas.*
- *2. If password security is not active, the PATCH procedure must be run from the system console. If password security is active, the procedure can be run from any display station, but is restricted to operators that have service aid authority.*

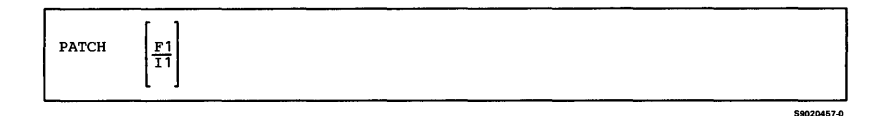

Procedures 3-161

#### **PCEXCH**

**Exchanges data between a virtual disk or virtual diskette and a folder. The File Support Utility can create a virtual diskette on the System/36; PC Support/36 can create a virtual disk.** Virtual disks **or virtual diskettes contain data from an IBM Personal Computer.** 

**To exchange data from a folder to a virtual disk or diskette:** 

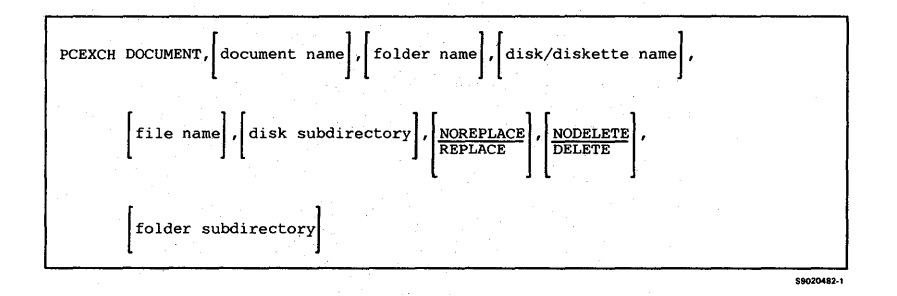

**To exchange data from a virtual disk or diskette to a folder:** 

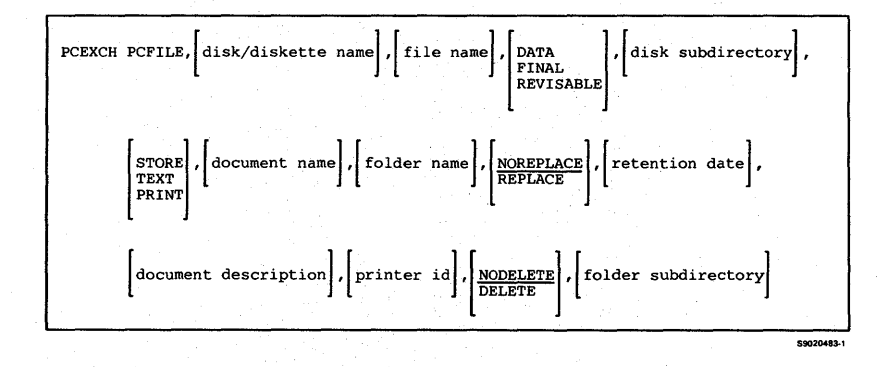

### **PCEXEC**

Allows the PC Support/36 Organizer user to issue commands on the personal computer.

If the PC Support/36 Organizer is not active and the PCEXEC procedure is used, a message appears telling you that PCO.EXE is not active; therefore, you cannot communicate with the personal computer. You must press the Enter key to resume.

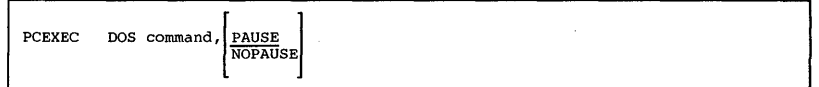

## **PCOLOAD**

Copies the PC Support/36 Organizer from backup diskette to PC Support/36 and system libraries.

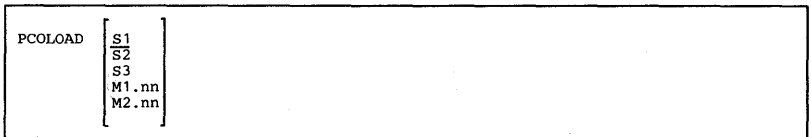

\$9020600-0

**ESO20695.0** 

## **PCOPROF**

Selects a text editor. The PCOPROF procedure takes information from displays and stores that into a profile. If there is no profile, the system will create one for you.

\$9020694-0

**SANZORO1** 

I PCOPROF

**PCOSAVE** 

Copies the PC Support/36 Organizer from PC Support/36 and system libraries on backup diskettes.

PCOSAVE

Allows you to do the following using PC Support/36:

• Copy all of the PC files within a virtual disk or diskette to a shared folder.

Document types with PC file extensions of:

- RFT will default to RFTDCA (revisable form text document content architecture)
- FFT will default to FFTDCA (final form text document content architecture)
- All others will default to PCDATA

PC files with a PRF extension will be assumed to be profile files and will not be copied.

- Create a virtual disk.
- Delete a virtual disk.
- Copy System/36 files and library source and procedure members to a PC file stored on a virtual disk, and optionally translate characters from EBCDIC to ASCII.
- Copy PC files stored on a virtual disk to a System/36 file or library source or procedure member, and optionally translate characters from ASCII to EBCDIC.
- Copy PC files stored on a virtual disk to other PC files stored on the same or a different virtual disk.
- Copy PC files to a DisplayWrite/36 (DW/36) document (if DW /36 is supported).
- Copy a DW/36 document to a PC file (if  $DW/36$  is supported).
- Modify the ASCII to EBCDIC translation table.

**Modify the EBCDIC to ASCII translation table.** 

For more information about how to run the PCU **procedure, see the** *PC Support* **/36** *Technical Reference.* 

**To copy all PC files within a virtual disk or diskette to a shared folder:** 

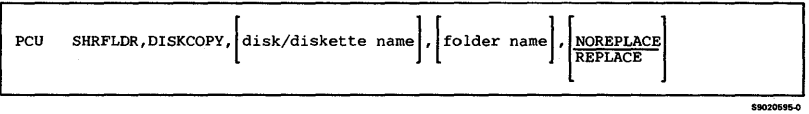

#### **To create a virtual disk:**

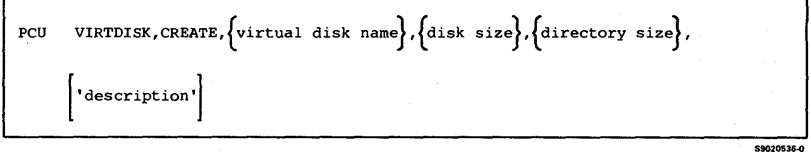

#### **To delete a virtual disk:**

PCU VIRTDISK, DELETE, {Virtual disk name}

59020537.0

#### **To copy a virtual disk file to another virtual disk:**

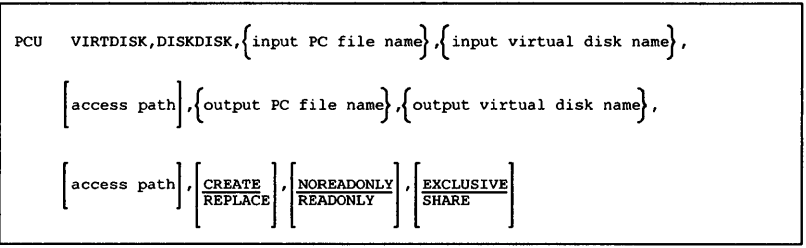

#### **To copy a virtual disk file to a System/36 file:**

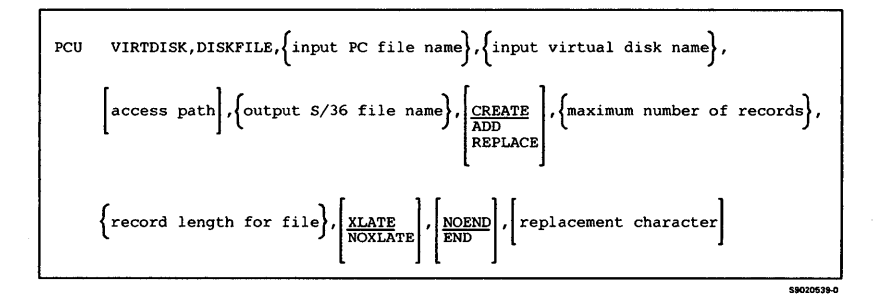

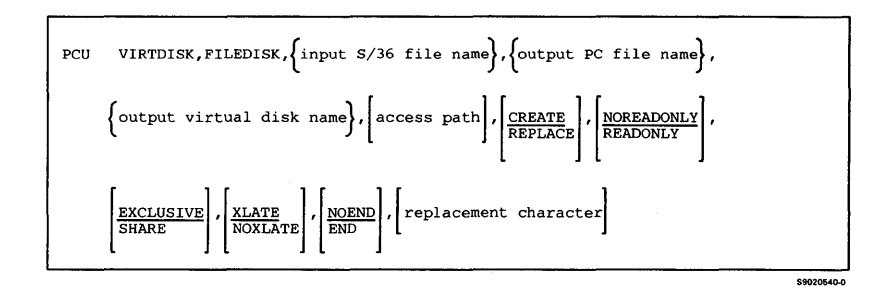

#### **To copy a virtual disk file to a** System/36 library **member:**

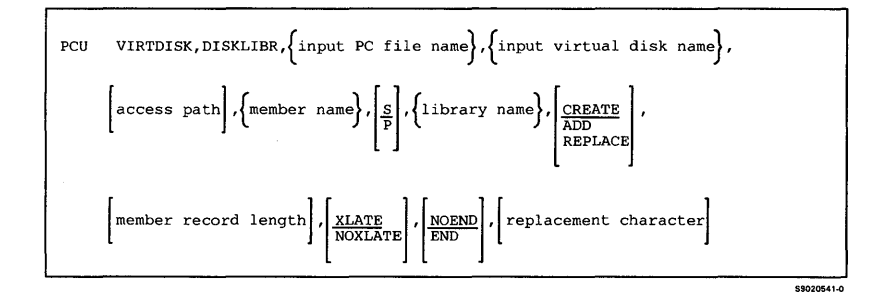

#### **To copy a System/36 library member to a virtual disk file:**

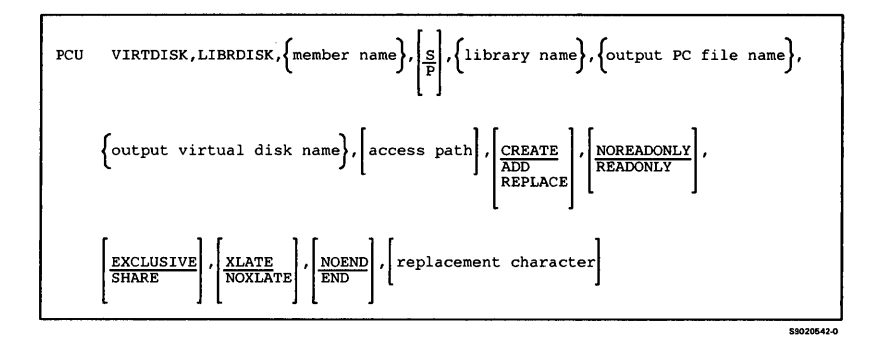

**To copy a virtual disk file to a DW /36 document (if DW /36 is supported):** 

PCU VIRTDISK, DISKDOC

**To copy a DW /36 document to a virtual disk file (if DW /36 is supported):** 

PCU VIRTDISK, DOCDISK

59020543.0

**CONSORAA.O** 

PCU VIRTDISK, ASCII

\$9020545-0

#### To modify the EBCDIC to ASCII translation table:

PCU VIRTDISK, EBCDIC

\$9020546-0

## **POST**

**Does anyone of the following:** 

- **Copies special E-format diskette files or basic data exchange diskette files, created by the IBM 5260 Retail System, to disk files**
- **Adds a special E-format diskette file or basic data exchange diskette file to a sequential disk file**
- **Copies a disk file to a new basic data exchange diskette file**
- **Adds a disk file to an existing basic data exchange diskette file**

**To copy a special E-format diskette file or basic data exchange diskette file to a new sequential or indexed disk file:** 

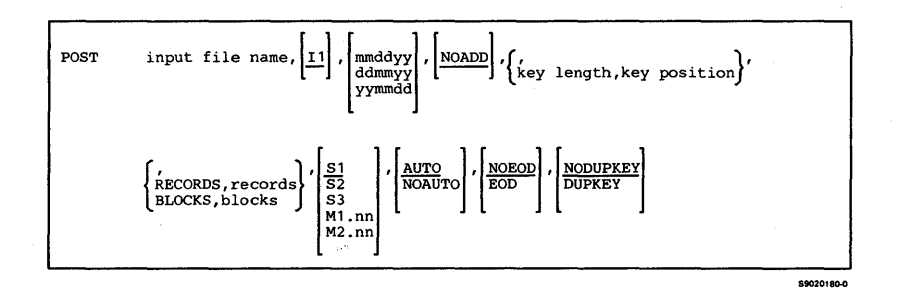

#### **To add a special E-format diskette file or basic data exchange diskette file to an existing sequential disk file:**

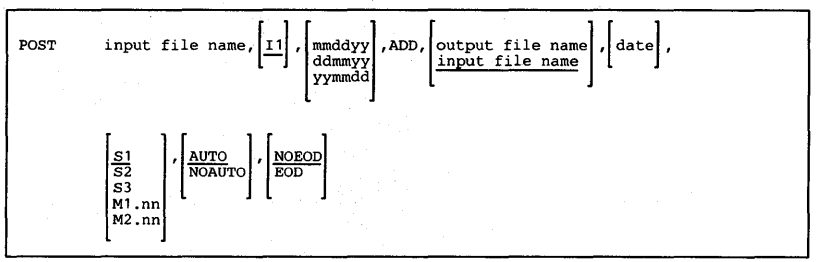

 $\sum_{i=1}^{n} a_i = a_i$ 

**To copy a disk file to a new basic data exchange diskette file:** 

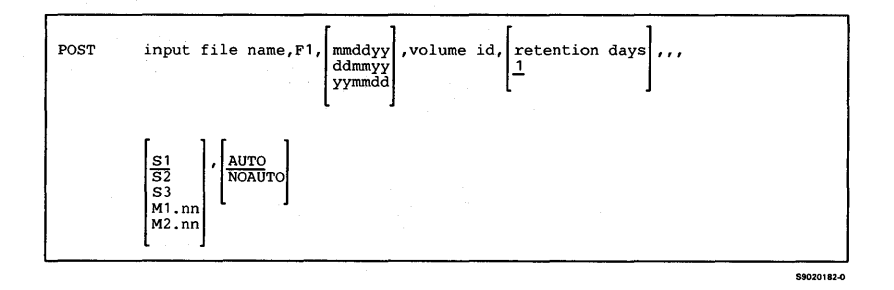

#### **To add a disk file to an existing basic data exchange diskette file:**

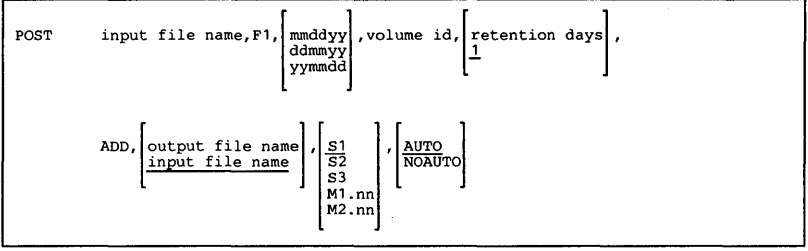

\$9020183-0
# **PRINT**

ł I

I

Specifies the following about the printer to be used during a display station session:

- The printer **ID** of the printer to be used
- The lines per page
- The vertical lines per inch (the printer specified must support vertical print density)
- The horizontal characters per inch (the printer specified must support horizontal print density)
- The forms number
- The orientation or size of printer output on the page (rotation or reduction)
- The printer drawer from which paper is to be used

#### *Note: Although all the parameters are optional, at least one must be specified.*

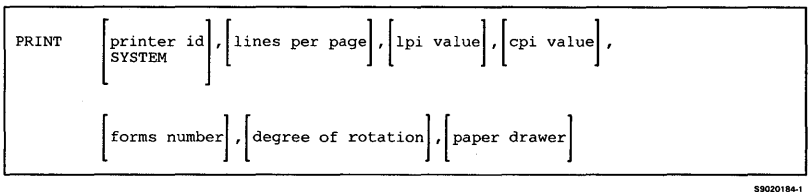

# **PRINTKEY**

Specifies the following:

- The printer to be used for the Print key output
- Whether a border is to be printed around the display image
- Whether a heading is to be printed above the display image

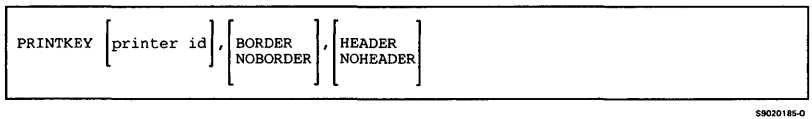

# **PROBLEM**

Starts the online problem determination (OLPD) procedures. The PROBLEM procedure should be run from the physical system console at the system location.

If the system console has been assigned to another display station, you should use the CONSOLE GIVE and CONSOLE TAKE commands to restore the physical system console.

OLPD may ask the operator to perform some tasks during the course of problem determination. The tasks may be mounting a tape or diskette, putting a modem in self test, or placing a wrap connector on a cable. Help is provided on the OLPD screens and is intended for use of the person performing the tasks. The help contains graphics that are often not displayable on a Distributed Host Command Facility (DHCF) or other 3270 device.

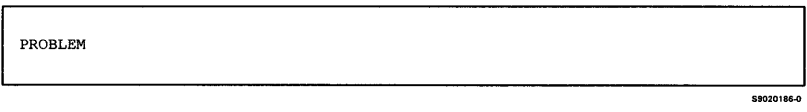

# **IPROFLOAD**

 $\overline{1}$ ł  $\mathbf{l}$ 

**Copies PROFS bridge support to the Personal Services/36 library, #OFCLIB, and system library, #LmRARY, from a backup diskette.** 

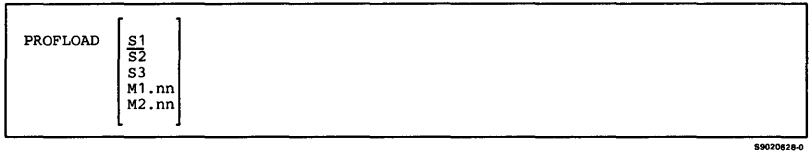

# **IPROFSAVE**

**Copies PROFS bridge support from the Personal Services/36 library, #OFCLIB, and system library, #LIBRAR Y, to a backup diskette.** 

PROFSAVE

I  $\overline{\phantom{a}}$ I

# **PRTGRAPH**

**Prints a graphics file, such as a Business Graphics Utilities/36 (BGU/36) graphics file, on an intelligent printer data stream (IPDS) printer.** 

S9020557-1

PRTGRAPH prtid,FILE,graphics file name,width

Does any one of the following:

- Copies program temporary fixes (PTFs) from a PTF diskette to a PTF library
- Applies PTFs from a PTF library to a specified library
- Applies PTFs directly from a PTF diskette to a specified library
- Lists the PTF log for a specified library
- Removes a PTF from a specified library
- Saves a PTF backup library on diskette
- Restores a PTF backup library from diskette
- Deletes a PTF backup library from diskette or disk
- Patches a library member on disk
- Copies a microcode PTF to a PTF library
- Applies a microcode PTF from a PTF library to the control storage library
- Removes a microcode PTF
- Restores the PTFNEWS library from diskette
- Deletes the PTFNEWS library from disk
- Prints or displays one or more PTF newsletters in the PTFNEWS library

The suggested steps to be followed when applying a PTF to your system are:

- PTF COpy
- PTF APPLY
- PTF SAVE
- PTF DELETE

*Notes:* 

 $\mathbf{I}$ I

> J I

- *1. PTF APPLY requires a dedicated system with no tasks active.*
- *2. If password security is active, you must have system service authority to use PTF APPLY.*
- 3. *If you use a PTF function that updates #LIBRARY or the control storage library, an IPL from disk will be started.*

For further information about the PTF procedure, see the manual *Operating Your System* for your system unit.

To copy PTFs from a PTF diskette to a PTF library:

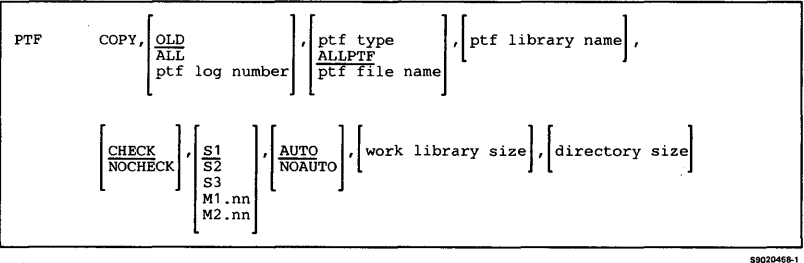

#### **To apply PTFs from a PTF library to a specified library:**

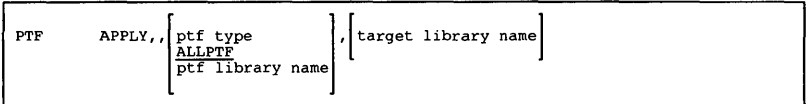

conzosso o

#### **To apply PTFs directly from a PTF diskette to a specified library:**

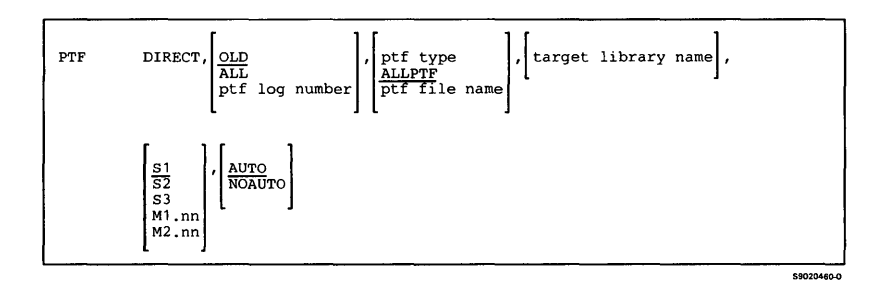

**Warning: The PTF DIRECT function does not provide a backup of the programs being changed; therefore, any PTFs installed using this function cannot be removed using PTF REMOVE.** 

**To remove PTFs that were installed using PTF DIRECT, it is necessary to reinstall the system microcode, the SSP, and all installed program products.** 

**To list the PTF log for a specified library:** 

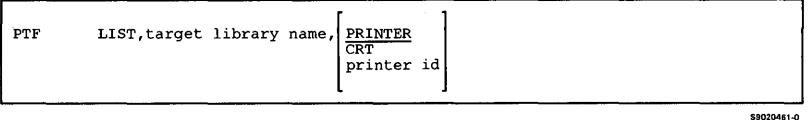

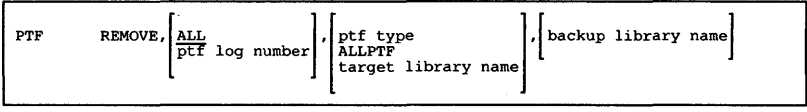

#### **To save a PTF backup library on diskette:**

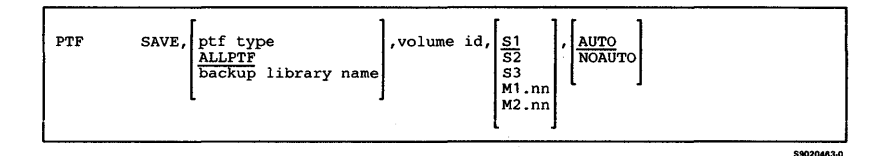

#### **To restore a PTF backup library from diskette:**

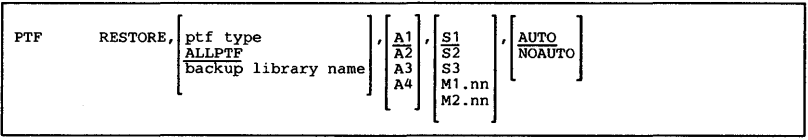

**S9020464-0** 

#### **To delete a PTF backup library from disk or diskette:**

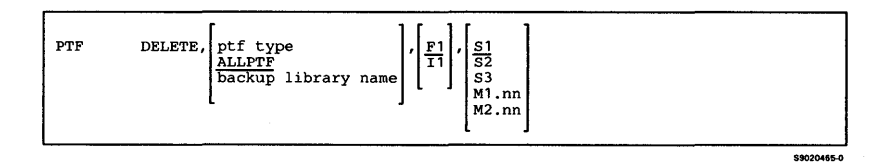

PTF PATCH

**To copy a microcode PTF to a PTF library:** 

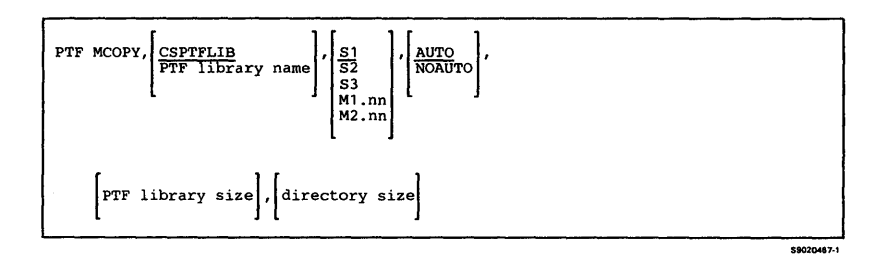

**To apply a microcode PTF from a PTF library to the control storage library:** 

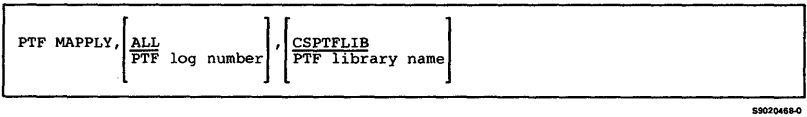

sanzoess.c

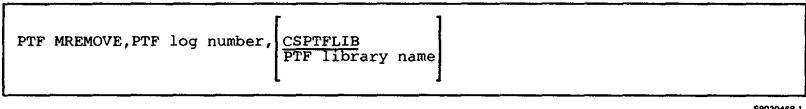

#### **To process PTF newsletters:**

 $\bar{\mathcal{A}}$ 

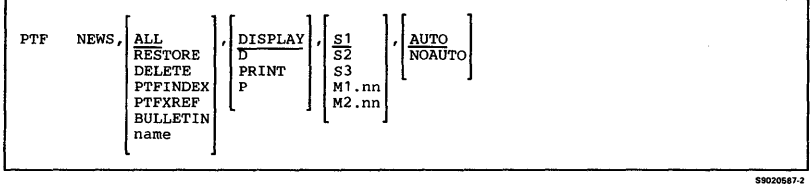

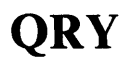

Calls Query/36 to allow you to produce a variety of reports using data from files. The query itself is a question, and the report created from the query is the answer to the question.

You can create a new query, and revise, copy, delete, browse, and run an existing query. A query report can be displayed or printed. You can print a query definition. You can select and sort the data in the report and perform arithmetic operations on it. You can also write the query output to a file.

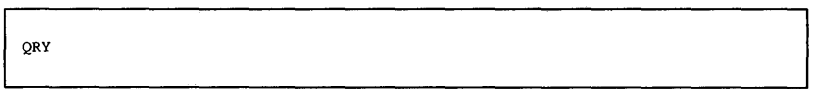

### **QRYDE**

Allows new data to be entered on a file or existing data on a file to be updated one record at a time using Query/36 data entry facility.

*Note: The file in which you wish to enter or update data must be linked to an IDDU file definition. Also, the date must be in the session format.* 

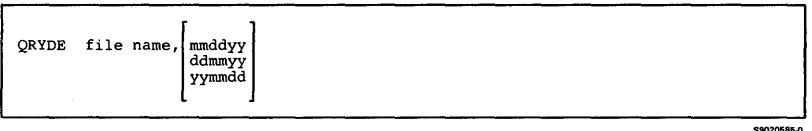

59020187-0

# **QRYLOAD**

Creates a library named #QR YLIB and copies the Query /36 support from diskette into that library. QRYLOAD copies additional support into the system library (#LIBRARY). The QRYLOAD procedure can copy either diskettes obtained through software distribution or diskettes created by the QRYSAVE procedure. See "ORYSAVE" for information about how to save the Ouery/36 support on diskette.

*Note: The QRYLOAD procedure could change the master configuration record, with the result that there may not be a matching configuration member. To change the configuration member to match the master configuration record, see the manual Changing Your System Configuration. You should normally use the CNFIGSSP procedure to add support to the system. You should use the QR YLOAD procedure to restore support that has been saved by QR YSA VE.* 

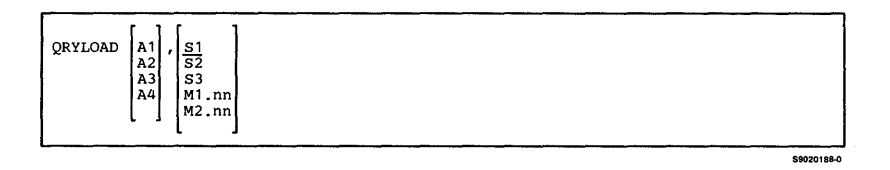

# **QRYRUN**

**Runs a query that has already been defined and sends the report produced to the device specified. You can also display data in a file without defining a query.** 

**To run a query and display the report:** 

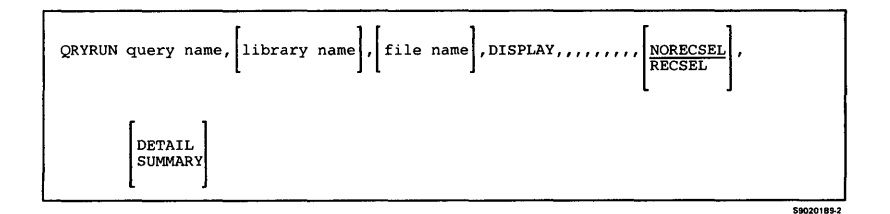

**To run a query and print the report:** 

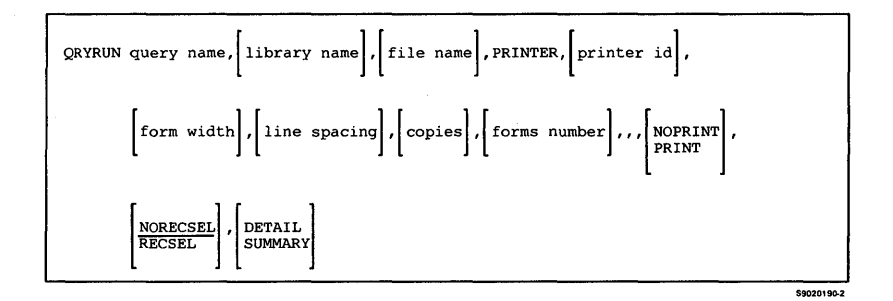

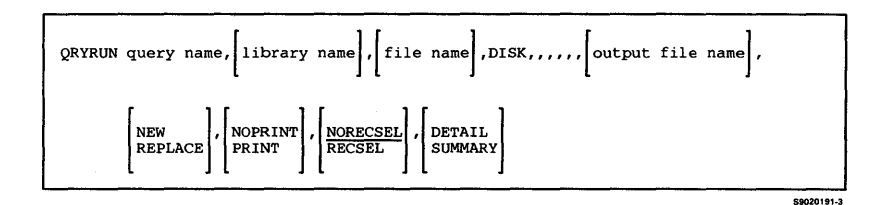

**To display data in a file without defining a query:** 

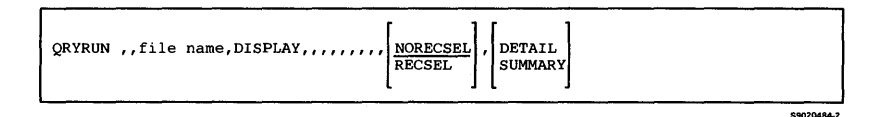

**To print a report without defining a query:** 

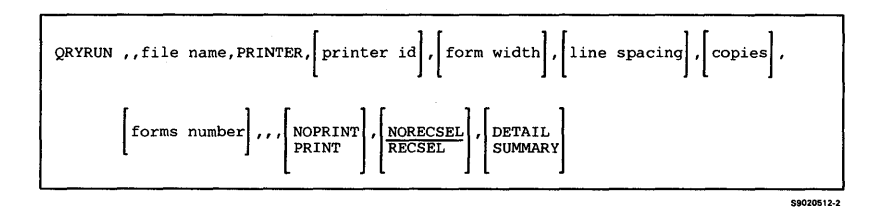

**To send output to disk without defining a query:** 

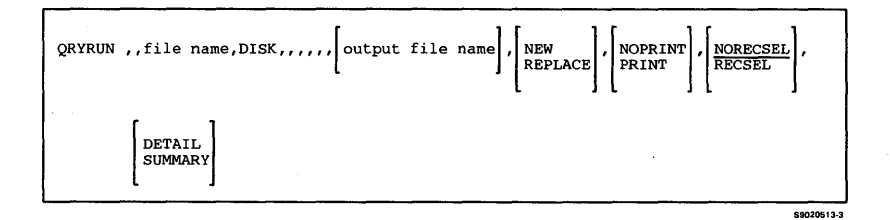

# **QRYSAVE**

Copies the Query /36 support from the libraries  $\#\overrightarrow{ORYLIB}$  and  $\#\overrightarrow{LIBRARY}$  to diskette. You should use the QRYLOAD procedure to load the Query /36 support from the backup diskette. The diskette to contain the saved copy must have a volume ID of PPQRY.

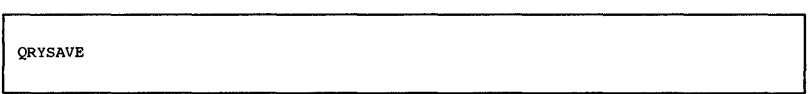

#### **READINFO**

Displays an online document in its final form. The document may be supplied with an IBM program product, or created by you using DW /36.

For the procedure to function, the, support to read online documents must be configured on your system.

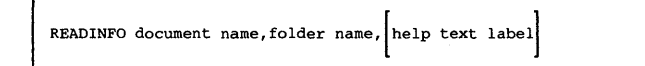

\$9020193.0

59020192-1

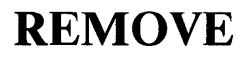

**Removes non-IBM library members. IBM library members cannot be removed with this procedure.** 

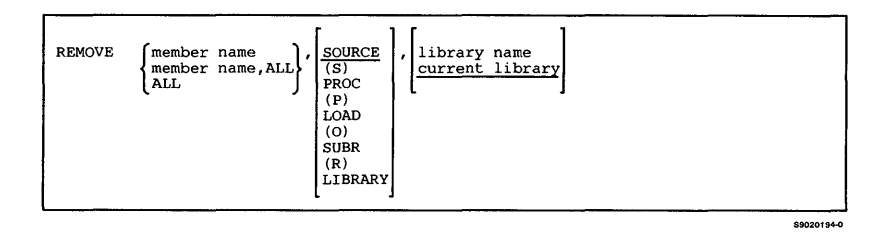

#### **RENAME**

**Changes the name of an existing disk file, library, or folder. A disk file, library, or folder cannot be renamed if it is currently in use. The system library (#LIBRARY) and the system files (such as the history file) cannot be renamed.** 

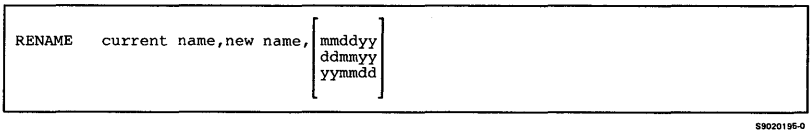

### **REQUESTX**

**Registers or cancels an available user facility on an X.21 public data network. The REQUESTX procedure is described in the manual** *Using System/3* 6 *Communications.* 

**To have the system prompt for the specifications:** 

REQUESTX

\$9020196-0

**To have the system process the specifications contained in a library source member:** 

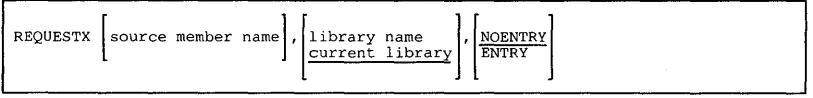

\$9020197-1

#### **RESPONSE**

**Changes the automatic response values and the severity levels in a message load member.** 

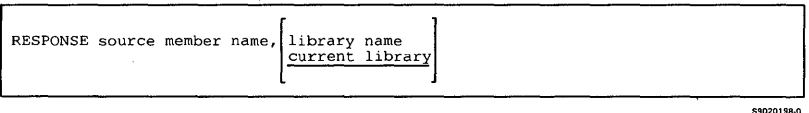

#### **RESTEXTN**

**Restores from diskette all or part of the extended character file. The RESTEXTN procedure is described in the** *Character Generator Utility Guide.* 

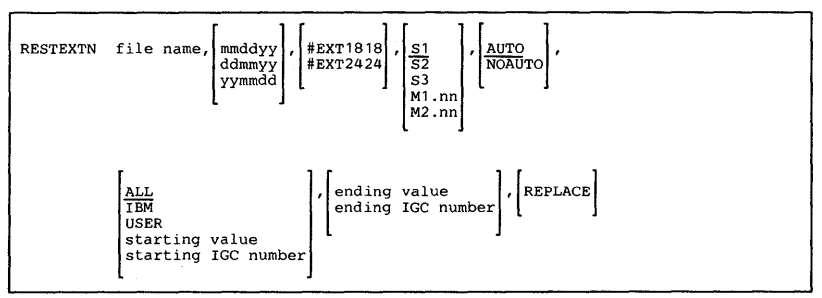

\$9020202-0

### **RESTFLDR**

**Restores a folder copied to disk, diskette, tape, or tape**  cartridge by the SAVEFLDR procedure back to the **system. You can also specify a preferred location on disk for the folder.** 

**To restore a folder from diskette, tape, or tape cartridge:** 

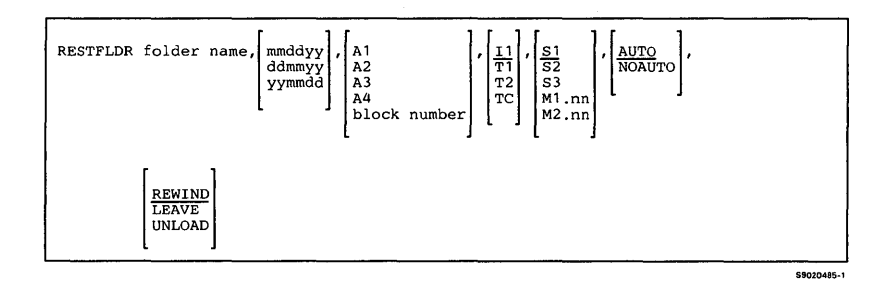

**To restore a folder from disk:** 

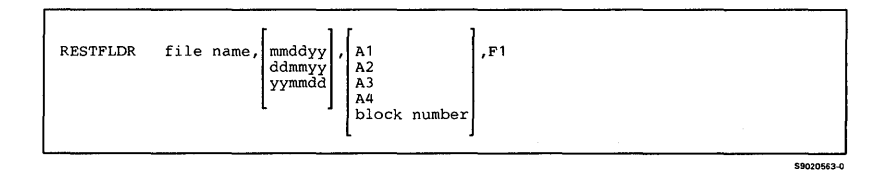

#### **RESTLIBR**

**Restores a library copied onto diskette, tape, or tape**  cartridge by the SAVELIBR procedure. You can **optionally change the size of the library or the size of the library directory, or specify the preferred disk location of the library.** 

#### *Note: If you are restoring the system library (#LIBRAR* **Y),** *the library size, directory size, and preferred disk location cannot be specified.*

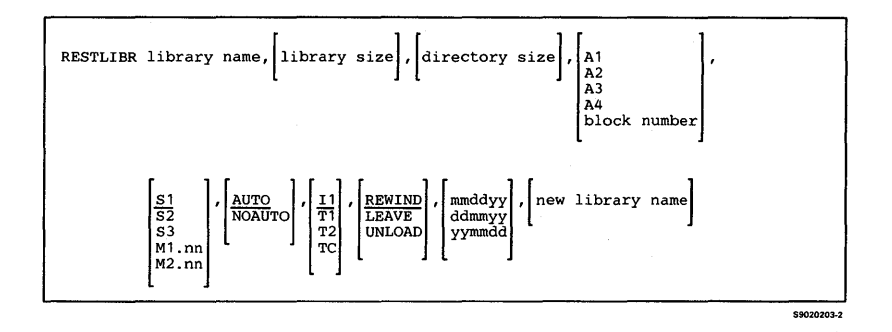

### **RESTNRD**

**Restores a version of the network resource directory from diskette, tape, or tape cartridge to disk. The version to be restored must have been saved (as a file) by the SA VENRD procedure. The system assigns the name #NRD.FLE to the directory file when it is restored to disk. The RESTNRD procedure is described in the** *Distributed Data Management Guide.* 

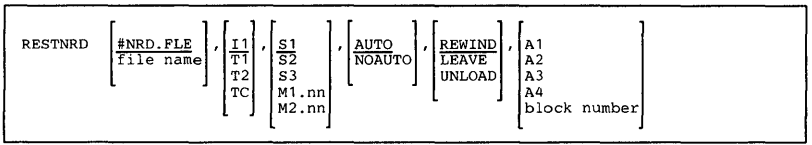

\$9020204-1

#### **RESTORE**

**Copies from diskette, tape, or tape cartridge a file, a set of files, or part of a set of files that was copied to diskette, tape, or tape cartridge by one of the following:** 

- The SAVE procedure
- **The \$COPY utility program**

**The RESTORE procedure can restore, to disk, files previously saved by a SA VE ALL request. The RESTORE procedure will not process the system library (#LIBRARY), a user library, a folder, a spool file, or a diskette, tape, or tape cartridge file not created by \$COPY.** 

**For restoring all previously saved files:** 

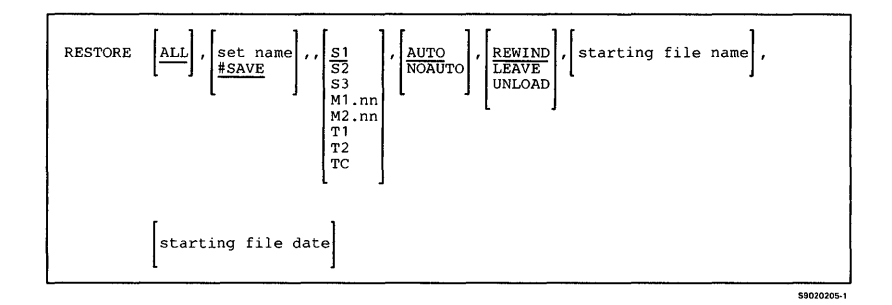

**3-196** 

**For restoring a single previously saved file:** 

#### *Note: To restore a single alternative index file, its physical file must already be on disk.*

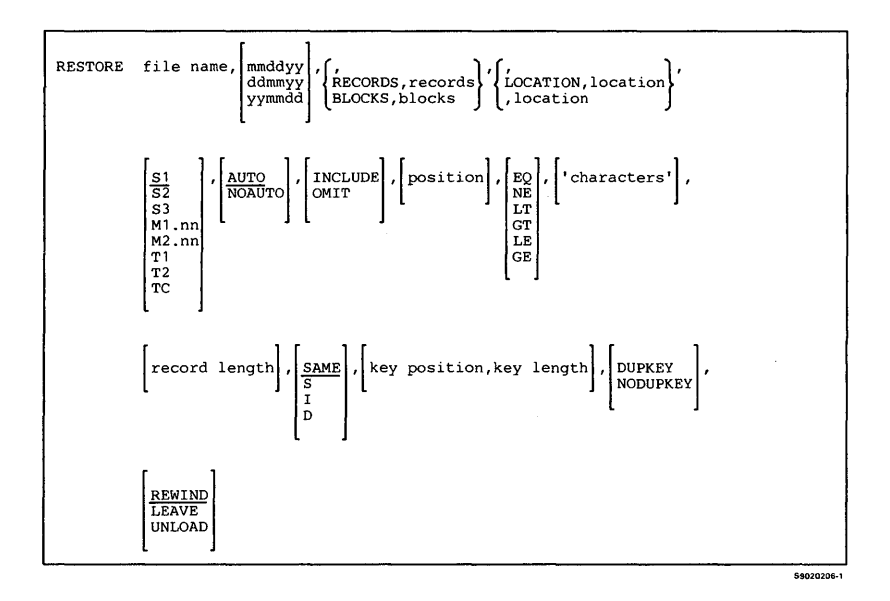

**Procedures 3-197** 

### **RETRIEVE**

Restores a folder member that was copied to disk, **diskette, tape, or tape cartridge by the ARCHIVE procedure to a folder on disk. The archived member can be restored to the same folder or a different folder.** 

**To retrieve a folder member from diskette:** 

RETRIEVE folder name, file name, I1, [date archived], [new member name],\n
$$
\begin{bmatrix}\nS1 \\
S2 \\
S3 \\
S3 \\
S1 \\
M1 \\
M2 \\
M1 \\
M2\n\end{bmatrix}, \begin{bmatrix}\n\text{AUTO} \\
\overline{\text{NOAUTO}} \\
\overline{\text{NOAUTO}}\n\end{bmatrix}, \begin{bmatrix}\n\text{subdirectory} \\
\text{subdirectory} \\
\overline{\text{NOAUTO}}\n\end{bmatrix}
$$

\$9020207

#### **To retrieve a folder member from tape or tape cartridge:**

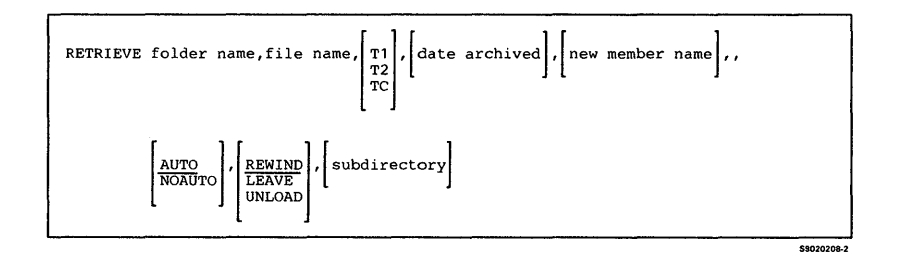

**To retrieve a folder member from disk:** 

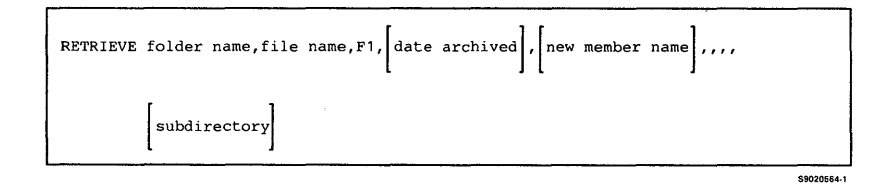

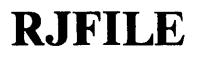

#### **Starts the MSRJE disk file utility. The RJFILE procedure is described in the** *MSRJE Guide.*

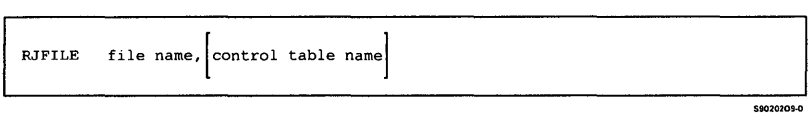

### **RJTABLE**

**Creates a control table for MSRJE. The RJT ABLE procedure is described in the** *MSRJE Guide.* 

RJTABLE

# **ROLLKEYS**

**Assigns the direction that the roll keys move information on your display.** 

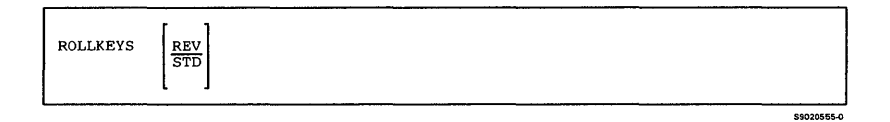

59020210-0

# **RPGC**

**Compiles an RPG II source program. The RPGC procedure is described in the manual** *Programming with RPG II.* 

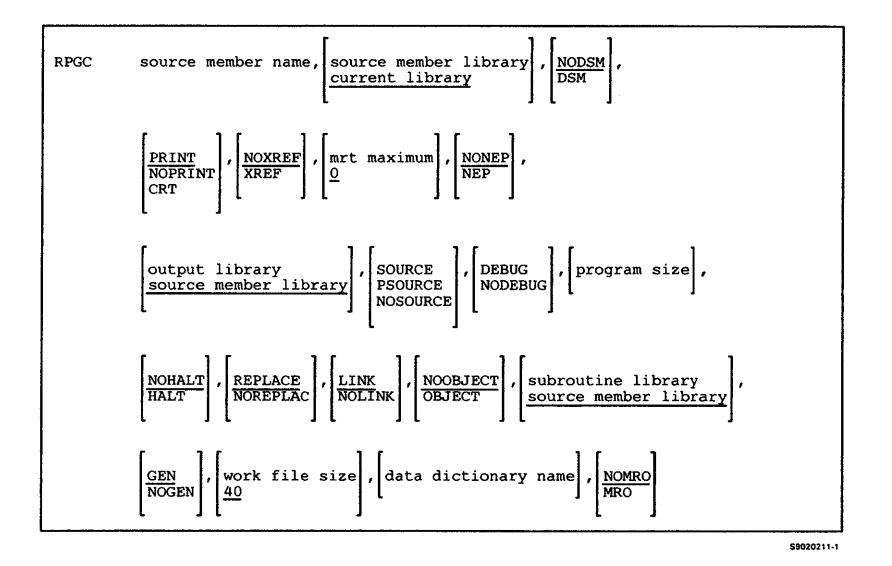

### **RPGLOAD**

Creates a library named #RPGLIB and copies the RPG support from diskette into that library. RPGLOAD copies additional support into the system library (#LIBRARY). The RPGLOAD procedure can copy either diskettes obtained through software distribution or diskettes created by the RPGSAVE procedure. See "RPGSA VE" for information about how to save the RPG support on diskette.

*Note: The RPGLOAD procedure could change the master configuration record, with the result that there may not be a matching configuration member. To change the configuration member to match the master configuration record, see the manual Changing Your System Configuration. You should normally use the CNFIGSSP procedure to add support to the system. You should use the RPGLOAD procedure to restore support that has been saved by RPGSA VE.* 

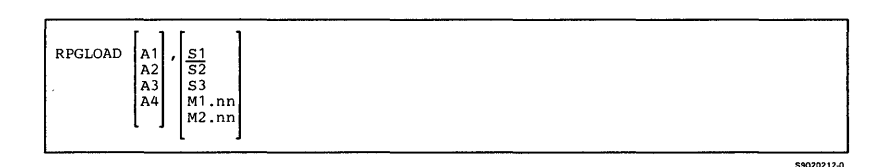

### **RPGONL**

Develops an RPG II program. The RPGONL procedure causes a series of displays to appear that allow you to enter, compile, and change RPG II programs. The RPGONL procedure is described in the manual *Programming with RPG II.* 

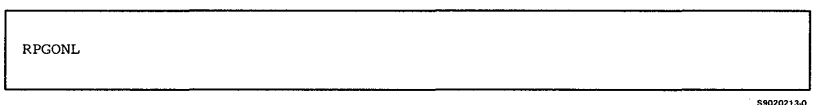

### **RPGP**

Displays a menu with options to enter, change, or compile an RPG II program. The RPGP procedure is described in the manual *Programming with RPG II.* 

\$9020214-0

RPGP

# **RPGR**

**Creates a load member that contains display formats for a CONSOLE file in an RPG II program. The RPGR procedure is described in the manual**  *Programming with RPG II.* 

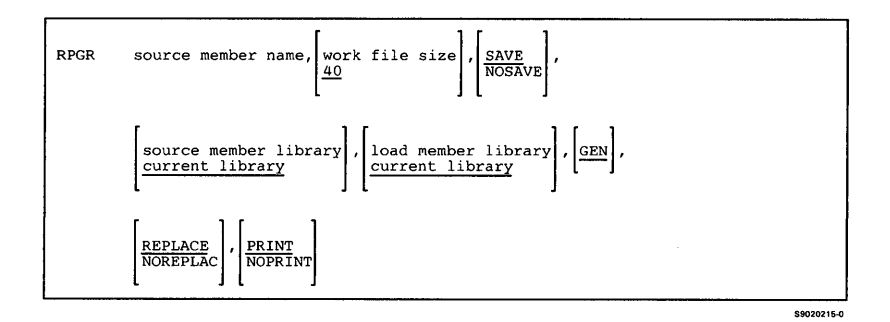

### **RPGSAVE**

**Copies the RPG support from the libraries #RPGLIB**  and #LIBRARY to diskette. You should use the **RPGLOAD procedure to load the RPG support from the backup diskette. The diskette to contain the saved copy must have a volume ID of PPRPG and be located in diskette slot S 1.** 

**RPGSAVE** 

59020216-0

### **RPGSDA**

Starts screen design aid (SDA). See the manual *Creating Displays* for information about display formats and how to use SDA. See the manual *Programming*  with *RPG II* for more information about this procedure and about RPG II.

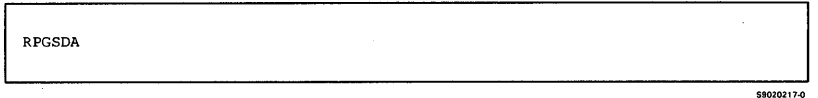

#### **RPGSEU**

Starts the source entry utility (SEU) procedure. For more information on SEU, see the *SEU Guide.* See the manual *Programming with RPG II* for more information about this procedure and about RPG II.

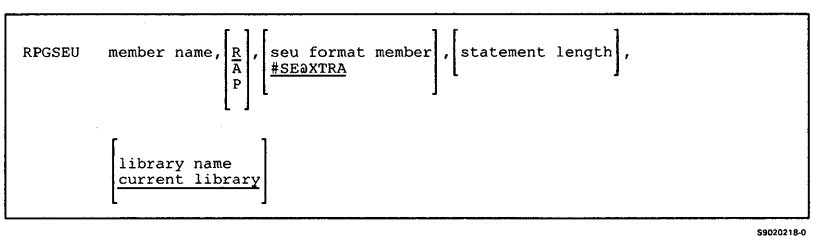

**Creates a cross-reference listing for an RPG II source program without compiling the program. The RPGX procedure is described in the manual** *Programming with RPG II.* 

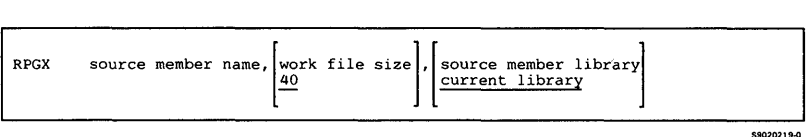

# **SAVE**

Does anyone of the following:

- Copies a single disk file, or selected records from a disk file, to diskette(s)
- Copies a single disk file to tape or tape cartridge
- Adds a disk file to an existing diskette file
- Copies all members of a specified file group to  $diskette(s), tape(s), or tape carriedge(s)$
- Copies all disk files, including files that belong to a file group, to diskette $(s)$ , tape $(s)$ , or tape cartridge(s)
- Copies all disk files that are not members of a file group to diskette(s), tape(s), or tape cartridge(s)
- Saves files on diskette in a compressed format by replacing repetitive characters with control characters

#### *Notes:*

- *1. The SA VE procedure cannot be used to copy a file that is being created, updated, or added to by another job on the system.*
- *2. If the SA VE procedure is used to copy all disk files*  (ALL *is specified in both the first and the fifth parameters), it can be run only if no other jobs are updating or adding to any resident disk file. Other jobs may create files while the SA VE procedure is being used to copy all disk files. The new files might not be copied, depending on the position of the new file label(s) in the disk VTOC.*

*3. The SAVE procedure cannot copy a library or folder.* 

#### *4. Multiple SA VE procedures can be run to create multiple sets of files on a tape. See the "RESTORE" procedure to restore a set of files.*

**To save a disk file on diskette, tape, or tape cartridge:** 

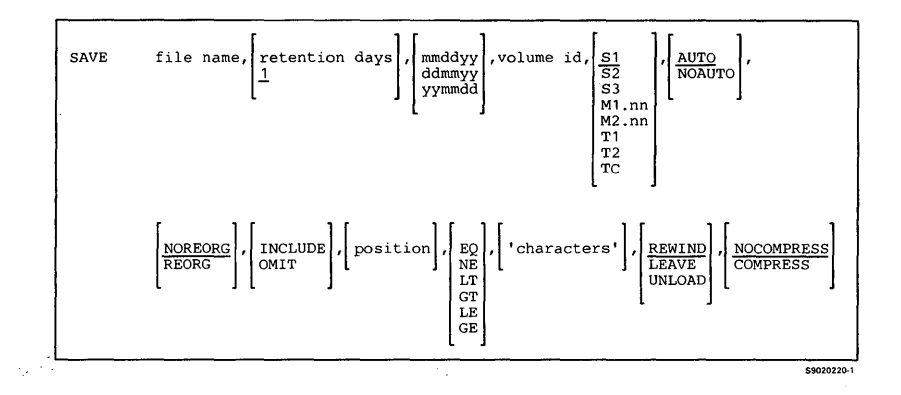

**To add a disk file to a diskette file:** 

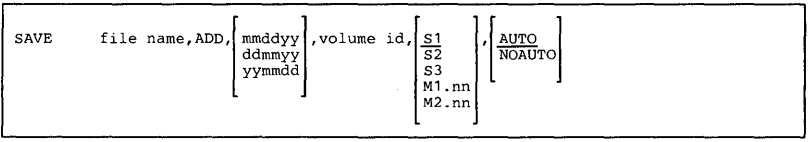

\$9020221-0

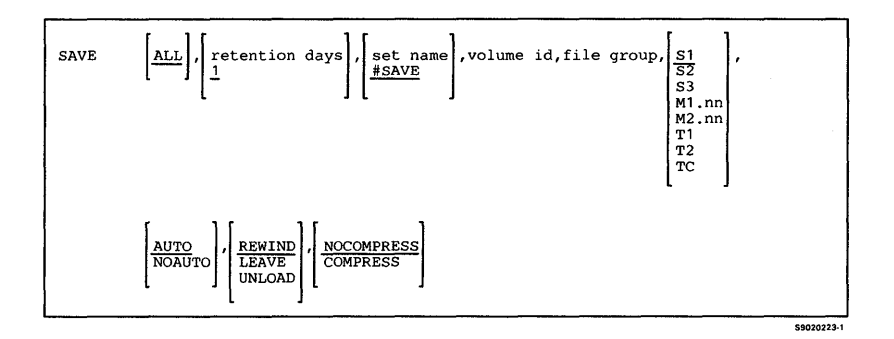

**To save all disk files, including files that belong to a file group:** 

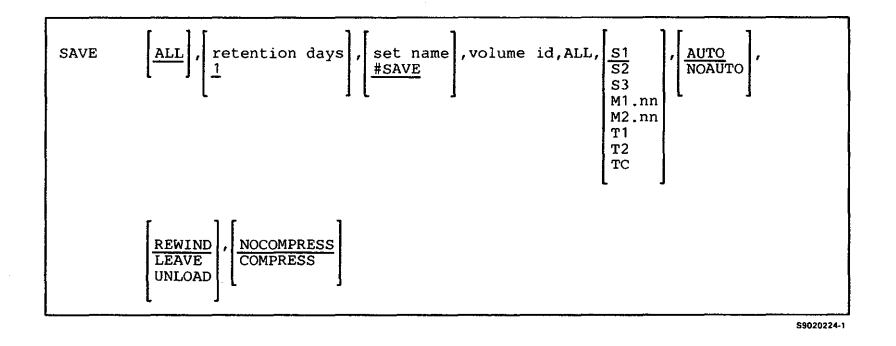

#### **To save all disk files that are not members of a file group:**

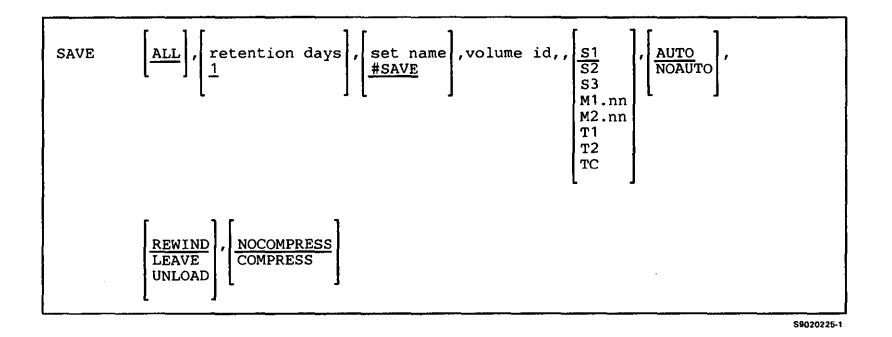

#### **SAVEEXTN**

**Saves from disk all or part of the extended character file to diskette. The SA VEEXTN procedure is described in the** *Character Generator Utility Guide.* 

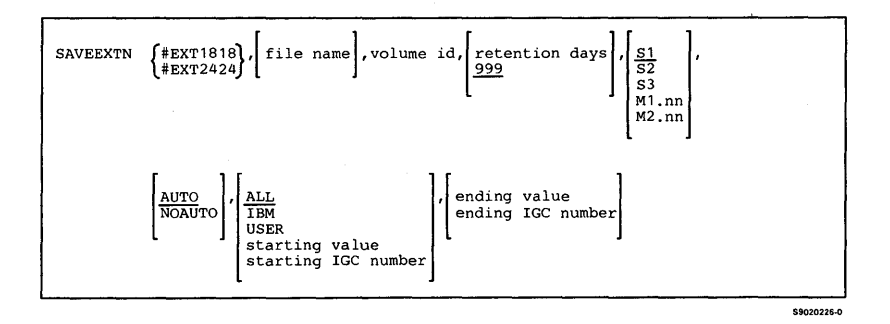
### **SAVEFLDR**

**Saves the entire contents of a folder on disk, diskette, tape, or tape cartridge.** 

**To save a single folder or all folders on diskette, tape, or tape cartridge:** 

\$9020565-0

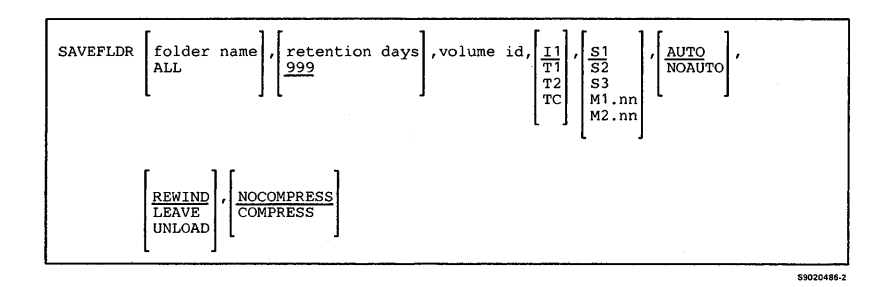

**To save a single folder on disk:** 

SAVEFLDR folder name, , , F1, , , , , file name

### **SAVELIBR**

**Copies all members from a library to a diskette, tape, or tape cartridge file. The file name will be the same as the library name.** 

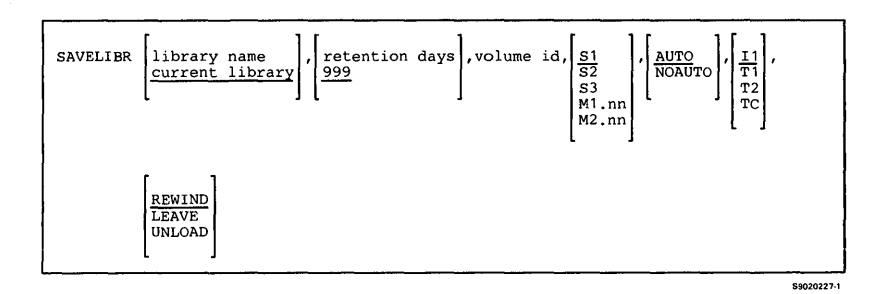

# **SAVENRD**

**Saves the network resource directory on diskette, tape, or tape cartridge. If the directory is saved on tape or tape cartridge, the tape or tape cartridge must have a standard label. The directory can be saved as #NRD.FLE (the default directory file name) or with another file name.** 

**The SA VENRD procedure can be run from any display station. The directory cannot be saved while it is being used by or edited by another user or job. The SA VENRD procedure is described in the** *Distributed Data Management Guide.* 

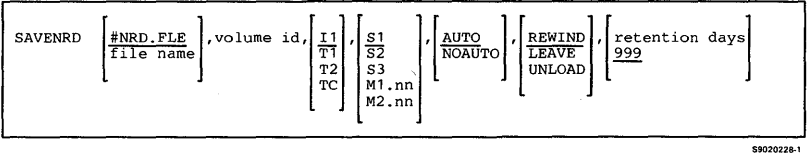

**Starts the screen design aid (SDA) utility program. You can use SDA to create, change, or delete menus and display formats, and to help create RPG II and WSU programs. The SDA procedure is described in the manual** *Creating Displays.* 

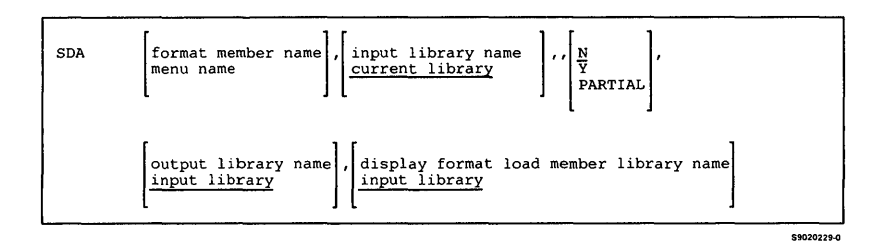

## **SDALOAD**

Creates a library named #SDALIB and copies the screen design aid (SDA) support from diskette into that library. SDALOAD copies additional support into the system library (#LIBRARY). The SDALOAD procedure can copy either diskettes obtained through software distribution or diskettes created by the SDASAVE procedure. See "SDASAVE" for information about how to save the SDA support on diskette.

*Note: The SDALOAD procedure could change the master configuration record, with the result that there may not be a matching configuration member. To change the configuration member to match the master configuration record, see the manual Changing Your System Configuration. You should normally use the CNFIGSSP procedure to add support to the system. You should use the SDALOAD procedure to restore support that has been saved by SDASA VE.* 

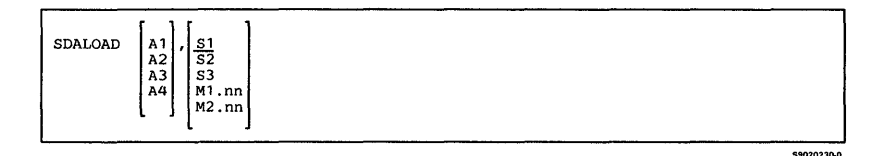

#### **SDASAVE**

The SDASAVE procedure copies the screen design aid (SDA) support from the libraries #SDALIB and #LIBRAR Y to diskette. You should use the SDALOAD procedure to load the SDA support from the backup diskette. The diskette to contain the saved copy must have a volume ID of PPUTIL and be located in diskette slot S1.

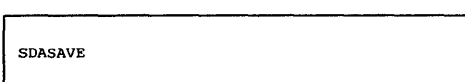

59020211-0

## **SECDEF**

Allows you to do any of the following:

- Create or remove the user identification file
- Activate or deactivate password security
- Activate or deactivate badge security
- Create or remove the resource security file
- Activate or deactivate resource security
- Start or stop password date checking

*Notes:* 

- *1. If password security is active, the SECDEF procedure must be entered by the master security officer.*
- *2. If password security is not active, the SECDEF procedure must be run from the system console.*

To control the user **ID** file, password security, or badge security:

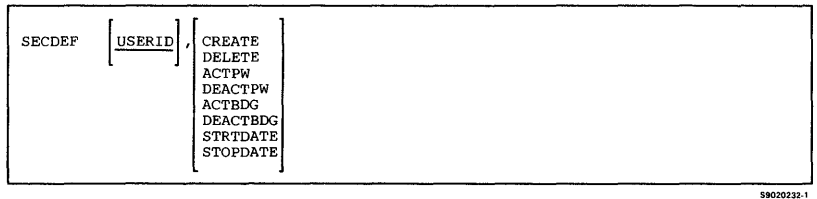

#### **To control resource security:**

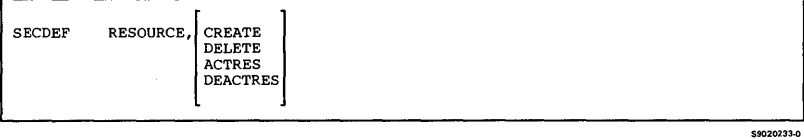

#### **SECEDIT**

Adds or changes records in the user identification file or the resource security file.

*Notes:* 

- *1. If password security is active, user profiles in the user identification file can be added, changed, or removed only by the master security officer or a security officer. If password security is active, any user can run the SECEDIT procedure with the* **USERID**  *parameter specified to change his or her user profile. If password security is not active, anyone can add, change, or remove user profiles, but only from the system console.*
- *2. If password security is active, location profiles in the user identification file can be added, changed, or removed only by the master security officer. If password security is not active, location profiles cannot be added, changed, or removed.*
- *3. If password security is active, entries in the resource security file can only be changed by the master security officer or security officer. If password security is not active, the SECEDIT procedure can only be run from the system console.*

To add or change records in the user identification file or the resource security file:

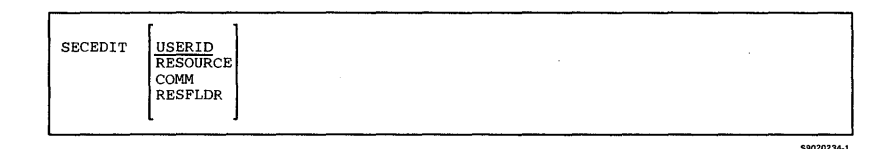

#### **To work with authorization lists and security information for folders, members, and subdirectories:**

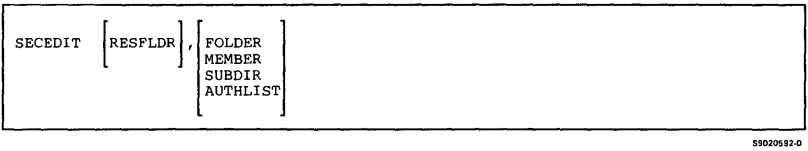

**Procedures 3-219** 

## **SECLIST**

Lists the user identification file or the resource security file.

*Notes:* 

- *1. If password security is active, user profiles in the user identification file can be listed only by the master security officer or a security officer. If password security is not active, anyone can list user profiles in the user identification file, but only from the system console.*
- *2. If password security is active, location profiles in the user identification file can be listed only by the master security officer. If password security is not active, location profiles cannot be listed.*
- *3. If password security is active, all of the entries in the resource security file can be listed only by the master security officer or security officer. If password security is not active, the SECLIST procedure can only be run from the system console.*

To list user profiles in the user identification file:

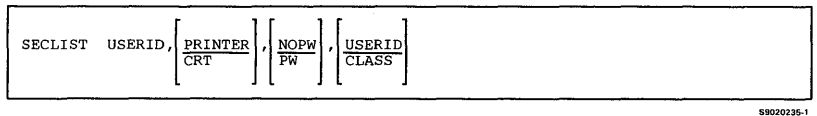

#### To list location profiles in the user identification file:

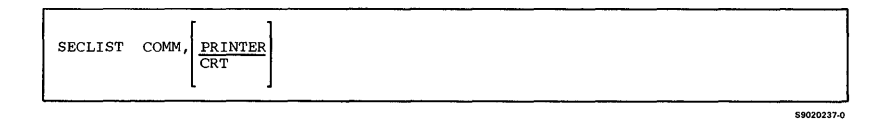

To list information about files, libraries, and groups in the resource security file:

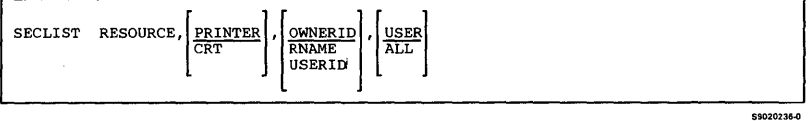

#### **To list information about folders, authorization lists, and subdirectories in the resource security file:**

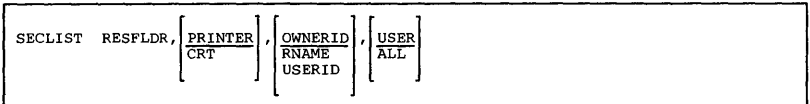

S9020238-1

### **SECREST**

**Restores the user identification file or the resource security file from a disk, diskette, tape, or tape cartridge file created by the SECSA VE procedure.** 

*Notes:* 

- *1. If password security is active, the SECREST procedure must be entered by the master security officer.*
- *2. If password security is not active, the SECREST procedure must be run from the system console.*

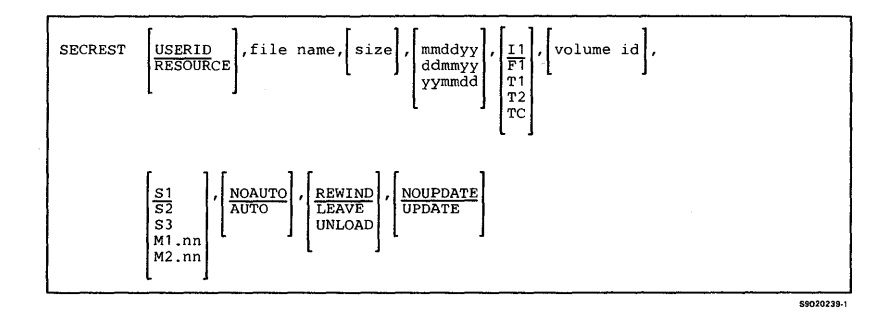

# **SECSAVE**

**Saves a copy of the user identification file or the resource security file on disk, diskette, tape, or tape cartridge.** 

*Notes:* 

- *1. If password security is active, the SECSA VE procedure must be entered by the master security officer.*
- 2. If password security is not active, the SECSAVE *procedure must be run from the system console.*

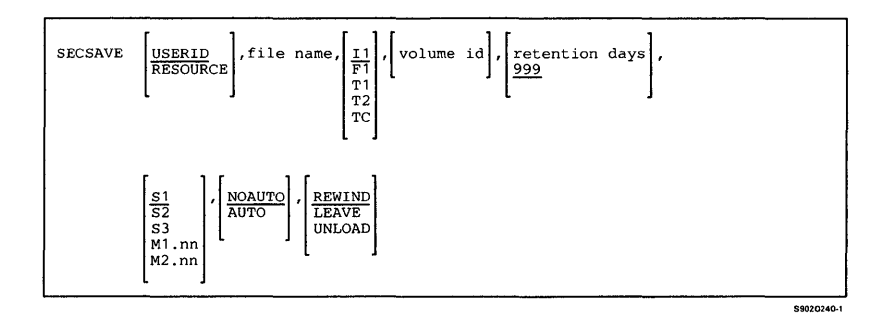

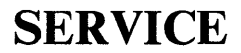

**Displays a menu that allows you to perform various problem determination tasks.** 

SERVICE

**SERVLOG** 

**Adds entries to the system service log.** 

SERVLOG 'message text to log'

\$9020470-0

\$9020452-0

**Establishes the following display station environment items:** 

- **Number of lines per page**
- **Print belt image**
- **Session date format**
- **Session date**
- **Default region size**
- **Library assigned to the display station**
- **Printer for display station output**
- **Forms number**
- **Printer for Print key output**
- **Whether a border is to be printed around the display image**
- **Whether a heading is to be printed above the display image**

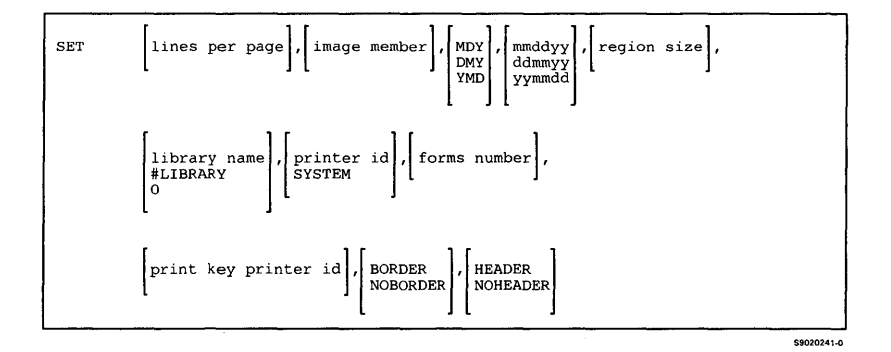

# **,SETALERT**

1

**Changes the alert indicators for messages in a message**  load member. The **SETALERT** procedure is described **in the** *Communications and Systems Management Guide.* 

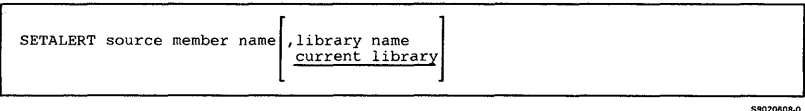

#### **SETCOMM**

**Describes the communications hardware installed on your machine. The information that you enter is stored in the communications configuration record, and becomes effective when you perform an IPL. The SETCOMM procedure is described in the manual** *Using System/36 Communications.* 

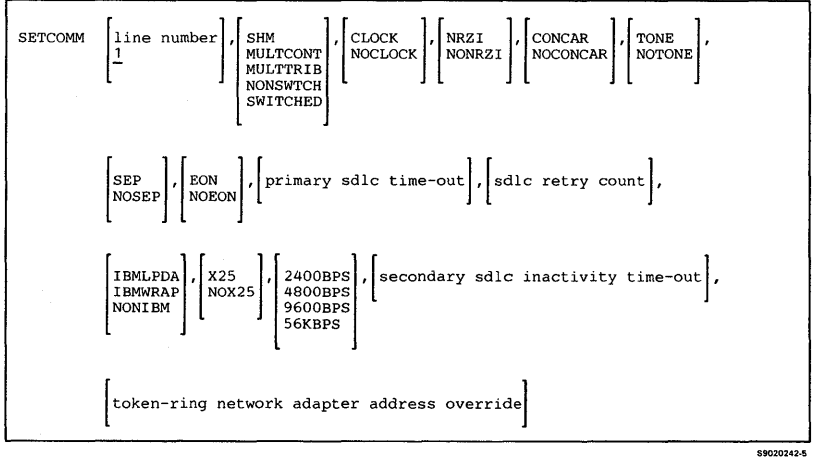

#### **SETDUMP**

**Allows the debugging of a program running in main storage at predetermined break points or addresses without having to stop the main storage processor, and allows a task dump to be taken when an address in the program is referred to.** 

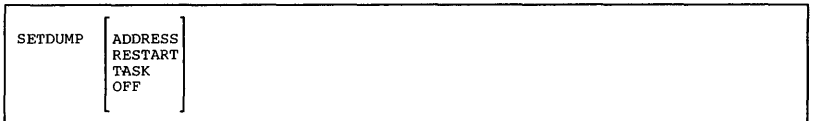

#### **SEU**

**Starts the source entry utility (SEU) program. The SEU program is used to create or change programs, procedures, message members, menus, or display formats. The SEU procedure is described in the** *SEU Guide.* 

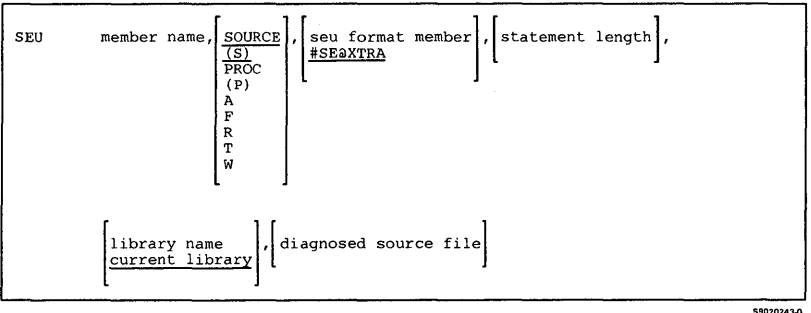

# **SEULOAD**

Creates a library named #SEULIB and copies the source entry utility (SEU) support from diskette into that library. SEULOAD copies additional support into the system library (#LIBRARY). The SEULOAD procedure can copy either diskettes obtained through software distribution or diskettes created by the SEUSAVE procedure. See "SEUSAVE" for information about how to save the SEU support on diskette.

*Note: The SEULOAD procedure could change the master configuration record, with the result that there may not be a matching configuration member. To change the configuration member to match the master configuration record, see the manual Changing Your System Configuration. You should normally use the CNFIGSSP procedure to add support to the system. You should use the SE ULOAD procedure to restore support that has been saved by SEUSA VE.* 

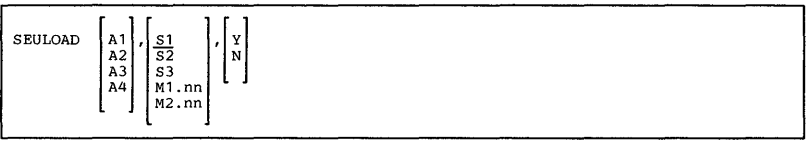

\$9020244-0

#### **SEUSAVE**

Copies the source entry utility (SEU) support to diskette. The SEU support from the libraries #SEULIB and #LIBRARY is copied. You should use the SEULOAD procedure to load the SEU support from the backup diskette. The diskette to contain the saved copy must have a volume ID of PPUTIL and be located in diskette slot S1.

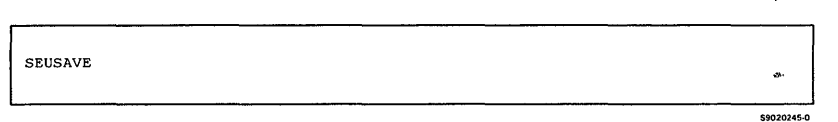

Ü,

# **SHRFLOAD**

Copies the shared folders facility to the PC Support/36 and system libraries from a backup diskette.

\$9020602-0

\$9020603-0

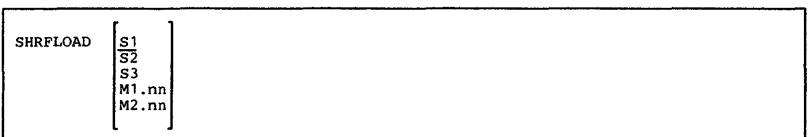

### **SHRFSAVE**

Copies the shared folders facility from PC Support/36 and system libraries to a backup diskette.

**SHRFSAVE** 

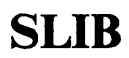

Specifies the name of the library for the display station session. The selected library remains the session library until one of the following happens:

- Another SLIB procedure is entered
- A LIBRARY OCL statement is entered
- $\bullet$  A LIBRARY OCL statement with SESSION-YES is processed in a procedure
- A MENU OCL statement or command with a library parameter is processed or entered
- The display station session ends

SLIB library name

#### **SMF**

Displays a menu with options to start or stop System Measurement Facility (SMF), to print data collected by SMF, and to write the data to a disk file. The SMF procedure is described in the *SMF Guide.* 

SMF

\$9020247-0

**CASSOSAGO** 

# **SMFDATA**

**Writes output from a System Measurement Facility (SMF) report to a disk file, which can be used as input**  for analysis by application programs. The SMFDATA **procedure is described in the** *SMF Guide.* 

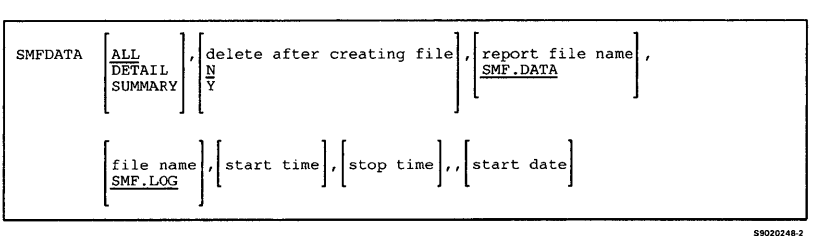

### **SMFPRINT**

**Starts the System Measurement Facility (SMF) report writer program. The SMFPRINT procedure is**  described in the *SMF Guide*.

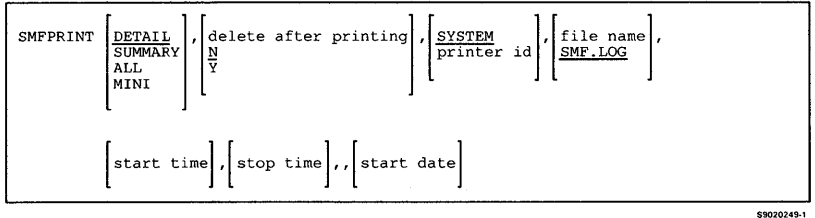

# **SMFSTART**

**Starts the System Measurement Facility (SMF) data**  collection program. The SMFSTART procedure is **described in the** *SMF Guide.* 

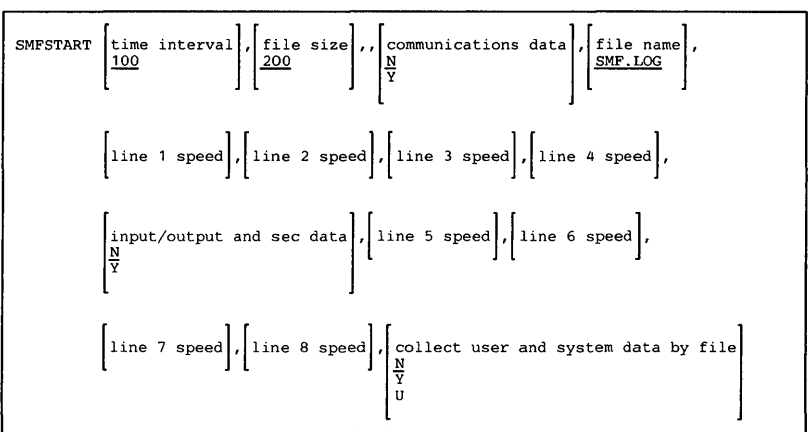

\$9020250-0

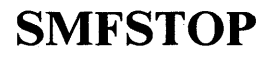

**Stops the System Measurement Facility (SMF) data collection program. The SMFSTOP procedure is described in the** *SMF Guide.* 

SMFSTOP \$9020251-0

### **SORT**

**Sorts information in disk files. The SORT procedure is described in the** *Sort Guide.* 

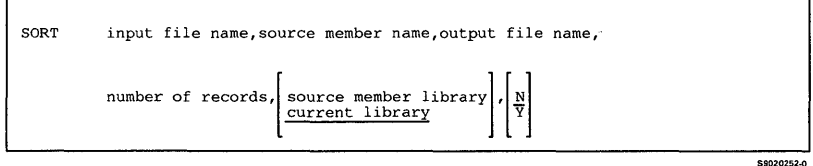

#### **SRTX**

**Sorts ideographic data contained in disk files.** 

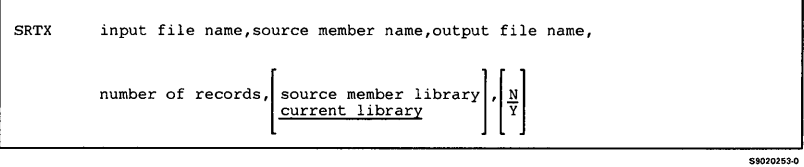

#### **SRTXBLD**

**Combines the #KACTIVE file and the #KAMAST file so that you can sort ideographic data contained in disk files.** 

SRTXBLD

\$9020254-0

# **SRTXLOAD**

Creates a library named #SRTXLIB and copies the ideographic sort program from diskette into that library. SRTXLOAD copies the #KACTIVE file and the #KAMAST file if specified. The SRTXLOAD procedure can copy either diskettes obtained through software distribution or diskettes created by the SRTXSAVE procedure. See "SRTXSAVE" for information about how to save the ideographic sort program and the #KACTIVE and #KAMAST files on diskette.

*Note: The SRTXLOAD procedure could change the master configuration record, with the result that there may not be a matching configuration member. To change the configuration member to match the master configuration record, see the manual Changing Your System Configuration. You should normally use the CNFIGSSP procedure to add support to the system. You should use the SR TXLOAD procedure to restore support that has been saved by SR TXSA VE.* 

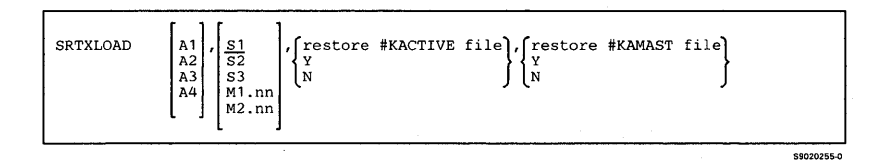

#### **SRTXSAVE**

Copies the ideographic sort program from the library #SRTXLIB and the #KACTIVE and #KAMAST files to diskette. You should use the SRTXLOAD procedure to load the ideographic sort program from the backup diskette. The diskette to contain the saved

#### copy must have a volume ID of PPIG1 and be located in diskette slot S1.

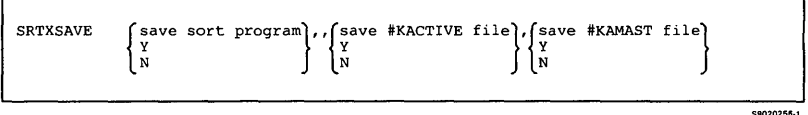

### **STARTM**

Starts automatic monitoring of a BSC multipoint line. The STARTM procedure is described in the manual *Using System/36 Communications.* 

STARTM line number,  ${E \brace A}$ , station address

#### **STATEST**

Tests the communications line and the controller used for remote display stations and printers. It also tests SSP-ICF Finance controllers and SSP-ICF secondary peer connections. (System/36 is the primary station for APPC or SSP-ICF Peer.) The STATEST procedure is described in the manual *Using System/36 Communications.* 

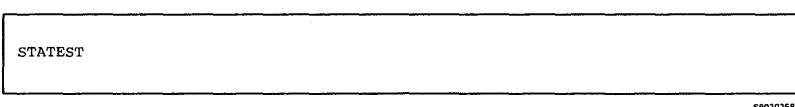

59020257-0

# **STOPGRP**

Stops a single session group or all session groups configured for a remote location using the APPC subsystem. The session group remains inactive until another STRTGRP procedure is run to start the session group. All sessions associated with the session group end normally or immediately when the STOPGRP procedure is run. The STOPGRP procedure is described in the manual *Using System/3 6 Communications.* 

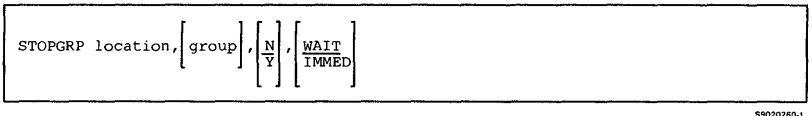

### **STOPM**

Stops the automatic monitoring function of a BSC multipoint line. The line could have been previously placed in automatic monitoring mode by:

- The STARTM procedure
- The disabling of an SSP-ICF BSC subsystem
- The ending of a batch BSC job

The STOPM procedure is described in the manual *Using System/36 Communications.* 

STOPM line number

## **STRTGRP**

Starts a single session group or all session groups configured for a remote location using the APPC subsystem. The STRTGRP procedure is described in the manual *Using System/36 Communications.* 

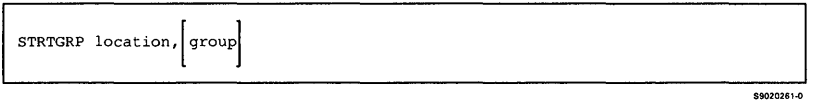

# ISWDLOAD

Creates a library named #SWLIB and copies software distribution support from diskette into that library and the system library, #LIBRARY. Two files, SWPROD and SWBASE, are also copied from diskette. File SWBASE contains all IBM product definitions, and file SWPROD contains user product definitions.

The SWDLOAD procedure can copy either diskettes obtained through software distribution or diskettes created by the SWDSAVE procedure. See "SWDSAVE" for information about how to save software distribution support on diskette.

*Note: The SWDLOAD procedure could change the master configuration record, with the result that there may not be a matching configuration member. To change the configuration member to match the master configuration record, see the manual Changing Your System Configuration. You should normally use the CNFIGSSP procedure to add support to the system. You should use the SWDLOAD procedure to restore support that has been saved by SWDSAVE.* 

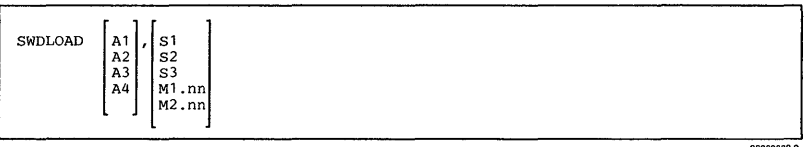

#### **ISWDSAVE**

Copies the software distribution support onto diskette. The software distribution support from the libraries #SWLIB and #LIBRARY is copied. SWDSAVE also saves the files SWBASE and SWPROD. You should use the SWDLOAD procedure to load the software distribution support from the backup diskette. The diskette to contain the saved copy must have a volume ID of PPSWD and be located in diskette slot S1.

SWDSAVE

# **SWITCH**

Sets one or more of the user program status indicator (UPSI) switches for the display station to on (1) or off (0). The switch setting remains in effect until the operator signs off, or until one of the following occurs:

- Another SWITCH procedure is processed
- A SWITCH OCL statement is processed
- A program changes the settings of any of the switches

All switches are set to off when the operator signs on.

\$9020262-0

**SWITCH** switch settings

# **SYSLIST**

Changes the method of listing output from system utility programs or system procedures, except for the data communications utility programs and the service aid procedures. The system list assignment remains in effect until the system processes another SYSLIST statement or procedure or a PRINT procedure from the display station, or until sign off.

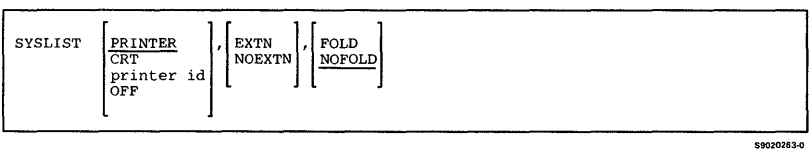

#### **TAPECOPY**

Allows you to do the following:

- Copy a disk file to an exchange tape file
- Add a file from disk to an existing exchange tape file
- Copy an exchange file from tape to a disk file
- Add an exchange file from tape to an existing disk file
- *Note: TAPECOPY cannot be used with a tape cartridge (TC) drive.*

To copy a disk file to an exchange tape file:

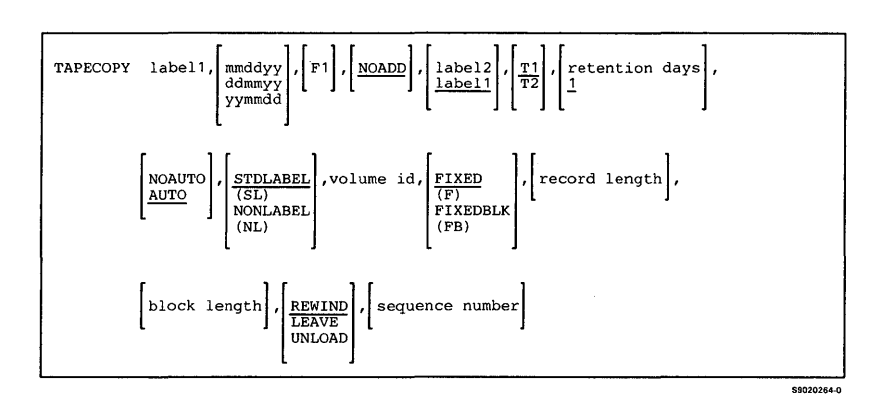

#### **To add an exchange file from disk to an existing tape file:**

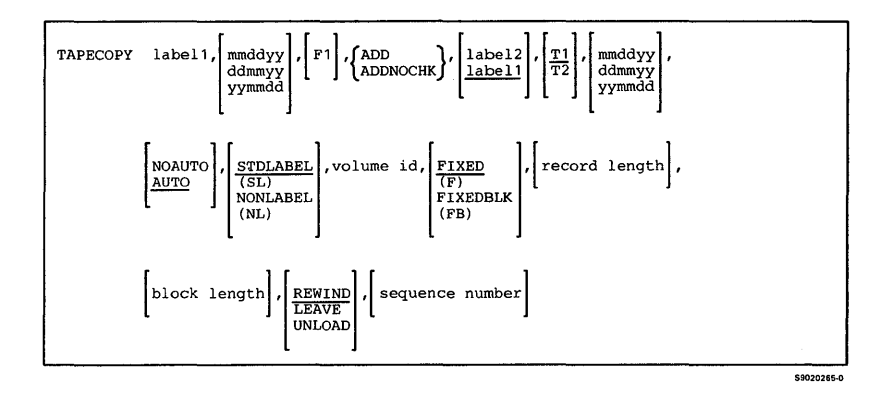

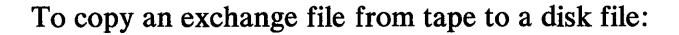

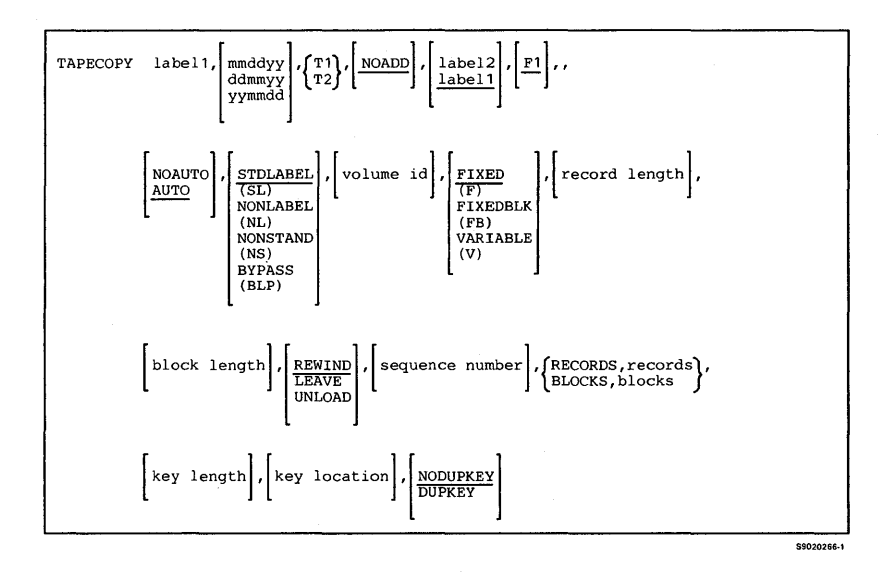

#### **To add an exchange file from tape to an existing disk file:**

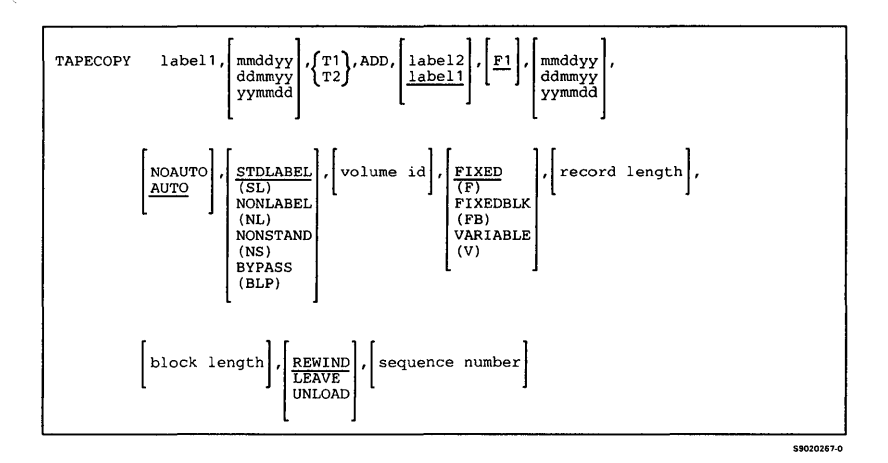

**TAPEINIT** 

**Prepares a tape so that it can be used to save files and libraries. This preparation is called initialization. You can also erase a tape.** 

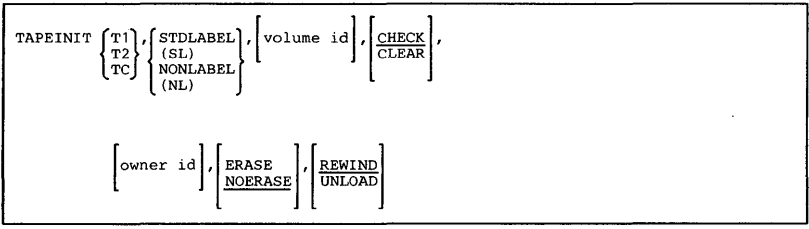

\$9020268-1
## **TAPESTAT**

Displays or prints information about the tape volumes that was recorded in the volume statistical logs. If you are having trouble reading or writing to a specific tape, the TAPESTAT procedure can be used to help determine what type of errors the tape is producing.

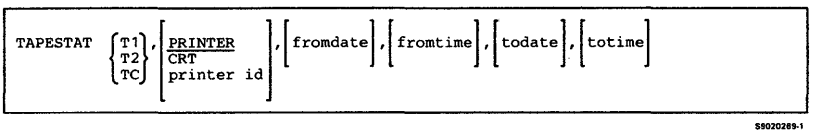

#### **TEXTCONV**

Starts the Text Conversion Aid to convert documents created by the Text Management System (TMS) to a form that can be used by  $DW/36$ .

**TEXTCONV** 

contrast.

# **TEXTDCT**

#### **Maintains a supplemental dictionary using DW** /36.

TEXTDCT

\$9020270-0

## **TEXTDOC**

**Creates or maintains a document using DW /36.** 

**To create or maintain a document:** 

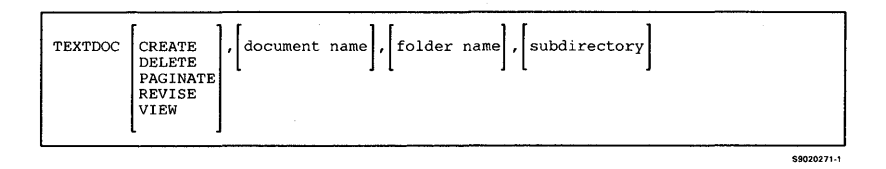

#### **To copy a document to another folder:**

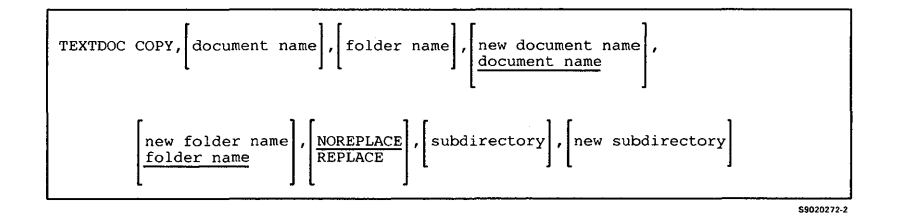

#### **To merge data from other documents or files into your document:**

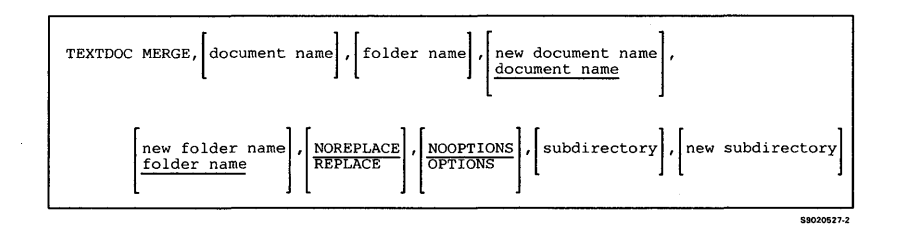

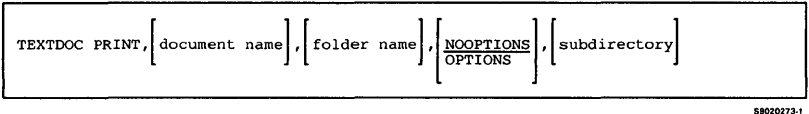

**To rename a document:** 

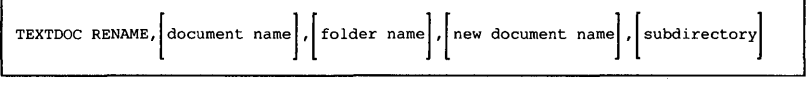

#### **To print documents to a disk file:**

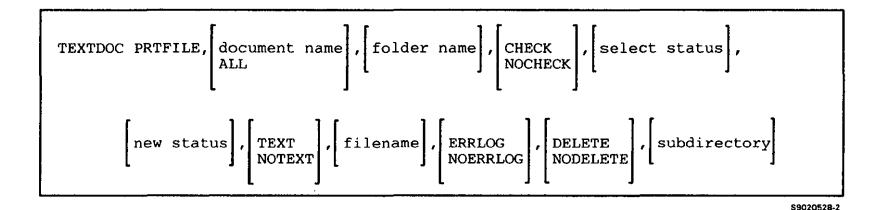

#### **To check the spelling in a document:**

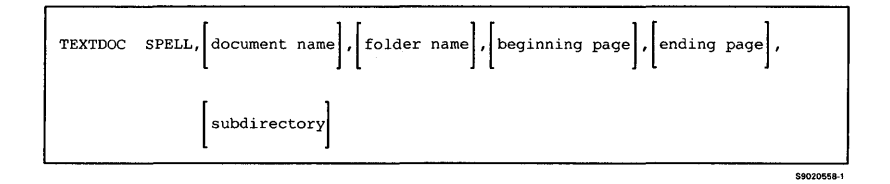

## **TEXTFLDR**

**Creates or maintains a folder using DW /36.** 

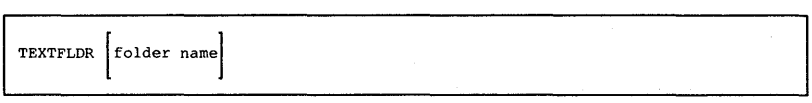

#### **TEXTLOAD**

Creates a library named #TULIB and copies the DW/36 support from diskette into that library. TEXTLOAD copies additional support into the system library (#LIBRARY). The TEXTLOAD procedure can copy either diskettes obtained through software distribution or diskettes created by the TEXTSAVE procedure. See "TEXTSAVE" for information about how to save the DW /36 support on diskette.

*Note: The TEXTLOAD procedure could change the master configuration record, with the result that there may not be a matching configuration member. To change the configuration member to match the master configuration record, see the manual Changing Your System Configuration. You should normally use the CNFIGSSP procedure to add support to the system. You should use the TEXTLOAD procedure to restore support that has been saved by TEXTSA VE.* 

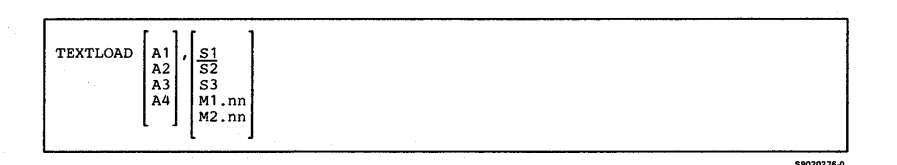

### **TEXTOBJ**

**Allows you to maintain document objects using DW/36.** 

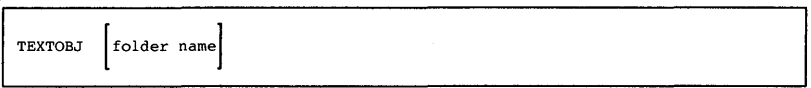

# **ITEXTPROF**

**Allows you to create or maintain DW /36 user profiles.** 

contrato

**TEXTPROF** 

1

## **TEXTPRTQ**

**Performs various print tasks. You can view, hold, release, cancel, change, or move jobs that are waiting on the print queue to be printed.** 

**TEXTPRTQ** 

# **TEXTREL**

 $\mathbf{I}$ 

 $\overline{1}$ 

Releases documents that have been held for later printing.

To release all documents for a user identification:

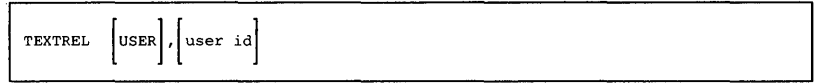

\$9020548-0

#### To release a file and send it to a printer:

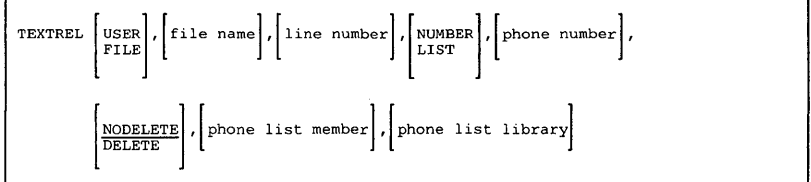

\$9020277-2

### **TEXTSAVE**

Copies the DW /36 support from the libraries #TULIB and  $\# LIBRARY$  to diskette. You should use the TEXTLOAD procedure to load the DW /36 support from the backup diskette. The diskette to contain the saved copy must have a volume ID of PPTXT.

TEXTSAVE

S9020278-2

# **TOLIBR**

**Copies, into a library, either a disk, diskette, tape, or tape cartridge file containing one or more library members. You can also copy selected members from the file to the library.** 

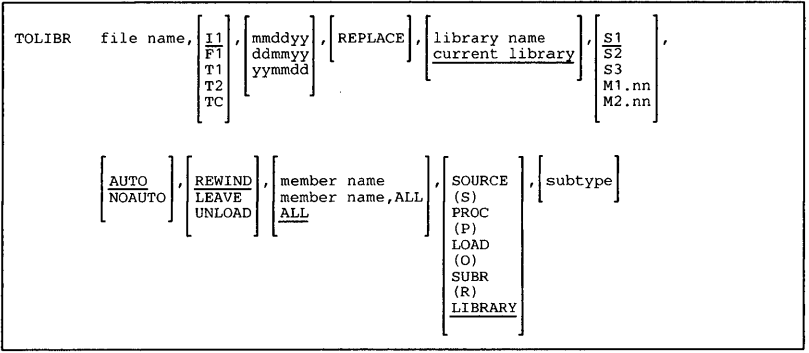

S9020279-1

# **TRACE**

Keeps a history of events that occur on the system. Selected system events are recorded as they occur in a variable-length, wrap-around table in main storage.

The TRACE procedure is described in the manual *Program Problem Diagnosis and Diagnostic Aids,*  SY21-0593.

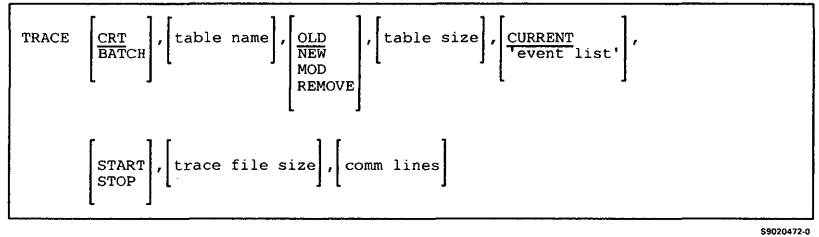

## **TRANSFER**

**Does anyone of the following:** 

- **Converts a basic data exchange or I -exchange diskette file to a sequential or an indexed disk file**
- **Adds a diskette file that is in the basic exchange or I-exchange format to an existing sequential disk file**
- **Converts a disk file to a basic data exchange or I -exchange diskette file**
- **Adds records from a disk file to an existing basic data exchange or I -exchange diskette file**
- **Exchanges data with other systems supporting exchange type 1**

**To copy a basic data exchange file or an I-exchange file from a diskette to a new disk file:** 

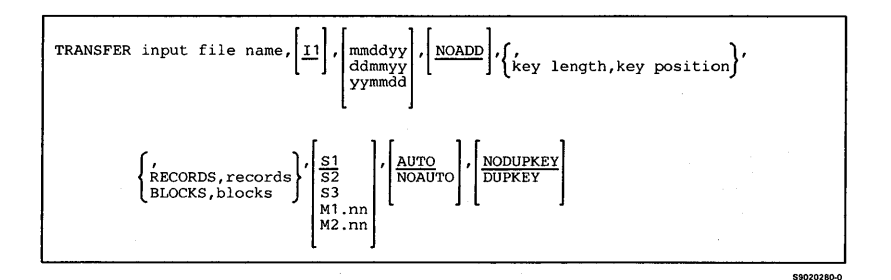

**To add a basic data exchange file or an I-exchange file from diskette to an existing disk file:** 

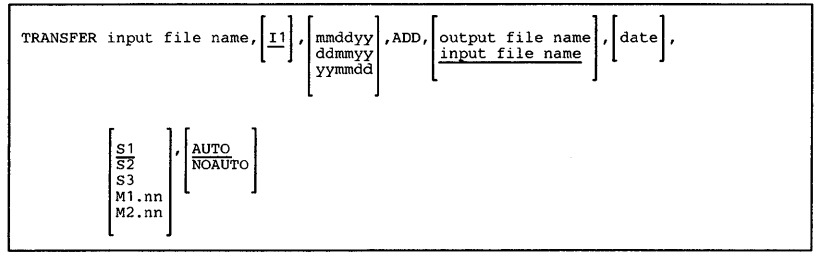

S9020281-0

**To copy a disk file to a basic data exchange or I-exchange diskette file:** 

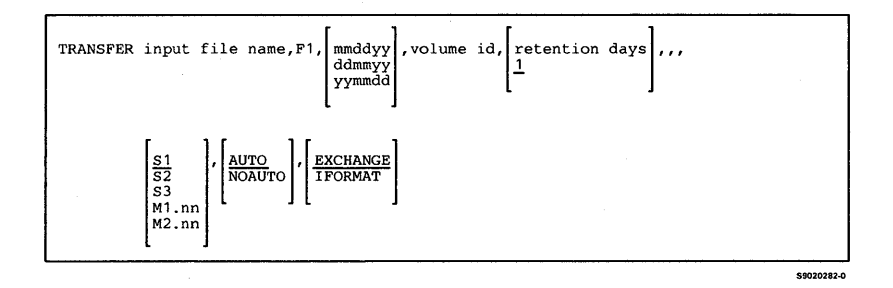

**To add a disk file to an existing basic data exchange or I -exchange diskette file:** 

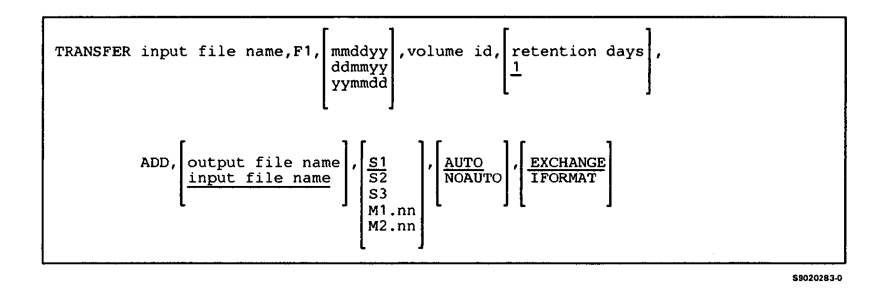

## **ITRNMGR**

1 ľ

**Starts, stops, or changes the error reporting level for a specified line in an IBM Token-Ring Network.** 

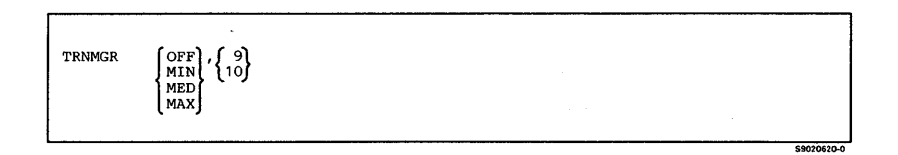

### **UPDATE**

**Adds or changes records in an existing file. The UPDATE procedure** is described **in the** *DFU Guide.* 

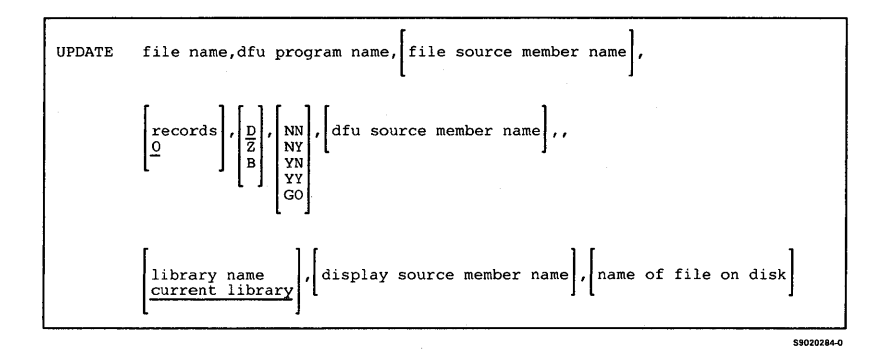

## ,WSFLOAD

Creates a library named #IWLIB2 and copies the PC Support/36 work station feature from diskette into that library and the system library, #LIBRARY. One file, #IWPCLD4, is also copied from diskette.

The WSFLOAD procedure can copy either diskettes obtained through software distribution or diskettes created by the WSFSAVE procedure. See "WSFSAVE" for information about how to save the PC Support/36 work station feature on diskette.

*Note: The WSFLOAD procedure could change the master configuration record, with the result that there may not be a matching configuration member. To change the configuration member to match the master configuration record, see the manual Changing Your System Configuration. You should normally use the CNFIGSSP procedure to add support to the system. You should use the WSFLOAD procedure to restore support that has been saved by WSFSAVE.* 

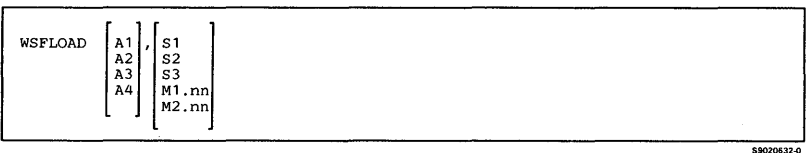

### **IWSFSAVE**

Copies the PC Support/36 work station feature onto diskette. The PC Support/36 work station feature from the libraries #IWLIB2 and #LIBRARY and the file #IWPCLD4 is copied. You should use the WSFLOAD procedure to load the PC Support/36 work station feature from the backup diskette. The diskette to contain the saved copy must have a volume ID of PPWSF and be located in diskette slot S 1.

**WSFSAVE** 

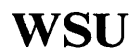

**Generates a work station utility (WSU) program from specifications in a library source member. The WSU procedure is described in the** *WS U Guide.* 

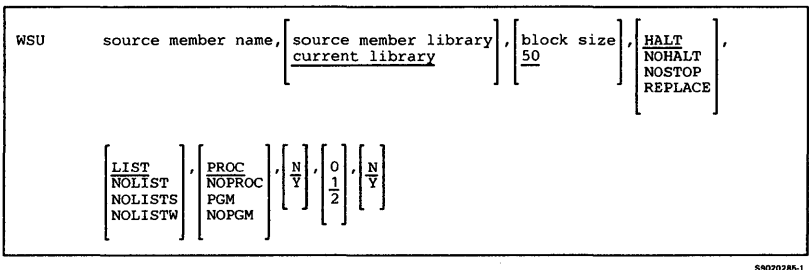

## **WSULOAD**

Creates a library named #WSULIB and copies the work station utility (WSU) support from diskette into that library. WSULOAD copies additional support into the system library (#LIBRARY). The WSULOAD procedure can copy either diskettes obtained through software distribution or diskettes created by the WSUSAVE procedure. See "WSUSAVE" for information about how to save the WSU support on diskette.

*Note: The WS ULOAD procedure could change the master configuration record, with the result that there may not be a matching configuration member. To change the configuration member to match the master configuration record, see the manual Changing Your System Configuration. You should normally use the CNFIGSSP procedure to add support to the system. You should use the WS ULOAD procedure to restore support that has been saved by WS USA VE.* 

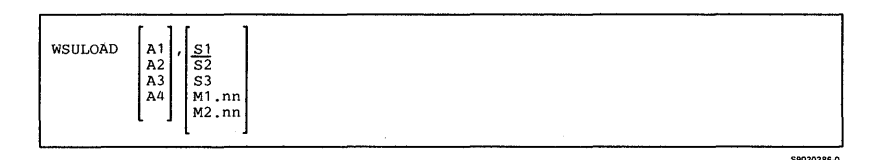

#### **WSUSAVE**

**Copies the work station utility (WSU) support to diskette. The WSU support from the libraries #WSULIB and #LIBRARY is copied. You should use the WSULOAD procedure to load the WSU support from the backup diskette. The diskette to contain the saved copy must have a volume ID of PPUTIL and be located in diskette slot S1.** 

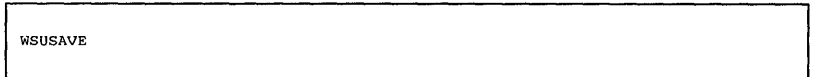

#### **WSUTXCR**

**Creates a work station utility (WSU) transaction file from a sequential, indexed, or direct file, or recreates** a **WSU transaction file from another WSU transaction file. The WSUTXCR procedure is described in the WSU** Guide.

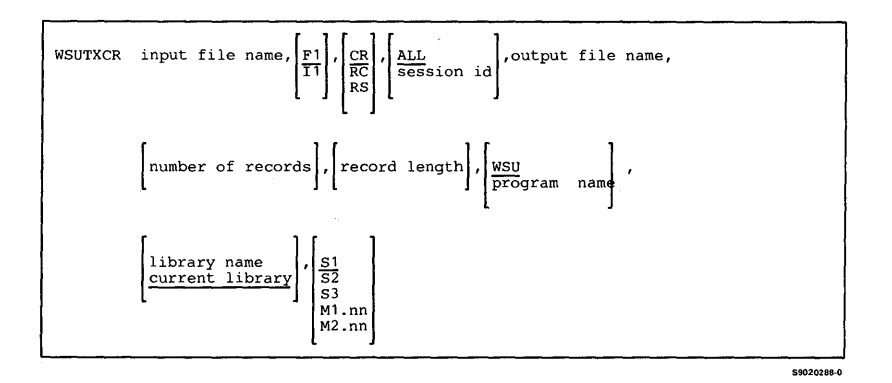

**COO20387-0** 

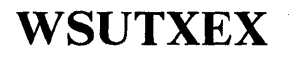

**Copies records from a WSU transaction file ora sequential, direct, or indexed file. The copied records can be listed, placed in a disk file, or placed in a diskette file. The WSUTXEX procedure is described in the** *WSU Guide.* 

#### *Note: To add records to an existing diskette file, you must specify* **ADD.**

**To copy records from a file and list them or to copy them to a disk file:** 

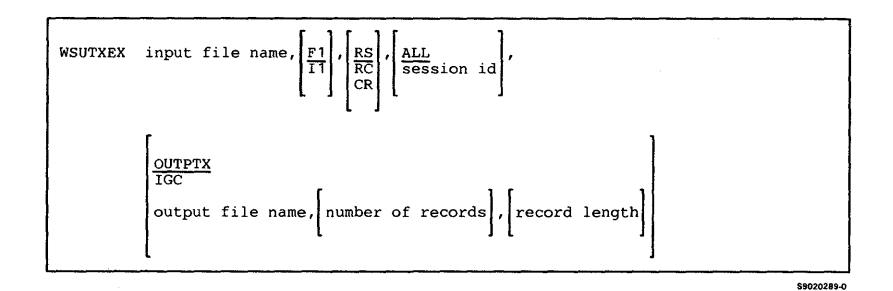

#### **To copy records from a file and add them to or copy them to a diskette file:**

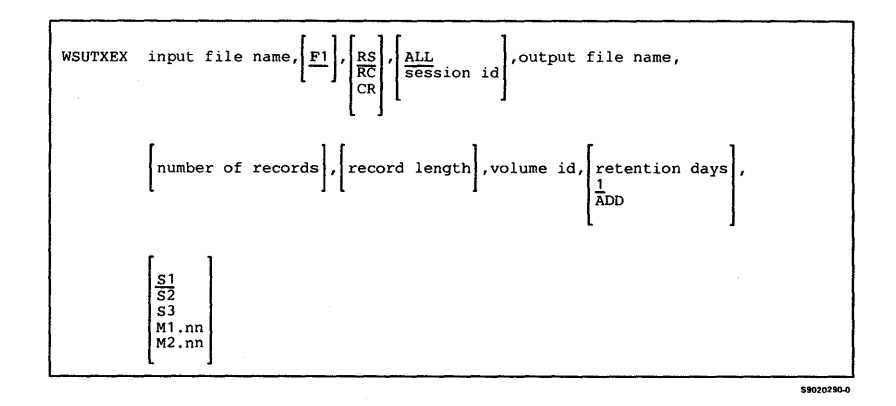

#### **WSUTXRV**

**Recovers a transaction file that is causing problems when a WSU program is run, and can reclaim or remove partially inserted records. The WSUTXR V procedure is described in the** *WSU Guide.* 

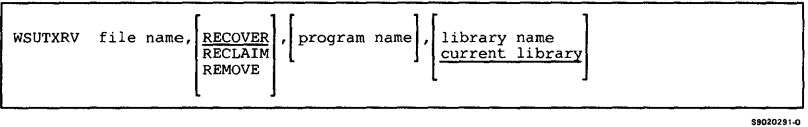

3-268

 $\label{eq:2.1} \frac{1}{\sqrt{2\pi}}\int_{0}^{\pi} \frac{1}{\sqrt{2\pi}}\left(\frac{1}{\sqrt{2\pi}}\right)^{2} \frac{1}{\sqrt{2\pi}}\left(\frac{1}{\sqrt{2\pi}}\right)^{2} \frac{1}{\sqrt{2\pi}}\left(\frac{1}{\sqrt{2\pi}}\right)^{2} \frac{1}{\sqrt{2\pi}}\left(\frac{1}{\sqrt{2\pi}}\right)^{2} \frac{1}{\sqrt{2\pi}}\left(\frac{1}{\sqrt{2\pi}}\right)^{2} \frac{1}{\sqrt{2\pi}}\left(\frac{1}{\sqrt{2\pi}}\right)^{$ 

This section shows the syntax diagrams and summarizes the purposes of the System/36 control commands. You can use the control commands to tell the system when and how to process a job, and how to print output from that job. In addition, you can use the control commands to display status information about your jobs, about any printed output from those jobs, and about activity elsewhere on the system. The commands can be entered from the keyboard or selected from a menu. They cannot be coded as part of a procedure.

In general, you control *your* jobs and *your* printed output. If the display station you work at does not control a printer and is not the system console, you are a display station operator.

If the display station you work at controls one or more printers, you control your jobs and your printed output, *and* you control all of the printed output destined for each of those printers. The display station that you work at is called a subconsole, and you are a subconsole operator.

If the display station you work at is the system console, you are the system operator, and you control all of the activity on the system. You can display the status of the activity on the system, you can control when and how any job on the system is to be processed, and you can control the printed output destined for any printer on the system.

*Note: For the purposes of controlling printers and printed output, you are also a system operator (regardless of the type of display station you are working at) if password security is active and you have system operator authority or higher. In this case, you also control all printers.* 

If you are at a display station that is designated as a system service device, you can control much of the activity on the system. You can use most of the control commands described in this section.

The following figure summarizes what commands and parameters can be entered by what type of operator. For detailed information about the System/36 control commands, see the manual *Using Your Display Station*  or *System Reference.* 

ł

 $\overline{\phantom{a}}$  $\overline{1}$ I

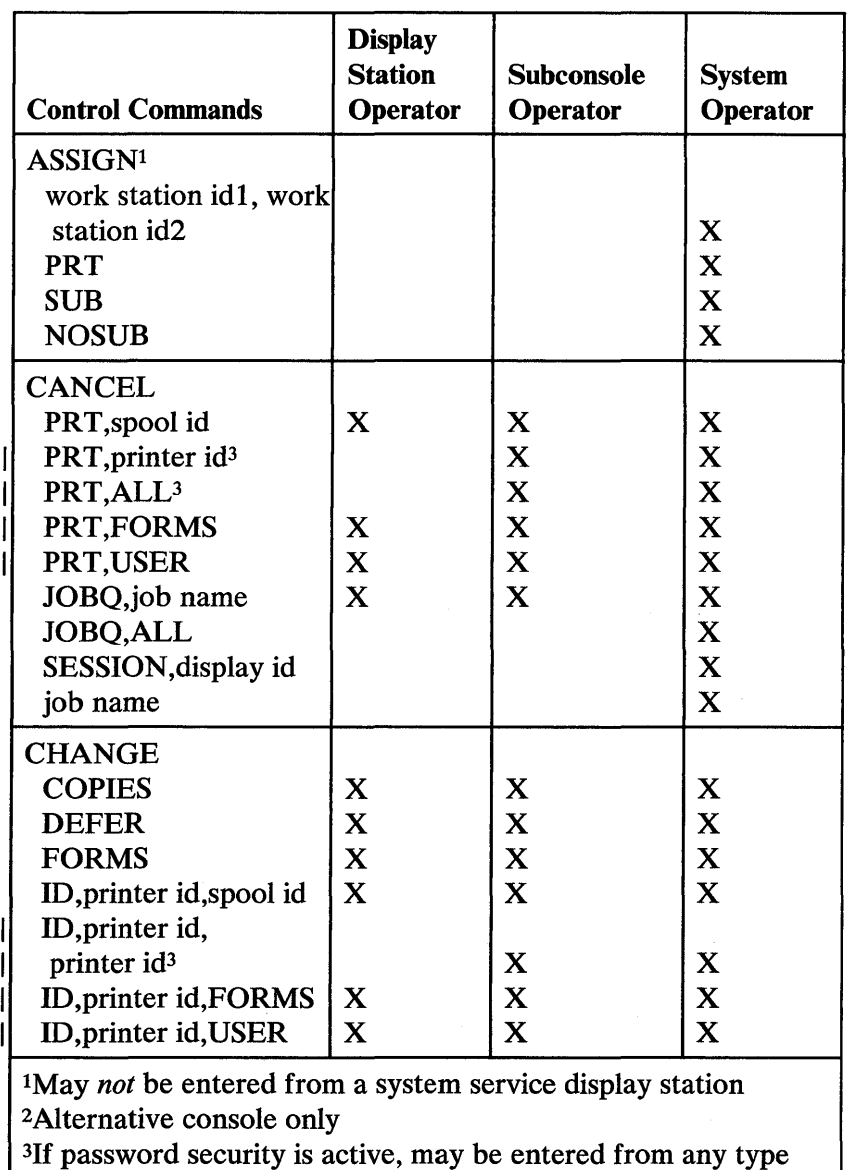

of display station only by an operator with system operator authority or higher

Figure 4-1 (Part 1 of 4). Summary of Control Commands

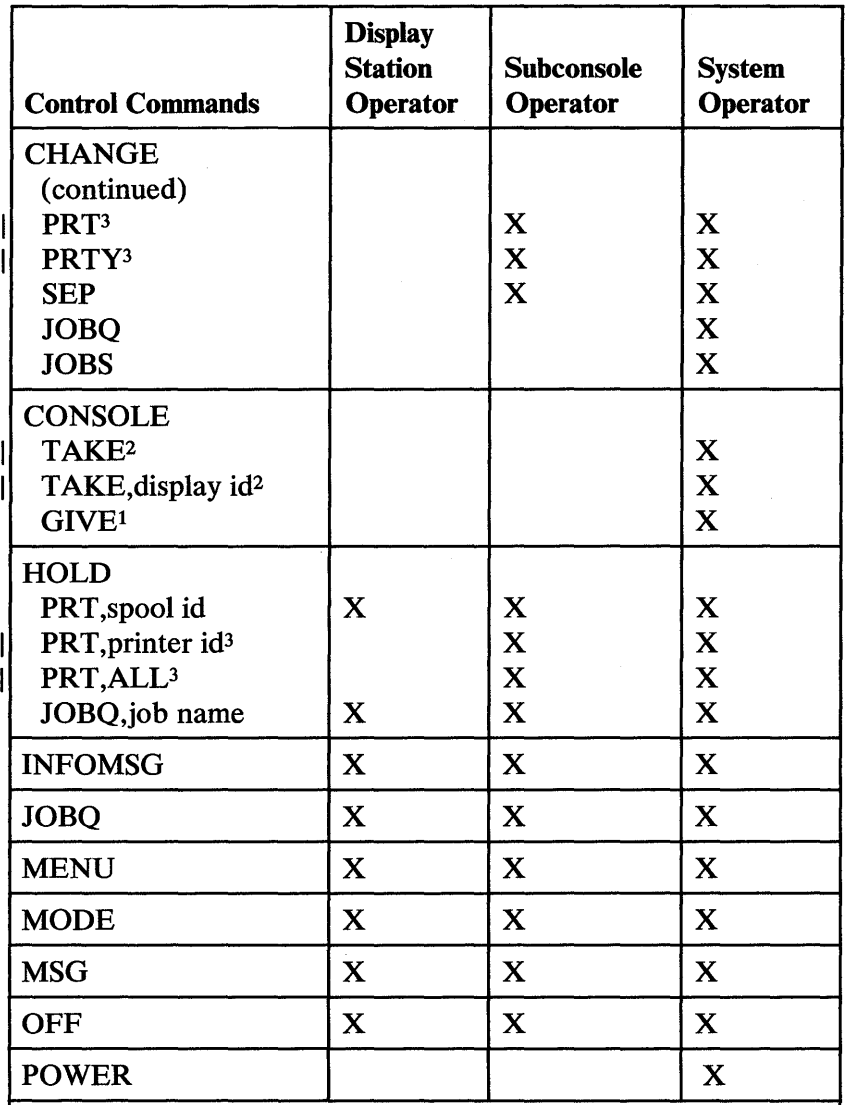

<sup>1</sup>May *not* be entered from a system service display station 2 Alternative console only

<sup>3</sup>If password security is active, may be entered from any type of display station only by an operator with system operator authority or higher

Figure 4-1 (Part 2 of 4). Summary of Control Commands

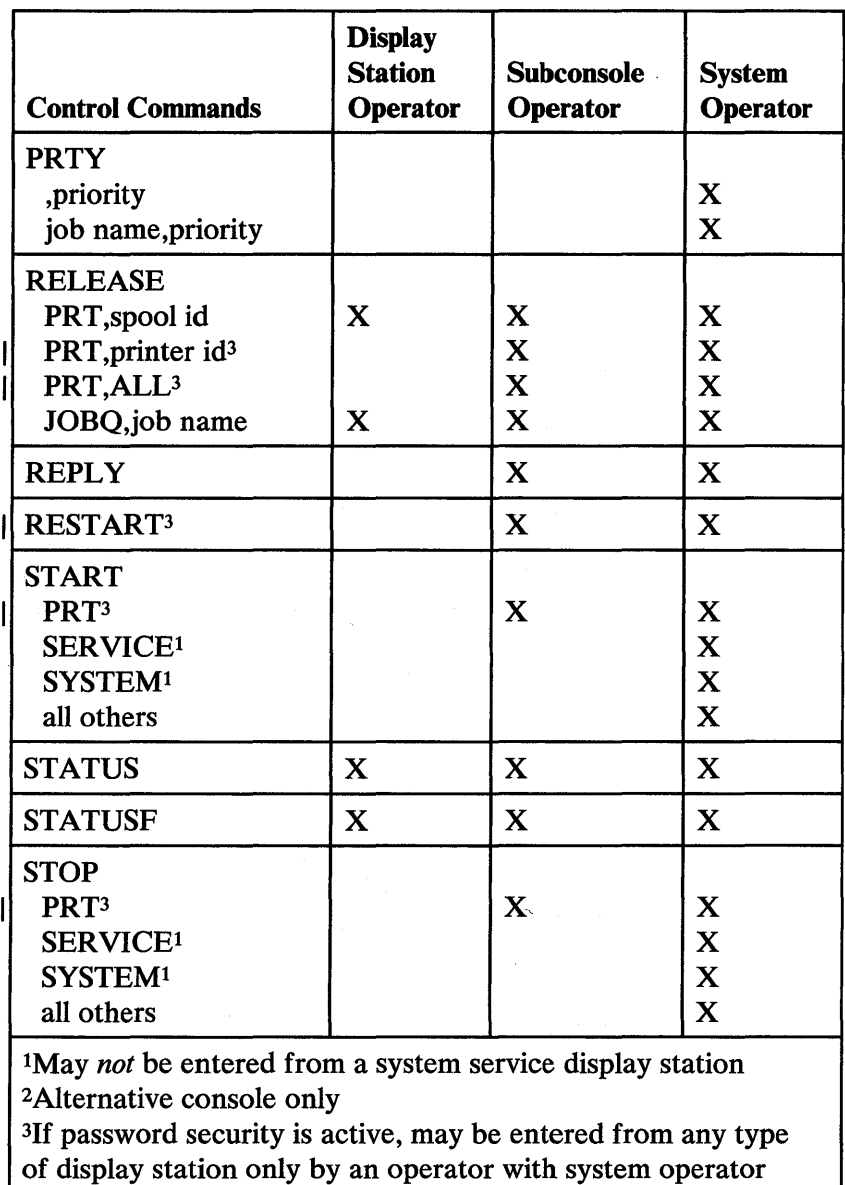

authority or higher

Figure 4-1 (Part 3 of 4). Summary of Control Commands

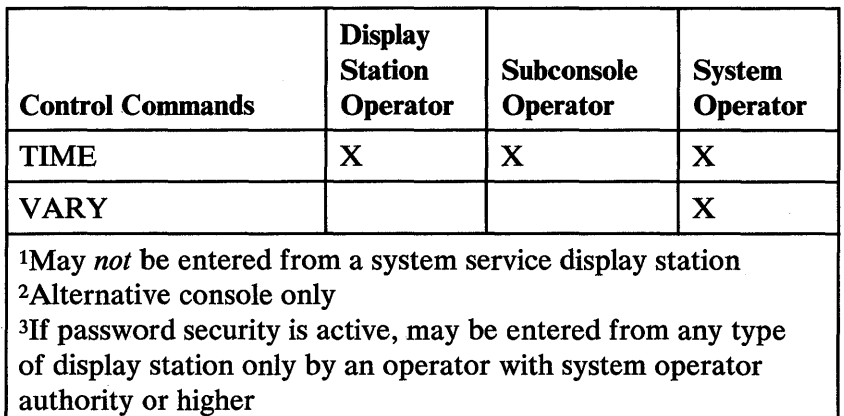

Figure 4-1 (Part 4 of 4). Summary of Control Commands

## **ASSIGN**

If you are the system operator, you can use the ASSIGN command to temporarily:

- Exchange the work station IDs of two display stations or two printers
- Assign a printer as the system printer
- Activate or deactivate subconsole capability

When you use the ASSIGN command, the work station that you specify must currently be offline.

*Note: The ASSIGN command cannot be entered from a display station designated as a system service device.* 

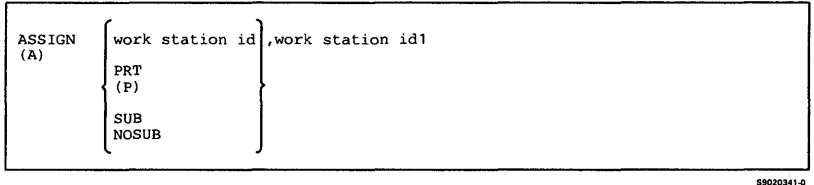

# **CANCEL**

 $\mathbf{I}$ 

ł I

I ł

 $\mathbf{I}$  $\mathbf{I}$  You can use the CANCEL command to cancel:

- One or all of your spool file entries
- All of your spool file entries with a specific forms number
- Your jobs on the job queue

If you control one or more printers, you can also cancel:

- One or all spool file entries for a specific printer that you control
- All spool file entries for all printers that you control
- All spool file entries with a specific forms number for all printers that you control
- All spool file entries with a specific user **ID** for all printers that you control

If you are the system operator or a system service display station operator, you can also cancel:

- Anyone or all jobs on the job queue
- An active session (sign off an operator at a particular display station)
- A currently running job

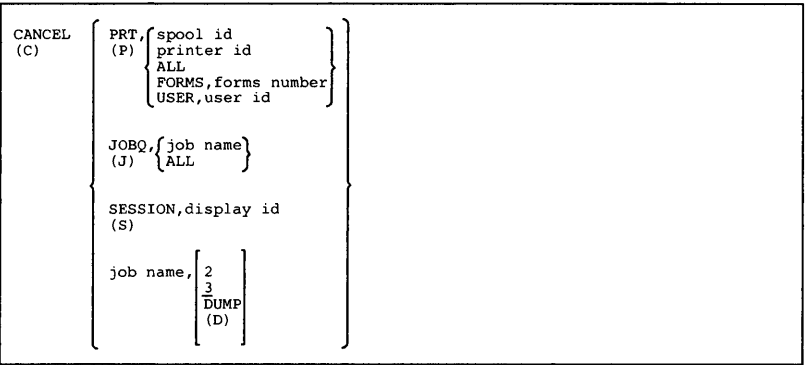

l.

 $59020342-1$ 

## **CHANGE**

 $\mathbf{I}$  $\mathbf{I}$ 

ł

 $\mathbf{I}$ 

ı

You can use the CHANGE control command to change:

- The number of copies to be printed for one or all of your spool file entries
- The number of copies to be printed for all of your spool file entries with a specific forms number
- The defer status of one of your spool file entries
- The forms number to be used for one or all of your spool file entries
- The forms number to be used for all of your spool file entries with a specific forms number
- The printer to be used for one or all of your spool file entries
- The printer to be used for all of your spool file entries with a specific forms number

If you control one or more printers, you can also use the CHANGE control command to change:

- The number of copies to be printed for a spool file entry for a printer that you control
- The number of copies to be printed for all spool file entries with a specific forms number for all printers that you control
- The number of copies to be printed for all spool file entries with a specific user ID for all printers that you control
- The defer status of a spool file entry for a printer that you control

The forms number to be used for a spool file entry for a printer that you control

ł

ł

ł

ı

I

I  $\mathbf{I}$ 

- The forms number to be used for all spool file entries with a specific forms number for all printers that you control
- The forms number to be used for all spool file entries with a specific user ID for all printers that you control
- The printer to be used for a spool file entry for a printer that you control
- The printer to be used for all spool file entries for a printer that you control
- The printer to be used for all spool file entries with a specific forms number for all printers that you control
- The printer to be used for all spool file entries with a specific user ID for all printers that you control
- The position of an entry on the spool file for a printer you control
- The priority of the spool writer for a printer that you control
- The number of separator pages to be placed between jobs printed at the same printer for a printer you control

**If you are the system operator or a system service display station operator, you can also change:** 

- **The position of a job on the job queue**
- **The number of job queue jobs the system will keep active**

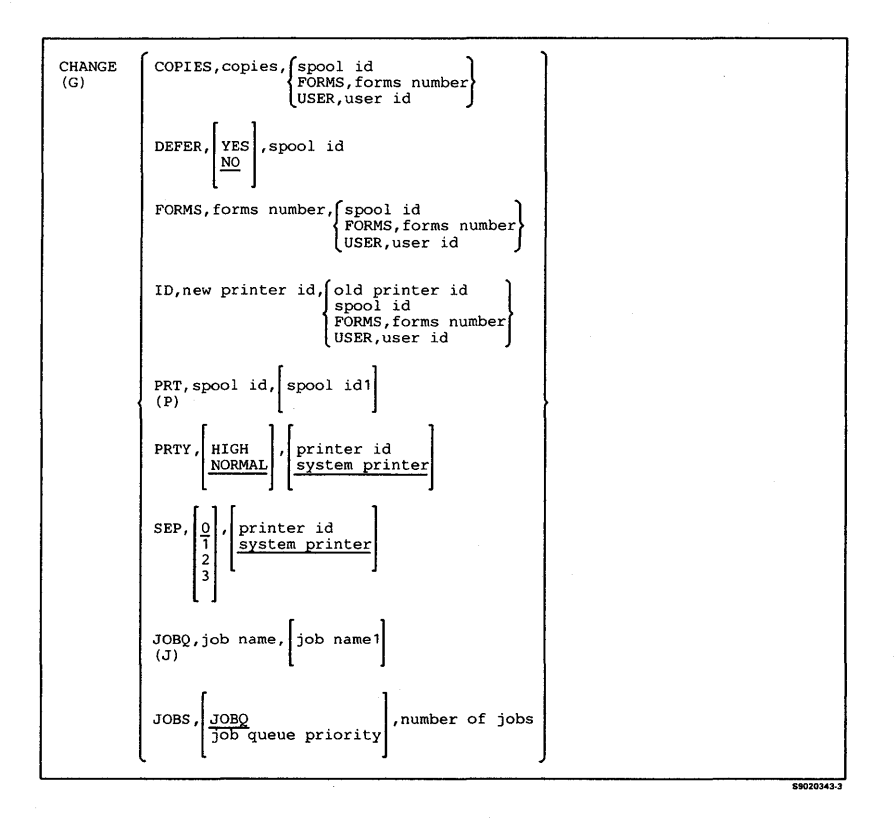

### **CONSOLE**

Using the CONSOLE command, you can transfer the system console function from the configured system console to an alternative system console when the current system console is not working or is turned off.

If password security is active, the CONSOLE command must be entered by an operator assigned the security status of system operator or higher.

*Notes:* 

- 1. **CONSOLE TAKE** *must be entered on a command display; that is, not the Inquiry display or a console display.*
- 2. **CONSOLE TAKE** *will not work unless the current system console is showing a command display.*
- 3. **CONSOLE GIVE** *must be entered at the system console, and cannot be entered from a display station designated as a system service device.*

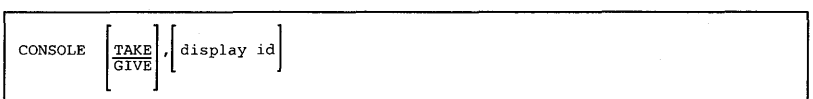

59020344.0
# **HOLD**

You can use the HOLD command to prevent:

- Your entries on the spool file from being printed
- Your jobs on the job queue from being processed

If you control one or more printers, you can also prevent the printing of one or all of the entries on the spool file for:

- A printer that you control
- All printers that you control

If you are the system operator or system service display station operator, you can also prevent:

- Any entry on the spool file from being printed
- Any job on the job queue from being processed

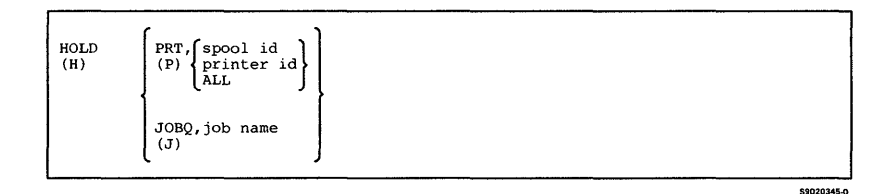

# **INFOMSG**

You can use the INFOMSG command to specify whether or not you want informational messages to be displayed.

If you are at the system console and enter **INFOMSG NO** on the console display, you do not have to respond to informational messages issued by the SSP.

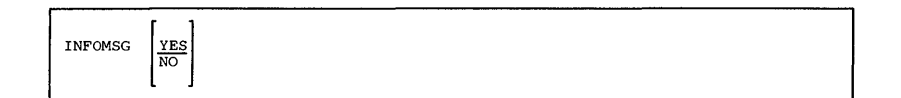

# **JOBQ**

You can use the JOBQ command to place a job on the job queue. The job queue priority of that job can be a number from 0 through 5. The system runs jobs with higher priority numbers before jobs with lower priority numbers.

*Note: The JOBQ command cannot be entered on the subconsole display of a subconsole (a display station that controls a printer) or the console display of the system console.* 

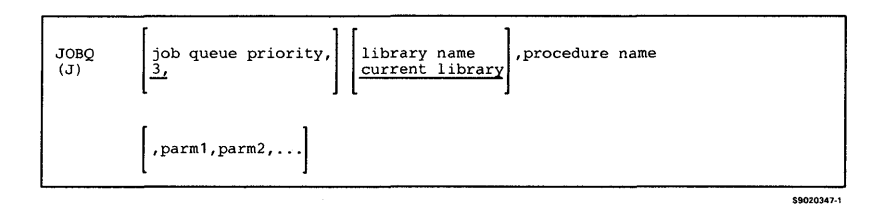

### **MENU**

You can use the MENU command to display a specified menu from a specified library. If a library name is specified, the current library is changed to the specified library.

*Note: The MENU command cannot be entered on the subconsole display of a subconsole (a display station that controls a printer) or the console display of the system console.* 

\$9020348-0

\$9020349-0

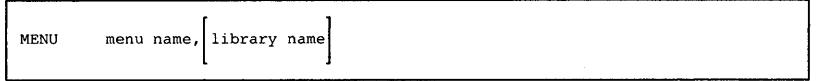

## **MODE**

You can use the MODE command to change a display station from a command display to the standby display, or from the standby display to a command display. While a station is showing the standby display, only the MODE, MSG, and OFF commands can be entered.

*Note: The MODE command cannot be entered from a data terminal, or on the subconsole display of a subconsole (a display station that controls a printer) or the console display of the system console.* 

 $MODE$ 

**MSG** 

You can use the MSG command to:

- Display any messages sent to the display station. In this case, enter the command without any parameters in command mode.
- Send a message to the system operator, to a display station, or to a display station operator.
- Send a message to all display stations.
- Send messages to or receive messages from personal computers that are attached to the System/36 via the IBM Token-Ring Network, or to a user on another system.

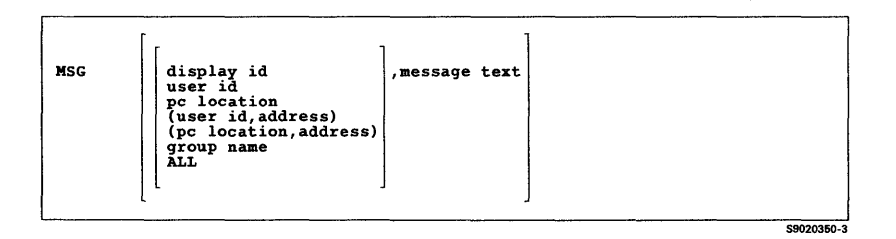

# **OFF**

You can use the OFF command to sign off the system. The OFF command can drop or hold the communications line connection for a remote work station on a switched line. The OFF command can also drop or hold a communications session for a display using display station pass-through.

*Note: The OFF command cannot be entered on the subconsole display of a subconsole (a display station that controls a printer) or the console display of the system console.* 

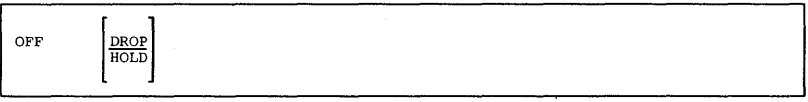

\$9020351-0

### **POWER**

If you have system operator authority and enter **POWER** OFF, the system is powered off if no jobs are active.

*Note: If any jobs are running, entering* **POWER OFF** *will cause a message to be displayed at the system console.* 

POWER OFF

\$9020352-0

# **PRTY**

You can use the PRTY command to change the processing priority of the next job run from the display station or of the next job placed on the job queue. If a job name is not specified, the PRTY command must be entered on a command display.

If you are the system operator or the system service display station operator, you can also change the processing priority of a currently running job. If a job name is specified, the PRTY command can be entered on either a command display or the console display of the system console.

#### *Note:* ON *is the same as* HIGH, *and* OFF *is the same as* NORMAL.

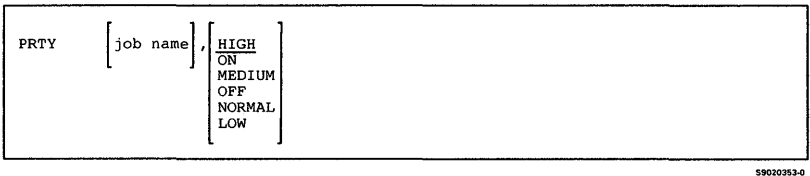

# **RELEASE**

 $\mathbf{I}$ 

You can use the RELEASE command to release:

- A specified entry on the spool file for printing
- A specified job on the job queue for processing

If you control one or more printers, you can also release:

- One or all entries on the spool file for a specific printer that you control
- All entries on the spool file for all printers that you control

If you are the system operator or the system service display station operator, you can also release:

- Any one or all held entries on the spool file
- Any entry on the job queue

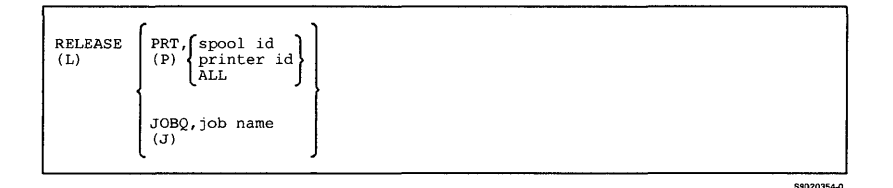

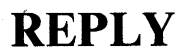

If you control one or more printers, you can use the REPLY command to:

- Respond to an individual message
- Respond to all informational messages on the display
- Compress the display so that only the messages that still need a response are displayed

If the REPLY command is used at a subconsole (a display station that controls a printer), it must be entered on the subconsole display.

The command name (REPLY or R) is not required when a message id is used, except when entered from the STATUS MESSAGE display. If no response is entered, additional information will be displayed for messages with three periods at the end of message text.

To reply to an individual message:

message id, response REPLY<br>(R)

\$9020355-0

\$9020356-0

To reply to all informational messages or to compress the display:

**REPLY**  $\left\{ \begin{matrix} 1 \\ C \end{matrix} \right\}$  $(R)$ 

# **RESTART**

 $\overline{\phantom{a}}$ 

If you control one or more printers, you can use the RESTART command to restart the printing of an entry from the spool file for a printer that you control. You can restart the printing at the beginning of the specified entry, from the top of a specified page of that entry, or from the top of the last printed page.

If you control the system printer or are a system service display station operator and if the specified entry is to be printed on the system printer, you do not have to enter a printer ID.

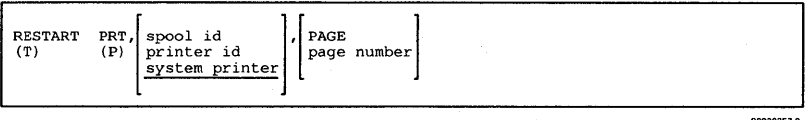

# **START**

If you control one or more printers, you can use the START command to start the printing of:

- All spool file entries for a specific printer or for all printers that you control
- All spool file entries with the specified forms number for a specific printer or for all printers that you control
- All spool file entries for a specific printer or for all printers that you control so that all entries using the same forms number are printed together

If you control the system printer or are a system service display station operator and if the system printer is to be started, you do not have to enter a printer ID.

If you are the system operator, you can also:

- Resume the running of a job, or all jobs, that were stopped by a STOP JOB operator command
- Start the running of all jobs on the job queue, a specific job, or all jobs of a specific job queue priority
- Allow a display station to be used as a system service device
- Resume the SSP-ICF activity that was stopped by a STOP SESSION control command
- **Resume the system activity that was stopped by a STOP SYSTEM control command**
- **Allow jobs to be started from all display stations or from a specified display station for which a STOP WORKSTN operator control command was entered**

*Notes:* 

- **1. START SERVICE, display id** *cannot be entered from a display station designated as a system service device.*
- 2. **START SYSTEM** *cannot be entered from a display station designated as a system service device.*

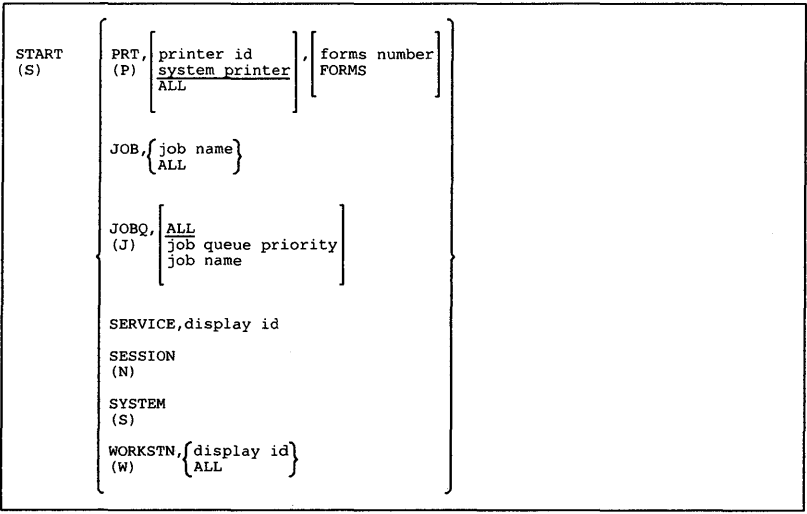

\$9020358-0

# **STATUS**

You can use the STATUS command to display:

- The session status of a specified display station
- The status of the display station communications line parameters
- The status of the system communications line parameters
- The status of the activity for a communications line
- The status of jobs you have placed on the job queue
- The status of entries you have placed on the spool file
- The status of active SSP-ICF sessions
- The status of enabled SSP-ICF subsystems
- The status of enabled APPC subsystems
- The status of MSRJE
- The status of local display stations and printers, remote display stations and printers, DSPT (pass-through) and DHCF devices, the diskette drive, and tape drive(s)

The status of the spool writers

 $\overline{1}$ 

- The active tasks in the system and their task block addresses
- The messages that are not replied to for all of the subconsoles (display stations that control a printer) or for a specific subconsole
- The status of a selected job or all jobs running on the system
- The status of locations receiving alerts

If you control one or more printers, you can also display the status of entries on the spool file for a specified printer or for all printers that you control.

If you are the system operator or a system service display station operator, you can also display:

- The status of all jobs on the job queue.
- The status of all entries on the spool file. All information is displayed.

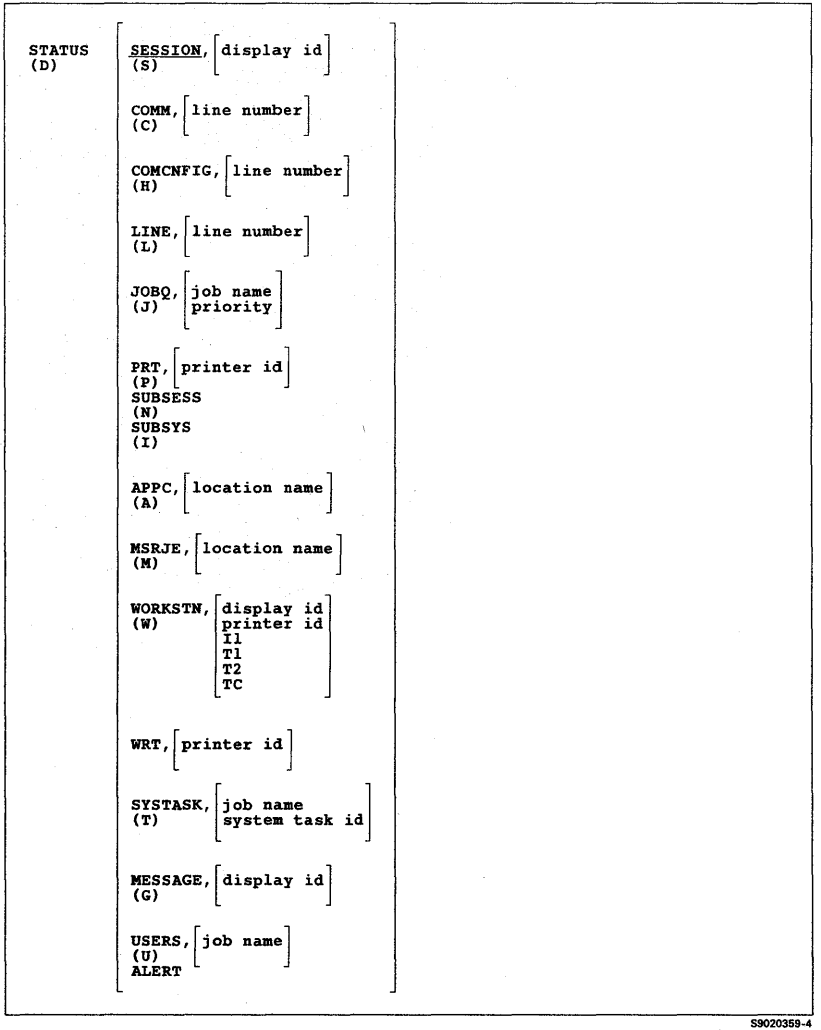

 $\bar{z}$ 

# **STATUSF**

You can use the STATUSF command to display:

- The status of jobs you have placed on the job queue
- The status of entries you have placed on the spool file
- The status of local display stations and printers, remote display stations and printers, DSPT (pass-through) and DHCF devices, the diskette drive, and tape drive(s)
- The status of a selected job or all jobs running on the system

If you control one or more printers, you can also display the status of entries on the spool file for a specified printer or for all printers that you control.

If you are the system operator or a system service display station operator, you can also display:

- The status of all jobs on the job queue.
- The status of all entries on the spool file. All information is displayed.

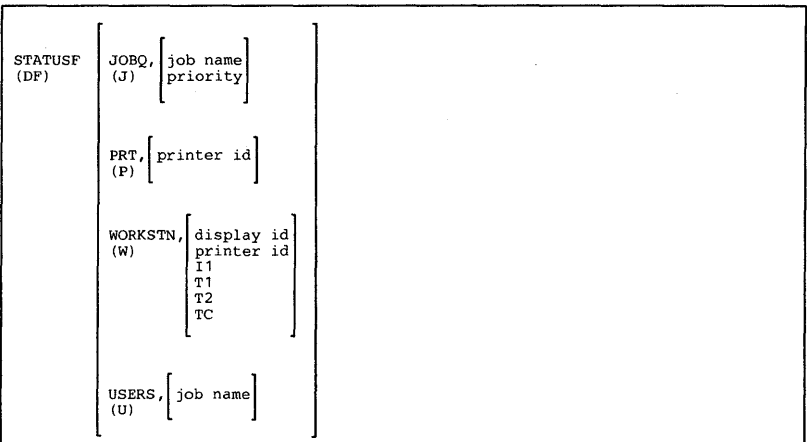

\$9020360-2

# **STOP**

If you control one or more printers, you can use the STOP command to stop the printing of:

- Spool file entries for a specified printer that you control
- Spool file entries for all printers that you control

If you control the system printer, and if the system printer is to be stopped, you do not have to enter a printer ID.

If you are the system operator or system service display station operator, you can also:

- Stop the printing of all entries from the spool file
- Stop the processing of a specified job or all jobs
- Stop the running of all jobs from the job queue, or all jobs of a specific job queue priority
- Stop the running of jobs from incoming SSP-ICF sessions
- Stop the running of jobs from all display stations other than the system console, or stop the initiation of jobs from a specified display station
- Stop a specified display station from being used as a system service device
- Begin an orderly shutdown of the system with or without the sorting of index keys

*Notes:* 

- **1. STOP SERVICE, display id** *cannot be entered from a display station designated as a system service device.*
- 2. **STOP SYSTEM** *cannot be entered from a display station designated as a system service device.*

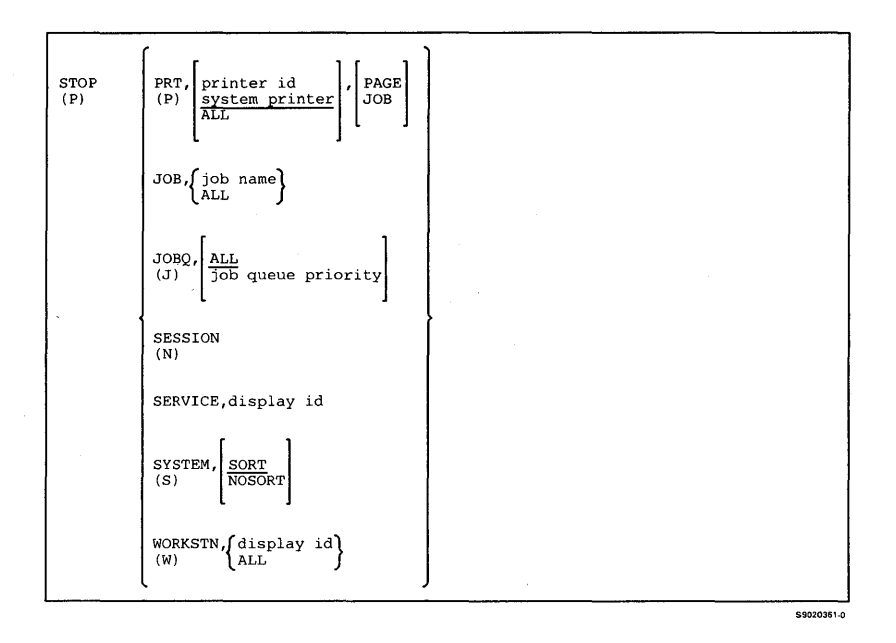

#### **TIME**

**You can use the TIME command to display the time of day and the system date.** 

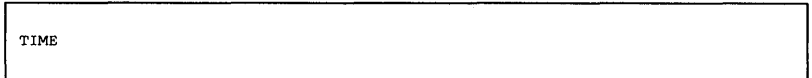

#### **VARY**

**If you are the system operator and enter the VARY command from the system console, you can change the status of a display station, a printer, the system printer, the diskette drive, a communications controller, or a tape drive from online to offline or from offline to online.** 

*Note: The VARY command cannot be entered from a display station designated as a system service device.* 

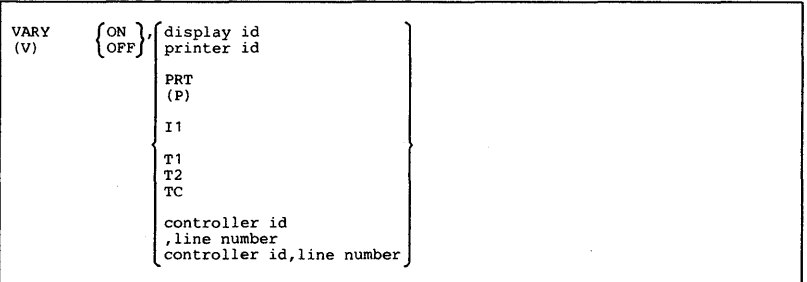

\$9020363-2

59020362.0

4-34

### **Chapter 5. Operation Control Language (OCL) Statements**

The operation control language (OCL) statements are your way of communicating with the portion of the SSP (System Support Program Product) that controls the running of jobs. OCL statements provide the SSP with all the information it must have about jobs to be run.

This section contains the following information for coding an OCL statement:

- The purpose of the statement
- The placement of the statement in relation to other OCL statements in the job stream
- The syntax diagram of the statement

For more information about coding OCL statements, see the manual *System Reference.* 

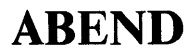

Specifies the device to be used for a task dump in case a program check occurs.

Can be placed anywhere among the OCL statements.

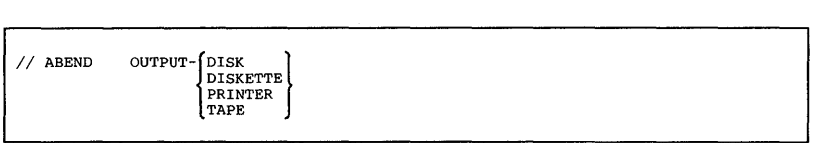

\$9020292-0

#### **ALLOCATE**

Allocates the diskette drive or the tape drive to a job; no other procedures can use the drive. The drive remains allocated to the job until the job ends, or until a DEALLOC statement is processed.

Can be placed anywhere among the OCL statements.

*Note: The ALLOCATE statement is not allowed in an MRT (Multiple Requesting Terminal) procedure.* 

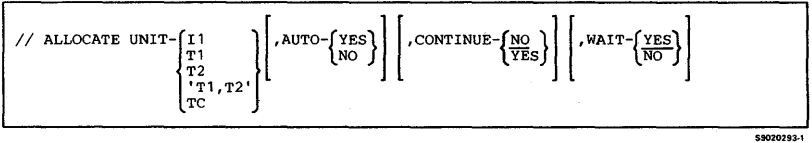

# **ATTR**

Does the following:

- Indicates whether an operator can cancel a job
- Indicates whether another job can be started at a display station while a job is interrupted
- Changes the maximum number of requesting terminals for an MRT program
- Changes the never-ending program indicator for a program
- Assigns priority to a job or job step
- Releases the requesting display station from the next job step when the job step begins running
- Informs you whether a job ended normally or abnormally

Can be placed anywhere among the OCL statements, except between a LOAD statement and a RUN statement.

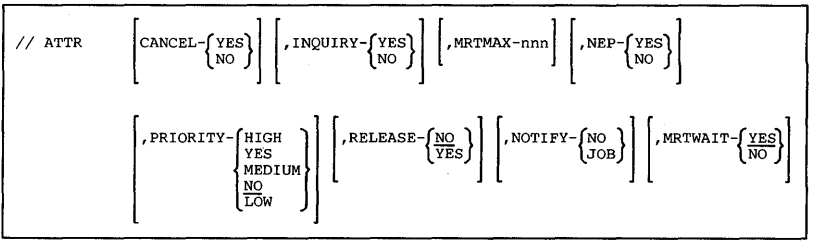

\$9020294-3

#### <sup>I</sup>CANCEL

I  $\mathbf{I}$ l

ł

I

I

Allows you to cancel one or more spool file entries. You can use the CANCEL OCL statement to cancel:

- All of your spool file entries
- All of your spool file entries with a specific forms number

If you control one or more printers, you can also cancel:

- All spool file entries for a printer that you control
- All spool file entries for all printers that you control
- All spool file entries with a specific forms number for all printers that you control
- All spool file entries with a specific user **ID** for all printers that you control

Can be placed anywhere among the OCL statements. The CANCEL OCL statement can also be evoked or submitted to the job queue. However, if you do so, it is assumed you do not control any printers. The only exception to this is, if password security is active and you have system operator authority or higher, you control all printers.

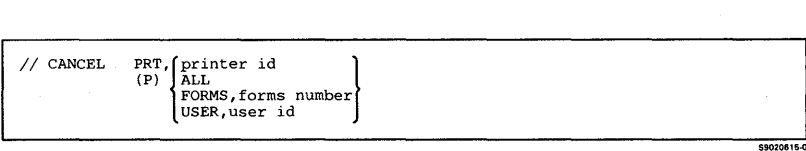

# **ICHANGE**

Allows you to change the number of copies to be printed, the printout form to be used, or the printer to be used for one or more spool file entries. You can use the CHANGE OCL statement to change:

- The number of copies to be printed for all of your spool file entries
- The number of copies to be printed for all of your spool file entries with a specific forms number
- The forms number to be used for all of your spool file entries
- The forms number to be used for all of your spool file entries with a specific forms number
- The printer to be used for all of your spool file entries
- The printer to be used for all of your spool file entries with a specific forms number

If you control one or more printers, you can also change:

- The number of copies to be printed for all spool file entries with a specific forms number for all printers that you control
- The number of copies to be printed on all printers that you control for all spool file entries with a specific user ID
- The forms number to be used for all spool file entries with a specific forms number for all printers that you control
- The forms number to be used for all spool file entries with a specific user **ID** for all printers that you control
- **The printer to be used for all spool file entries from among the printers that you control**
- **The printer to be used for all spool file entries with a specific forms number for all printers that you control**
- **The printer to be used for all spool file entries with a specific user ID for all printers that you control**

**Can be placed anywhere among the OCL statements. The CHANGE OCL statement can also be evoked or submitted to the job queue. However, if you do so, it is assumed that you do not control any printers. The only exception to this is, if password security is active and you have system operator authority or higher, you control all printers.** 

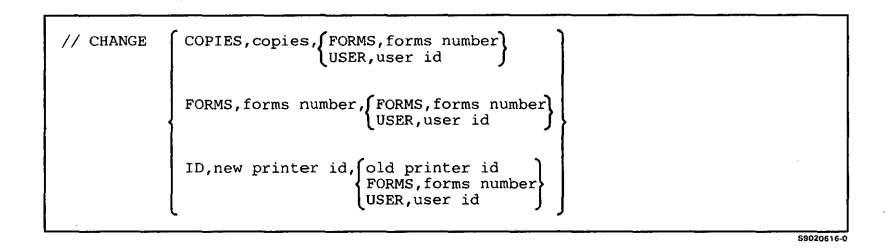

# **COMM**

For batch BSC programs, does the following:

- Assigns a line number to a program using communications
- Assigns a phone list to a program that uses the autocall or the X.21 feature
- Specifies whether or not the phone list will be restored for a program that uses the autocall or X.21 feature
- Specifies a library to be searched for the phone list

Must be placed between the communications program LOAD statement and RUN statement.

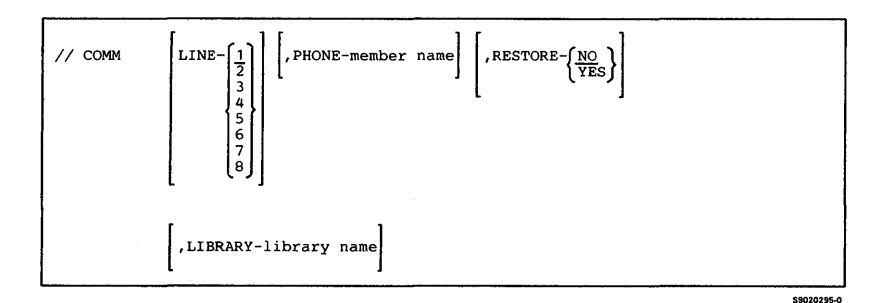

# **COMPILE**

**Does the following:** 

- **Identifies the source member containing the source program to be compiled**
- **Identifies the library that contains the source member**
- **Identifies the library that will contain the compiled load member**
- **Specifies the maximum number of requesting display stations that can be attached to the program**
- **Identifies the program as a never-ending program**
- **Specifies the data dictionary to be used by the program**
- **Specifies whether the compiler is to use memory resident overlays**

**Must be placed between the LOAD statement and the RUN statement of the job step that compiles the source program.** 

II COMPILE SOURCE-name [,INLIB-{library n<;tme }] current ll.brary ,OUTLIB-{library n<;tme }] ['MRTMAx-{nnn}] [,NEP-{YES}] current ll.brary <sup>Q</sup>NO [ [,DATADCT-data dictionary name] ['MRD-rn'}] 

# **DATE**

Specifies the session date or the program date, depending on its placement among the OCL statements.

A DATE OCL statement can be placed anywhere among the OCL statements. The date used depends on the placement of the statement:

- If placed between LOAD and RUN OCL statements, a DATE OCL statement specifies the program date (also known as the job step date). When the job ends, the date is set back to the session date.
- If placed anywhere other than between a LOAD and a RUN OCL statement, the DATE OCL statement specifies the session date.
- If a DATE OCL statement is not used, the session date is the system date specified during IPL.

 $//$  DATE

mmaayy<br>ddmmyy<br>yymmdd

\$9020297-0

# **DEALLOC**

**Frees the diskette drive or the tape drive after an ALLOCATE statement has allocated the drive.** 

**Can be placed anywhere among the OCL statements.** 

// DEALLOC UNIT-[11 'T1,T2' TC \$9020298-1

### **DEBUG**

Specifies whether the procedure control expressions contained in the procedure will be listed on the system list device, and whether the procedure will stop after each job step.

Can be placed anywhere among the DCL statements. If entered from the keyboard, the parameters remain in effect until another DEBUG statement is entered, or until you sign off the system.

If the DEBUG statement is specified in a procedure, the parameters remain in effect until another DEBUG statement is processed, or until the procedure ends. When the procedure ends, the parameters entered at the keyboard (if any) take effect.

#### *Note: Although both parameters are optional, at least qne must be specified.*

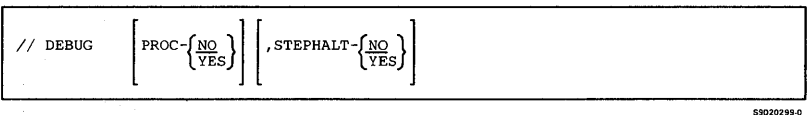

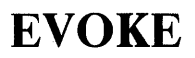

Causes a single- or multiple-step procedure to begin running.

Can be placed anywhere among the OCL statements, except between a LOAD statement and a RUN statement.

#### *Note: A large number of procedures evoked at one time may cause the system to prevent initiation of procedures.*

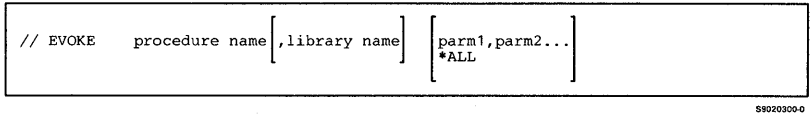

### **FILE (for Disk Files)**

**Supplies file information about a** *disk* **file to the SSP.** 

**Can be placed anywhere among the OCL statements.** 

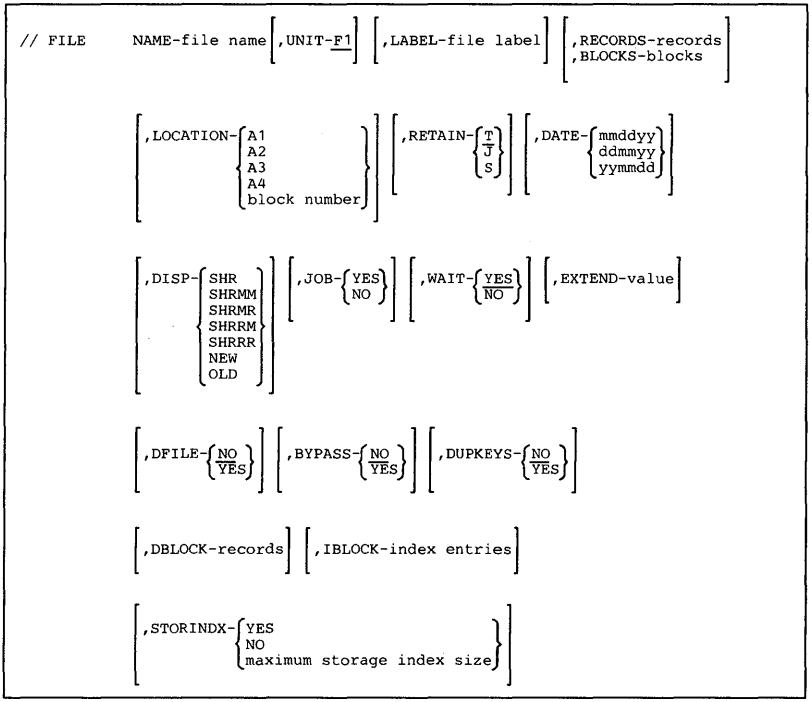

59020301-1

# **FILE (for Diskette Files)**

Supplies file information about a *diskette* file to the SSP.

Must be placed between the LOAD statement and the RUN statement.

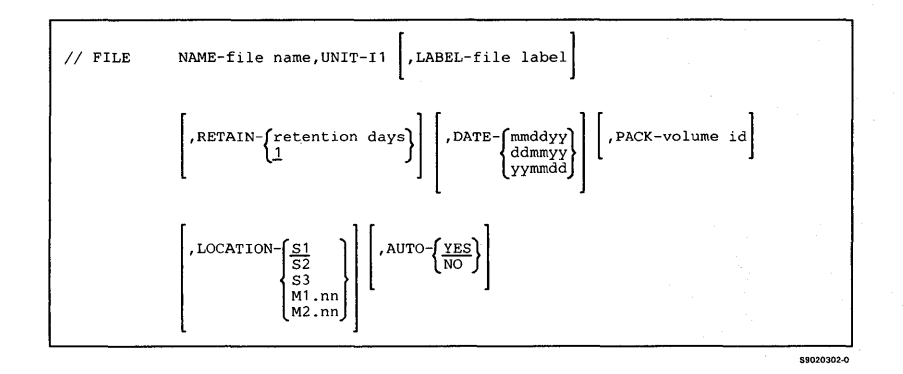

## **FILE (for Tape Files)**

**Supplies file information about a** *tape* **file to the SSP.** 

**Must be placed between the LOAD statement and the RUN statement.** 

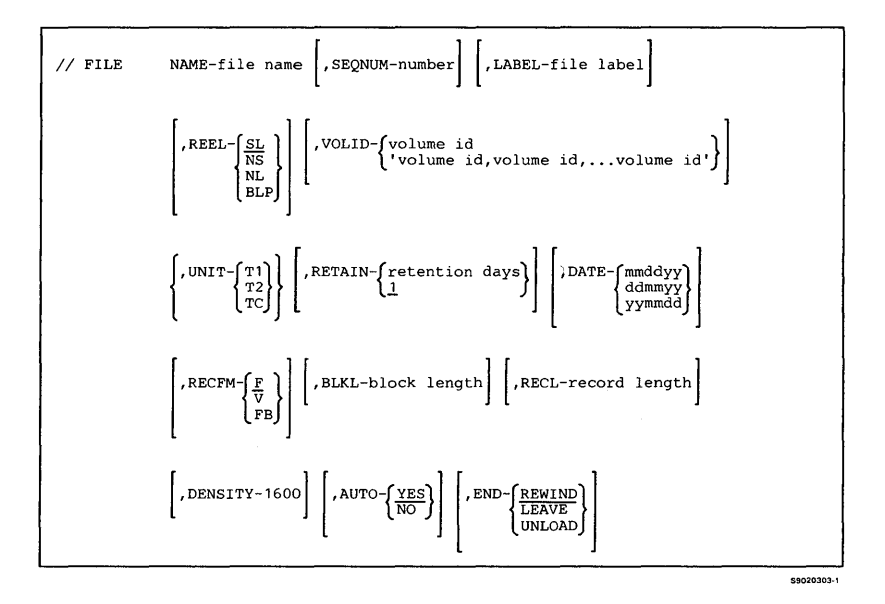
# **FORMS**

ł I

 $\overline{\phantom{a}}$ 

Specifies the following for the printer to be used during the display station session:

- The printer ID
- The number of lines printed per page
- The forms number
- The horizontal characters per inch
- The vertical lines per inch
- The orientation or size of the printed output on the page
- The drawer from which paper is to be used

Changes made by the FORMS statement remain in effect until the display station session ends or until they are changed by:

- Another FORMS statement
- The PRINTER statement (for that job step only)
- The LINES procedure
- The PRINT procedure

#### **Can be placed anywhere among the DCL statements.**

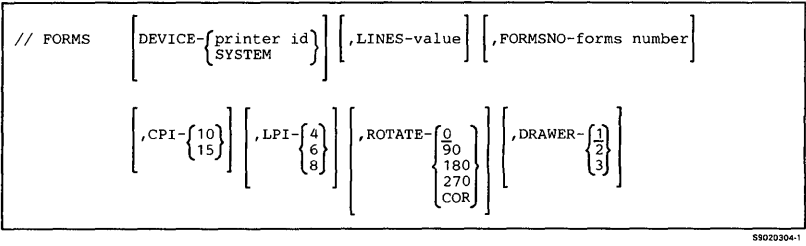

 $\mathcal{L}^{\text{max}}$ 

 $\sim$ 

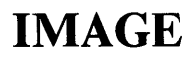

**For the 3262 Printer, tells the SSP to replace the print belt image with characters read from a source member, or specifies a translation table for each display station or job on the job queue.** 

**Can be placed anywhere among the OCL statements.** 

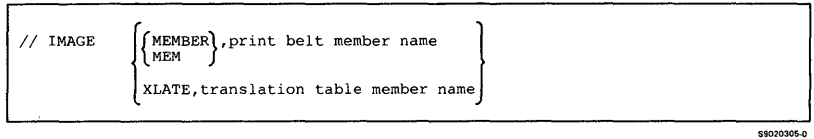

# **INCLUDE**

**Identifies a procedure member to be placed into the job stream.** 

**Can be placed anywhere among the OCL statements.** 

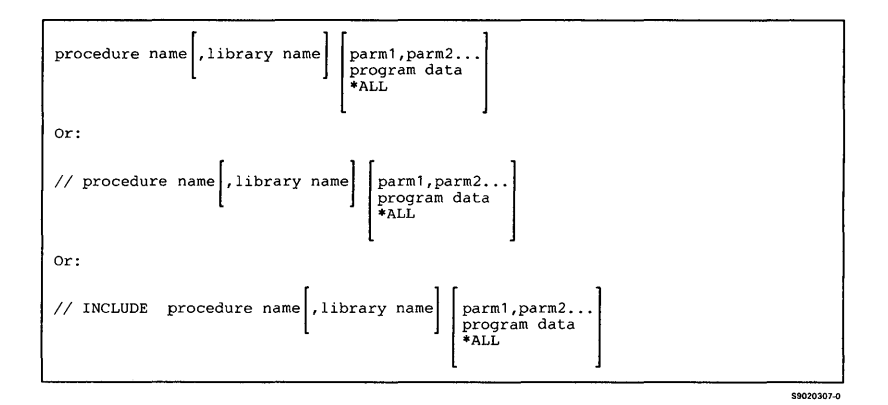

# **INFOMSG**

**Specifies whether or not informational messages are to be displayed.** 

**Can be placed anywhere among the OCL statements.** 

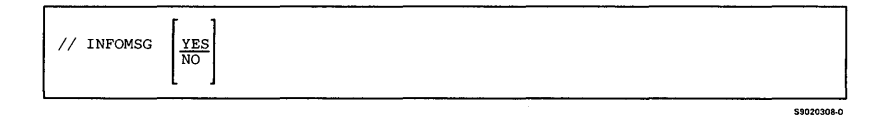

**OCL Statements 5-19** 

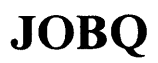

Places a job on the job queue. The job queue priority can be any decimal number from 0 through 5. The system runs jobs with higher priority numbers before jobs with lower priority numbers.

Can be placed anywhere among the OCL statements.

*Note: The maximum number of characters you can enter on the JOBO statement is 120.* 

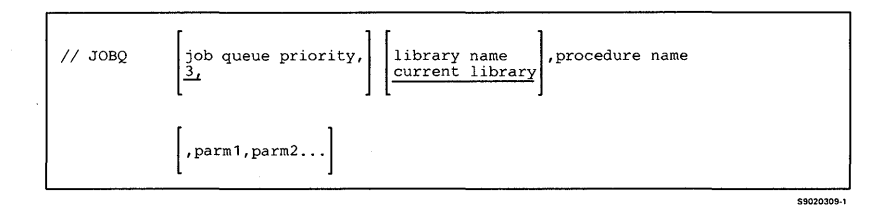

# **LIBRARY**

Specifies the name of the current library for the display station session or for the duration of a procedure.

Can be placed anywhere among the OCL statements, except between a LOAD statement and a RUN statement.

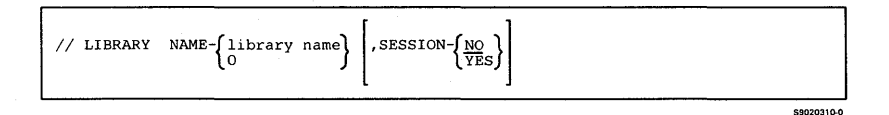

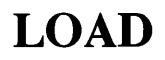

Identifies a program to be run.

Must precede the RUN statement. Two LOAD statements cannot be entered without an intervening RUN statement.

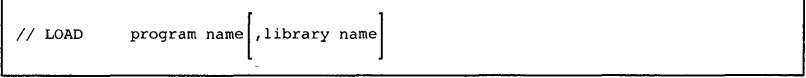

# **LOCAL**

Changes a specified area in the display station's local data area.

Can be placed anywhere among the OCL statements.

*Note: Although all the parameters are optional, at least one must be specified.* 

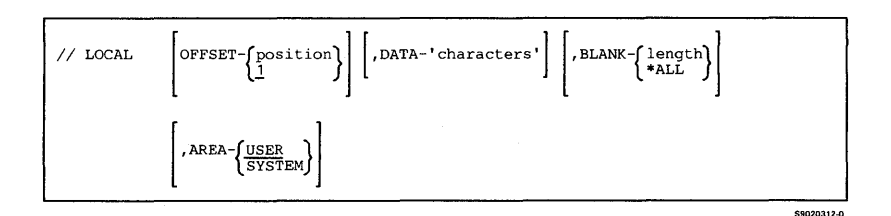

 $0.0000000000$ 

Indicates whether the OCL statements in a procedure are to be logged to the history file, regardless of the logging indicator in the procedure.

Can be placed anywhere among the OCL statements.

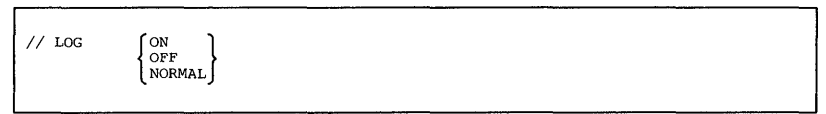

\$9020313-0

# **MEMBER**

Specifies the current message members to be used for programs and procedures.

Can be placed anywhere among the DCL statements.

*Note: Although all the parameters are optional, at least one must be specified.* 

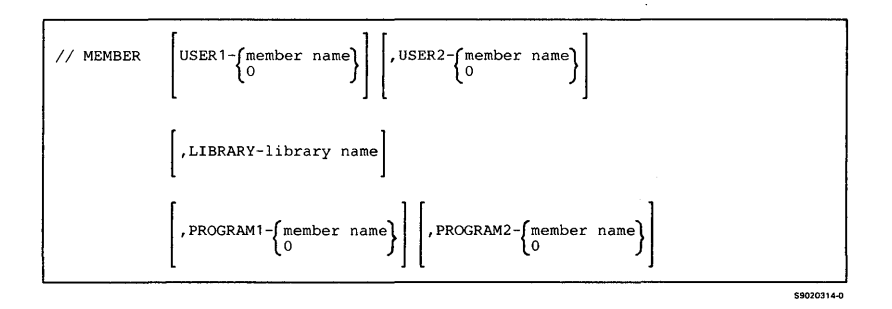

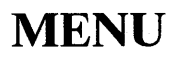

**Causes a specified menu to be displayed when the job containing the MENU statement ends. If a library name is specified, the current library is changed to the specified library.** 

**Can be placed anywhere among the OCL statements.** 

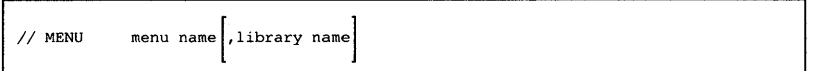

 $\frac{1}{2}$ 

# **MSG**

ł

 $\mathbf{I}$ 

**Sends a message to the system console, to a selected display station, to a selected display station operator, to all display stations, to personal computer locations in the IBM Token-Ring Network, or to a user on another system.** 

**Can be placed anywhere among the OCL statements.** 

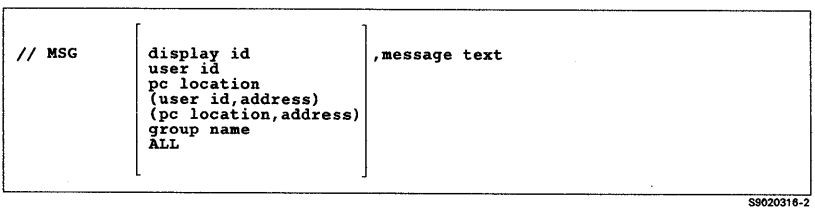

# **NOHALT**

Specifies the automatic response severity level (0 through 4) for the system, a session, or a job.

Can be placed anywhere among the OCL statements.

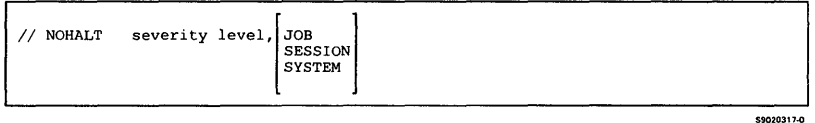

# **OFF**

Immediately signs an operator off the system, thus ending a display station session.

Can be placed anywhere among the OCL statements, except between a LOAD statement and a RUN statement.

*Note:* The OFF OCL statement cannot be used in *inquiry mode or in a multiple requester terminal (MRT) procedure. It also cannot be used in an interactive communication feature session, in a job running from the job queue, or in a job that was evoked.* 

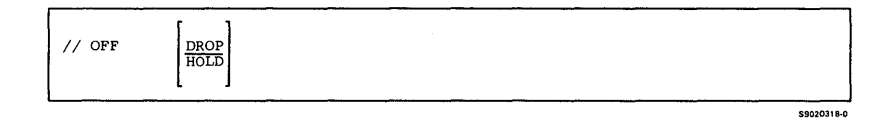

# **POWER**

Allows you to power off the system. No programs can be running on the system when the POWER OCL statement is encountered.

The POWER OCL statement cannot be used in inquiry mode.

The POWER OCL statement can appear anywhere among the OCL statements except between a LOAD statement and a RUN statement.

 $//$  POWER OFF

**S9020319-0** 

# **PRINTER**

Supplies printer information to the SSP.

Can be placed anywhere among the OCL statements.

*Notes:* 

- *1. The PRINTER statement will apply only to programs that specify a file name matching the PRINTER statement file name. For all other programs, the SSP will use the default values of the PRINTER statement when printing the output.*
- *2. For a table listing the valid combinations of these parameters for available printers, see the manual System Reference.*

II PRINTER NAME-{file name} [,DEVICE-{printer id}] \$SYSLIST SYSTEM [,FORMSNO-forms number] ['ALIGN-{~~S}] ['SPOOL-{~~S}] [ ,'GCCP' -{ t.,} 1 [ ,'0" {~~~} 1 ["PE1;~;: 1] [ ,EXTN-{ §jf,} 1 [ ,JU,,,PY {igO} 1 [, FONT- (id) I

59020320-1

# **PROMPT**

**Allows you to:** 

- **Prompt for up to 64 procedure substitution parameters by using one or more display formats**
- **Define each parameter for the operator**
- **Specify the first procedure parameter to be displayed and prompted for**
- **Specify the length of one or more procedure parameters**
- **Display the display format to be read on the first read operation in a program**
- **Control various display format functions**

**Can be placed anywhere among the OCL statements.** 

/ / PROMPT MEMBER-display format load member, FORMAT-display format name ,LENGTH-? Ij ['PDATA-{No}j ['UPSI-{No}j n,n... YES YES 

# **REGION**

Specifies the region size for a job or a job step.

To specify the region size for job, the REGION statement must precede the first LOAD statement in the job. Any REGION statement placed after the first REGION statement in a job applies only to the next job step. If more than one REGION statement is specified for a job step, the region size specified by the last REGION statement is used.

The REGION statement cannot be placed between a LOAD statement and a RUN statement.

// REGION SIZE-region size

# **RESERVE**

Reserves an area on disk for the scratch and job files used by a job.

\$9020322-0

\$9020323-0

Must be placed before the first LOAD statement in the job. Only one RESERVE statement can be used in a job.

// RESERVE BLOCKS-size

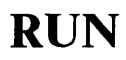

Indicates the end of the OCL statements for a job step, and tells the SSP to run the program named in the LOAD statement.

Must be the last OCL statement in the set of OCL statements for a job step.

 $//$  RUN

#### \$9020324-0

# **SESSION**

Assigns an application program to a particular Interactive Communications feature (SSP-ICF) session on a particular subsystem. See the manual *Interactive Communications Feature: Reference*  for more detailed information about the SESSION statement for a particular SSP-ICF subsystem.

Must be placed between a LOAD statement and a RUN statement.

For the Intra subsystem:

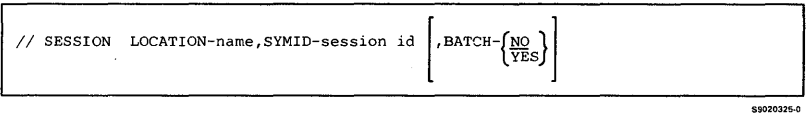

**For the BSCEL subsystem:** 

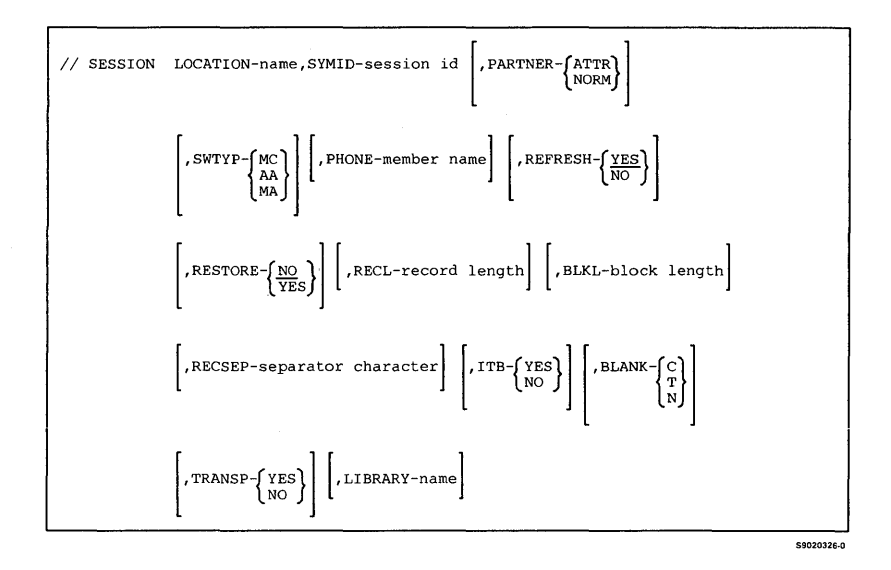

#### **For the BSC CCP subsystem:**

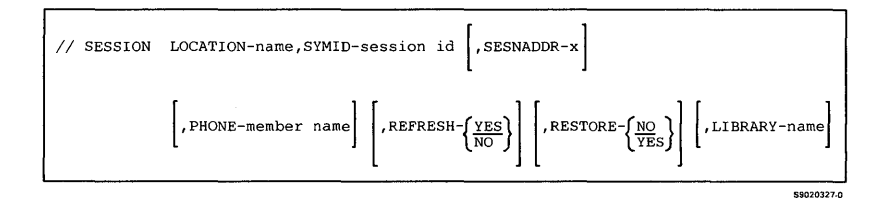

#### **For the BSC CICS subsystem:**

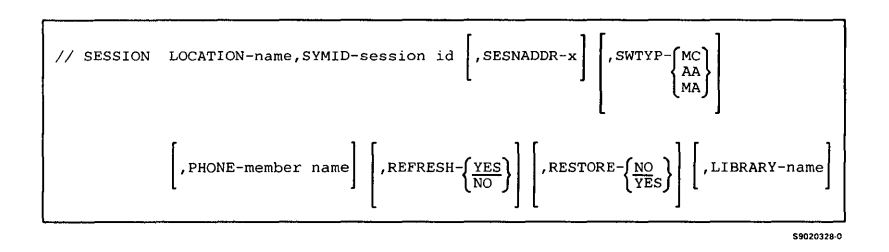

**For the BSC IMS subsystem:** 

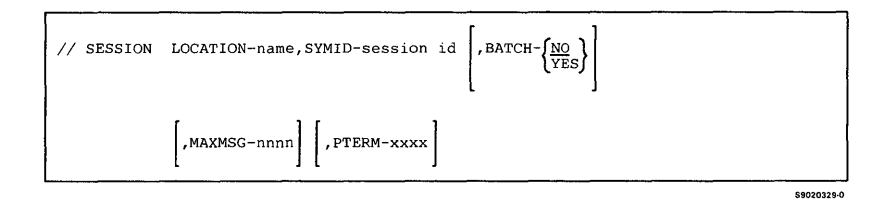

#### **For the Finance subsystem:**

// SESSION LOCATION-name, SYMID-session id, LWSID-logical work station id

\$9020330-0

#### **For the SNA Upline Facility subsystem:**

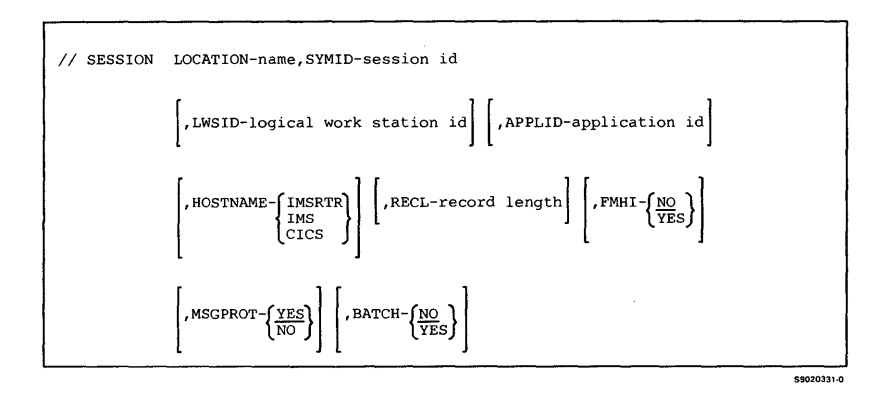

**For the BSC 3270 support:** 

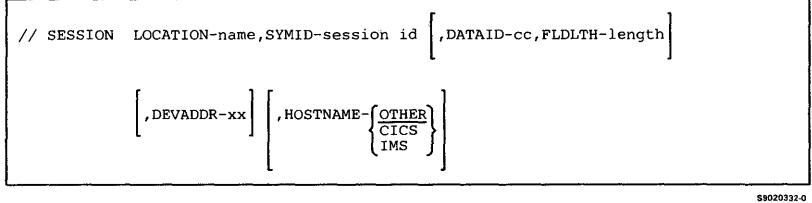

#### **For the Peer subsystem:**

/ / SESSION LOCATION-name, SYMID-session id

\$9020333-0

#### **For the APPC and APPN subsystems:**

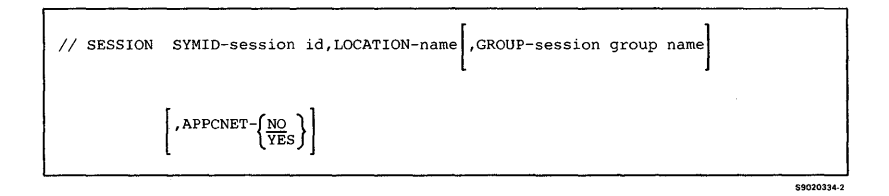

# **ISTART**

 $\mathsf{l}$ 

Allows you to start printing spool file entries at one or more printers. If you control one or more printers, you can use the START DCL statement to:

- Start the printing of all spool file entries for a specific printer or for all printers that you control
- Start the printing of all spool file entries with a specific forms number for a specific printer or for all printers that you control
- Start the printing of all spool file entries for a specific printer or for all printers you control such that those entries using the same forms are printed together

Can be placed anywhere among the DCL statements. The START DCL statement can also be evoked or submitted to the job queue but only if password security is active and you have system operator authority or higher.

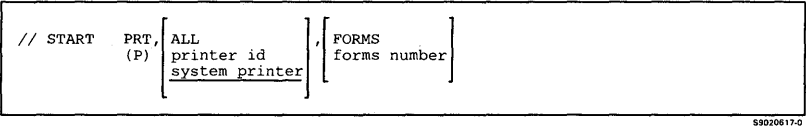

# **STOP**

Allows you to stop printing spool file entries at one or more printers. If you control one or more printers, you can use the STOP OCL statement to stop printing all entries from the spool file for a specific printer or for all printers that you control. Printing can be stopped immediately, at the end of the currently printing page, or at the end of the currently printing spool file entry.

Can be placed anywhere among the OCL statements. The STOP OCL statement can also be evoked or submitted to the job queue but only if password security is active and you have system operator authority or higher.

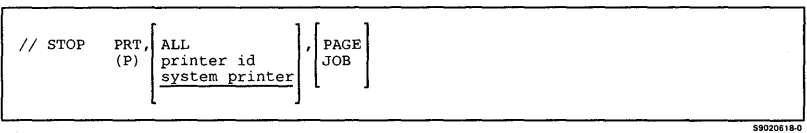

# **SWITCH**

Sets one or more of the user programmable status' indicator (UPSI) switches for the display station to on (1) or off (0).

Can be placed anywhere among the *DCL*  statements.

*Note: If you specify multiple SWITCH statements in a procedure, the result reflects the last time each switch was set on or off by a SWITCH statement.* 

// SWITCH switch settings

# **SYSLIST**

Changes the assignment of the system list device.

Can be placed anywhere among the *DCL*  statements.

$$
\left\{\begin{array}{c}\text{{\tt \quad \quad }}\end{array}\right.\left\{\begin{array}{c}\text{{\tt CRT}}\\ \text{{\tt \quad \quad }}\end{array}\right.\left\{\begin{array}{c}\text{{\tt FXTN}}\\ \text{{\tt NOEXTN}}\end{array}\right\}\cdot \left\{\begin{array}{c}\text{{\tt FOLD}}\\ \text{{\tt NOEYTN}}\end{array}\right\}
$$

\$9020336-0

59020335-0

Allows you to change the status of the following from online to offline and from offline to online:

- Display stations
- **Printers**
- The system printer
- The diskette drive
- Communications controllers
- Communications lines
- Tape drives

If password security is active, you must have system operator authority or higher to use the VARY OCL statement.

Devices that are offline cannot be used by operators or programs. The VARY OCL statement cannot be used to take offline a device that is allocated to a program or signed on.

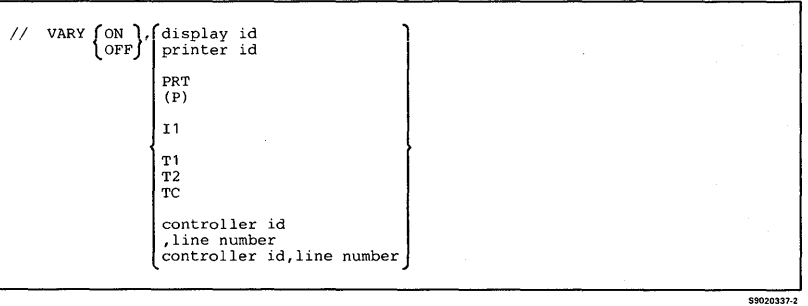

 $\mathbf{I}$ ł ı

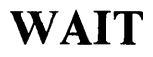

**Causes a job to wait until a specified time of day, or until a specified period of time has passed by.** 

**Can appear anywhere among the OCL statements.** 

 $//$  WAIT { TIME-hhmmss } INTERVAL-hhmmss

# **WORKSTN**

**Supplies display station information to the SSP.** 

**Can be placed anywhere among the OCL statements.** 

$$
\left| \text{ / } \text{WOKSTN} \text{ UNIT-display id } \left[ \text{ .SYMID-symbolic ws id} \right] \left[ \text{ .REQD-}\left\{ \frac{NQ}{YES} \right\} \right] \right|
$$
\n
$$
\left[ \text{ .RESTORE-}\left\{ \frac{YES}{NO} \right\} \right] \left[ \text{ .PRTNT-}\left\{ \text{printer id} \right\} \right] \left[ \text{ .BORDER-}\left\{ \frac{YES}{NO} \right\} \right]
$$
\n
$$
\left[ \text{ .HEADER-}\left\{ \frac{YES}{NO} \right\} \right] \left[ \text{ .EXTN-}\left\{ \frac{ON}{OFF} \right\} \right]
$$
\n
$$
\text{SIO201340} \right]
$$
\n
$$
\text{SIO201340} \right]
$$

\$9020338-0

Indicates the end of data entered from the keyboard or the end of inline source data.

Must be the last line of data being entered from the keyboard.

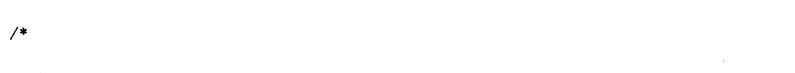

\$9020340-0

# **Chapter 6. Procedure Control Expressions (PCE)**

This section summarizes the following procedure control expressions:

- Comment statements
- Substitution expressions
- IF conditional expressions
- ELSE expressions
- The information message  $\left(\frac{7}{8}\right)$  statement
- The system console message  $\left(\frac{7}{7}\right)$  statement
- The CANCEL statement
- The EVALUATE statement
- The GOTO and TAG statements
- The PAUSE statement
- The RESET statement
- The **RETURN** statement

The procedure control expressions listed above are described in detail in the manual *System Reference.* 

# \* **(Comment) Statement**

Used to explain the purpose of statements contained in a procedure. Comments in a procedure are listed only when the procedure is printed or displayed. Comments are not displayed when the procedure is run.

\* comment

\$9020011-0

# **Substitution Expressions**

# **?n? (Parameter)**

Substitutes the value of the nth positional parameter. If the nth parameter does not have a value, no value is returned.

### **?n'value'? (Default Parameter)**

Substitutes the value of the nth positional parameter; or, if the nth positional parameter does not have a value, *permanently* assigns a default value to the parameter and then substitutes that value.

## **?nT'value'? (Temporary Value Parameter)**

Substitutes the value of the nth positional parameter; or, if the nth positional parameter does not have a value, *temporarily* assigns a value to the parameter and then substitutes the value.

### **?nF'vaiue'? (Forced Value Parameter)**

Forces a new value to be assigned to the nth positional parameter, even if the nth positional parameter already has a value.

### **?R? (Required Parameter)**

Displays a system message (Enter required parameter) and waits for, the operator to enter the value to be substituted.

### **?nR? (Missing Parameter)**

Substitutes the value of the nth positional parameter; or, if the nth positional parameter does not have a value, displays a system message (Enter missing parameter) and waits for the operator to enter the value to be substituted. References to the nth parameter that follow this expression use the value entered by the operator.

#### **?R'mic'? (Required Parameter Message)**

Displays a message from the current user first-level message member and waits for the operator to enter from the keyboard the value to be substituted.

### **?nR'mic'? (Missing Parameter Message)**

Substitutes the value of the nth positional parameter; or, if the nth positional parameter does not have a value, displays a message from the current user first-level message member and waits for the operator to enter the value to be substituted. References to the nth parameter that follow this expression use the value entered by the operator.

### **?Cn? (Parameter Length)**

Substitutes the length of the nth positional parameter. The result of the substitution is a 3-digit number with leading zeros.

### **?C'value'? (Length)**

Substitutes the length of the specified value. The result of the substitution is a 3 -digit number with leading zeros.

### **?CD? (Return Code)**

Substitutes a 4-character return code set by the SSP or by a program product. The SSP resets the return code to 0000 whenever it processes a RUN OCL statement.

### **?CLIB? (Current Library)**

Substitutes the name of the current library.

### **?DATE? (Program Date)**

Substitutes the current program date, in the format of the current session date.

### **?F'S,name'? or ?F'S,name,date'? (Allocated File Size)**

Substitutes the number of blocks or records reserved for a resident (T) disk file. The value substituted is in the units (blocks or records) specified when the file was created. The result of the substitution is an 8-digit number with leading zeros.

### **?F'A,name'? or ?F'A,name,date'? (Actual File Size)**

Substitutes the actual number of data records in a resident (T) disk file. The result of the substitution is an 8-digit number with leading zeros.

# **?L'position,length'? (Local Data Area)**

Substitutes a value from the current 512-byte display station or system local data area.

# **?Mmic? or ?M'mic,position,length'? (Message Member)**

Substitutes a value from a statement in the current user first-level message member.

# **?MENU? (Current Menu)**

Substitutes the 1- to 6-character menu name of the currently active menu. If no menu is currently active, no value is substituted.

# **?PRINTER? (Session Printer)**

Substitutes the 2-character value that indicates the session printer. The SET or PRINT procedure is used to set the session printer.

# **?PROC? (First Level Procedure)**

Substitutes the 1- to 8-character name of the first-level procedure that is running.

### **?SLIB? (Session Library)**

Substitutes the name of the active library for the session.

### **?SYSLIST? (System List Device)**

Substitutes the 2- to 3-character value that indicates where the system list output is being displayed or printed. The SYSLIST or PRINT procedure is used to set the system list device.

### **?TIME? (System Time)**

Substitutes the current system time in the format HHMMSS, where HH is the hours, MM is the minutes, and SS is the seconds.

# **?USER? (Operator's User ID)**

Substitutes the 1- to 8-character user ID assigned to the operator that started the job.

# **?VOLID? or ?VOLID'location'? (Diskette or Tape Volume ID)**

Substitutes the 1- to 6-character volume ID of the diskette or tape in the specified location. If no location is specified, S1 is assumed.

# **?WS? (Display Station ID)**

Substitutes the 2-character work station ID of the display station that called the procedure.

# **IF Conditional Expressions**

Conditional expressions allow you to process certain OCL and utility control statements only if a specified condition is met when the procedure is run. The IF expression can be used only within a procedure.

An IF expression can have any of the following formats:

// IF condition statement Or: // IFT condition statement Or: // IFF condition statement

59020012-0

The following conditions may be specified in an IF expression:

# **ACTIVE-procedure name or ACTIVE-'proc 1 ,proc2, ... ,procn'**

The first condition is true if the specified procedure is currently running on the system. The second condition is true if any of the specified procedures are running on the system.

# **BLOCKS-size**

This condition is true if the specified number of contiguous blocks is available on disk. size can be a 1- to 8-digit decimal number.

### **CONSOLE-YES**

This condition is true if the specified procedure is running on the system console.

# **CONSOLE-NO**

This condition is true if the specified procedure is NOT running on the system console.

### **DATAFI-name or DATAFI-'name,date' or DATAFI-'name,ALL'**

This condition is true if the specified file, library, or folder exists on disk. If a creation date is not specified, the file having the most recent creation date is assumed. If ALL is specified, the condition is true if a file, library, or folder exists that starts with the characters in the specified name.

# **DATAlI-name or DATAlI-'name,date,location' or DATAI1-'name,,location'**

This condition is true if the specified file exists on the diskette. If a creation date is not specified, the condition is true when the first file with the specified name is found. If your system has a diskette magazine drive, the location parameter specifies the location of the diskette or diskettes to be searched. If a location is not specified, S1 is assumed.

## **DATAT-name or DATAT-'name,date,unit,end'**

This condition is true if the specified file exists on tape. If a creation date is not specified, the condition is true when the first file with the specified name is found. If your system has more than one tape drive, the unit parameter specifies which tape drive contains the tape reel to be searched.

# **DSPLY-1920 or DSPLY-IGC or DSPLY-24X80 or DSPLY-27X132**

The DSPLY-1920 parameter is supported for compatibility with the IBM System/34 and will always be true. The DSPLY-IGC parameter is valid only for the ideographic version of the SSP. It is true if the procedure containing the expression is run during an ideographic session from a display station that can display ideographic characters. The DSPLY-24X80 parameter is true if the procedure is run at a display station that can display 24 lines and 80 characters per line. This is the same as specifying DSPLY-1920, and will always be true. The DSPLY-27XI32 parameter is true if the procedure is run at a display station that can display 27 lines and 132 characters per line.

### **ENABLED-configuration name**

This condition is true if the specified Interactive Communications feature (SSP-ICF) configuration name is enabled or in the process of being enabled or disabled.

### **ENABLED-'configuration name,location name'**

This condition is true if the specified Interactive Communications feature (SSP-ICF) configuration name and the location name are enabled.

### **ENABLED-',Iocation name'**

This condition is true if the specified Interactive Communications feature (SSP-ICF) location name is enabled or in the process of being enabled or disabled.

### **EVOKED-YES**

This condition is true if the procedure was evoked through SSP-ICF or by the EVOKE OCL statement.

# **EVOKED-NO**

This condition is true if the procedure was NOT evoked through SSP-ICF or by the EVOKE OCL statement.

# **INQUIRY-YES**

This condition is true if the procedure containing the expression was started from the Request Command display (option 1) after the operator pressed the Attn key.

# **INQUIRY-NO**

This condition is true if the procedure containing the expression is not running via option 1 (Request Command display) of the Inquiry Options display.
### **JOBQ-YES**

This condition is true if the procedure is run from the job queue.

## **JOBQ-NO**

This condition is true if the procedure is **not** run from the job queue.

### **LISTDONE-member name**

This condition is true if every number in the specified phone number list has been successfully called or, for those numbers not called successfully, the retry count is now zero.

### **LOAD-member name or LOAD-'member** name, library **name'**

This condition is true if a load member with the specified name exists in the specified library (optional). If a library name is not specified, the condition is true if the specified load member exists in the system library (#LIBRARY).

#### **MRTMAX-procedure name**

This condition is true if the specified MRT procedure has the maximum number of users attached.

### **PROC-member name or PROC-'member name,library name'**

This condition is true if a procedure member with the specified name exists in the specified library (optional). If a library name is not specified, the condition is true if the specified procedure member exists in the system library (#LIBRARY).

### **SECURITY-ACTIVE**

This condition is true if password security is active on the system.

#### **SECURITY-level**

This condition is true if the operator's security classification equals or exceeds the specified security classification. The values you can enter for level are:

- M Master security officer
- S Security officer
- o System operator
- **C** Subconsole operator
- D Display station operator

#### **SOURCE-member name or SOURCE-'member name,library name'**

This condition is true if a source member with the specified name exists in the specified library. If a library name is not specified, the condition is true if the specified source member exists in the system library (#LIBRARY).

### **SUBR-member name or SUBR-'member name,library name'**

This condition is true if a subroutine member with the specified name exists in the specified library. If a library name is not specified, the condition is true if the specified subroutine member exists in the system library (#LIBRARY).

### **SWITCH-switch settings**

This condition is true if all eight of the external switches (1 through 8) for the display station are in the state specified by the switch settings value. The switch settings consists of eight characters, one for each switch. For each of the eight positions in the switch settings value, one of the following characters must be used:

- **0 (zero)** Means the corresponding switch must be off for the condition to be true.
- 1 (one) Means that the corresponding switch must be on for the condition to be true.
- X Means that the corresponding switch is not checked.

The external switches are also known as user programmable status indicator (UPSI) switches.

## **SWITCHn-O**

This condition is true if the nth external switch is off. The external switches are also known as UPSI switches.

## **SWITCHn-l**

This condition is true if the nth external switch is on. The external switches are also known as UPSI switches.

### **string 1 = string2 or stringl / string2**

This condition is true if string lequals string 2. Each character string can be up to 128 characters long. If blanks are enclosed in the string, the string must be enclosed in apostrophes  $(\cdot)$ .

### **stringl > string2**

This condition is true if string 1 is greater than string2. Each character string can be up to 128 characters long. If blanks are enclosed in the string, the string must be enclosed in apostrophes (').

### **VOLID-volume id or VOLID-'volume id,location'**

This condition is true if the volume ID of the inserted diskette or tape is the same as the volume ID that is specified. Location specifies the location of the diskette or tape to be checked.

# **ELSE Conditional Expressions**

The ELSE expression can be used only with a corresponding IF expression. The ELSE expression is processed only when the one or more IF expressions are not satisfied.

The following restrictions apply:

- If the ELSE expression does not immediately follow the IF expression, the ELSE expression is ignored.
- Continuation of a statement following an ELSE expression onto two or more lines will make the continuation expression incorrect.

\$9020035-0

// ELSE statement

# / / \* **(Informational Message) Statement**

Causes an informational message to be displayed at the display station that submitted the job. If the  $// * statement is in a job run from the job queue$ or in a job that released its requesting display station, a message is displayed at the system console.

The message is not displayed if **INFOMSG NO**  was entered at the display station.

 $11*$ { message id cOde} • message text'

# / / \*\* **(System Console Message) Statement**

Causes a message to be displayed at the system console. The job stops processing until the system operator responds to the message.

If the procedure containing the  $//$  \*\* statement is run from the system console, the message is displayed on the command display of the system console.

 $//$  \*\*  $\left\{\begin{matrix} \text{message id code} \\ \text{'message text'} \end{matrix}\right\}$  $\overline{\phantom{a}}$ 59020037-0

# **CANCEL Statement**

The CANCEL statement cancels a procedure and returns control to the keyboard for the next statement. If it is used to cancel a multiple requester terminal (MRT) procedure, an error message is issued to all active requesters of the procedure.

\$9020038-0

 $//$  CANCEL

6-18

# **EVALUATE Statement**

The EVALUATE statement allows you to do the following:

- Assign values to a parameter
- Perform addition, subtraction, multiplication, and division of values
- Evaluate substitution expressions
- Set the return code

To assign values to a parameter:

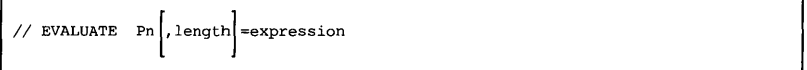

\$9020039-0

#### To add, subtract, multiply, or divide:

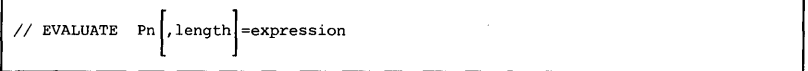

\$9020040-0

 $\frac{1}{2}$  EVALUATE expression

#### **To set the return code:**

 $//$  EVALUATE  $CD=nnnn$ 

# **GOTO and TAG Statements**

**The GOTO and TAG statements allow you to branch around groups of statements within a procedure.** 

// GOTO label

 $//$  TAG label

\$9020043-0

\$9020041-0

\$9020042-0

# **PAUSE Statement**

Causes a job to stop processing and a message to be displayed at the display station. The operator can restart the job by selecting option O. The system then continues processing the statements that follow the PAUSE statement.

Although the message length can be 109 characters, only 68 characters can be displayed. To list the entire message, you must list the history file.

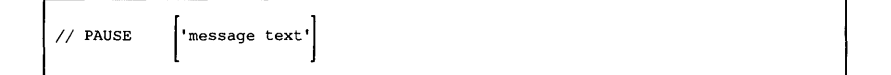

# **RESET Statement**

Calls a procedure and specifies that it should be treated as a first-level procedure. That is, when the procedure called by the RESET statement completes, control is not returned to the procedure level containing the RESET statement.

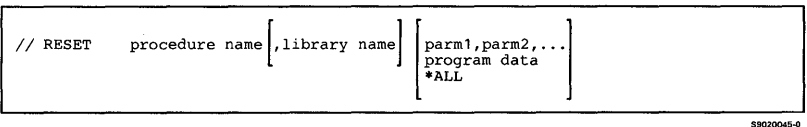

\$9020044-0

# **RETURN Statement**

If the RETURN statement is processed in a first-level procedure, the procedure returns to the requesting display station for the next statement if further input is required. If further input is required and a requesting display station does not exist (for example, the procedure is run from the job queue), an error message is displayed. If further input is not required, the job terminates. If it is processed in a nested procedure, the RETURN statement causes a return to the calling procedure for the next statement.

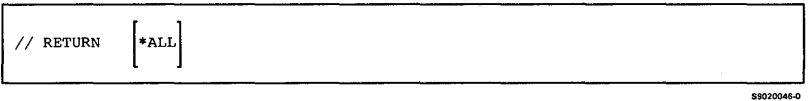

#### READER'S COMMENT FORM

Please use this form only to identify publication errors or to request changes in publications. Direct any requests for additional publications, technical questions about IBM systems, changes in IBM programming support, and so on, to your IBM representative or to your IBM-approved remarketer. You may use this form to communicate your comments about this publication, its organization, or subject matter, with the understanding that IBM may use or distribute whatever information you supply in any way it believes appropriate without incurring any obligation to you.

- $\Box$  If your comment does not need a reply (for example, pointing out a typing error), check this box and do not include your name and address below. If your comment is applicable, we will include it in the next revision of the manual.
- $\Box$  If you would like a reply, check this box. Be sure to print your name and address below.

Page number(s): Comment(s):

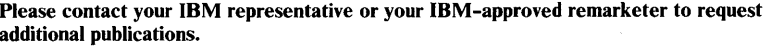

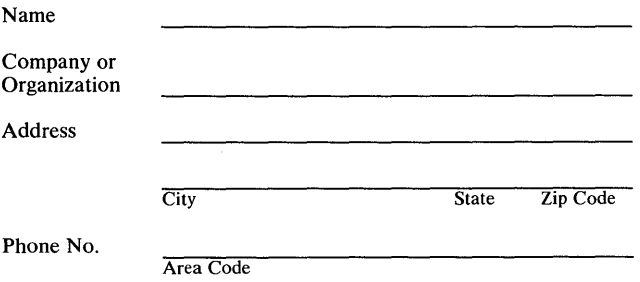

No postage necessary if mailed in the U.S.A.

# **BUSINESS REPLY MAIL**

**III** 

FIRST CLASS / PERMIT NO. 40 / ARMONK, NEW YORK

POSTAGE WILL BE PAID BY ADDRESSEE

**International Business Machines Corp.**  Information Development Department 245 Rochester, Minnesota, U.S.A. 55901

NO POSTAGE<br>NECESSARY SARY MAILED IN THE **UTED STATES** 

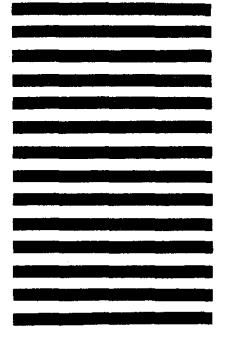

Fold and tape. **Please do not staple.** 

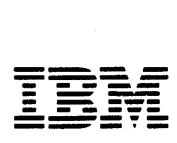

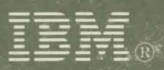

International Business Machines Corporation

T

D

**File Number** S36-36

Order Number SC21-9024-5

Printed in U.S.A.

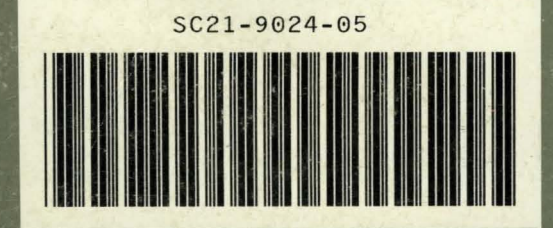